# **JVC**

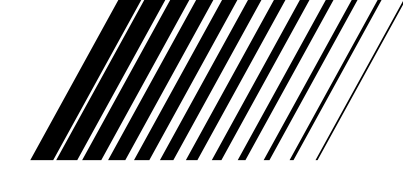

# **DVD-VIDEOBRÄNNARE**

# **DR-M1SLE**

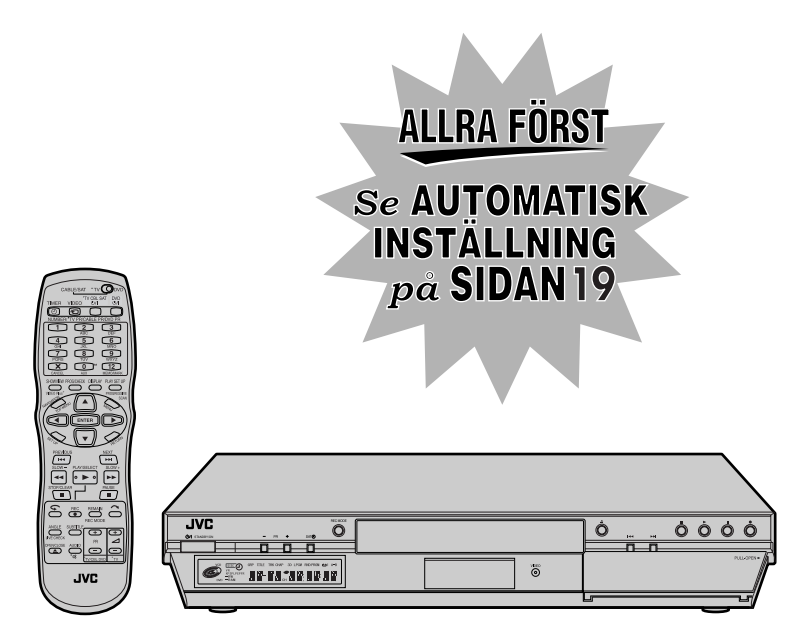

*BRUKSANVISNING*

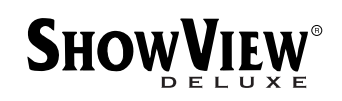

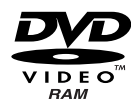

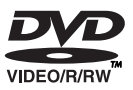

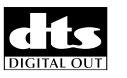

**DO DOLBY** 

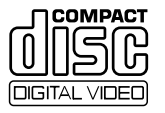

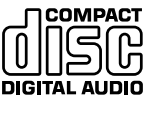

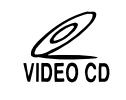

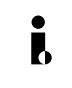

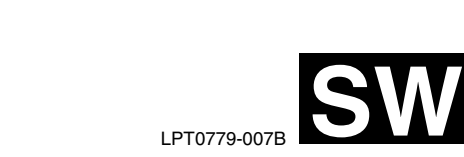

# <span id="page-1-1"></span><span id="page-1-0"></span>*2* **SV Säkerhetsföreskrifter**

Tekniska grunddata och en säkerhetsvarning anges på enhetens baksida.

- **FARA: FARLIG SPÄNNING INUTI.**
- 

**FARA: FÖREBYGG RISK FÖR ELD OCH STÖTAR. UTSÄTT INTE ENHETEN FÖR REGN ELLER FUKT.**

## **VARNING**

ENHETEN ÄR EN LASERPRODUKT AV KLASS 1. EMELLERTID ANVÄNDS EN SYNLIG LASERSTRÅLE I DENNA ENHET, VILKET KAN GE UPPHOV TILL FARLIG STRÅLNING. ANVÄND ENHETEN ENLIGT ANVISNINGARNA.

NÄR ENHETEN ÄR ANSLUTEN TILL ELNÄTET SKA DU INTE TITTA IN I ÖPPNINGEN TILL SKIVFACKET ELLER ANDRA ÖPPNINGAR FÖR ATT FÖRSÖKA GRANSKA ENHETENS INRE.

OM DU ANVÄNDER KONTROLLERNA FELAKTIGT, UTFÖR JUSTERINGAR ELLER INTE FÖLJER ANGIVNA PROCEDURER KAN DU UTSÄTTA DIG SJÄLV OCH DIN OMGIVNING FÖR FARLIG STRÅLNING.

ÖPPNA INGA HÖLJEN OCH UTFÖR INGA REPARATIONER SJÄLV. ALL SERVICE SKA UTFÖRAS AV UTBILDAD PERSONAL.

#### LASERPRODUKT AV KLASS 1 REPRODUKTION AV ETIKETTER

VARNINGSETIKETT INUTI ENHETEN

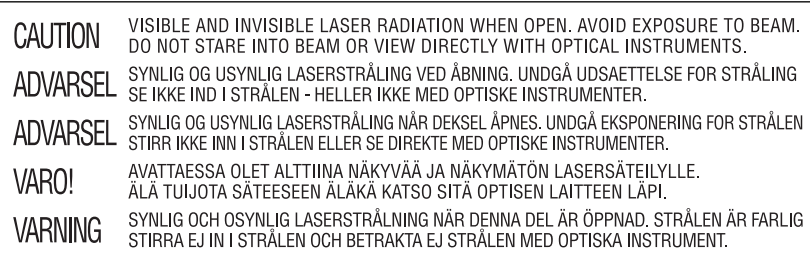

#### $\mathbf{D}$  DOLBY  $DIGITAL$

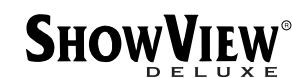

- Tillverkad på Dolby Laboratories licens. "Dolby" och dubbel-D-symbol är registrerade varumärken som tillhör Dolby Laboratories.
- "DTS" och "DTS Digital Out" är varumärken som tillhör Digital Theater Systems, Inc.
- SHOWVIEW är ett av Gemstar Development Corporation registrerat varumärke. SHOWVIEW system tillverkas på licens från Gemstar Development Corporation.
- Den här produkten innefattar upphovsrättsskyddad teknologi som skyddas av metodanspråk i vissa patent i USA, och andra rättigheter till intellektuell egendom som innehas av Macrovision Corporation och andra rättighetsinnehavare. All användning av denna upphovsrättsskyddade teknologi måste vara auktoriserad av Macrovision Corporation, och den är endast avsedd för användare som tittar i hemmet eller andra former av begränsat tittande om inte annat har auktoriserats av Macrovision Corporation. Omvänd ingenjörskonst och isärtagning är förbjudet.

## **VARNING**

- När du inte tänker använda enheten under en längre tid, rekommenderar vi att du kopplar bort den från nätet.
- 8 Inne i enheten finns farlig spänning. Låt kvalificerad personal utföra all service inuti höljet. Förebygg risken för eld och stötar genom att koppla bort enheten från nätet innan du ansluter eller kopplar bort signal- eller antennkablar.

## **VIKTIGT:**

- Läs de olika säkerhetsföreskrifterna på sidan 2 och 3 innan du installerar eller använder enheten.
- Observera att det kan vara olagligt att kopiera förinspelade band eller DVD-skivor utan tillstånd från de som innehar upphovsrätten till hela eller delar av innehållet på bandet eller skivan.

#### **För Italien:**

"Härmed deklareras att denna produkt, av märket JVC, överensstämmer med den ministeriella förordningen nr 548 av den 28 augusti 1995, offentliggjord i Italienska republikens officiella tidning nr 301 av den 28 december 1995"

STANDBY/ON-knappen  $\bigcirc$ /l stänger inte av och på all strömtillförsel till enheten, bara driftsströmmen. " $\psi$ " visar att enheten är i standbyläge och "!" visar att den är på (ON).

Se till att det finns tillräckligt med utrymme på alla sidor för att tillåta god ventilation (10 cm eller mer på båda sidorna om, över och bakom enheten), om utrustningen installeras i ett skåp eller på en hylla.

När batterierna ska kasseras skall dessa lämnas till den lokala batteriinsamlingen.

#### **Om du inte följer nedanstående säkerhetsföreskrifter kan enheten, fjärrkontrollen eller skivan skadas.**

- **1. Ställ INTE enheten —**
	- i en omgivning där det finns risk för höga temperaturer eller luftfuktighet.
	- i direkt solljus.
	- i en omgivning med mycket damm.
	- i en omgivning där det skapas starka magnetfält. — på ett underlag som är ostadigt eller utsätts för vibrationer.
- **2. Blockera INTE enhetens ventilationsöppningar.** (Om ventilationsöppningarna täcks igen av en tidning, duk eller liknande kan det hända att värmen inte kan komma ut.)
- **3. Ställ INTE några tunga föremål på enheten eller fjärrkontrollen.**
- **4. Ställ INTE något som riskerar att spillas ut på enheten eller fjärrkontrollen.**

(Om vatten eller någon annan vätska tillåts komma in i utrustningen kan det orsaka eldsvåda och elektriska stötar.)

- **5. Utsätt INTE apparaten för dropp eller stänk.**
- **6. Använd INTE utrustningen i ett badrum eller på någon annan plats med vatten. Ställ INTE** heller något förvaringskärl som är fyllt med vatten eller annan vätska (som till exempel kosmetika eller medicin, blomvaser, krukväxter, koppar osv.) ovanpå den här enheten.
- **7. Ställ INTE några föremål som avger öppna flammor, som till exempel tända stearinljus, på apparaten.**
- **8. UNDVIK att utsätta enheten för hårda stötar under transport.**

#### **KONDENS**

Fukt i luften kondenserar på enheten när du flyttar den från kyla till värme samt under extremt fuktiga förhållanden — på samma sätt som det formas på ett glas som är fyllt med kall vätska. Vid förhållanden där kondens kan uppstå ska du dra ut kontakten och låta den vara ur i några timmar så att fukten torkar. Därefter kan du sätta på enheten igen.

## **ATT UPPMÄRKSAMMA:**

**För användare av mobiltelefoner:** Om du använder en mobiltelefon i närheten av enheten kan bilden skaka eller visa en blå bakgrund.

#### **Vid placering av enheten:**

Vissa TV-apparater och andra enheter avger kraftiga magnetfält. Placera inga sådana apparater ovanpå enheten eftersom detta kan orsaka bildstörningar.

# **[SÄKERHETEN FRÄMST 2](#page-1-0)**

 $4 \mathrm{N}$ 

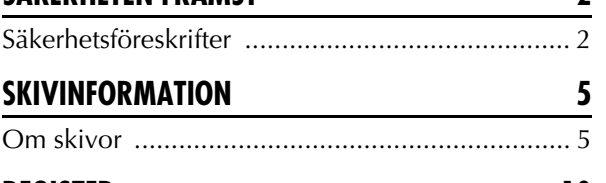

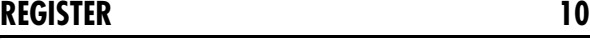

## **INSTALLATION AV DIN NYA ENHET** 16

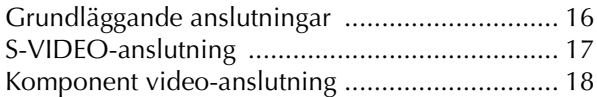

## **[INLEDANDE INSTÄLLNINGAR 19](#page-18-0)**

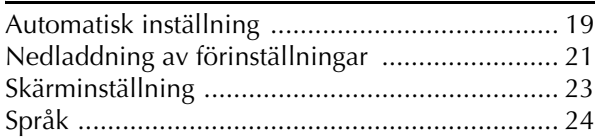

## **[INSTÄLLNING AV SATELLITKONTROLL 26](#page-25-0)**

## [Kontrollinställning för satellitmottagare ............. 26](#page-25-1)

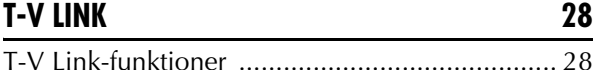

## **[AVSPELNINGSFUNKTIONER 29](#page-28-0)**

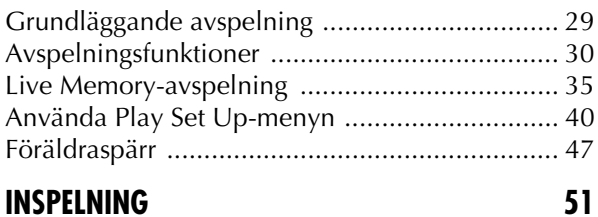

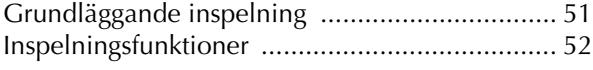

### **[TIMERINSPELNING 54](#page-53-0)**

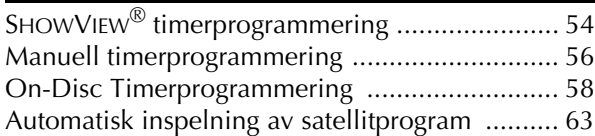

### **[NAVIGERING 64](#page-63-0)**

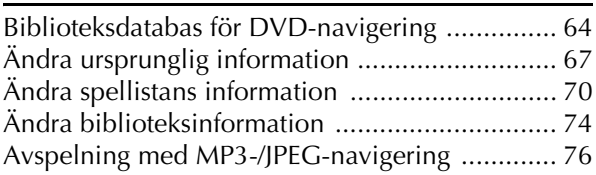

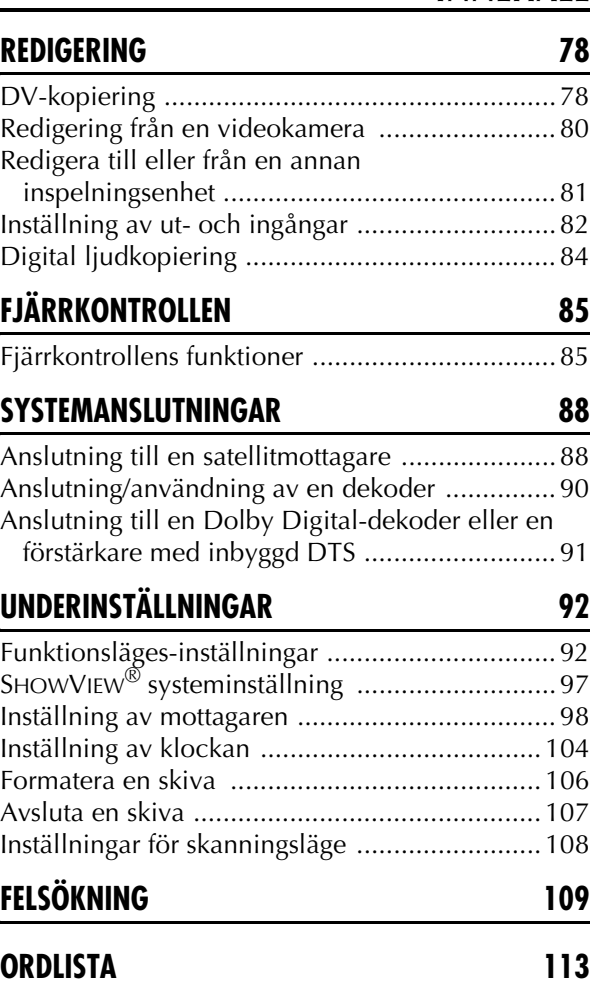

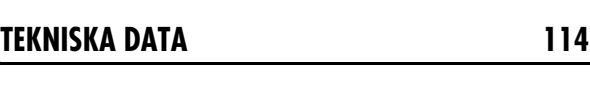

# **[LISTA ÖVER TERMER 115](#page-114-0)**

# <span id="page-4-1"></span><span id="page-4-0"></span>**Om skivor Skivor som kan spelas in/av**

Du kan endast spela in/av skivor med följande logotyper.

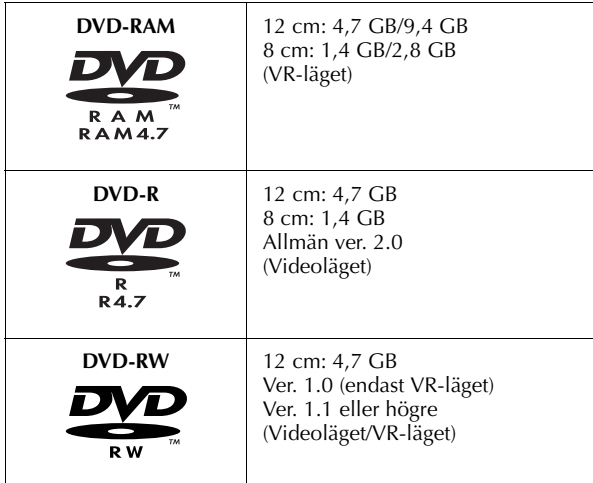

● Det kan hända att in- och avspelning inte kan utföras beroende på egenskaper och skick för den skiva som används, vilket kan leda till otillfredsställande resultat. Användande av skivor tillverkade av JVC rekommenderas då de har testats för att vara kompatibla med den här enheten.

#### **DVD-RAM-skivor**

Man kan endast använda skivor som överensstämmer med DVD-RAM-standard version 2.0.

- Man kan inte spela in på DVD-RAM-skivor som inte uppfyller den här standarden. Om du använder en skiva som formaterats med en standard av annan version, måste den formateras på nytt med den här enheten innan den används.
- Det kan hända att det inte är möjligt att spela in, spela av, redigera eller kopiera en DVD-RAM-skiva även om den uppfyller standarden om den spelats in eller redigerats på enheter från andra tillverkare eller på en PC. Detsamma gäller om den har för många titlar eller om det finns väldigt lite tillgängligt utrymme kvar på skivan.
- Vissa DVD-RAM-skivor förvaras i en kassett. Den här enheten kan inte hantera den typen av skivor. Ta ut skivan ur kassetten (gäller endast skivor med borttagbara kassetter) eller använd DVD-RAM-skivor som inte förvaras i kassetter (rekommenderas).
- DVD-RAM-skivor som spelas in på den här enheten kan inte spelas upp på en inkompatibel DVD-spelare.
- Det är endast möjligt att spela in digitalt sända program som tillåter en kopiering på 4,7/9,4 GB DVD-RAM-skivor (2,8 GB DVD-RAM-skivor är inte kompatibla).

#### **DVD-R-/RW-skivor**

Man kan endast använda DVD-R-skivor som överensstämmer med DVD-R-standard version 2.0 och DVD-RW-skivor av version 1.0 eller högre.

När en DVD-R-/RW-skiva (videoläget) avslutas (LF [s. 107\),](#page-106-1) kan den spelas av på en standard DVD-spelare som en DVD VIDEOskiva.

När en DVD-RW-skiva (VR-läget) avslutas (CF [s. 107\),](#page-106-1) kan den spelas av på en standard DVD-spelare som är kompatibel med VR-läget för DVD-RW-skivor.

#### **Före avslut (** $\mathbb{F}$  **s. 107)** –

— är det möjligt att spela in på skivans tillgängliga utrymme, redigera skivans titel och programtitlarna samt radera program.

- Man kan inte spela in eller redigera DVD-R-/RW-skivor som spelats in på andra enheter även om dom inte avslutats.
- Man kan inte spela in på redan inspelade områden på DVD-Rskivor.
- Tillgänglig inspelningskapaciteten ökas inte om ett inspelat program raderas från en DVD-R-skiva.

#### **Efter avslut (** $\mathbb{F}$  **s. 107)** –

Efter att en DVD-R-/RW-skiva (videoläget) har avslutats är det möjligt att spela av de inspelade programmen (video och/eller ljud) på en standard DVD-videospelare som en DVD VIDEOskiva.

● Redigerade titlar visas som "DVD-menyn" i videoläget.

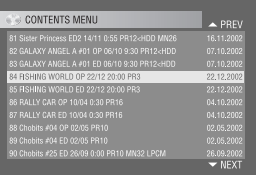

- Man kan inte spela in, redigera eller radera data i antingen video- eller VR-läget.
- Även om skivan kan spelas av på DVD-spelare från andra tillverkare kan det hända att avspelning inte är möjlig i videoeller VR-läget beroende på skivan och inspelningsförhållandena.
- Man kan inte spela in på CD-R-/RW- eller DVD-R-skivor som används för författande.
- Man kan inte spela in sändningar som får kopieras en gång på DVD-R-/RW- (videoläget) skivor. De program som får kopieras en gång kan endast spelas in på DVD-RW-skivor som formaterats i VR-läget.

### **OBSERVERA:**

Följande kan hända om du spelar av en DVD-R-skiva som spelats in på en annan enhet.

- Skivan spelas inte.
- Ett mosaikmönster (blockstörningar) visas på skärmen.
- Bilden eller ljudet avbryts.
- Enheten stannar under avspelning.

# **Skivor endast avsedda för avspelning**

Du kan endast spela av skivor med följande logotyper.

 $6w$ 

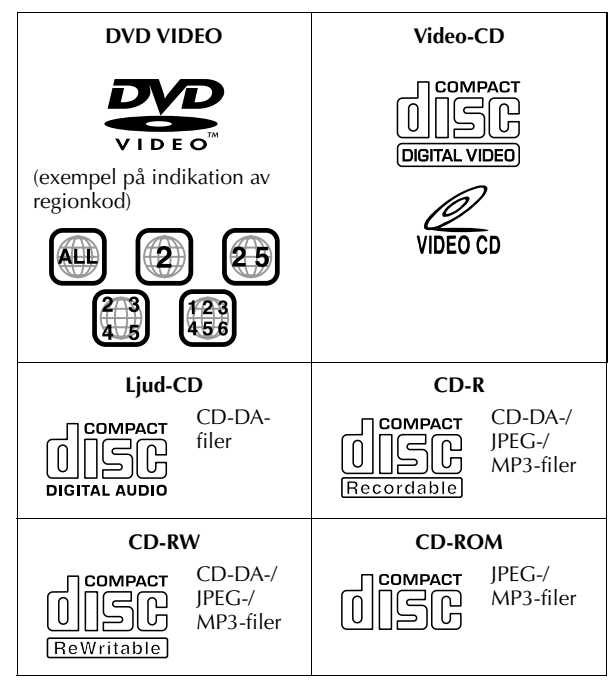

- Det kan hända att avspelning inte kan utföras beroende på egenskaper och skick för den skiva som används.
- DTS ljud-CD kan också spelas av (en DTS-dekoder erfordras som tillval).
- MP3- och JPEG-skivor kan spelas av på den här enheten endast om dom har spelats in i ISO9660- eller Joliet-format samt är avslutade.
- De JPEG-filer som kan spelas av på den här enheten måste överensstämma med JFIF/Baseline-processen och den maximala upplösningen för en JPEG-fil är 3840 x 2160 pixlar.
- CD-R-/RW-skivor som spelats in i musik-CD-format måste avslutas innan de kan spelas av på den här enheten.
- Funktion och ljudkvalitet kan inte garanteras för skivor som inte följer Compact Disc-specifikationen (CD-DA). Innan du spelar av en CD-skiva bör du kontrollera att CDlogotypen finns där och läsa informationen på förpackningen för att se till att den överensstämmer med Compact Discspecifikationen.
- Beroende på upphovsrättsinnehavaren kan inspelningsvillkoren för DVD-skivor och Video-CD-skivor vara begränsade. Eftersom denna enhet spelar av skivor i enlighet med upphovsrättsinnehavarens instruktioner som finns inspelade på skivan finns det eventuellt funktioner som inte fungerar som tänkt.
- Vid växling från det första till det andra lagret på DVD VIDEOskivor med dubbla lager kan störningar i bild och ljud upplevas temporärt. Detta är inte ett funktionsfel.
- DVD-AUDIO-skivor som är kompatibla med DVDvideospelare kan spelas av.
- Super Audio CD-skivor (SACD) som är kompatibla med konventionella CD-spelare kan spelas av.

# **Skivor som inte kan spelas av**

Följande typer av skivor kan inte spelas av med denna enhet. Försök inte spela av skivor som är skadade på något sätt (spruckna, sneda eller reparerade med tejp) eller med ovanlig form (hjärtformade, åttkantiga eller annat). Om du råkar spela av en sådan skiva kan detta orsaka ljudstörningar som kan skada högtalarna.

- CD-ROM-skivor (inklusive PHOTO-CD och CD-G)
- Skivor som är inspelade i Packet Write-format (UDF).
- Super Video CD-skivor (SVCD)
- 1,3-GB CD-skivor med dubbel densitet (DDCD)
- Högdensitets-CD-skivor (HDCD)

#### **Nedanstående skivor kan heller inte spelas av.**

- Skivor med andra regionnummer än "2"
- $\bullet$  DVD-RAM (2,6 GB/5,2 GB)

# <span id="page-5-0"></span>**Regionnummer**

Världen är indelad i 6 regioner för DVD VIDEO-skivor. DVD VIDEO-skivor tilldelas ett regionnummer för att visa i vilken region de får spelas av. Det går endast att spela av skivor i denna enhet vars regionnummer överensstämmer med enhetens. Enhetens regionnummer är "2". Endast skivor vars regionnummer inkluderar "2" eller "ALL" kan spelas av, enligt nedanstående.

**Exempel på etiketter på DVD VIDEO-skivor som kan spelas av på denna enhet.**

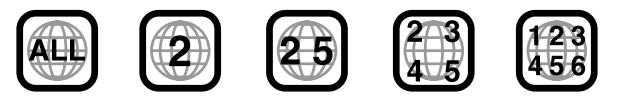

### **Skivsymboler i denna bruksanvisning**

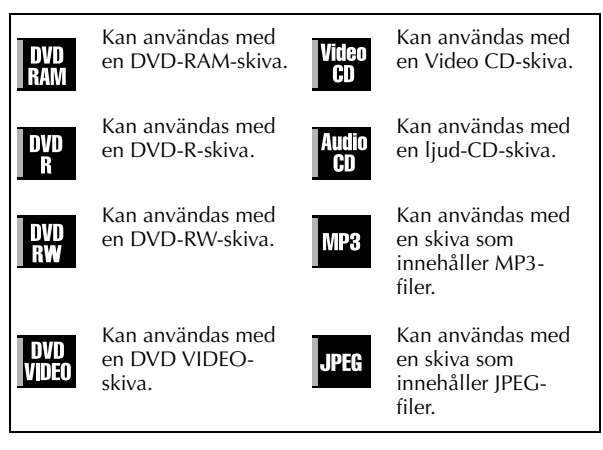

## **Inspelningsmedia och -format**

#### **DVD-RAM**

- Det går att spela in och radera hur många gånger som helst på en skiva.
- Redigering, såsom radering av ej önskade avsnitt, kan utföras efter inspelning.
- Under inspelning är det inte enbart möjligt att starta avspelningen av det program som för närvarande spelas in, utan man kan även titta på ett tidigare inspelat program.

#### **DVD-RW (VR-läget)**

- Det går att spela in och radera hur många gånger som helst på en skiva.
- Redigering, såsom radering av ej önskade avsnitt, kan utföras efter inspelning.

#### **DVD-RW (videoläget)**

- Kan spelas av på andra DVD-spelare.
- Ny inspelning kan utföras genom att man raderar all data på en skiva som spelats av.

#### **DVD-R**

- Kan spelas av på andra DVD-spelare.
- Lämplig när du ämnar spara den inspelade skivan länge.

## <span id="page-6-0"></span>**Filstruktur på skivorna**

#### **DVD VIDEO**

Vanligen består DVD VIDEO-skivor av större enheter som kallas för "titlar". Varje titel har ett nummer (titelnummer) som du kan använda för att välja titel. Titlarna är dessutom uppdelade i mindre enheter som kallas "kapitel". Varje kapitel har ett nummer (kapitelnummer) som du kan använda för att välja kapitel. Observera att vissa skivor inte är uppdelade i titlar och kapitel.

#### **När du spelar in ett program på en DVD-RAM-/RW-skiva (VRläget)**

En inspelningssession resulterar i en enda titel (ett enda kapitel). Dock sätts kapitelmarkeringar in automatiskt då man gör en paus i inspelningen eller då ljudet förändras från mono till tvåspråkigt på grund av reklamavbrott etc. Det är även möjligt att sätta in kapitelmarkeringar på önskade platser under avspelning.  $(\Box \vec{r} \; s. 32)$  $(\Box \vec{r} \; s. 32)$ 

#### **När du spelar in ett program på en DVD-R-/RW-skiva (videoläget)**

En inspelningssession resulterar i en enda titel (ett enda kapitel). Dock sätts kapitelmarkeringar in automatiskt då man gör en paus i inspelningen eller då ljudet förändras på grund av reklamavbrott etc. Det är även möjligt att sätta in kapitelmarkeringar på önskade platser under antingen in- eller avspelning. När skivan avslutats raderas dessa kapitelmarkeringar och nya kapitelmarkeringar sätts in cirka var 5:e minut.

#### DVD-RAM-, DVD-RW-, DVD-R- eller DVD VIDEO-skivor

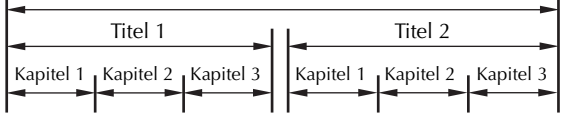

- I videoläget kan man, innan skivan avslutats, inte utföra annan redigering än att ändra skivnamnet och/eller titelnamnen samt radera program och/eller titlar.
- Efter att skivan avslutats är det inte möjligt att utföra redigering.

#### **Ljud-CD/video-CD**

Normalt är ljud-CD-skivor uppdelade i flera spår som vart och ett innehåller en låt. Varje spår är tilldelat ett nummer. Det tredje spåret är till exempel spår 3. Det samma gäller för video-CDskivor.

Vissa skivor är dock inte indelade i spår.

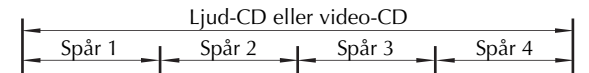

#### **JPEG-/MP3-skivor (CD-R/RW/ROM)**

MP3-/JPEG-filer som finns i mappar som i sin tur finns i olika nivåer på en skiva kommer att organiseras som om de fanns i en enda mappnivå (grupper) med den här enhetens MP3-/JPEGnavigering.  $(\Box \vec{\sigma} s. 76)$  $(\Box \vec{\sigma} s. 76)$ 

#### **Filstruktur på en skiva innan MP3-/JPEG-navigeringen startats**

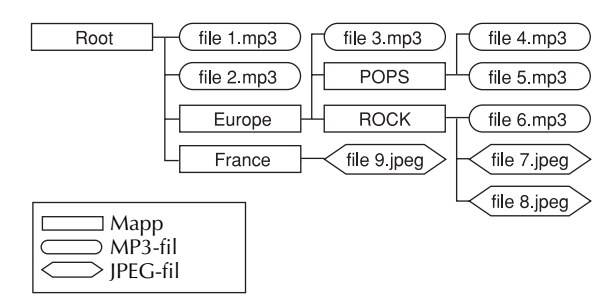

#### **Filstruktur på en skiva efter att MP3-/JPEG-navigeringen startats**

Filerna grupperas automatiskt enligt följande och visas på MP3-/ JPEG-navigeringens skärm. Data visas i alfabetisk ordning av filnamnen. Filerna grupperas baserat på deras rot.

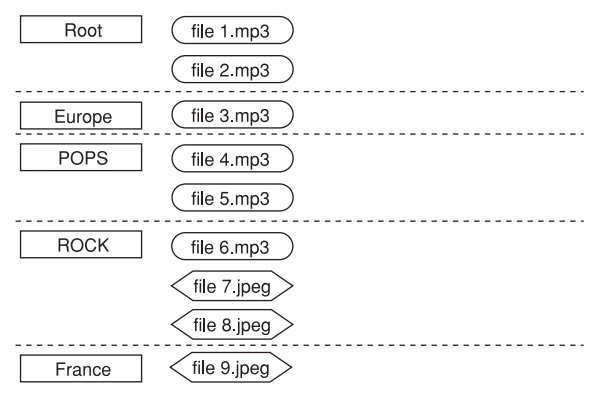

● Enheten kan känna igen upp till 9 nivåer inklusive mappar och filer.

Den kan även känna igen upp till 250 filer i en grupp och upp till 99 grupper på en skiva.

### **OBSERVERA:**

#### ● **Video-CD-skivor som stöder avspelningskontroll (PBC)**

Innehållet på en skiva spelas in i olika nivåer och spelas av i enlighet med instruktionerna på skärmen under det att man navigerar genom nivåerna. Det är även möjligt att spela av inspelade spår i tur och ordning utan att aktivera PBCfunktionen, även vid avspelning av en PBC-kompatibel skiva.  $(\Box \vec{\tau}$  [s. 34\)](#page-32-0)

#### ● **Om innehållet som spelats in på en skiva**

Det kan hända att vissa filer inte kan spelas av beroende på filtyper och andra faktorer.

# **Symboler för DVD VIDEO**

I vissa fall är symboler tryckta på en DVD-skiva och/eller dess förpackning för att indikera information om skivans innehåll och funktion. Kontrollera symbolerna som indikerar skivans innehåll och funktion. Observera dock att i vissa fall kan det hända att en skiva saknar en symbol för en funktion den stödjer.

#### **Videorelaterade symboler**

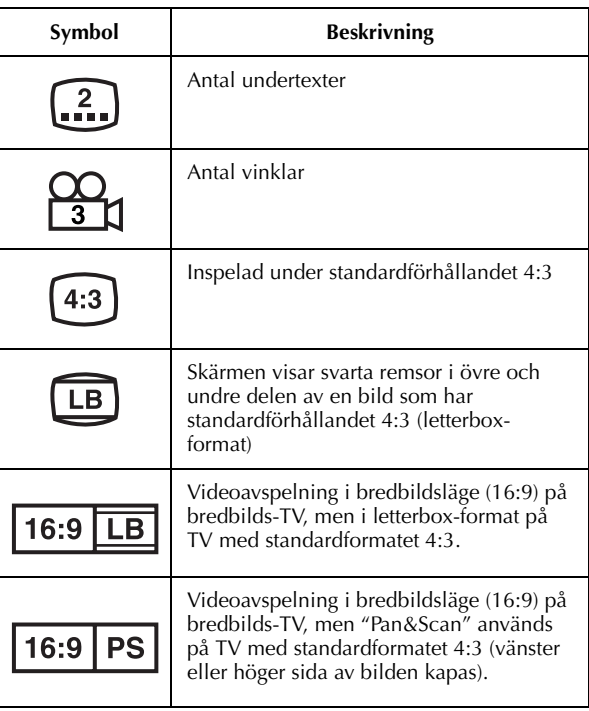

#### **Ljudrelaterade symboler**

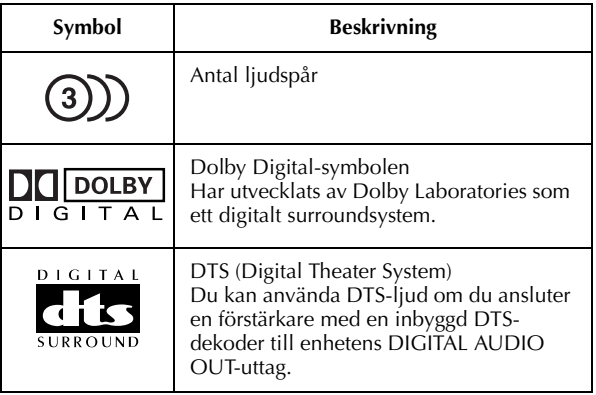

## <span id="page-8-0"></span>**Lägga in en skiva**

#### <span id="page-8-1"></span>**Öppna skivfacket**

Tryck på ▲ på enheten eller fjärrkontrollen för att öppna skivfacket.

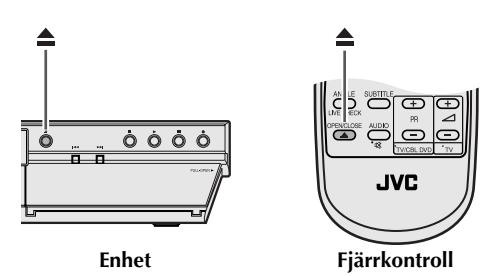

- Tryck ytterligare en gång på knappen på enheten eller fjärrkontrollen för att stänga skivfacket.
- Använd knapparna på enheten eller fjärrkontrollen för att öppna och stänga skivfacket.
- Blockera inte skivfacket med handen medan det öppnas eller stängs eftersom du kan skada enheten.
- Lägg inte skivor som inte kan spelas av eller annat än skivor i skivfacket.
- Tryck inte skivfacket nedåt och placera inga tunga saker på det.

#### **Skivor utan kassetter**

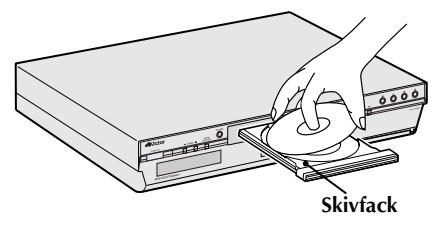

● Lägg skivan i skivfacket med etikettsidan uppåt. Det finns olika skivstorlekar och du måste se till att placera skivan exakt i det uttag som är avsett för just dess storlek. Om skivan inte ligger på rätt plats kan den repas eller skadas på annat sätt. Du lägger en 8 cm skiva i det inre uttaget.

#### **DVD-RAM-skivor som förvaras i kassetter**

#### **Dubbelsidiga skivor:**

Ta ut skivan ur kassetten. Lägg skivan i skivfackets uttag så som visas i illustrationen och placera skivan med den sida som du vill spela av eller spela in nedåt. Om man lägger i skivan med Asidan vänd nedåt spelas programmen in på A-sidan.

#### **Enkelsidiga skivor:**

Ta ut skivan ur kassetten. Lägg skivan i skivfackets uttag så som visas i illustrationen och placera skivan med etikettsidan uppåt.

## **Hantera och vårda skivor**

#### **Hantera skivor**

Rör inte vid skivans yta när du hanterar den. Eftersom skivor är gjorda av plast kan de lätt skadas. Om en skiva blir smutsig, repad eller skev kommer bilder och ljud inte att kunna läsas av korrekt och en sådan skiva kan få enheten att fungera felaktigt.

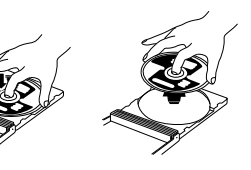

#### **Etikettsida**

Var extra försiktig med etikettsidan, fäst varken papper, tejp eller etiketter där.

#### **Inspelningssida**

Kontrollera att skivorna inte är repiga eller smutsiga på inspelningssidan före användning. Repor och smuts på en skivas inspelningssida kan förhindra korrekt av- och inspelning. Var också försiktig då en DVD-RAM-skiva kan repas eller bli smutsig då den tas ut ur och stoppas tillbaka i kassetten.

#### **Förvaring**

Förvara skivorna i sina fodral. Om du travar skivorna på varandra utan fodral kan de skadas. Placera inte skivor där de kan utsättas för direkt solljus eller platser med hög luftfuktighet eller temperatur. Lämna inte skivorna i bilen!

#### **Vårda skivor**

Om det finns fingeravtryck eller smuts på skivan kan du torka av den med en mjuk, torr trasa, från centrumhålet och utåt. Om du inte kan få ren en skiva kan du försöka torka av den med en duk som är lätt fuktad med vatten. Använd aldrig skivrengöringsmedel, bensin, alkohol eller antistatmedel.

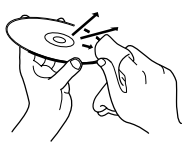

## **VARNING**

Störningar kan ibland förekomma i ljud eller bild under avspelning. Det kan bero på skivan. (Eventuellt uppfyller den inte branschstandarden.)

Dessa symtom orsakas av skivorna och inte av felaktig funktion hos enheten.

# <span id="page-9-0"></span> $10<sub>sv</sub>$ **VY FRAMIFRÅN**

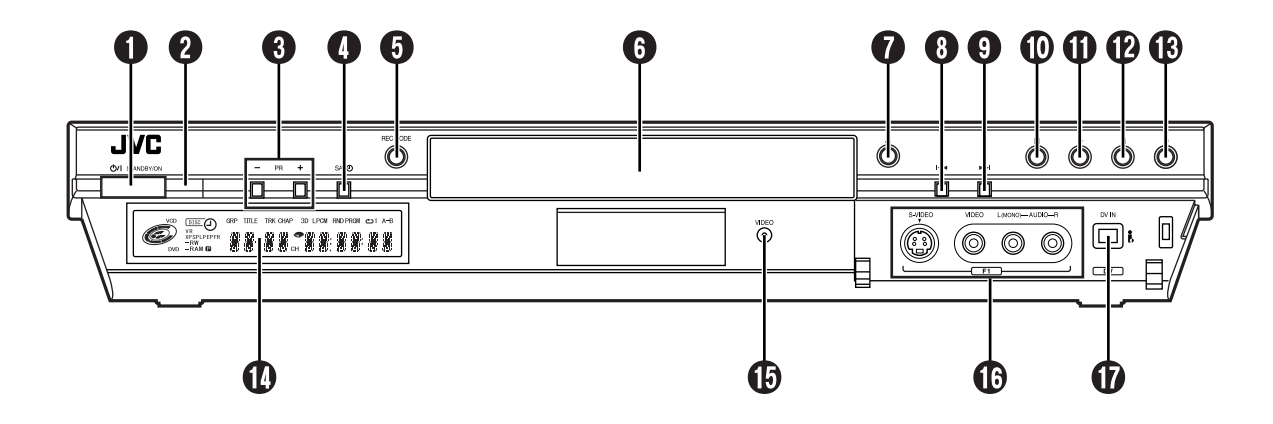

- G Standby/På-knapp (U/I (STANDBY/ON)) = [s. 19](#page-18-2)
- B Mottagningsfönster för infraröda signaler
- **O** Programknapp (PR  $+/-$ )  $\text{C}$  [s. 51](#page-50-2)
- D Knapp för automatisk inspelning av
- satellitprogram (SATO)  $\vec{s}$  [s. 63](#page-62-1)
- $\bullet$  Knapp för inspelningsläge (REC MODE)  $\text{C}$  [s. 51](#page-50-3) **O** Skivfack
- $\tilde{\mathbf{\Theta}}$  Öppna/stäng-knapp ( $\triangle$  (OPEN/CLOSE))  $\mathbb{F}$  [s. 9](#page-8-0)
- $\bullet$  Hoppa bakåt-knapp ( $\blacktriangleleft$ )  $\text{F}$  [s. 31](#page-30-0)
- $\bullet$  Hoppa framåt-knapp ( $\blacktriangleright$  $\blacktriangleright$ I)  $\text{I}$  [s. 31](#page-30-0)

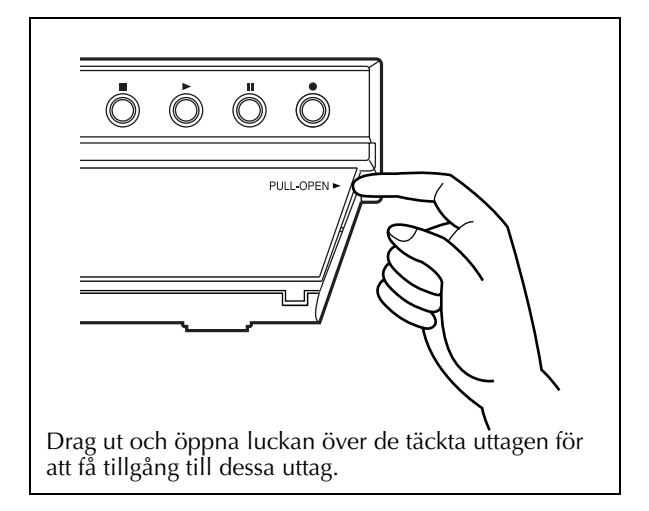

- $\bullet$  Stoppknapp ( $\bullet$ )  $\text{I}$  [s. 29,](#page-28-2) [51](#page-50-4)
- $\overline{\mathbf{0}}$  Avspelningsknapp ( $\blacktriangleright$  (PLAY))  $\mathbb{F}$  [s. 29](#page-28-3)
- $\overline{\mathbf{D}}$  Pausknapp (II (PAUSE))  $\mathbb{F}$  [s. 29](#page-28-4)
- $\bullet$  Inspelningsknapp ( $\bullet$  (REC))  $\text{Fs}$  [s. 51](#page-50-5)
- $\bullet$  Frontpanelens display  $\text{C}$  [s. 12](#page-11-0)
- $\bigoplus$  Videoindikator (VIDEO)  $\text{C}$  [s. 52](#page-51-0)
- P S-video-/video-/ljudingångar (S-VIDEO/VIDEO/ AUDIO  $(L/R)$ )  $\subset \subsetneq$  [s. 80](#page-79-1)
- $\bullet$  DV-ingång (DV IN (i.Link\*))  $\text{Fs. 78}$  $\text{Fs. 78}$  $\text{Fs. 78}$ i.Link refererar till industrispecifikationen IEEE1394-1995 och dess tillägg. **i**-logotypen används för produkter som överensstämmer med i.Link-standarden.

# **VY BAKIFRÅN**

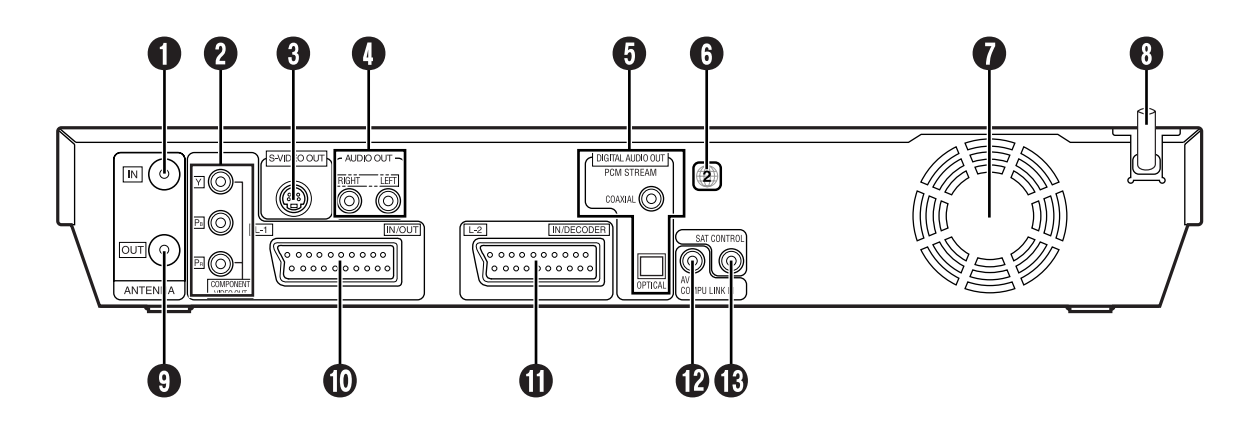

- **O** Antenningång (ANTENNA IN) L<sup>3</sup> [s. 16](#page-15-1)
- B Komponent video-utgångar (COMPONENT  $VIDEO OUT (L-1)) \ncong s. 18$  $VIDEO OUT (L-1)) \ncong s. 18$
- **O** S-video-utgångar (S-VIDEO OUT) L<sup>3</sup> [s. 17](#page-16-0) D Ljudutgångar
- $(AUDIO OUT (RIGHT/LEFT)) \subset \mathbb{F}$  [s. 17](#page-16-0)
- E Digitala ljudutgångar (DIGITAL AUDIO OUT (COAXIAL/OPTICAL))  $\subset \subset S$  [s. 84,](#page-83-1) [91](#page-90-1)
- $\bm{\Theta}$  Regionnummeretikett  $\bm{\mathbb{\sigma}}$  [s. 6](#page-5-0)
- G Kylfläkt
	- Den motverkar att temperaturen blir för hög inuti enheten. Ta inte bort den.
	- Placera enheten så att området runt fläkten inte blockeras.
	- Fläkten kan vara aktiverad även då enheten är avstängd.
- $\bullet$  Nätsladd  $\text{C}$  [s. 16](#page-15-1)
- **O** Antennutgång (ANTENNA OUT) L<sup>3</sup> [s. 16](#page-15-1)
- $\Phi$  L-1 in-/utgång (L-1 IN/OUT) r [s. 16,](#page-15-1) [81,](#page-80-1) [82,](#page-81-1) [88,](#page-87-2) [90](#page-89-1)
- **10** L-2 ingång/dekoderuttag (L-2 IN/DECODER)  $\text{C}$  [s. 26,](#page-25-1) [81,](#page-80-1) [88,](#page-87-2) [90](#page-89-1)
- **@** AV COMPU LINK III-uttag\*
- *\* Har ingen funktion hos den här enheten.*
- **<sup>®</sup>** Satellitkontrolluttag (SAT CONTROL) **c** [s. 26](#page-25-1)

# <span id="page-11-0"></span>**FRONTPANELENS DISPLAY**

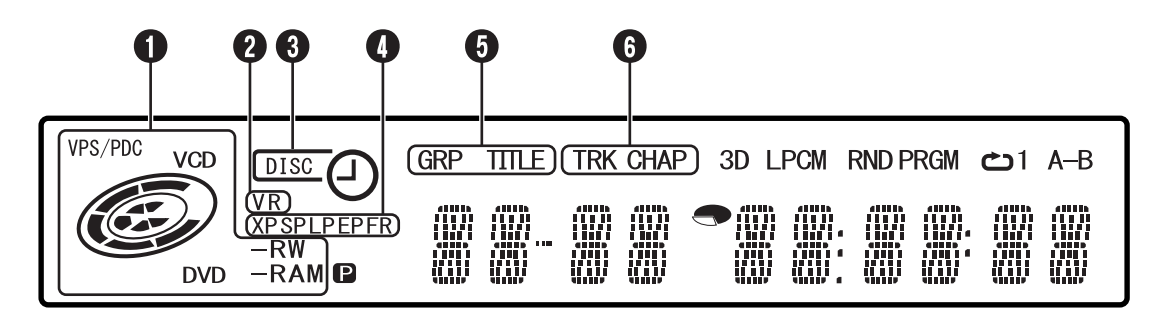

#### $\bigcirc$  VPS/PDC-indikator  $\iota$  s. 57

Tänds under kontroll om den mottagna stationen sänder en VPS/PDC-signal.

#### Skivtyp-/statusindikator

När en skiva finns isatt visas typen av skiva.

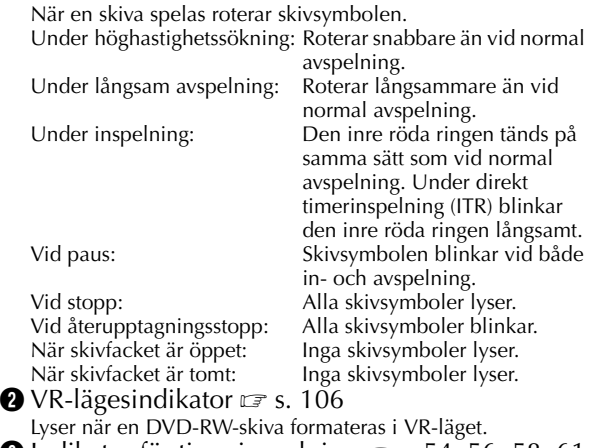

**O** Indikator för timerinspelning  $\mathbb{F}$  s. 54, 56, 58, 61 DISC: Lyser när en skiva som är inställd för On-Disc

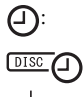

Timer-programmering finns isatt.  $\Box$ : Lyser när en annan timerinspelning än On-Disc Timer-programmering är i standby eller utförs. : Lyser när On-Disc Timer-programmering är i

- standby eller utförs. : Blinkar snabbt om du trycker på # (**TIMER**) i följande fall: ● En skiva finns inte isatt.
- Klockan har inte ställts in.
- Ett program har inte ställts in.

D Indikator för inspelningsläge (XP/SP/LP/EP/FR)  $\sqrt{3}$  [s. 52](#page-51-1)

Blinkar när ett inspelningsläge ställs in.

Under det att "FR" blinkar indikerar de tre vänstra siffrorna på multidisplayen ( $\mathbf ② \mathbf ③$ ) inställningsvärden i intervallet från "60" till "360". När värdet har ställts in lyser endast "FR".

 $\bigodot$  Grupp-/titelindikator (GRP/TITLE)  $\mathbb{F}$  [s. 7,](#page-6-0) [44](#page-43-0) "GRP" eller "TITLE" lyser beroende på om en skiva satts i under det att de två vänstra siffrorna på multidisplayen  $\circledR$ visar siffrorna som förklaras nedan.

"GRP": Det totala antalet grupper eller gruppnummer som spelas av visas på multidisplayen.

"TITLE": Det totala antalet titlar eller titelnummer som spelas av visas på multidisplayen.

#### **G** Spår-/kapitelindikator (TRK/CHAP)

 $\sqrt{3}$  [s. 7,](#page-6-0) [44](#page-43-0)

"TRK" eller "CHAP" lyser beroende på om en skiva satts i under det att den tredje och fjärde siffran från vänster på multidisplayen (<sup>\*</sup>) visar siffrorna som förklaras nedan.<br>"TRK": Det totala antalet spår eller spårnummer sor

- Det totala antalet spår eller spårnummer som spelas av visas på multidisplayen.
- "CHAP": Kapitelnumret som spelas av visas på multidisplayen.

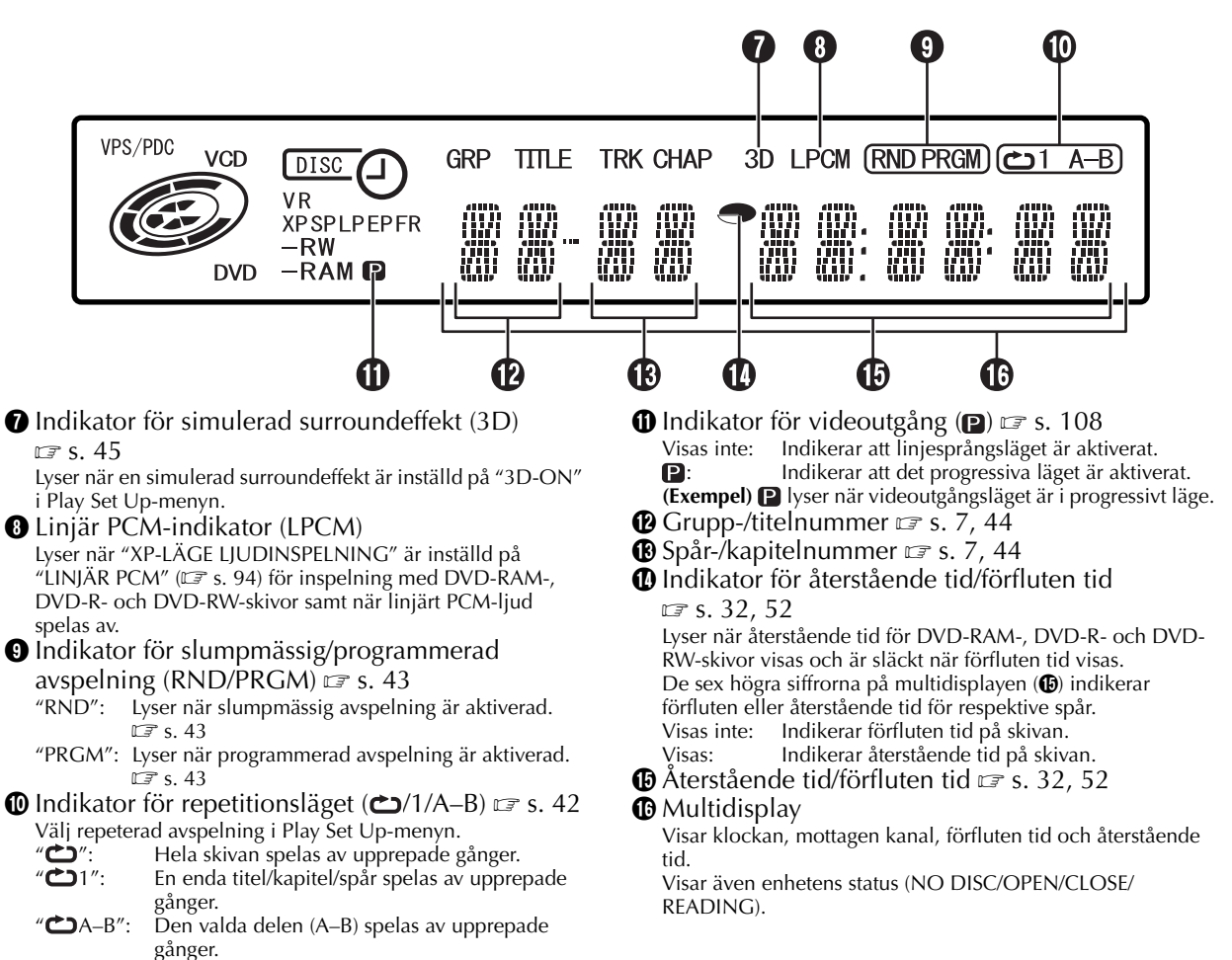

Visas inte: Den repeterade uppspelningen är avstängd.

# <span id="page-13-0"></span>**BILDSKÄRMSVISNING**

 $14$  sv

När **DISPLAY** trycks på fjärrkontrollen visas de olika driftsindikatorerna på TV-skärmen.

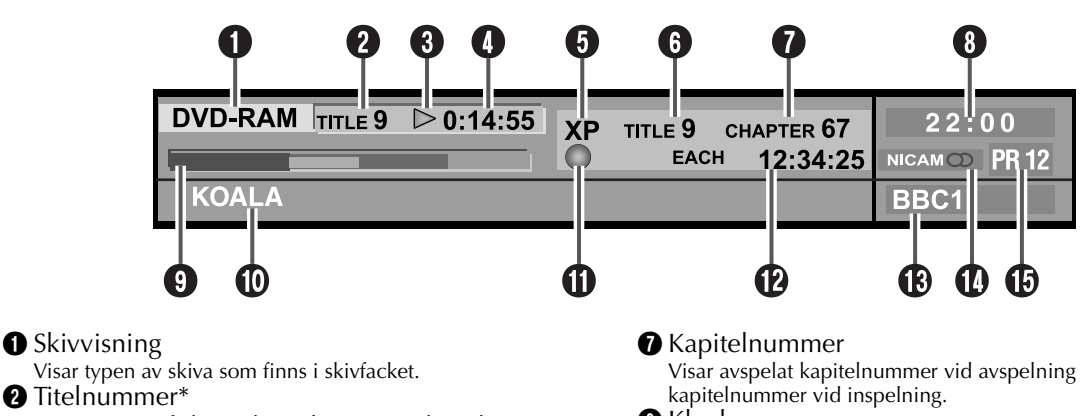

Visar numret på den titel som för närvarande spelas av. C Statusindikator för avspelningsfunktion\*

Visar avspelningsfunktionens status med hjälp av symboler. D Avspelningstid\*

Visar avspelningstiden för den titel som för närvarande spelas av.

#### **O** Inspelningsläge

Visar inspelningsläget som XP, SP, LP, EP, FR och FR60– FR360. Vid inspelning visas aktuellt inspelningsläge och vid avspelning visas det inspelningsläge som användes vid inspelningen av programmet. Inspelningsläget visas inte vid avspelning med spellista.

#### **O** Titelnummer

Visar avspelat titelnummer vid avspelning och inspelat titelnummer vid inspelning.

*\* Under Live Memory-uppspelning visas* 

*uppspelningstillståndet. Under vanlig uppspelning visas den mångkanaliga kodningsmetoden.*

Visar avspelat kapitelnummer vid avspelning och inspelat

#### $\bm{\Theta}$  Klocka

**O** Stapelindikator  $\approx$  [s. 37](#page-36-0)

Visar avspelningspunkt och annan information i stapelformat.

#### $\textcircled{\textsc{h}}$  Titelnamn

Visar det titelnamn som registrerats för en titel som finns inspelad på DVD-RAM-/RW-/R-skivor eller filnamn för JPEGoch MP3-filer.

#### **1** Indikator för funktionsstatus

Visar funktionsstatus med hjälp av symboler. (Visar även hastigheten för höghastighetssökning framåt/bakåt samt långsam avspelning.)

#### **D** Tid

Visar förfluten tid för en titels eller ett spårs avspelning, återstående tid för ett spårs avspelning, totalt förfluten tid, totalt återstående tid samt annan information i tur och ordning.

#### M Display för stationsnamn.

Visar för närvarande vald stations namn.

#### $\bm{0}$  Ljud

Visar ingående ljud.

#### **D** Ingång

Visar för närvarande vald ingång.

# **SV** *15*

# **FJÄRRKONTROLLEN**

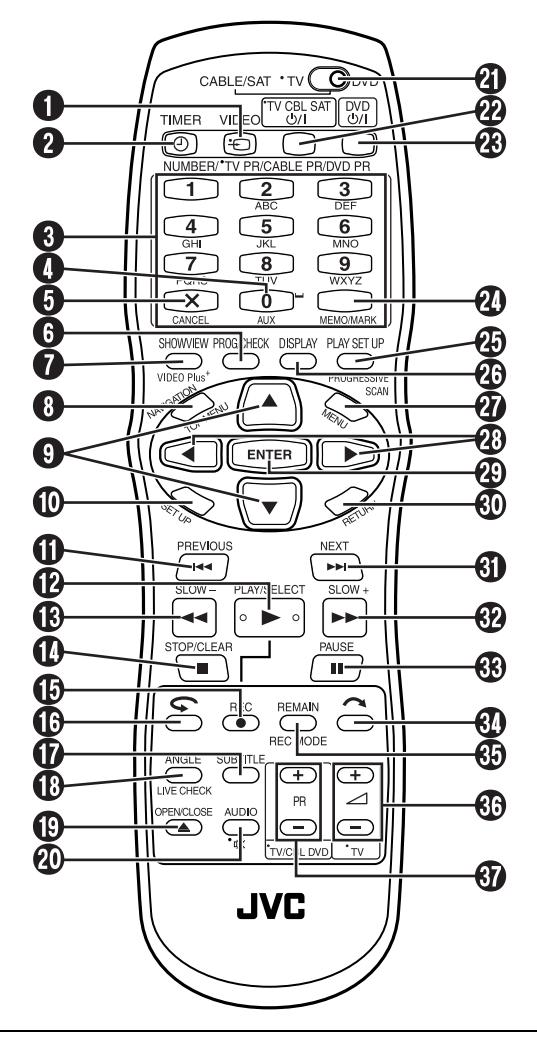

Knappar som har en liten punkt till vänster om namnet kan också användas för att styra din TV.  $(\Box \, \bar{\hspace{0.2cm}} s. 86)$  $(\Box \, \bar{\hspace{0.2cm}} s. 86)$ 

- $\bullet$  Videoknapp ( $\div$  (VIDEO))  $\text{F}$  [s. 52](#page-51-0)
- $\bullet$  Timerknapp ( $\odot$  (TIMER))  $\text{F}$  [s. 55,](#page-54-0) [57](#page-56-1)
- $\bullet$  Sifferknappar  $\text{C}$  [s. 30,](#page-29-1) [47,](#page-46-1) [51,](#page-50-6) [54,](#page-53-1) [68,](#page-67-0) [85,](#page-84-2) [99](#page-98-0)
- $\bigodot$  Aux-knapp (AUX)  $\mathbb{F}$  [s. 97](#page-96-1)
- E Ångraknapp (& (CANCEL))
- $\mathbb{F}$  [s. 40,](#page-39-1) [47,](#page-46-1) [54,](#page-53-1) [61,](#page-60-0) [77,](#page-76-0) [100](#page-99-0)
- **O** Programkontrollknapp (PROG/CHECK)  $\text{F}$  [s. 61](#page-60-0)
- $\bullet$  SHOWVIEW-knapp  $\text{C}$  [s. 54](#page-53-1)
- $\bullet$  Rotmenyknapp (TOP MENU)  $\text{F}$  [s. 30](#page-29-2)
- Navigeringsknapp (NAVIGATION)  $\mathbb{F}$  [s. 64](#page-63-2)  $\bigoplus \triangle \bigtriangledown$  knappar  $\Box$  [s. 19](#page-18-3)
- **I** Inställningsknapp (SET UP)  $\mathbb{F}$  [s. 23](#page-22-0)
- $\bigoplus$  Hoppa bakåt-knapp ( $\blacktriangleright$   $\blacktriangleright$   $\blacktriangleright$   $\mathfrak{so}$  [s. 31,](#page-30-0) [38](#page-37-0) Föregåendeknapp (PREVIOUS)  $\text{F}$ [s. 34](#page-32-0)
- $\bullet$  Avspelningsknapp ( $\blacktriangleright$  (PLAY))  $\text{C}$  [s. 29](#page-28-5) Väljarknapp (SELECT)
- $\bullet$  Sök bakåt-knapp ( $\blacktriangleleft$ )  $\text{ or }$  [s. 31,](#page-30-1) [38](#page-37-0) Långsamt bakåt-knapp (SLOW –)  $\equiv$  [s. 31](#page-30-2)
- $\bullet$  Stoppknapp ( $\bullet$ )  $\text{or}$  [s. 29,](#page-28-5) [38,](#page-37-0) [51,](#page-50-6) [78](#page-77-2) Raderaknapp (CLEAR)  $\text{C}$  [s. 32,](#page-31-2) [40,](#page-39-1) [47,](#page-46-1) [54](#page-53-1)
- $\bullet$  Inspelningsknapp ( $\bullet$  (REC))  $\text{C}$  [s. 51](#page-50-6)
- **C** Ettrycks avspelningsknapp  $(\mathbb{C})$   $\mathbb{F}$  [s. 38,](#page-37-0) [39](#page-38-0)
- $\bullet$  Undertextknapp (SUBTITLE)  $\text{C}$  [s. 33](#page-32-1)
- $\bullet$  Vinkelknapp (ANGLE)  $\text{C}$  [s. 33](#page-32-2) Live Check-knapp (LIVE CHECK)  $\epsilon$  [s. 38](#page-37-0)
- $\bullet$  Öppna/stäng-knapp ( $\triangle$  (OPEN/CLOSE))  $\text{ or }$  [s. 9](#page-8-1)
- $\Phi$  Ljudknapp (AUDIO)  $\mathbb{F}$  [s. 33](#page-33-0) Knapp för dämpning av TV-volymen  $(\alpha)$   $\equiv$  [s. 86](#page-85-0)
- **T** TV/CABLE/SAT/DVD-omkopplare  $\mathbb{F}$  [s. 19](#page-18-4) *<sup>2</sup>* TV/CABLE/SAT STANDBY/ON-knapp
- $(TV$  CBL SAT  $\bigcup I$   $\cup$   $\mathbb{F}$  [s. 86](#page-85-0) **W** DVD STANDBY/ON-knapp (DVD  $\bigcup$ /l)  $\bigcup$  [s. 19](#page-18-2)
- $\bullet$  Minnesknapp (MEMO)  $\text{C}$  [s. 66,](#page-65-0) [73,](#page-72-0) [77](#page-76-0) Markeringsknapp (MARK)  $\mathbb{F}$  [s. 32](#page-31-0)
- Y Inställningsknapp för avspelning (PLAY SET UP)  $\sqrt{3}$  [s. 40](#page-39-2) Progressiv skanning-knapp (PROGRESSIVE
- $SCAN$ )  $\subset$  [s. 108](#page-107-1)
- **@** Displayknapp (DISPLAY)  $\text{C}$  [s. 14,](#page-13-0) [32,](#page-31-1) [37,](#page-36-1) [52,](#page-51-2) [57](#page-56-0)
- *a* Menyknapp (MENU)  $\text{F}$  [s. 30](#page-29-2)
- $\mathbf{\Phi} \triangleleft \triangleright$  knappar  $\mathbf{\sigma}$  [s. 19,](#page-18-3) [38](#page-37-0)
- $\circledR$  **Inmatningsknapp (ENTER)**  $\circledR$  [s. 19](#page-18-5)
- $\bullet$  Återgåknapp (RETURN)  $\text{C}$  [s. 34,](#page-32-0) [54](#page-53-1)
- $\bigoplus$  Hoppa framåt-knapp ( $\blacktriangleright$  $\blacktriangleright$ I)  $\text{or } s. 31, 38$  $\text{or } s. 31, 38$  $\text{or } s. 31, 38$ Nästaknapp (NEXT)  $\epsilon$  [s. 34](#page-32-0)
- $\bullet$  Sök framåt-knapp ( $\blacktriangleright$ )  $\text{or } s. 31, 38$  $\text{or } s. 31, 38$  $\text{or } s. 31, 38$ Långsamt framåt-knapp (SLOW +)  $\epsilon$  [s. 31](#page-30-2)
- $\bullet$  Pausknapp (II (PAUSE))  $\text{F}$  [s. 29,](#page-28-4) [38](#page-37-0)
- $\bullet$  Knapp för sökning med överhoppning ( $\bullet$ )  $\sqrt{3}$  [s. 31,](#page-30-3) [38](#page-37-0)
- $\bullet$  Återståendeknapp (REMAIN)  $\text{F}$  [s. 32,](#page-31-1) [52](#page-51-2) Knapp för inspelningsläge (REC MODE)  $\equiv$  [s. 51](#page-50-3)
- $\bigcirc$  TV-volymknapp ( $\angle$ +/–)  $\mathcal{F}$  [s. 86](#page-85-0)
- **TV-/CBL DVD-programknapp (PR +/–)**  $\epsilon$  [s. 87](#page-86-0)

## **Hur fjärrkontrollen ska användas**

Fjärrkontrollen kan styra de flesta funktionerna på din enhet, samt även grundläggande funktioner på TV-apparater och satellitmottagare från JVC och andra tillverkare. ( $\mathbb{F}$ s. 85, ["Fjärrkontrollens funktioner"\)](#page-84-2)

- Rikta fjärrkontrollen mot mottagarfönstret.
- Fjärrkontrollens maximala driftsavstånd är ungefär 8 meter.

## **OBSERVERA:**

- Se till att batterierna sätts i åt rätt håll, på det sätt som anges under batterilocket, när de sätts i.
- Om fjärrkontrollen inte fungerar som den ska kan du prova med att ta ur batterierna, vänta i cirka 5 minuter, sätta tillbaka batterierna och sedan försöka igen.

# <span id="page-15-1"></span><span id="page-15-0"></span>*16* **SV Grundläggande anslutningar**

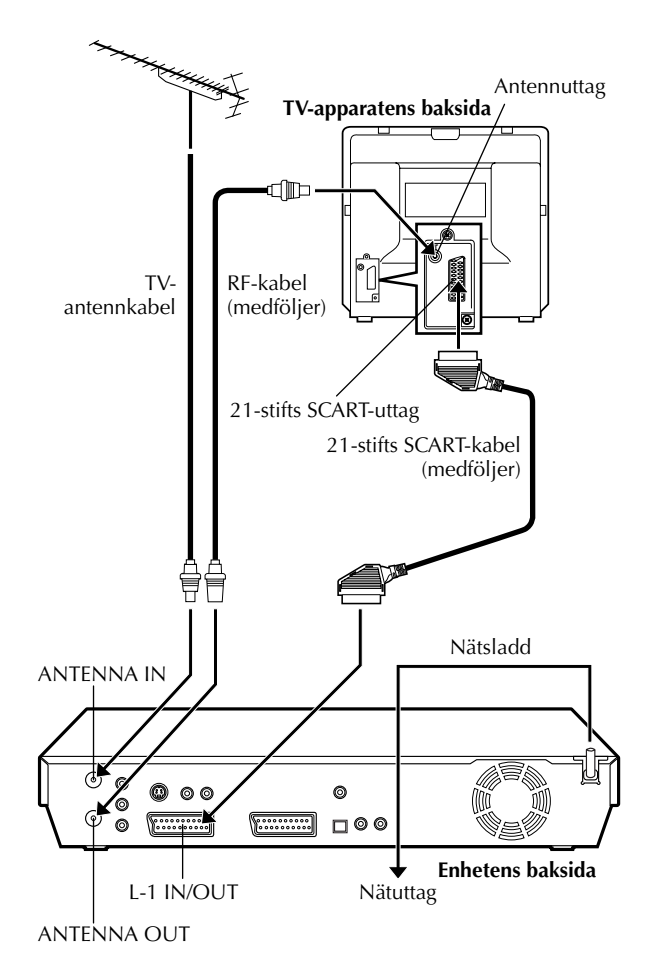

## **ATT UPPMÄRKSAMMA:**

Din TV måste vara utrustad med en 21-stifts AVingång (SCART) för anslutning till enheten.

Det är av avgörande betydelse att din enhet blir ordentligt ansluten.

DE FÖLJANDE STEGEN MÅSTE AVSLUTAS INNAN NÅGON FORM AV VIDEOFUNKTION KAN UTFÖRAS.

## A **Kontrollera innehållet.**

Se till att förpackningen innehåller alla de tillbehör som finns listade under ["TEKNISKA DATA"](#page-113-1) på sidan [114](#page-113-1).

## B **Installera enheten.**

Placera enheten på ett stadigt, plant underlag.

## <span id="page-15-2"></span>C **Anslut enheten till en TV-apparat.**

- A Lossa TV-antennkabeln från TV-apparaten.
- 2 Anslut TV-antennkabeln till ANTENNA IN-uttaget på enhetens baksida.
- <sup>3</sup> Anslut den medföljande RF-kabeln mellan ANTENNA OUT-uttaget på enhetens baksida och TV-apparatens antennuttag.
- $\boxed{4}$  Anslut en separat 21-stifts SCART-kabel (medföljer) mellan L-1 IN/OUT-uttaget på enhetens baksida och TV-apparatens 21-stifts SCART-uttag.
- L-1 IN/OUT-uttaget tar emot och sänder ut antingen en kompositsignal (vanlig videosignal), Y/C-signal eller RGBsignal.
- Välj lämpligt alternativ för "L-1 UTGÅNG" enligt följande  $(\Box \vec{\mathcal{F}}$  [s. 82\)](#page-81-2):

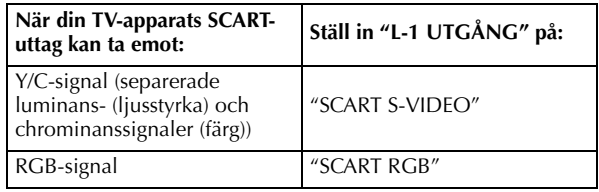

- Ställ in din TV i något av lägena VIDEO (eller AV), Y/C eller RGB, i enlighet med vilken typ av SCART-uttag som din TVapparat har.
- Se TV-apparatens bruksanvisning för information om hur du kopplar om TV-apparatens läge.

# D **Anslut enheten till elnätet.**

Anslut nätsladdens kontakt till ett nätuttag.

● "LOADING" blinkar på frontpanelens display när nätsladdens kontakt ansluts till ett vägguttag och det tar cirka 50 sekunder innan enheten slås på. Detta är inte ett funktionsfel.

När du är färdig med anslutningen utför du ["Automatisk inställning"](#page-18-1) på sidan [19.](#page-18-1)

# <span id="page-16-0"></span>**S-VIDEOanslutning**

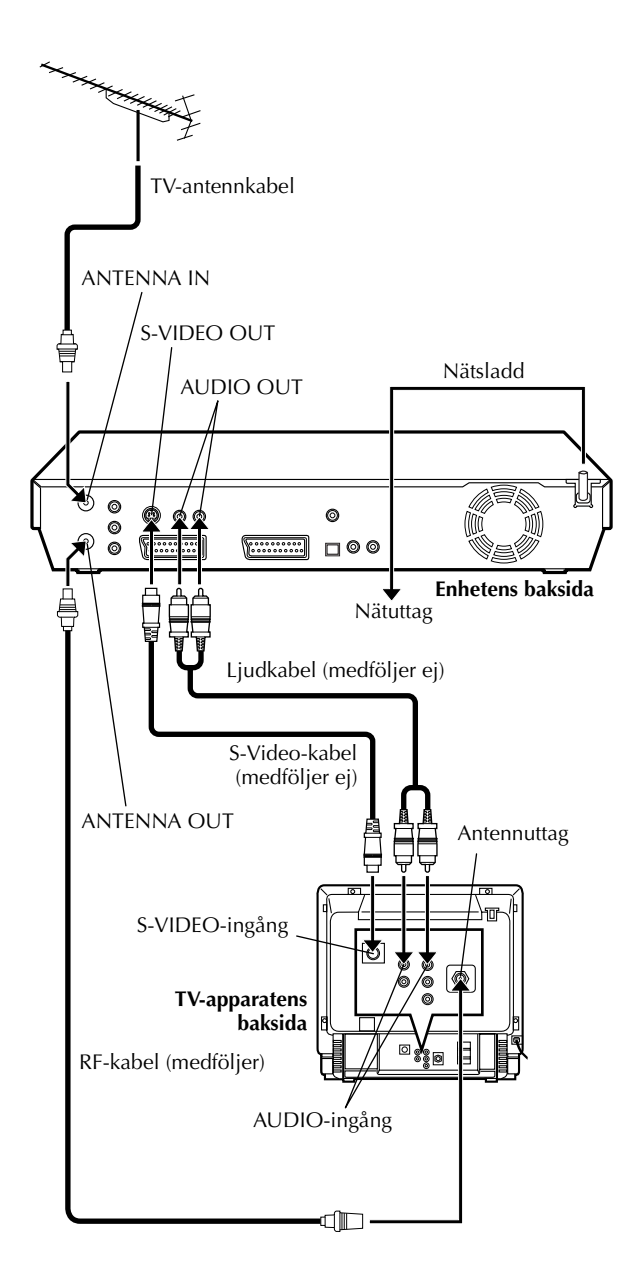

#### ■För anslutning till TV-apparatens S-VIDEO- och **AUDIO-ingångar**

## A **Anslut enheten till en TV-apparat.**

- $\Box$  Anslut antennen, enheten och TV-apparaten enligt ["Grundläggande anslutningar"](#page-15-1). (CF [s. 16\)](#page-15-1)
- $\boxed{2}$  Anslut enhetens S-VIDEO OUT-uttag till TVapparatens S-VIDEO-ingång.
- 3 Anslut enhetens AUDIO-uttag till TV-apparatens AUDIO-ingångar.

## B **Anslut enheten till elnätet.**

Anslut nätsladdens kontakt till ett nätuttag.

## **OBSERVERA:**

- Du kan erhålla S-VHS-bilder av hög kvalitet.
- Med S-VIDEO-anslutningen kan du inte använda funktionen för nedladdning av förinställningar.  $(\Box \vec{r})$  [s. 21\)](#page-20-0)
- Om din TV inte har stereofunktion använder du enhetens AUDIO OUT-uttag för att ansluta till en förstärkare för ljudåtergivning i Hi-Fi stereo.
- Se TV-apparatens bruksanvisning för information om hur du kopplar om läget för TV-apparatens videoingång.

Utför ["Automatisk inställning"](#page-18-1) på sidan [19](#page-18-1) efter att anslutningarna är genomförda.

# <span id="page-17-0"></span>*18* **SV Komponent videoanslutning**

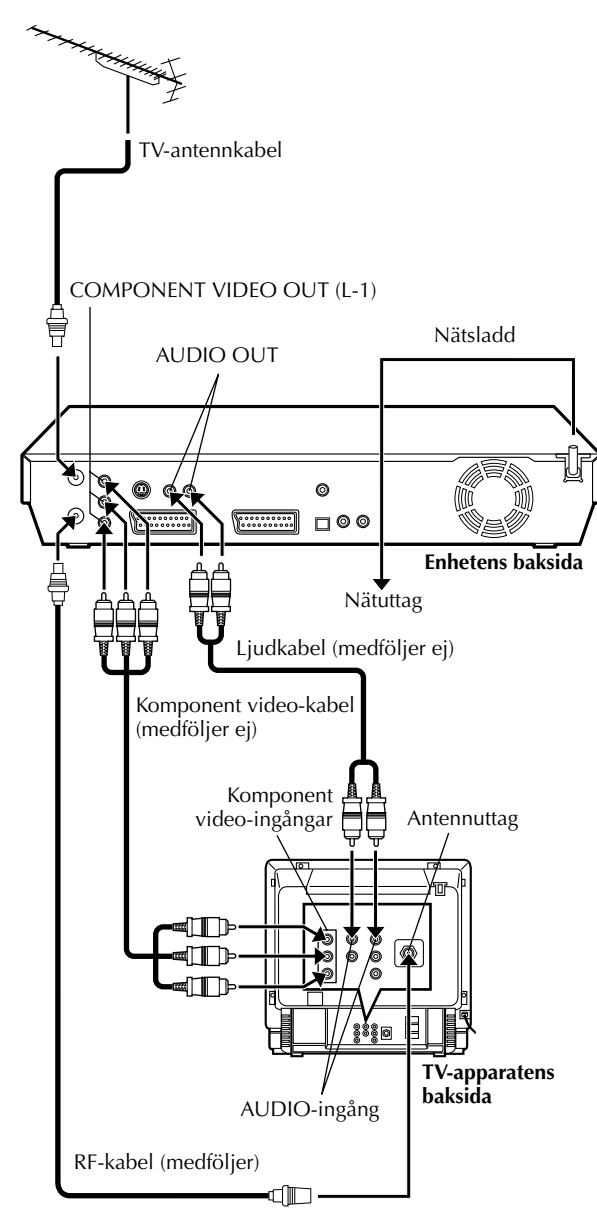

## *INSTALLATION AV DIN NYA ENHET (forts.)*

Komponent video-anslutningen gör det möjligt för dig att erhålla komponent video-bilder med hög kvalitet.

 $\blacksquare$  För anslutning till TV-apparatens komponent video**ingångar**

## A **Anslut enheten till TV-apparaten.**

- $\boxed{1}$  Utför $\boxed{1}$   $\boxed{3}$  i steg **E** i "Grundläggande anslutningar"  $(\Box \, \bar{\mathcal{F}} \, s. 16).$  $(\Box \, \bar{\mathcal{F}} \, s. 16).$  $(\Box \, \bar{\mathcal{F}} \, s. 16).$
- B Anslut enhetens COMPONENT VIDEO OUT-uttag till TV-apparatens komponent video-ingångar.
- 3 Anslut enhetens AUDIO-uttag till TV-apparatens AUDIO-ingångar.

## B **Anslut enheten till elnätet.**

Anslut nätsladdens kontakt till ett nätuttag.

### **OBSERVERA:**

- Om din TV inte har stereofunktion använder du enhetens AUDIO OUT-uttag för att ansluta till en förstärkare för ljudåtergivning i Hi-Fi stereo.
- Se TV-apparatens bruksanvisning för information om hur du kopplar om läget för TV-apparatens videoingång.

Utför ["Automatisk inställning"](#page-18-1) på sidan [19](#page-18-1) efter att anslutningarna är genomförda.

# <span id="page-18-1"></span><span id="page-18-0"></span>**Automatisk inställning**

## **Automatisk kanalinställning/ Automatisk klockinställning/ Automatisk inställning av guideprogramnummer**

Efter att knappen 1 på enheten (eller **DVD** 1 på fjärrkontrollen) tryckts in för att för första gången slå på enheten behöver du bara välja ditt land\* för att funktionen automatisk inställning ska ställa in mottagarens kanaler, klockan\*\* och guideprogramnumren.

- *\* Om du bor i Belgien (BELGIUM) eller Schweiz (SUISSE) måste du också välja språk.*
- *\*\*Om du bor i Ungern (MAGYARORSZÁG), Tjeckiska Republiken (*C*ESKÁ REPUBLIKA), Polen (POLSKA) eller något annat land i Östeuropa (OTHER EASTERN) måste du ställa in klockan manuellt.*

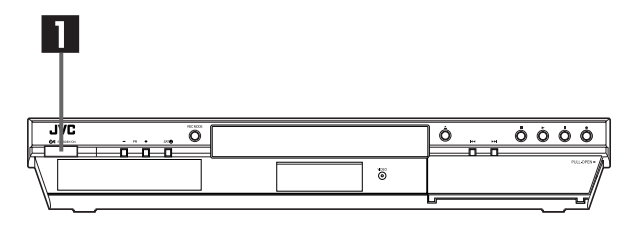

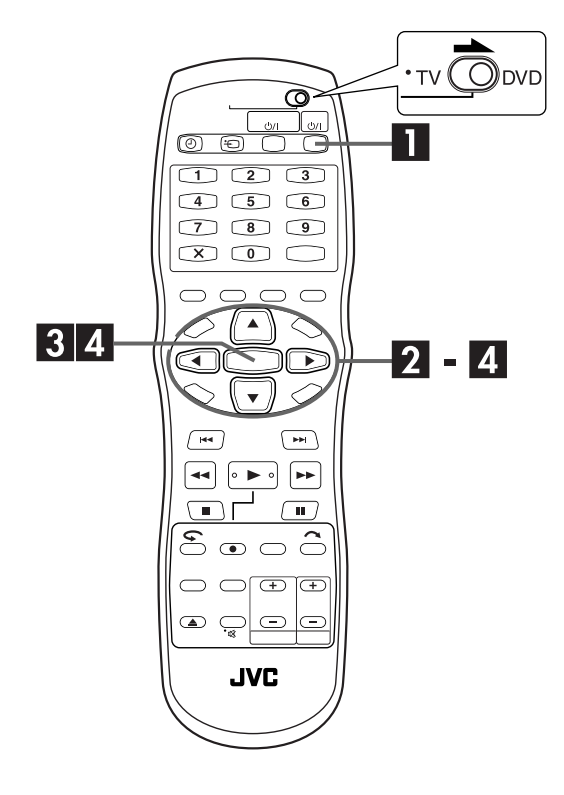

#### **Kontrollera följande punkter innan du startar:**

- TV-antennkabeln ska vara ansluten till enheten.
- Enhetens nätsladd ska vara ansluten till ett nätuttag.
- Slå på TV-apparaten och välj AV-läget.
- <span id="page-18-4"></span>● Skjut omkopplaren **TV/CABLE/SAT/DVD** till **DVD**.

## <span id="page-18-2"></span>A **Slå på enheten.**

#### **På enheten**

Tryck på  $\cup$ /l på enheten.

#### **På fjärrkontrollen**

- Tryck på **DVD <u>D</u>/I** på fjärrkontrollen.
- Skärmen för landsinställning visas på TV-skärmen.

# <span id="page-18-7"></span>B **Välj land.**

<span id="page-18-3"></span>Tryck på  $\triangle \triangledown \triangle \triangleright$  för att flytta pilen till ditt lands namn.

(Exempel) DEUTSCHLAND är valt.

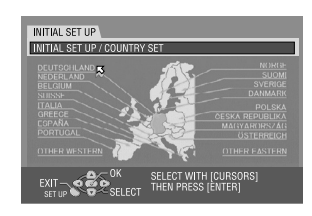

## **OBSERVERA:**

- Om du har valt BELGIUM eller SUISSE, gå till steg **8.**
- Om du har valt MAGYARORSZÁG, CESKÁ REPUBLIKA, POLSKA eller OTHER EASTERN, tryck på **ENTER**. Skärmen för inställning av klockan visas. Ställ in klockan manuellt (F3 [s. 104, "Inställning av klockan"\)](#page-103-1) och gå sedan vidare till steg **4**.
- Om du har valt ett annat land, gå till steg **El**.

# <span id="page-18-6"></span>C **Välj språk.**

#### <span id="page-18-5"></span>**1** Tryck på **ENTER**.

- Skärmen för språkinställning visas på TV-skärmen.
- 2 Tryck på  $\triangle \triangledown \triangle \triangleright$  för att flytta pilen till det språk som du vill välja.

(Exempel) DEUTSCH är valt.

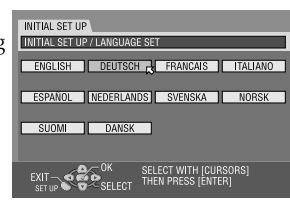

## <span id="page-19-0"></span>D **Utför automatisk inställning.**

#### A Tryck på **ENTER**.

- AUTOMATISK INST/T-V LINK-skärmen visas på TV-skärmen.
- 2 Tryck på  $\Delta \nabla$  för att flytta pilen till "AUTOMATISK INST" och tryck sedan på **ENTER**.

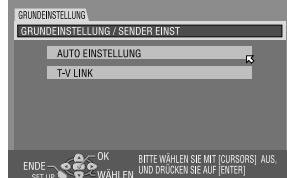

"AUTO" blinkar på frontpanelens display. Tryck INTE på någon knapp, vare sig på enheten eller fjärrkontrollen, förrän frontpanelens display visar  $y''$ – –:– –" på det sätt som visas på sidan [22.](#page-21-0)

● AUTOMATISK INST-skärmen visas.

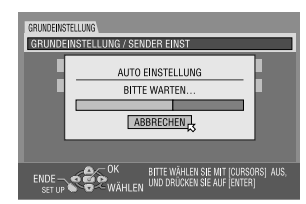

● Om du har anslutit enheten till en TV som erbjuder T-V Link via en fullstiftad 21-stifts SCART-kabel ( $\mathbb{F}$ [s. 16\)](#page-15-1) och TVapparaten är påslagen, kommer enheten att automatiskt genomföra nedladdning av inställningar (CF [s. 21\)](#page-20-0) även om du väljer "AUTOMATISK INST" för den automatiska inställningsfunktionen.

## **ATT UPPMÄRKSAMMA:**

När du en gång väl har genomfört den automatiska kanalinställningen kommer alla lagrade TV-stationer och deras guideprogramnummer att finnas kvar i minnet, även om enhetens minnesbackup har förlorats, och enheten kommer inte att utföra den automatiska inställningen en gång till. Enheten utför endast den automatiska klockinställningen när den slås på.

Om du flyttar till ett annat land eller område genomför du respektive inställningar efter vad som behövs.

- $\bullet$  Inställning av mottagaren ( $\text{I}$  [s. 98\)](#page-97-1)
- $\bullet$  Inställning av klockan ( $\text{C}$ [s. 104\)](#page-103-1)

Om en ny station börjar sända i ditt område måste du ställa in mottagaren. ( $\sqrt{\varepsilon}$ [s. 98, "Inställning av mottagaren"\)](#page-97-1)

### **OBSERVERA:**

- I områden där det inte finns någon TV-station som sänder signaler för programleveranskontroll, PDC (Programme Delivery Control), kan enheten inte utföra vare sig automatisk klockinställning eller automatisk inställning av guideprogramnummer.
- Om det blir ett strömavbrott eller om du trycker på  $\bigcirc$ /l eller **SET UP** medan den automatiska inställningen pågår, avbryts den automatiska inställningen. Se till att du stänger av strömmen till enheten och försök sedan på nytt från steg  $\blacksquare$ .
- Det kan förekomma att den automatiska klockinställningen inte fungerar korrekt på grund av mottagningsförhållandena.
- Om bilden syns men det inte hörs något ljud eller om ljudet låter konstigt för vissa kanaler som lagrats med automatisk inställning, kan det hända att TV-systeminställningen för de kanalerna är felaktig. Ställ in rätt TV-system för de kanalerna. ( $\Box$ ) [s. 101, "INFORMATION"\)](#page-100-0)

När ["Automatisk inställning"](#page-18-1) är slutförd utför du ["Skärminställning"](#page-22-0) på sidan [23](#page-22-0).

# <span id="page-20-0"></span>**Nedladdning av förinställningar**

**Automatisk kanalinställning genom nedladdning från TV-apparaten/ Automatisk klockinställning/ Automatisk inställning av guideprogramnummer**

## **ATT UPPMÄRKSAMMA:**

Du kan endast använda den här funktionen med en TVapparat som erbjuder T-V Link e.d.\* Se till att du använder en fullstiftad 21-stifts SCART-kabel.

*\* Kompatibel med TV-apparater som erbjuder T-V Link, EasyLink, Megalogic, SMARTLINK, Q-Link eller DATA LOGIC via en fullstiftad 21-stifts SCART-kabel. Graden av kompatibilitet samt vilka funktioner som finns tillgängliga kan variera från system till system.*

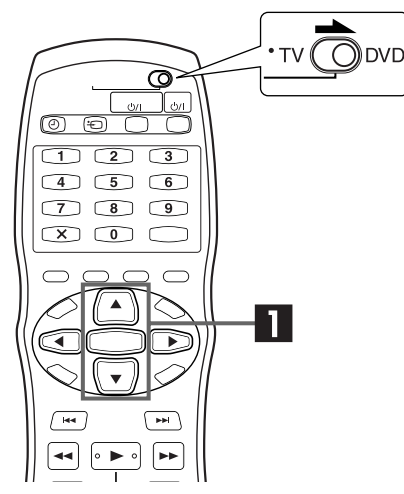

## **OBSERVERA:**

- Se TV-apparatens bruksanvisning för mer information.
- I ett område där det inte finns någon TV-station som sänder signaler för programleveranskontroll, PDC (Programme Delivery Control), kan enheten inte utföra vare sig automatisk klockinställning eller automatisk inställning av guideprogramnummer.
- Om det blir ett strömavbrott, eller om du trycker på ∪/l eller **SET UP** medan den automatiska inställningen pågår, avbryts den automatiska inställningen. Se till att du stänger av strömmen till enheten och försök sedan på nytt från början.
- Det kan förekomma att den automatiska klockinställningen inte fungerar korrekt på grund av mottagningsförhållandena.
- De tecken du kan använda för att mata in namn på TVstationer (ID) på den här enheten är A–Z, 0–9, –,  $\mathbf{\dot{x}}$ , + och  $\Box$ (mellanslag). Vissa av namnen på de nedladdade TVstationerna kan vara annorlunda än TV-apparatens kanalnamn. (に『[s. 102, "Inställning av TV-stationer \(B\)"\)](#page-101-0)

Om du har anslutit enheten till din TV-apparat via en 21-stifts SCART-kabel ( $\sqrt{3}$ [s. 16\)](#page-15-1) kommer enheten automatiskt att genomföra nedladdning av förinställningar istället för den automatiska inställningen i steg [D](#page-19-0) på sidan [20.](#page-19-0) Efter nedladdningen ställer enheten in klockan och guideprogramnummer automatiskt.

● Skjut **TV/CABLE/SAT/DVD**-omkopplaren till **DVD**.

 $\bullet$  Utför steg  $\blacksquare$  till  $\blacksquare$  i "[A](#page-18-2)utomatisk inställning" ( $\mathbb{F}$  s. 19) innan du fortsätter.

## A **Genomför nedladdning av förinställningar.**

#### A Tryck på **ENTER**.

- Skärmen för AUTOMATISK INST/T-V LINK visas på TVskärmen.
- $\boxed{2}$  Tryck på  $\triangle \triangledown$  för att flytta pilen till "T-V LINK" och tryck på **ENTER**.

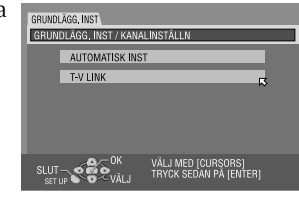

Positionerna för förinställningarna ökar från "PR 1" på frontpanelens display. Tryck INTE på någon knapp, vare sig på enheten eller fjärrkontrollen, förrän frontpanelens display visar klockan, "PR 1" eller "– –:– –" på det sätt som visas på sidan [22](#page-21-0).

- T-V LINK-skärmen visas. När nedladdningen av förinställningar är avslutad visas "SLUTFÖRD" i ungefär 5 sekunder, och därefter visas den normala skärmen.
- Om du trycker på någon knapp på enheten eller fjärrkontrollen medan nedladdningen pågår avbryts processen.

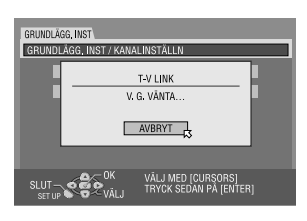

När ["Nedladdning av förinställningar"](#page-20-0) är slutförd utför du ["Skärminställning"](#page-22-0) på sidan [23.](#page-22-0)

## <span id="page-21-0"></span>**Resultaten av den automatiska inställningen/nedladdningen av förinställningar visas på frontpanelens display**

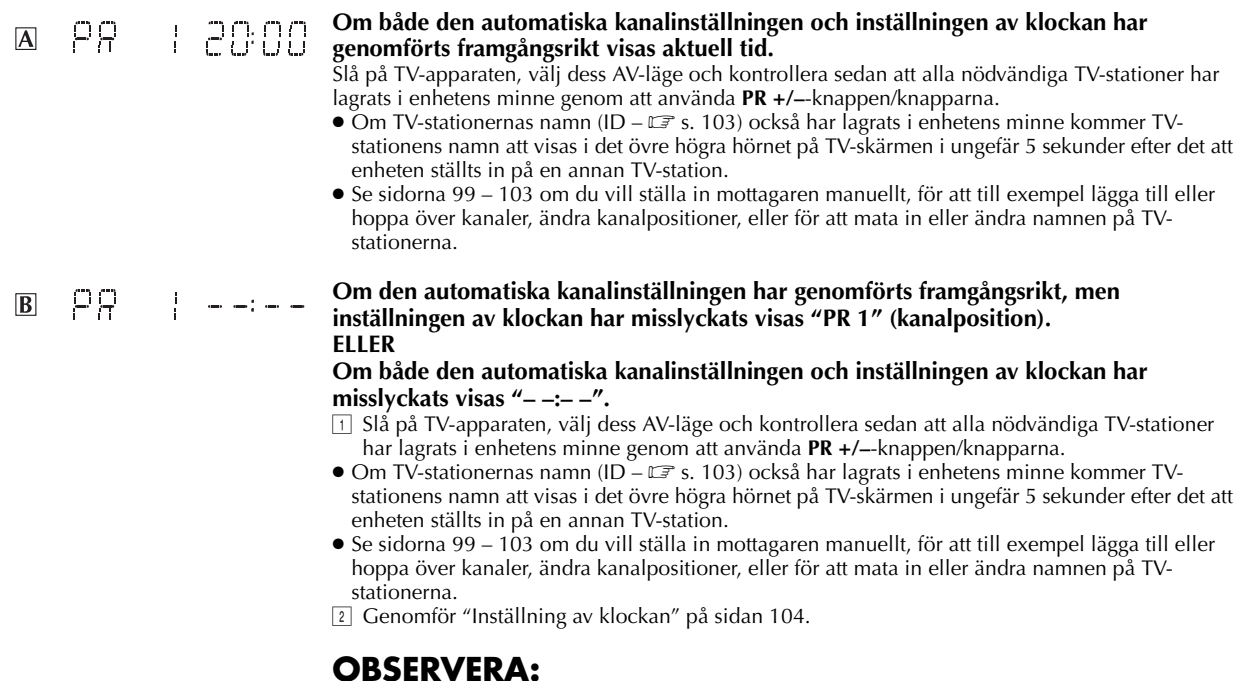

Efter att du kontrollerat att kablarna är ordentligt anslutna, stänger du av strömmen till enheten för att sedan slå på den igen.

Skärmen för val av land visas på TV:n. Utför ["Automatisk inställning"](#page-18-1) på sidan [19](#page-18-1) eller ["Nedladdning av förinställningar"](#page-20-0) på sidan [21](#page-20-0) på nytt.

- **VIKTIGT:**<br>• Genomför timerprogrammering med SHOWVIEW för att kontrollera att guideprogramnumren har ställts in rätt. (CF [s. 54\)](#page-53-1) ● Under vissa mottagningsförhållanden kan det inträffa att TV-stationernas namn inte lagras korrekt och den automatiska inställningen av guideprogramnummer inte fungerar felfritt. Om guideprogramnumren inte är rätt inställda när du ska göra en timerinspelning av TV-programmet med SHOWVIEW-systemet, kommer enheten att spela in ett TV-program på en annan TVstation. Var noga med att kontrollera att den önskade kanalen är rätt vald när du programmerar en timerinspelning med SHOWVIEW-systemet. (LF s. 54, "SHOWVIEW® [timerprogrammering"\)](#page-53-1)
- Alla TV-stationer som din enhet upptäcker lägger den in i minnet, även om en del har dålig mottagning. Du kan ta bort de TVstationer som har en undermålig bild. (二 [s. 100, "Radera en kanal"\)](#page-99-0)

## **INFORMATION:**

#### <span id="page-21-1"></span>**Språk för bildskärmsvisningen**

Den automatiska inställningen väljer också det språk som används för bildskärmsvisningen enligt nedan, beroende på den inställning av land som du gjorde i steg [B](#page-18-7) på sidan [19](#page-18-1) (såvida du inte har valt BELGIUM eller SUISSE).

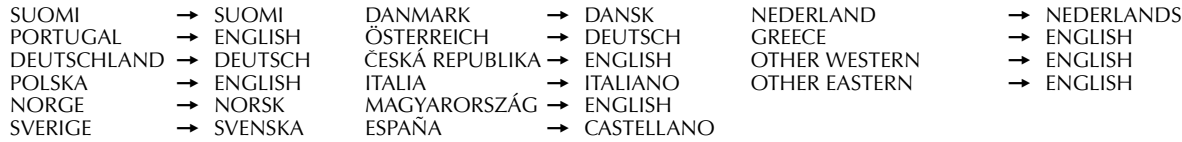

Se ["Språkinställning för skärmvisning"](#page-23-1) på sidan [24](#page-23-1) om du vill kontrollera landsinställningen manuellt.

#### **Exakt klockinställning**

Din enhet är utrustad med funktionen för exakt klockinställning (Just Clock) som, tack vare automatiska justeringar baserade på de data som med jämna mellanrum läses av från en PDC-signal, ger en pålitlig tidsvisning. Ställ in funktionen på "PÅ" om du vill utnyttja den. (É [s. 104, "Exakt klockinställning \(Just Clock\)"\)](#page-103-2)

# <span id="page-22-0"></span>**Skärminställning**

Du kan välja skärmtyp beroende på vilken typ av TV du använder när du spelar av DVD VIDEO-skivor inspelade för bredbilds-TV.

- Slå på enheten.
- Slå på TV-apparaten och välj AV-läget.
- Skjut **TV/CABLE/SAT/DVD**-omkopplaren till **DVD**.

## A **Gå till huvudmenyn.**

Tryck på **SET UP**.

## B **Gå till skärmen "VIDEO IN/OUT".**

- $\Box$  Tryck på  $\triangle$   $\triangleright$  för att flytta pilen till "FUNKTIONSINST." och tryck sedan på **ENTER**.
- $\boxed{2}$  Tryck på  $\Diamond \Diamond$  för att flytta pilen till "VIDEO IN/ OUT" och tryck sedan på **ENTER**.

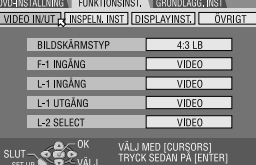

# C **Välj önskat alternativ.**

- $\overline{A}$  Tryck på  $\Delta \nabla$  för att välja "BILDSKÄRMSTYP" och tryck sedan på **ENTER**.
- $\boxed{2}$  Tryck på  $\Delta \nabla$  för att välja önskat alternativ, och tryck sedan på **ENTER**.

## D **Slutför inställningen.**

Tryck på **SET UP**.

(Inställningarna i **fet stil** i tabellen nedan visar inställningarna när du köpte enheten.)

## 8 **BILDSKÄRMSTYP**

- **4:3LB** (Letter Box-konvertering): Välj detta när bildrutan på din TV har förhållandet 4:3 (vanlig TV). När du tittar på en film i bredbildsformat kommer svarta fält att visas på skärmens övre och undre del. 4:3PS (Pan&Scan): Välj detta när bildrutan på din TV har förhållandet 4:3 (vanlig TV). När du tittar på en film i bredbildsformat kommer inte de svarta fälten att visas men bildens vänstra och högra
- kanter kommer inte att visas. 16:9 AUTOMATISK (Bredbildskonvertering): Välj detta när bildrutan på din TV har förhållandet 16:9 (bredbilds-TV).
- 16:9 FAST (Bredbildskonvertering): Välj detta när bildrutan på din TV är fixerad vid förhållandet 16:9 (bredbilds-TV). Enheten anpassar automatiskt bildbredden från utsignalen på rätt sätt när en film med bildförhållandet 4:3 spelas av.

#### **Pan&Scan/Letter Box**

I allmänhet produceras DVD VIDEO-skiva för bredbilds-TV med bildförhållandet 16:9. Film av detta format passar inte på en TV med bildförhållandet 4:3. Det finns då två metoder för att kunna visa bilden, nämligen "Pan&Scan" (PS) och "Letter Box" (LB).

#### **Pan&Scan**

Höger och vänster sida av bilden kapas. Bilden fyller hela skärmen.

● Bilden kommer att visas i "4:3LB" läget beroende på skivan, även om "4:3PS"-läget är valt.

#### **Letter Box**

Svarta fält visas ovanför och under bilden. Själva bilden visas med förhållandet 16:9.

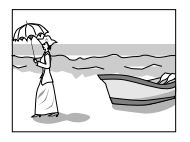

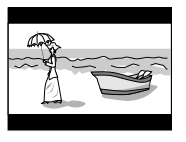

# <span id="page-23-0"></span>*24* **SV Språk**

- Slå på enheten.
- Slå på TV-apparaten och välj AV-läget.
- Skjut **TV/CABLE/SAT/DVD**-omkopplaren till **DVD**.

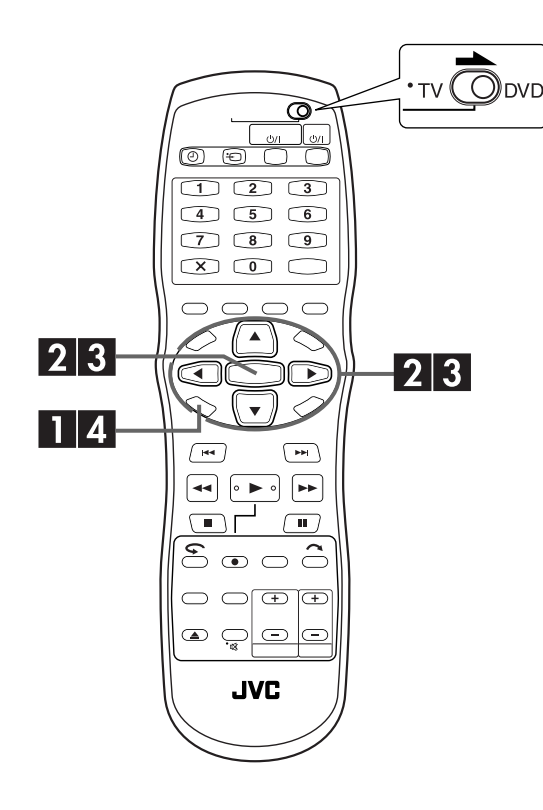

# <span id="page-23-1"></span>**Språkinställning för skärmvisning**

Den här enheten erbjuder möjligheten att välja mellan 10 olika språk för de meddelanden som visas på bildskärmen. Den automatiska inställningen väljer språket automatiskt ( $\mathbb{F}$ [s. 22\)](#page-21-1) men du kan ändra språkinställningen manuellt efter behov.

## A **Gå till huvudmenyn.**

Tryck på **SET UP**.

## B **Gå till skärmen "DISPLAYINST.".**

- $\Box$  Tryck på  $\triangle$  för att flytta pilen till "FUNKTIONSINST." och tryck sedan på **ENTER**.
- **2** Tryck på  $\triangle$  is för att flytta pilen till "DISPLAYINST." och tryck sedan på **ENTER**.

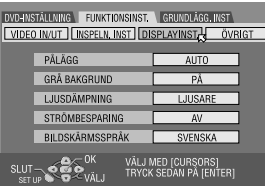

# C **Välj önskat språk.**

- $\Box$  Tryck på  $\Delta \nabla$  för att flytta pilen till "BILDSKÄRMSSPRÅK" och tryck sedan på **ENTER**.
- 2 Tryck på  $\Delta \nabla$  för att välja önskat språk och tryck sedan på **ENTER**.

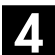

### D **Slutför inställningen.**

Tryck på **SET UP**.

## **Språkinställning för meny/ljud/ undertexter**

På vissa DVD-skivor finns det DVD-menyer på flera språk för både bild, ljud och undertexter. För dessa skivor kan du ställa in standardspråket precis som du vill.

● Proceduren visar hur du ställer in "MENYSPRÅK" som ett exempel.

## A **Gå till huvudmenyn.**

Tryck på **SET UP**.

## B **Gå till skärmen "SPRÅKINSTÄLLN".**

- $\Box$  Tryck på  $\triangle$   $\triangleright$  för att flytta pilen till "DVD-INSTÄLLNING" och tryck sedan på **OK**.
- **2** Tryck på  $\triangle$   $\triangleright$  för att flytta pilen till "SPRÅKINSTÄLLN" och tryck sedan på **ENTER**.

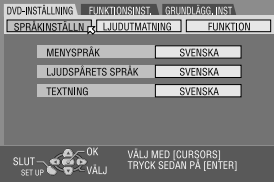

# C **Välj önskat språk.**

- $\boxdot$  Tryck på  $\triangle\nabla$  för att flytta pilen till "MENYSPRÅK" och tryck sedan på **ENTER**.
- Se "Lista över språkkoder" ( $\square$ s. 25).
- 2 Tryck på  $\Delta \nabla$  för att välja önskat språk och tryck sedan på **ENTER**.

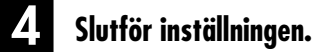

Tryck på **SET UP**.

## **OBSERVERA:**

Om det språk du valt inte finns på skivan kommer menyn i stället att visas på skivans standardspråk.

# <span id="page-24-0"></span>**Lista över språkkoder**

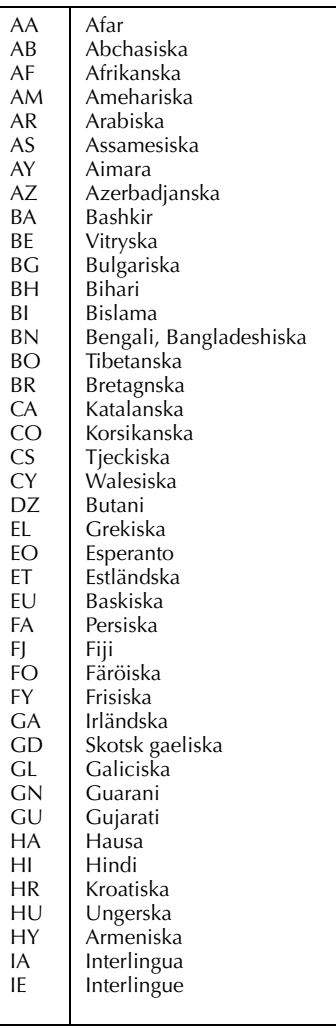

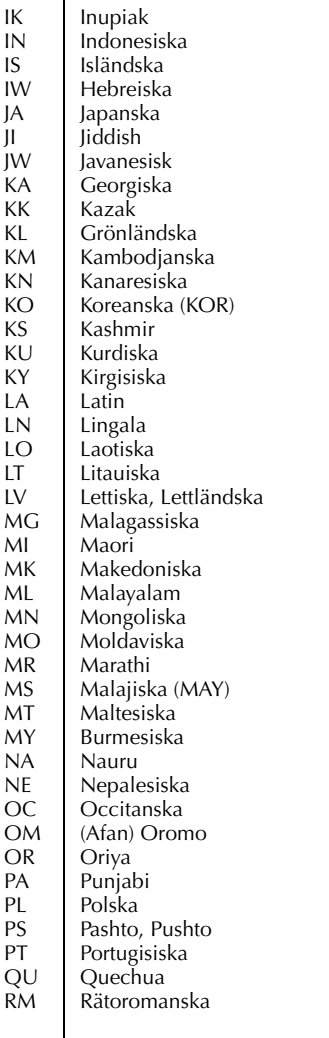

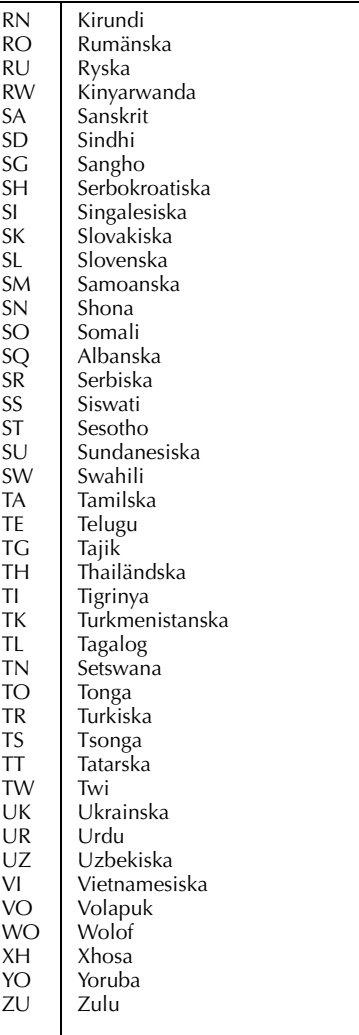

# <span id="page-25-1"></span><span id="page-25-0"></span>**Kontrollinställning för satellitmottagare**

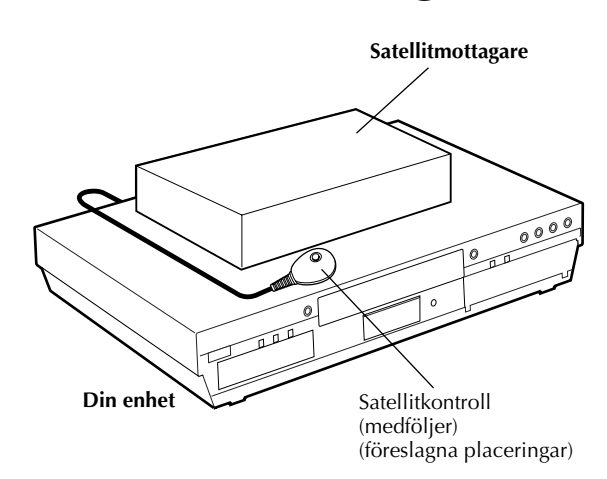

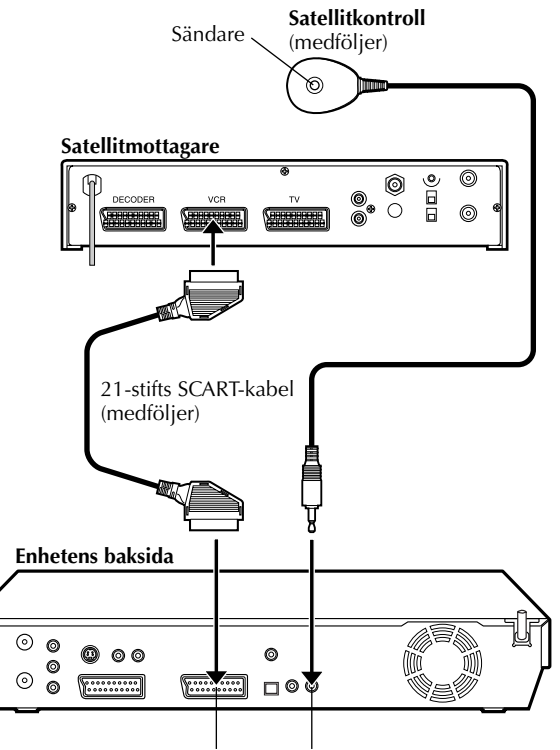

L-2 IN/DECODER SAT CONTROL

## *INSTÄLLNING AV SATELLITKONTROLL*

Följande procedur är nödvändig om du tar emot satellitkanaler via en satellitmottagare. Cirka 20 sekunder innan SHOWVIEW timerprogrammet (CF [s. 54\)](#page-53-1) eller det manuella timerprogrammet ( $\text{C}$ [s. 56\)](#page-55-1) startas ställer enheten in sitt ingångsläge på "L-2" och växlar automatiskt satellitmottagarens kanaler med en satellitkontroll (medföljer).

# **Installera satellitkontroll**

## A **Installera en satellitkontroll.**

Placera en satellitkontroll så att inga hinder finns i vägen mellan dess sändare och satellitmottagarens fjärrsensor.

## B **Montera satellitkontrollen.**

Fäst den stadigt med den självhäftande tejpen på baksidan av satellitkontrollen.

# C **Utför anslutningarna.**

Var noga med att ansluta enhetens L-2 IN/DECODERuttag till satellitmottagarens 21-stifts SCART-uttag.

### **OBSERVERA:**

Läs din satellitmottagares bruksanvisning när du ansluter den.

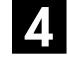

## D **Anslut satellitkontrollen till enheten.**

Anslut satellitkontrollen till SAT CONTROL-uttaget på baksidan.

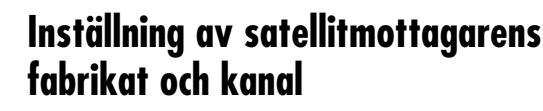

Efter installationen ska du ställa in satellitmottagarens fabrikat och kanal korrekt. Annars kan inte satellitkontrollen fungera korrekt.

- 
- 
- 

## A **Slå på satellitmottagaren.**

Slå på satellitmottagarens ström.

## B **Gå till huvudmenyn.**

Tryck på **SET UP** .

## C **Gå till skärmen "SAT/GUIDEPR.".**

- pilen till "GRUNDLÄGG. INST" och tryck sedan på **ENTER** .
- $\boxed{2}$  Tryck på  $\triangle$  för att flytta pilen till "SAT/GUIDEPR." och tryck sedan på **ENTER** .

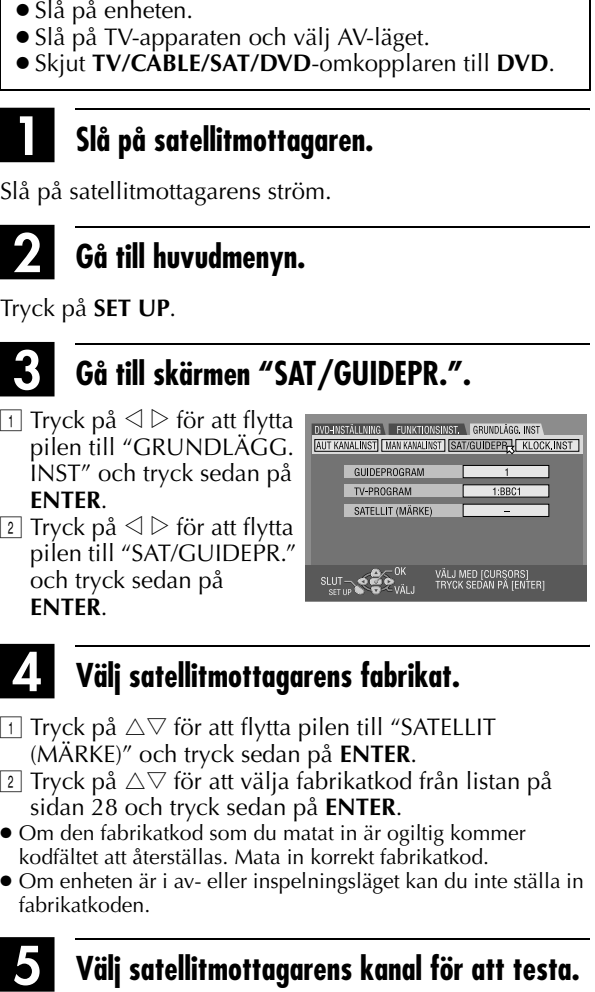

## <span id="page-26-1"></span>D **Välj satellitmottagarens fabrikat.**

- $\Box$  Tryck på  $\triangle \triangledown$  för att flytta pilen till "SATELLIT (MÄRKE)" och tryck sedan på **ENTER** .
- **2 Tryck på**  $\Delta \nabla$  **för att välja fabrikatkod från listan på** sidan [28](#page-27-2) och tryck sedan på **ENTER** .
- Om den fabrikatkod som du matat in är ogiltig kommer kodfältet att återställas. Mata in korrekt fabrikatkod.
- Om enheten är i av- eller inspelningsläget kan du inte ställa in fabrikatkoden.

<span id="page-26-0"></span>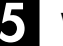

#### Tryck på lämpliga

**sifferknappar** för att mata in en av kanalpositionerna på satellitmottagaren och tryck sedan två gånger på **ENTER** .

- Du kan välja kanalposition mellan 1 och 999.
- Efter att du tryckt på **ENTER** aktiverar enheten testläget.

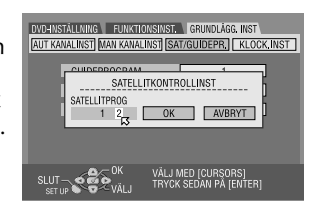

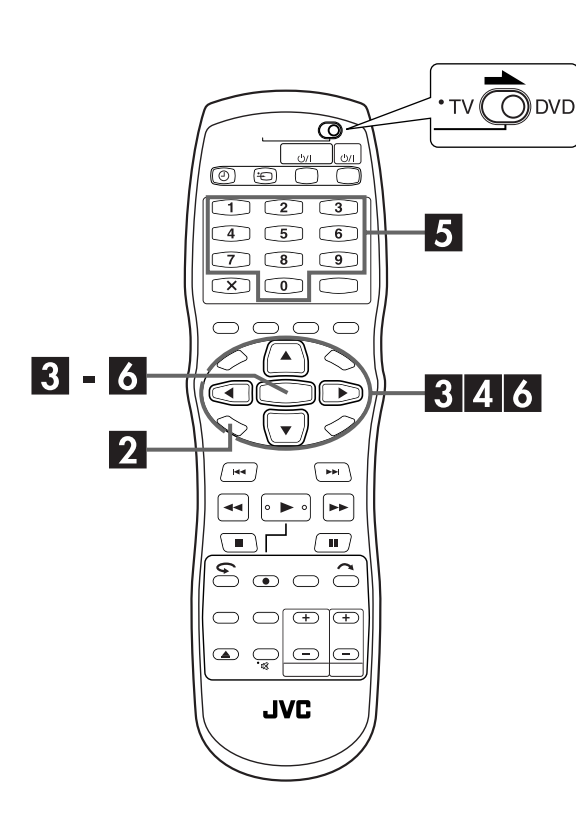

# <span id="page-27-0"></span>F **Kontrollera testresultatet.**

**Om satellitmottagarens kanalnummer har ändrats till det samma som du ställde in**  i steg $\mathbf{E}$  $\mathbf{E}$  $\mathbf{E}$ .

Tryck på  $\triangleleft \triangleright$  för att flytta pilen till "JA" och tryck sedan på **ENTER** för att avsluta inställningsläget för satellitkontrollen.

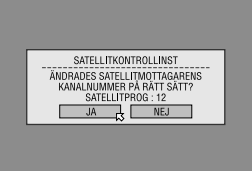

#### **Om satellitmottagarens kanalnummer inte har ändrats korrekt.**

Tryck på  $\triangle \triangleright$  för att flytta pilen till "NEJ" och tryck sedan på **ENTER**. Gör sedan om proceduren igen från steg **E**.

<span id="page-27-2"></span>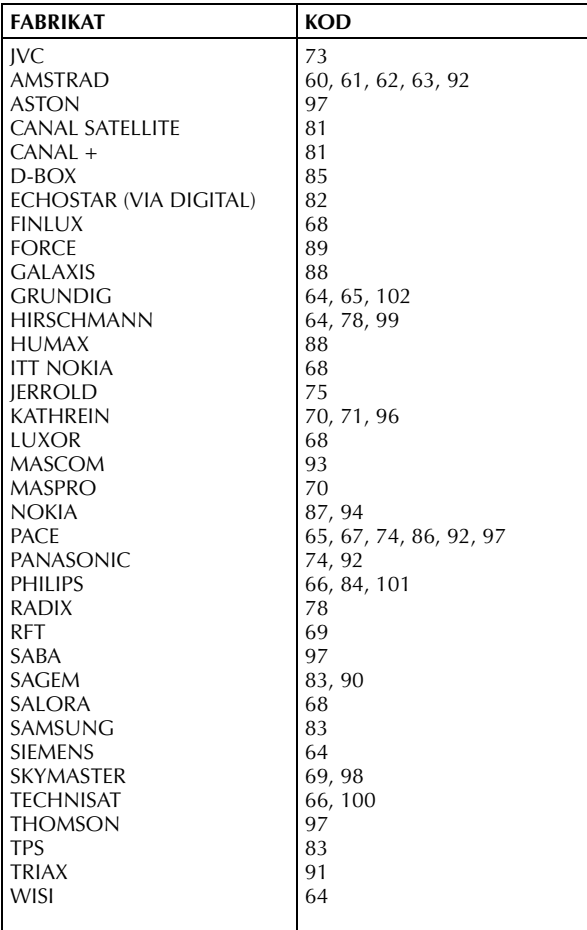

## **OBSERVERA:**

- Det kan hända att satellitkontrollen inte fungerar tillsammans med alla typer av satellitmottagare.
- För vissa satellitmottagare måste du ställa in dess kanalinmatningsläge på 2-siffrigt.
- Om din satellitmottagare har fler än två kanallägen ska du vara noga med att välja läget för alla kanaler. Se satellitmottagarens bruksanvisning för mer information.
- $\bullet$  När du väljer satellitmottagarens kanal ( $\text{C}$ ) steg  $\boxtimes$ ) kan det hända att signaler från fjärrkontrollen stör de signaler som sänds från satellitkontrollen. I så fall ska du flytta fjärrkontrollen så nära enhetens mottagarfönster som möjligt.

# <span id="page-27-1"></span>**T-V Linkfunktioner**

Följande funktioner finns tillgängliga om du har anslutit enheten till din TV-apparat via en fullstiftad 21-stifts SCART-kabel ( $\sqrt{\epsilon}$ [s. 16\)](#page-15-1). Du kan endast använda dessa funktioner med en TVapparat som erbjuder T-V Link e.d.\*

Se TV-apparatens bruksanvisning för mer information.

*\* Kompatibel med TV-apparater som erbjuder T-V Link, EasyLink, Megalogic, SMARTLINK, Q-Link eller DATA LOGIC via en fullstiftad 21-stifts SCART-kabel. Graden av kompatibilitet samt vilka funktioner som finns tillgängliga kan variera från system till system.*

## **Automatisk påsättning av TVapparaten**

TV-apparaten slås på och kopplas över till dess AV-läge automatiskt när du startar en avspelning. Se TV-apparatens bruksanvisning för mer information.

## **Automatisk omkoppling av enheten till standbyläget**

Du kan använda fjärrkontrollen till din TV-apparat för att stänga av enheten.

Se TV-apparatens bruksanvisning för mer information.

# **Direktinspelning**

Du kan enkelt börja spela in det TV-program som du tittar på. När du använder den här funktionen ska du ställa in "DIRECT REC" på "PÅ". (☞ [s. 94\)](#page-93-1)

# <span id="page-28-5"></span><span id="page-28-1"></span><span id="page-28-0"></span>**Grundläggande avspelning**

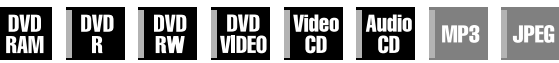

- Slå på enheten.
- Slå på TV-apparaten och välj AV-läget.
- Skjut **TV/CABLE/SAT/DVD**-omkopplaren till **DVD**.

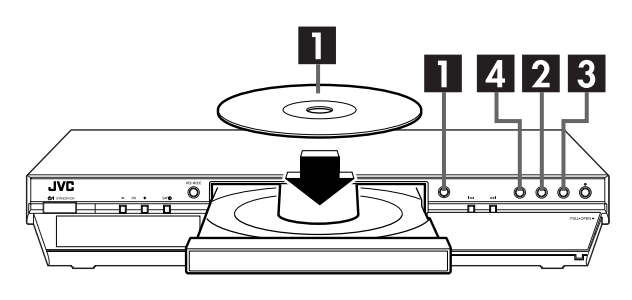

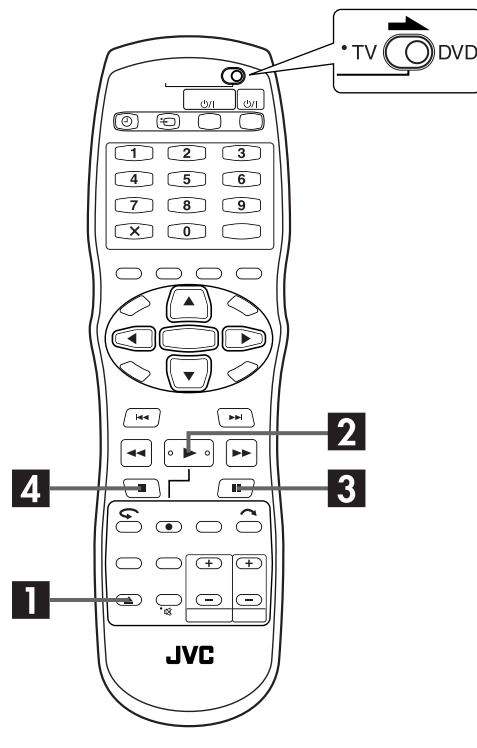

## **ATT UPPMÄRKSAMMA:**

- Det tar cirka 30 sekunder att läsa en skiva beroende på skivtyp och dess egenskaper, då den här enheten är kompatibel med många typer av skivor (DVD-RAM, DVD-RW, DVD-R). Det kan även ta flera minuter om en skiva är smutsig, repig eller skev.
- Det kan ta några sekunder innan avspelningen påbörjas. Detta är inte ett funktionsfel.
- Höghastighetssökning framåt/bakåt samt andra funktioner kan inte utföras när avspelningen är stoppad.

För avspelning av MP3-/JPEG-skivor, se ["Avspelning med MP3-/](#page-75-1) [JPEG-navigering" \(](#page-75-1) $\sqrt{\sqrt{3}}$  s. 76).

## A **Sätta in en skiva.**

- $\Box$  Tryck på  $\triangleq$  för att öppna skivfacket.
- 2 Lägg skivan i skivfacket.
- Se ["Lägga in en skiva" \(](#page-8-0) $\square$  s. 9) för mer information.
- $\boxed{3}$  Tryck på  $\triangleq$  för att stänga skivfacket.
- $\bullet$  Du kan även trycka på  $\blacktriangleright$  för att stänga facket.
- Avspelningen startas automatiskt om du lagt in en DVD-skiva med autoavspelning.

# <span id="page-28-3"></span>B **Starta avspelningen.**

#### Tryck på  $\blacktriangleright$ .

- Om du lagt in en DVD-skiva vars regionkod inte stämmer överens med enhetens kommer "FEL REGIONSKOD" att visas på TV-skärmen. Se ["Regionnummer" \(](#page-5-0)F3 s. 6) för mer information.
- Om "The DISC can't play now!" visas på TV-skärmen, se ["Föräldraspärr" \(](#page-46-0) $\sqrt{\epsilon}$ s. 47).
- För video-CD-skivor med PBC-kontroll eller vissa DVD-skivor kan menyn visas på TV-skärmen när avspelningen påbörjats. Välj i så fall det du vill spela av från menyn. I annat fall kan avspelningen inte fortsätta. Se ["Leta rätt på en viss scen med](#page-32-3)  [menyn på en Video-CD med PBC" \(](#page-32-3) $\sqrt{F}$  s. 34) eller "Hitta en [önskad scen med DVD-menyn" \(](#page-29-3)F3 s. 30).
- Biblioteksdatabasen för DVD-navigering gör det också möjligt för dig att söka och välja önskade program.  $(\mathbb{F}^3)$  [s. 64\)](#page-63-2)

# <span id="page-28-4"></span>C **Avspelningspaus.**

## Tryck på  $\Pi$ .

 $\bullet$  Tryck på  $\blacktriangleright$  för att återgå till normal avspelning.

# <span id="page-28-2"></span>Avbryt avspelningen.

#### Tryck på  $\blacksquare$ .

- När en inspelningsbar skiva spelas, stoppas avspelningen och det program som tas emot av enhetens mottagare återges på TV-skärmen.
- När en skiva endast ämnad för avspelning spelas, stoppas avspelningen och stillbilden för det ögonblick som du tryckte på ■ återges på TV-skärmen. Trycker du på ■ igen så återges det program som tas emot av enhetens mottagare på TVskärmen.
- Om ▲ trycks under avspelning, stoppas avspelningen och sedan öppnas skivfacket.

## **OBSERVERA:**

- När skärmen för biblioteksdatabasen för DVD-navigering visas, väljer du en tumnagelbild på TV-skärmen för det önskade programmet för att sedan trycka på 4 eller **ENTER**.  $(\mathbb{C} \vec{=} \; \mathsf{s.} \; 66)$
- När 4 trycks för första gången efter inköp eller ett strömavbrott visas menyskärmen. ( $\mathbb{F}$ [s. 104\)](#page-103-1)

# <span id="page-29-1"></span><span id="page-29-0"></span>*30* **SV Avspelningsfunktioner**

- Slå på enheten.
- Slå på TV-apparaten och välj AV-läget.
- Skjut **TV/CABLE/SAT/DVD**-omkopplaren till **DVD**.

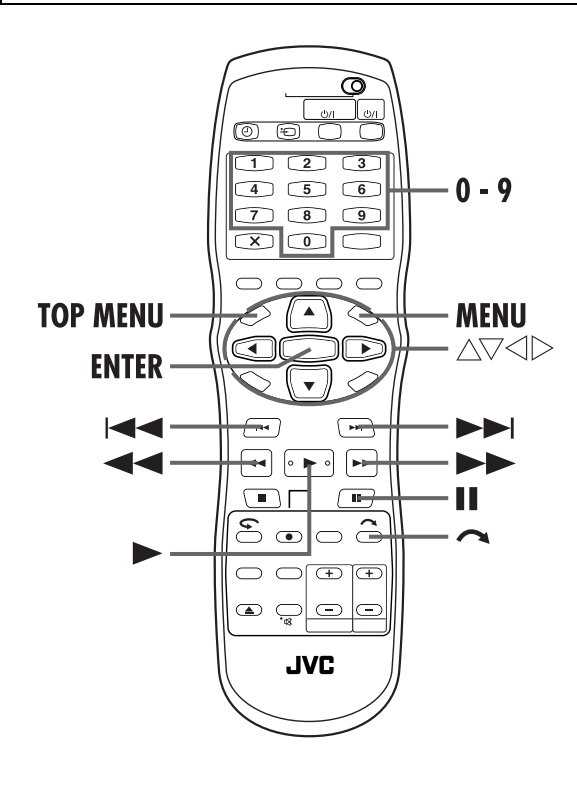

# <span id="page-29-3"></span><span id="page-29-2"></span>**Hitta en önskad scen med DVD-menyn**

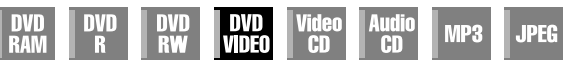

DVD VIDEO-skivor kan ha rotmeny och skivmeny.

#### **Rotmeny**

DVD-skivor är ofta försedda med egna menyer som visar innehållet på skivan. Dessa menyer kan innehålla många olika poster, till exempel filmtitlar, namn på låtar eller artistinformation. Du kan hitta en viss scen med hjälp av den rotmeny som visas på TV-skärmen. Tryck på **TOP MENU** för att visa rotmenyn.

#### **Skivmeny**

Skivmenyer inkluderar avspelningsdata (vinkelmeny, undertextmeny etc.) som är specifik för varje titel. Tryck på **MENU** för att visa skivmenyn.

## <span id="page-29-4"></span>**1 Visa DVD-menyn.**

Tryck på **TOP MENU** eller <sub>– Exempel:<br>**MENU**.</sub>

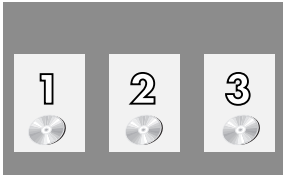

## **2 Starta avspelningen.**

Tryck på  $\Delta \nabla \leq \log \log n$  för att välja önskad titel och tryck sedan på **ENTER**.

● Beroende på den meny som visas kan du eventuellt också välja önskad post med **sifferknapparna**.

## **OBSERVERA:**

Om "X" visas på TV-skärmen under steg **[1](#page-29-4)** saknar skivan både rot- och skivmeny.

# <span id="page-30-0"></span>**Hitta början på en post eller hoppa över posten**

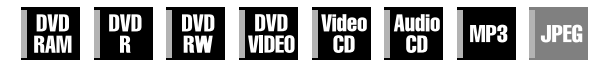

Tryck på  $\blacktriangleleft$  eller  $\blacktriangleright$  under avspelningen.

- Tryck på ►►I för att hitta postens startpunkt eller för att hoppa över posten framåt för att sedan återuppta avspelningen.
- Tryck på  $\blacktriangleleft$  för att hitta postens startpunkt eller för att hoppa över posten bakåt för att sedan återuppta avspelningen.

#### **När en DVD-RAM-/RW-/R-skiva spelas**

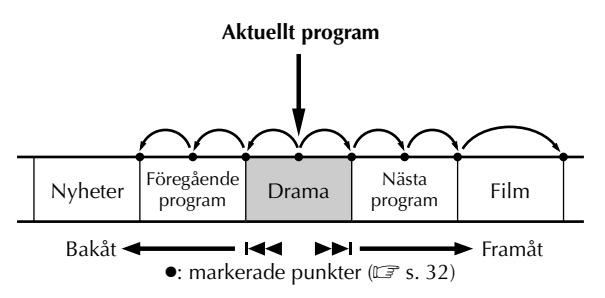

#### **Exempel:**

För att hitta början på nästa post trycker du en gång på  $\blacktriangleright\blacktriangleright$ l. För att hitta början på aktuell post trycker du en gång på  $\blacktriangleleft$ . För att hitta början på föregående post trycker du tre gånger på 144.

#### **När en DVD VIDEO-, ljud-CD- eller video-CD-skiva spelas**

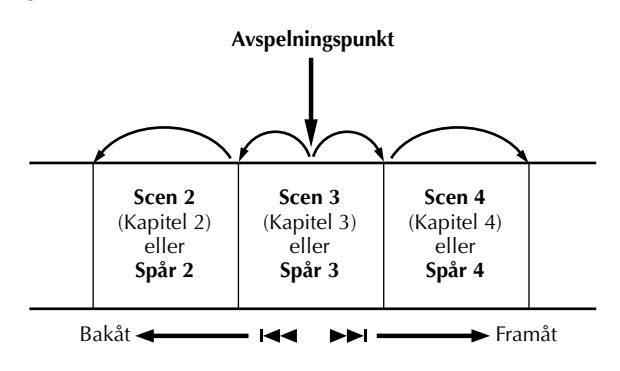

#### **Exempel:**

För att hitta början på nästa post trycker du en gång på  $\blacktriangleright\blacktriangleright$ I. För att hitta början på aktuell post trycker du en gång på  $\blacktriangleleft$ .

## <span id="page-30-1"></span>**Höghastighetssökning**

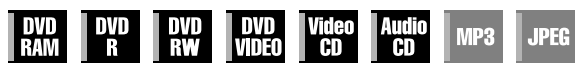

- Tryck på  $\blacktriangleright$  för sökning framåt med hög hastighet eller 3 för sökning bakåt med hög hastighet under avspelning.
- Varje tryck på knappen ökar sökhastigheten för respektive riktning.
- Tryck på ▶ för att återgå till normal avspelning.

#### **ELLER**

Tryck på  $\blacktriangleright$  i minst 2 sekunder för sökning framåt med hög hastighet eller håll in  $\blacktriangleleft$  i minst 2 sekunder för sökning bakåt med hög hastighet under avspelning.

● Släpp knappen för att återuppta normal avspelning.

# **Stillbild/avspelning ruta för ruta**

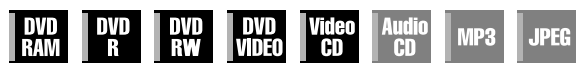

## **1 Paus under avspelningen.**

Tryck på  $\blacksquare$ .

## **2 Aktivera avspelning av ruta för ruta.**

Tryck på  $II$ .

• Med varje tryck på II stegar man stillbilden framåt med en bildruta i taget.

#### **ELLER**

Tryck på  $\triangleleft \triangleright$ .

- $\bullet$  Med varje tryck på  $\triangle$  stegar man stillbilden framåt/bakåt med en bildruta i taget.
- Avspelning bakåt bildruta för bildruta kan inte utföras med video-CD-skivor
- Tryck på ▶ för att återgå till normal avspelning.

# <span id="page-30-2"></span>**Långsam avspelning**

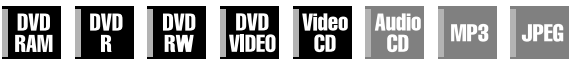

Tryck på  $\blacktriangleleft$  eller  $\blacktriangleright$  i pausläget.

- Med varje tryck på <<<<rr/>ler> Eller > ökas hastigheten för den långsamma avspelningen i respektive riktning (från 1/16 till 1/2 gång den normala hastigheten).
- Långsam avspelning bakåt kan inte utföras med video-CDskivor.

#### **ELLER**

Tryck på  $\blacktriangleleft$  eller  $\blacktriangleright$  i minst 2 sekunder.

# <span id="page-30-3"></span>**Sökning med överhoppning**

| DVD<br>| RAW MP3 **JPEG** VIDEO

Tryck på  $\bigcap$  under avspelning.

● Varje tryck startar en period av cirka 30 sekunders snabbspolning med bild. Normal avspelning återupptas automatiskt.

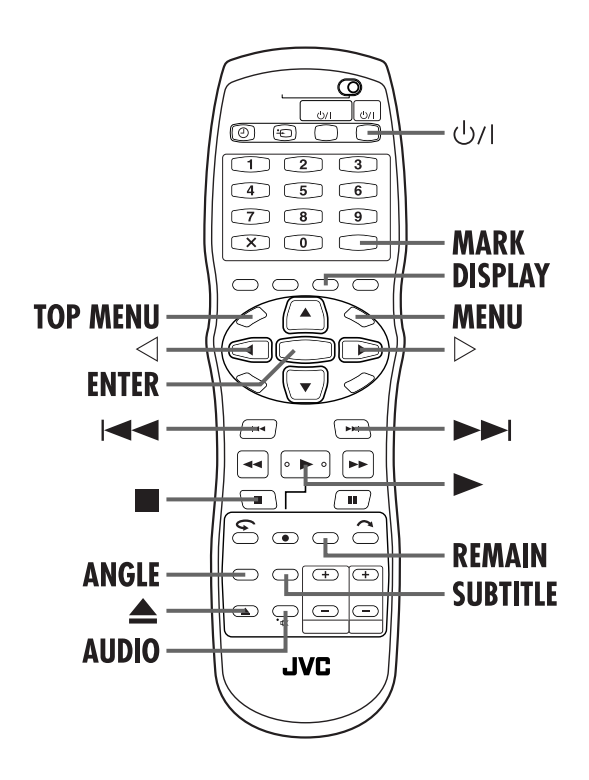

# <span id="page-31-2"></span>**Återupptagningsfunktion**

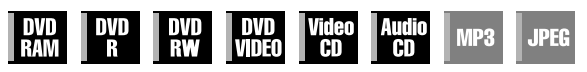

Du kan spara den position där du avbröt avspelningen och sedan återuppta avspelningen från samma plats.

### **1 Spara återupptagningspunkten.**

- Tryck på under avspelningen.
- Enheten går in i läget för återupptagning och sparar den position där du stoppade avspelningen. (Insidan på skivstatusindikatorn på frontpanelens display blinkar under memoreringen.)
- Radera återupptagningspunkterna.
- (Insidan på skivstatusindikatorn slutar att blinka och lyser med fast sken.)
- Tryck på  $\bigcup$ / för att stänga av enheten.
- Tryck på  $\triangleq$  för att ta ut skivan.
- Tryck på  $\blacksquare$  i stoppläget.
- Tryck på **TOP MENU** för att visa rotmenyn och starta sedan avspelningen genom att välja en post etc.
- Tryck på **MENU** för att visa skivmenyn och starta sedan avspelningen genom att välja en post etc.

## **2 Återuppta avspelning.**

Tryck på ► i stoppläget. Enheten startar avspelningen från den sparade punkten.

# <span id="page-31-3"></span><span id="page-31-0"></span>**Markera positioner för att spela av igen senare**

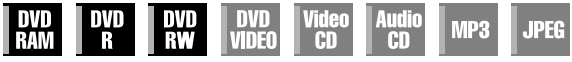

Det är möjligt att markera positioner (upp till 999 punkter) som du vill spela av igen senare och sedan starta avspelningen från en markerad position. Markering på DVD-RAM-/RW-/R-skivor är användbart för att hitta en startpunkt när du vid ett senare tillfälle vill spela av skivorna.

## **1 Markera positioner.**

Under avspelning trycker du på **MARK** på de positioner du vill markera.

● "MARK" visas på TV-skärmen. Du kan lätt hitta de markerade positionerna genom att använda  $\blacktriangleleft$  eller  $\blacktriangleright$  när du spelar av skivan.

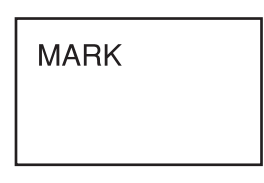

## **2 Radera markerade positioner.**

I pausläget trycker du på  $\blacktriangleleft$ eller  $\blacktriangleright$  för att hitta en markerad position för att sedan trycka på **MARK**.

● Överkryssad "MARK" visas på TV-skärmen och den markerade positionen är raderad.

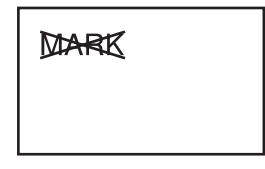

## **OBSERVERA:**

- När ett program i mono eller ett tvåspråkigt program ändras till ett program i stereo under inspelning, spelas en markeringssignal automatiskt in.
- När en DVD-R-/RW-skiva (videoläget) avslutas kommer de punkter som markerats innan avslutet att raderas och programmen kommer automatiskt att delas in i kapitel ungefär var 5:e minut. (CF [s. 107, "Avsluta en skiva"\)](#page-106-1)

# <span id="page-31-1"></span>**Kontrollera skivans återstående tid**

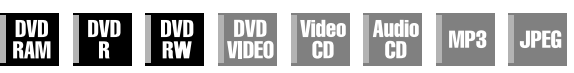

Du kan ändra räkneverket på frontpanelens display och TVskärmen för att kontrollera skivans återstående tid (endast ej avslutade skivor).

#### **Under avspelning**

Varje tryck på **DISPLAY** ändras visningen på följande sätt: Klocka (endast frontpanelens display)  $\rightarrow$  förfluten tid för aktuell titel  $\rightarrow$  återstående tid för skivan  $\rightarrow$  (tillbaka till början) ● Klockan visas endast då en inspelningsbar skiva spelas.

#### **I stoppläget eller under avspelning**

- Det är även möjligt att kontrollera skivans återstående tid i enlighet med inspelningslägena genom att trycka på **REMAIN**.
- I FR-läget är det möjligt att ställa in inspelningstiden i detalj genom att använda  $\trianglelefteq\triangleright$ . (LF [s. 53, "Frihastighetsfunktion"\)](#page-52-0)
- Det går inte att byta inspelningssätt under uppspelning eller medan en inspelning pågår.

# <span id="page-32-2"></span>**Ändring av tidsvisningssättet**

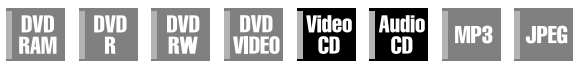

Det går att se tidsinformation om ljud-CD-skivor och Video CDskivor på frontpanelens display och på TV-skärmen. Varje gång man trycker på **DISPLAY** ändras tidsvisningen på följande sätt:

#### **Under avspelning**

Förfluten tid för nuvarande spår  $\rightarrow$  Återstående tid för nuvarande spår → Total förfluten tid → Total återstående tid → (tillbaka till början)

#### **I stoppläge**

 $0:00 \rightarrow$  Uppspelningstid för spår 1  $\rightarrow$  0:00  $\rightarrow$  Total längd för skivan  $\rightarrow$  (tillbaka till början)

## **OBSERVERA:**

Om en PBC-kompatibel Video CD-skiva är ilagd så stäng av PBC-funktionen. (CF s. 34)

## **Val av vinkel**

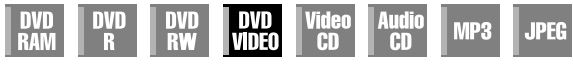

Du kan uppleva scener i olika vinklar om en DVD VIDEO-skiva innehåller delar med flera vinklar, där samma scen filmades från olika vinklar.

Om skivan innehåller flervinkelsavsnitt visas " $\mathfrak{S}_{\mathfrak{g}}$ " på TVskärmen just där avsnittet som innehåller flera kameravinklar börjar.

## <span id="page-32-1"></span>**1 Visning av tillgänglig vinkel.**

Tryck på **ANGLE** under

- avspelningen.
- Skärmen för val av vinkel visas på TV-skärmen.

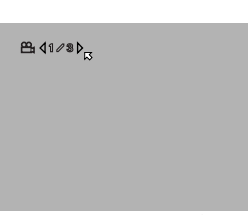

**(När 3 scenvinklar finns.)**

## **2 Välja vinkel.**

Tryck på **ANGLE** eller  $\triangle \triangleright$  för att välja önskad vinkel.

- $\bullet$  Varje gång du trycker på **ANGLE** eller  $\Diamond \triangleright$  ändras vinkeln.
- Om " $\bar{Q}$ " visas på TV-skärmen har den aktuella scenen inte spelats in med flera kameravinklar. Dessutom förhindrar vissa skivor val av vinkel.
- Tryck på **ENTER** för att ta bort displayen för val av vinkel. Dessutom försvinner displayen för val av vinkel automatiskt om ingen funktion utförs inom 10 sekunder.

# **Välja undertexter**

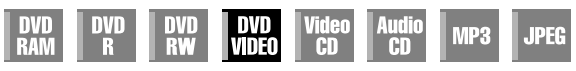

Vissa DVD VIDEO-skivor innehåller fler än ett undertitelspråk så att du kan välja önskat språk för undertexten. "....)" visas på TVskärmen i början på den del där fler än ett undertextspråk spelats in.

## **1 Visning av tillgänglig undertext.**

### <span id="page-32-0"></span>Tryck på **SUBTITLE** under

- <span id="page-32-3"></span>avspelningen. ● Skärmen för val av undertext visas på TV-skärmen.
- Varje gång du trycker på **SUBTITLE** visas respektive döljs undertexterna.

**(När 3 undertextspråk finns.)**

## **2 Välj språk för undertexterna.**

Tryck på  $\triangle$  för att välja önskat språk.

● Tryck på **ENTER** för att ta bort displayen för val av undertext.

## **OBSERVERA:**

- Om " $\mathbb{O}$ " visas på TV-skärmen finns inga undertexter på något språk.
- Om ett undertextspråk inte kan ändras med proceduren ovan ändrar du undertexten på en skivmeny genom att trycka på **MENU**.

# **Ljudspråk/val av ljud**

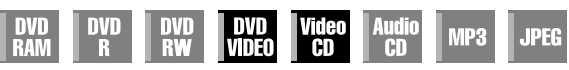

Vissa DVD VIDEO-skivor innehåller flera ljudspråk eller ljud. Du kan välja önskat ljudspråk eller ljud. Med vissa video-CD-skivor kan du växla ljudkanalen för att välja Karaoke med eller utan sång.

## **1 Gå till displayen för val av ljudspråk/ljud.**

Tryck på **AUDIO** under avspelningen.

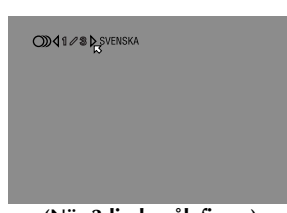

**(När 3 ljudspråk finns.)**

## **2 Välj ljudspråk/ljud.**

Varje gång du trycker på **AUDIO** eller  $\triangle$   $\triangleright$  ändras ljudspråket/ljud.

● Tryck på **ENTER** för att ta bort displayen för val av ljudspråk/ ljud.

## **OBSERVERA:**

- Om " $\mathbb{O}$ " visas på TV-skärmen finns inga ljudspråk.
- Om ett ljudspråk inte kan ändras med proceduren ovan ändrar du ljudet på en skivmeny genom att trycka på **MENU**.
- Det går bara att välja ljudspråk i stoppläge. Det går inte att välja ljudspråk under uppspelning.

**□41/8D**<sub>SVENSKA</sub>

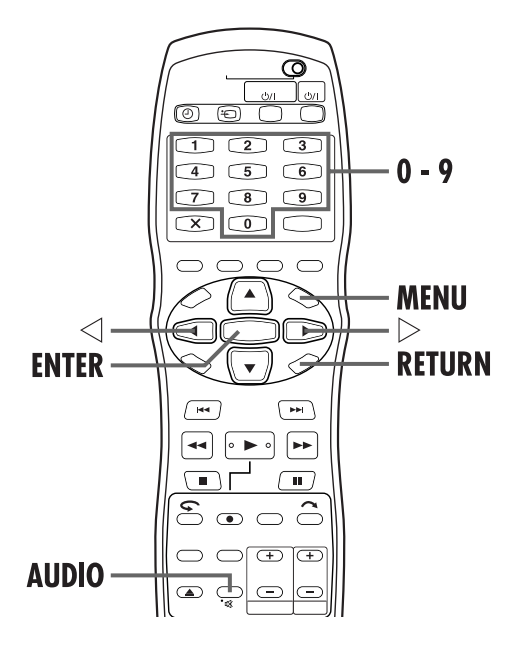

# **Välja ljudkanal**

<span id="page-33-0"></span>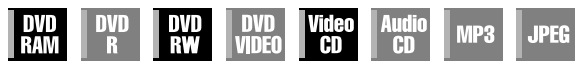

När du tittar på tvåspråkiga program eller spelar av en skiva på vilken du spelat in tvåspråkiga eller stereoprogram kan du välja önskad ljudkanal.

- När "PÅLÄGG" är inställd på "AUTO" eller "PÅ" kan du bekräfta den ljudkanal du valt på TV-skärmen. (CF s. 95)
- Varje gång du trycker på **AUDIO** ändras ljudkanalen.

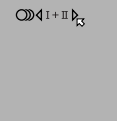

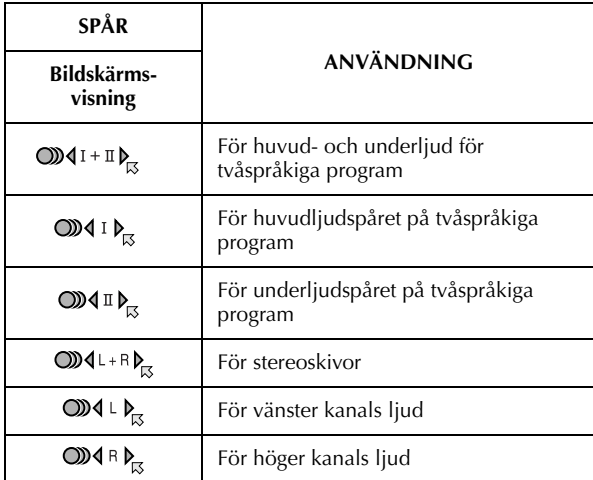

#### **OBSERVERA:**

Det är inte möjligt att växla ljudkanal vid avspelning av DVD-R/ DVD-RW (videoläget). Ljudkanalen spelas av enligt inställningen i "AUDIO REC" ( $\overline{\mathbb{F}}$  s. 94).

#### **Om det inte går att byta ljudkanal för flerspråkiga program**

När den här apparaten är ansluten till en digital ljudapparat via en optisk kabel (medföljer ej) och punkten "UTMATNING AV DIGITALLJUD" är inställd p[å "DOLBY](#page-94-0) DIGITAL/PCM", går det inte att byta ljudkanal för flerspråkiga program som är inspelade på en DVD-RAM-skiva eller DVD-.<br>RW-skiva (i VR-läge). (☞ s. 91) Utför i så fall följande steg med hjälp av fjärrkontrollen för att ställa om "UTMATNING AV DIGITALLJUD" från "DOLBY DIGITAL/PCM" till "ENDAST PCM".

- A Tryck på **SET UP** för att tända huvudmenyskärmen.
- $\boxed{2}$  Tryck på  $\Diamond \triangleright$  för att välja "DVD-INSTÄLLNING" och tryck sedan på **ENTER**.
- **EX** Tryck på  $\Diamond \Diamond$  för att välja "LJUDUTMATNING" och tryck sedan på **ENTER**.
- $\overline{4}$  Tryck på  $\Delta \nabla$  för att välja "UTMATNING AV DIGITALLJUD" och tryck sedan på **ENTER**.
- $\overline{5}$  Tryck på  $\Delta \nabla$  för att välja "ENDAST PCM" och tryck sedan på **ENTER**. (CF s. 93)
- F Tryck på **SET UP** för att avsluta inställningen.
- G Tryck på **AUDIO** för att välja önskad ljudkanal.

# **PBC-funktionen (Playback Control) — Leta rätt på en viss scen med menyn på en Video-CD med PBC**

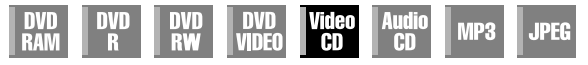

Vissa video-CD-skivor stöder PBC-funktionen. PBC är en förkortning av "PlayBack Control" - avspelningskontroll. En video-CD som spelats in med PBC är försedd med egna menyer, till exempel en lista över de låtar som finns på skivan. Du kan hitta en specifik scen genom att använda menyn.

## **1 [Visa PBC-menyn.](#page-93-2)**

### **I stoppläge**

Tryck på  $\blacktriangleright$ .

## **2 Starta avspelningen.**

Tryck på **sifferknapparna** för att mata in numret för önskad scen.

- Enheten startar avspelningen av den valda posten. "PBC" visas på frontpanelens display.
- När "NEXT" eller "PREVIOUS" visas på TV-skärmen: Trycker du på ►►I går du vidare till nästa sida. Trycker du på  $\blacktriangleleft$  återgår du till föregående sida.
- Du kan återgå till menyn genom att trycka på **RETURN**.
- Enheten fungerar på olika sätt beroende på vilken typ av skiva du lägger i.

### **OBSERVERA:**

- Om du vill spela av en PBC-kompatibel video-CD utan att aktivera PBC-funktionen startar du avspelningen i stoppläget med **sifferknapparna** i stället för 4-knappen, och tryck sedan på **ENTER**.
- Om du vill aktivera PBC-funktionen för en PBC-kompatibel Video-CD medan den spelas av utan PBC-funktion trycker du på **TOP MENU** eller på ■ och sedan ▶.

# <span id="page-34-0"></span>**Live Memoryavspelning**

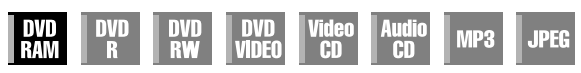

Den här enheten spelar in bilder på DVD-RAM-skivor istället för på videoband för att sedan spela av bilderna som spelats in på skivan. Detta gör det möjligt att utföra skrivning och avläsning i en hög hastighet som inte är möjlig med konventionella videobandspelare samt samtidig in- och avspelning.

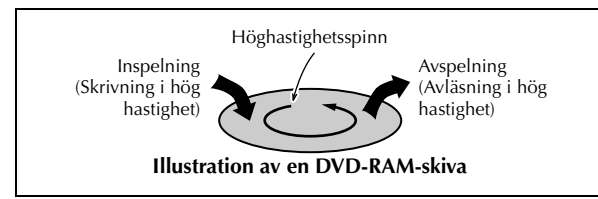

Det kallas Live Memory-avspelning när man startar avspelningen av det program som spelas in, med en tidsförskjutning mellan en inspelningspunkt och en avspelningspunkt, vilket visas i illustrationen nedan.

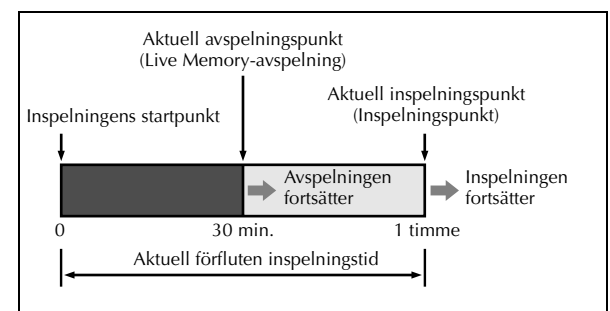

Du kan inte enbart spela av ett tidigare inspelat program under inspelning eller timerinspelning av ett annat program, utan du kan även spela av ett program från början samtidigt som du fortsätter att spela in samma program.

# **Inspelnings- och avspelningsstatus**

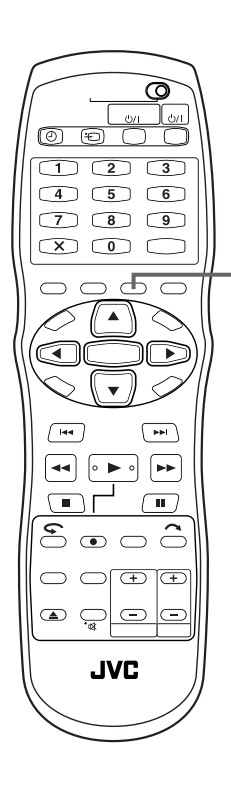

## **DISPLAY**

Live Memory-avspelningens status kan kontrolleras genom att du trycker på **DISPLAY** för att visa stapelindikatorn på den överlagda displayen.

Tryck på **DISPLAY**. Aktuell status visas på TV-skärmen.

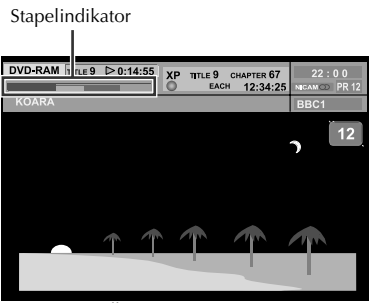

**Överlagd display**

# **Översikt över Live Memory-avspelning**

Du kan spela av ett program från början samtidigt som du fortsätter inspelningen eller timerinspelningen av det på en DVD-RAM-skiva. Detta kallas "Live Memory-avspelning".

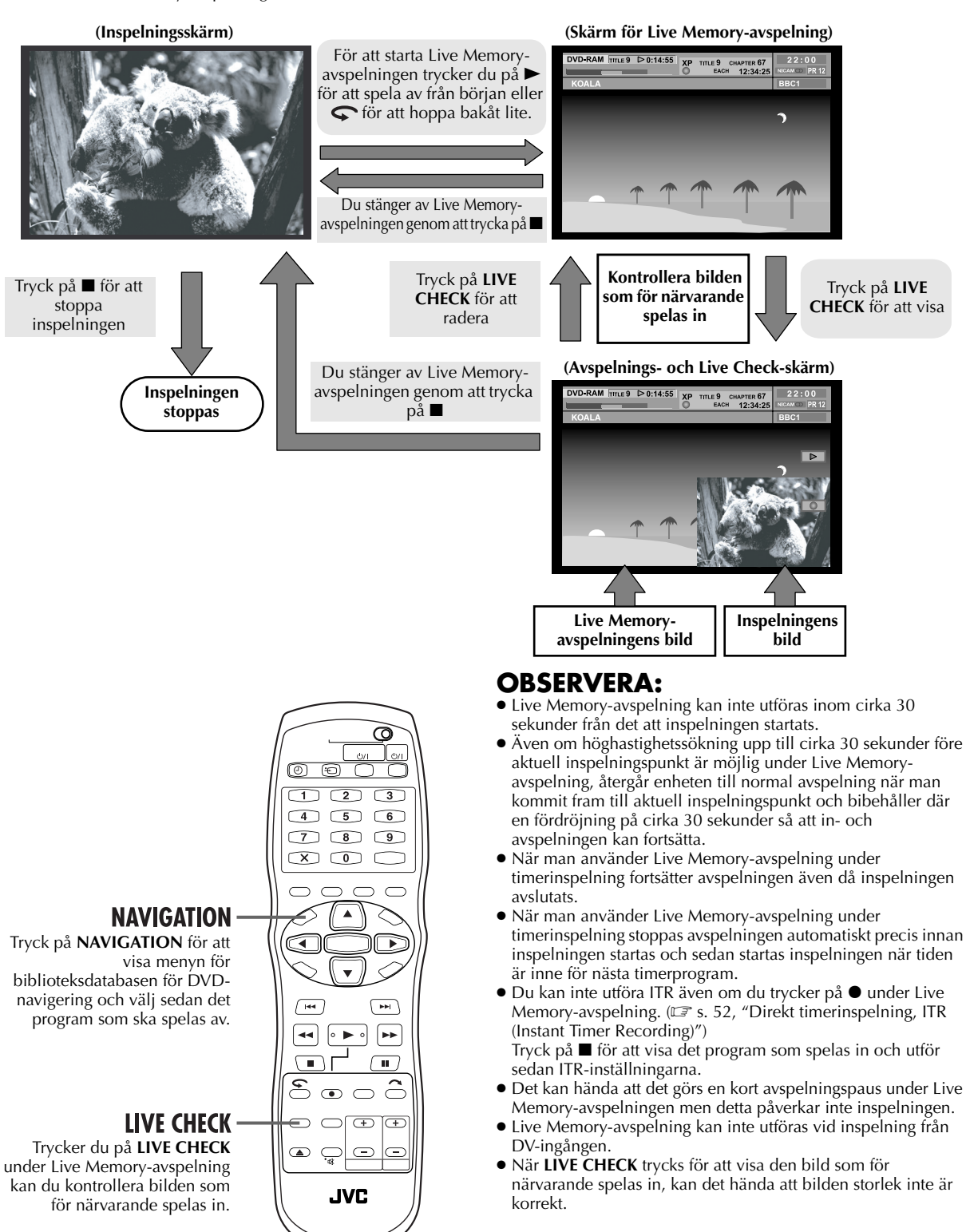
### **Display under Live Memory-avspelning**

Under inspelningen kan du välja om du vill titta på det som spelats in tidigare eller det som för närvarande spelas in. Det är möjligt att utföra normala avspelningsfunktioner (höghastighetssökning framåt/bakåt samt sökning med variabel hastighet) inom intervallet mellan den röda och blå stapeln på TV-skärmen.

När Live Memory-avspelningen kommer till en punkt 30 sekunder innan den nuvarande inspelningspunkten under höghastighetssökning framåt eller andra manövrer, återgår apparaten till vanlig avspelning.

Visa den överlagda displayen genom att trycka på **DISPLAY**. ( $\mathbb{F}$ [s. 14\)](#page-13-0) Live Check-bilden visas i det nedre högra hörnet när man trycker på **LIVE CHECK**.

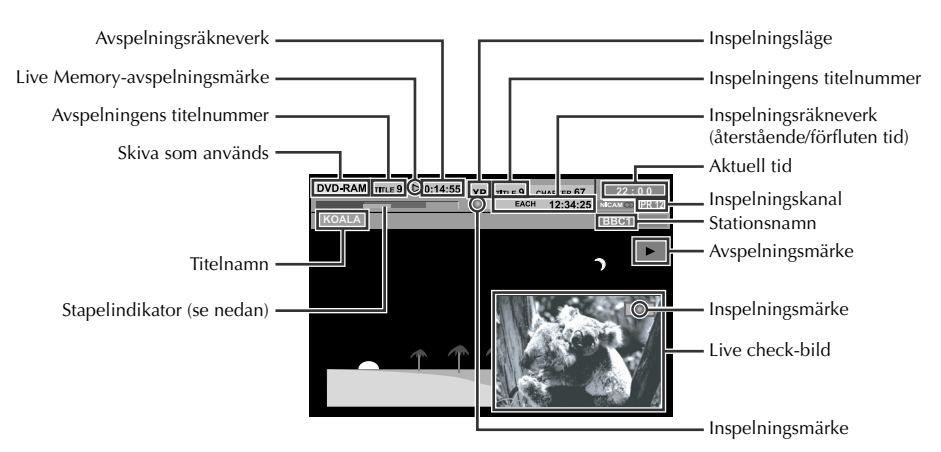

Den här enheten visar aktuell in-/avspelningsstatus med stapelindikatorn. **(Exempel på stapelindikator)**

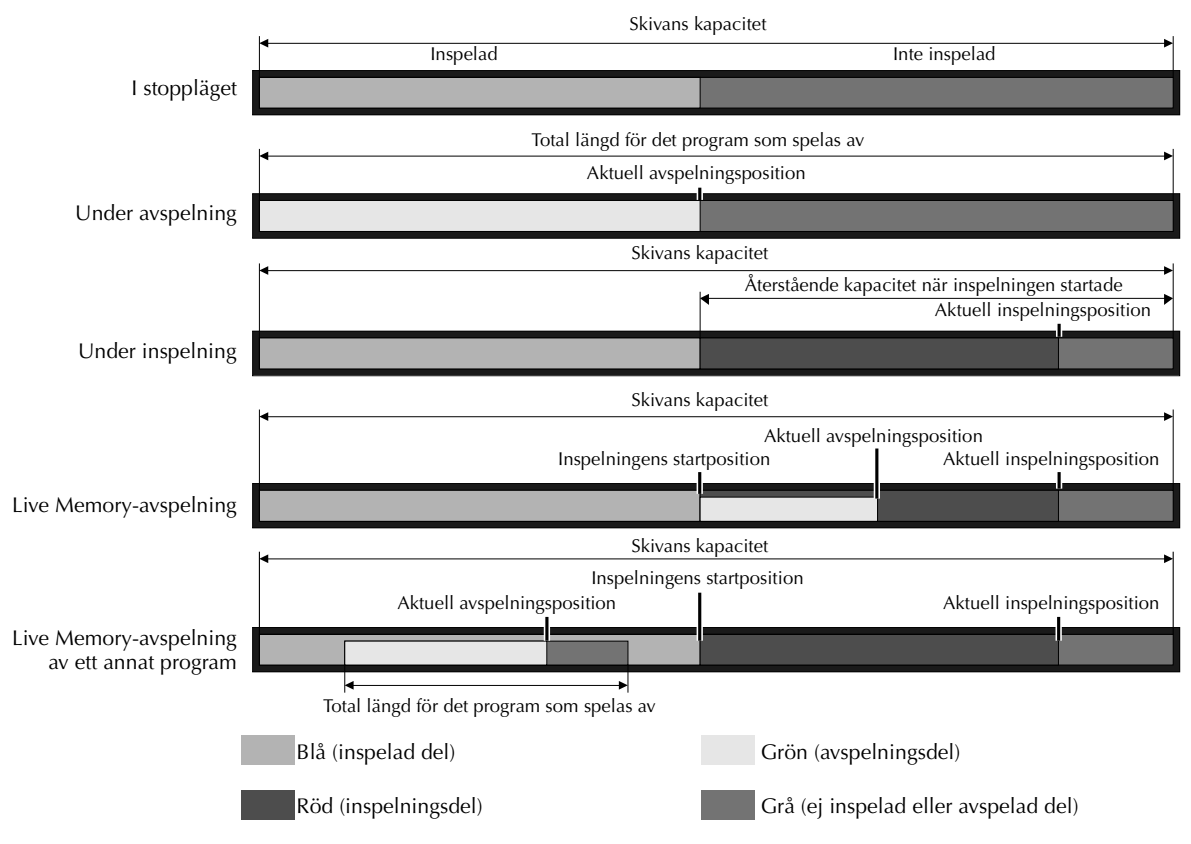

## **Knappar som används under Live Memory-avspelning**

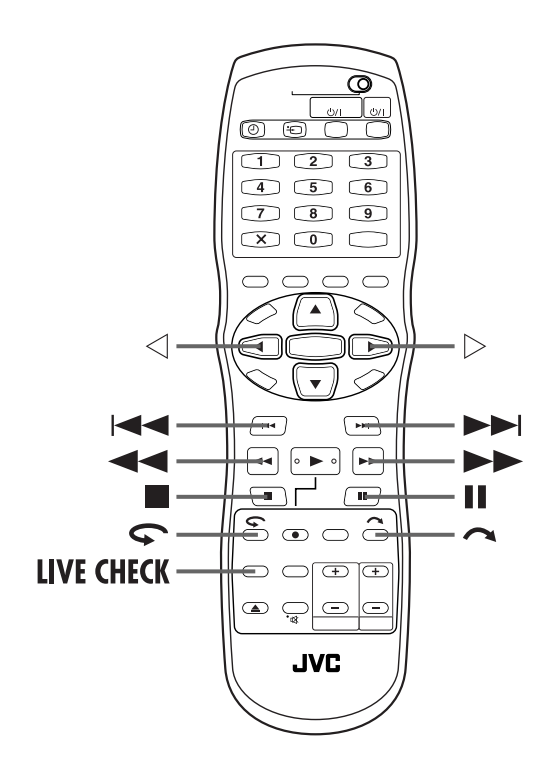

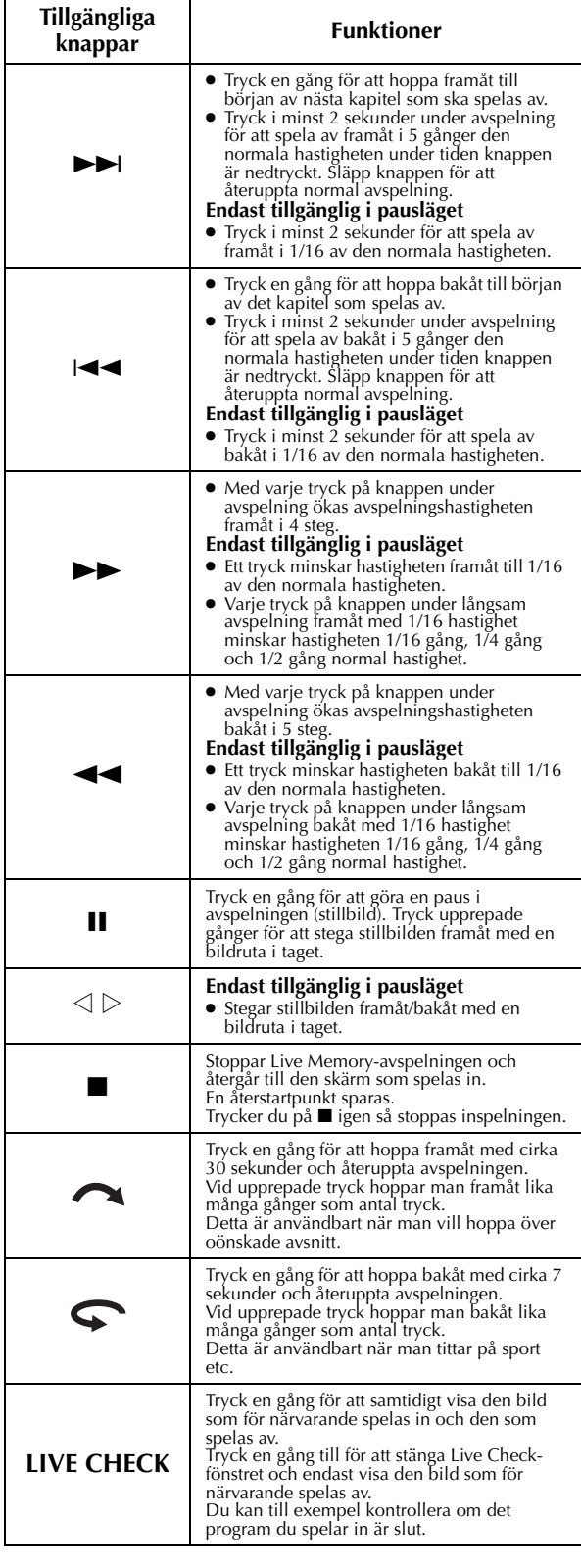

- Slå på enheten.
- Slå på TV-apparaten och välj AV-läget.
- Skjut **TV/CABLE/SAT/DVD**-omkopplaren till **DVD**.

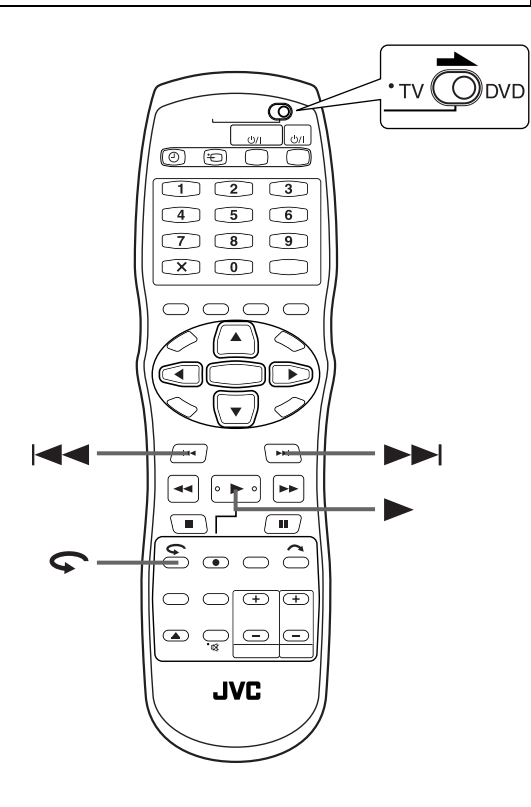

### **För att spela av från början av programmet samtidigt som det spelas in**

Du kan spela av ett program från början samtidigt som du fortsätter inspelningen eller timerinspelningen av det på en DVD-RAM-skiva.

### **1 Starta Live Memory-avspelning.**

Tryck på  $\blacktriangleright$ .

- Avspelningen startas från början av det program som spelas in.
- Tryck på  $\blacktriangleright$   $\blacktriangleright$  för att hitta önskade scener.

### **För att flytta tillbaka avspelningspositionen något under inspelning (Ettrycks avspelning)**

Du kan flytta tillbaka avspelningspositionen under det att du fortsätter inspelning eller timerinspelning på en DVD-RAMskiva.

### **1 Starta ettrycks avspelning.**

#### Tryck på  $\mathbf{\hat{S}}$ .

- Varje tryck gör att du hoppar bakåt med cirka 7 sekunder och återupptar avspelningen där.
- Tryck en gång i pausläget för att hoppa bakåt med cirka 7 sekunder och återuppta avspelningen.

### **För att titta på ett tidigare inspelat program under inspelningen**

Du kan spela av ett tidigare inspelat program under tiden du spelar in ett nytt.

### **1 Starta Live Memory-avspelning.**

Tryck på  $\blacktriangleright$  under inspelning för att aktivera Live Memory-avspelningen.

### **2 Gå till början av det önskade programmet.**

Tryck på  $\blacktriangleleft$  eller  $\blacktriangleright$  $\blacktriangleright$ l.

### **OBSERVERA:**

Tryck på ■ för att stoppa avspelningen. Det program som spelas in visas.

# **Använda Play Set Up-menyn**

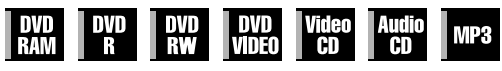

Play Set Up-menyn låter dig kontrollera olika

avspelningsfunktioner. Vissa av funktionerna som styrs från navigeringsmenyn kan kontrolleras på inställningsmenyn.

#### **Innan du använder Play Set Up-menyn**

Var noga med att radera skärmen för biblioteksdatabas för DVD-navigering genom att trycka på **NAVIGATION**.

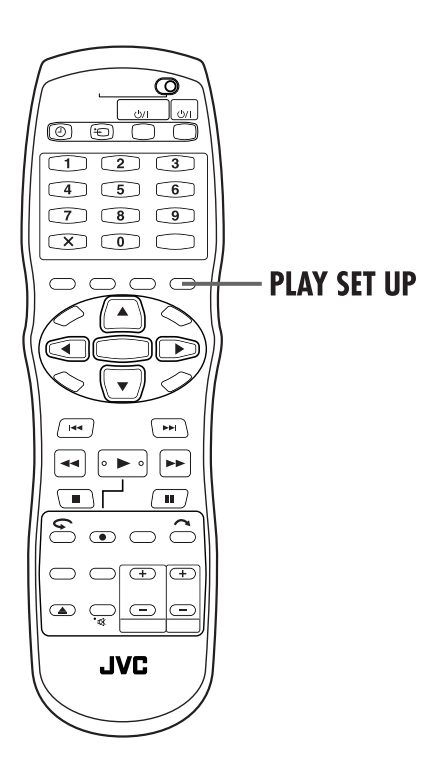

### **Hur du visar Play Set Up-menyn**

Tryck på **PLAY SET UP** närhelst en skiva finns isatt.

#### **Play Set Up-menyns innehåll under avspelning**

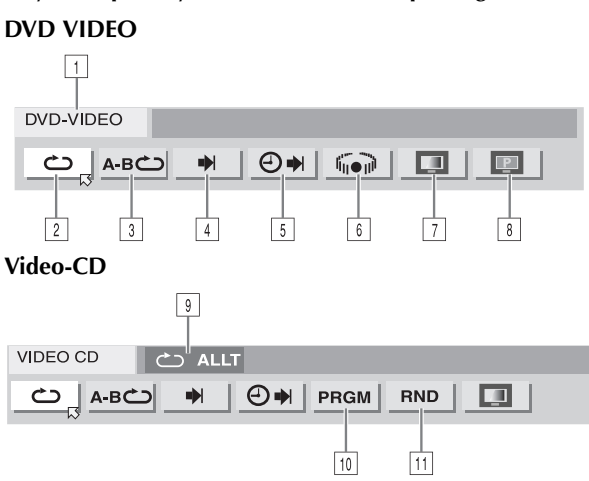

#### **JPEG-skiva**

**JPEG** 

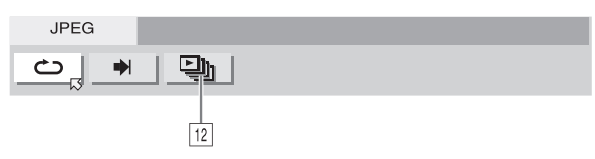

 $\Box$  Skivtyp.

- <sup>2</sup> Välj denna för repeterad avspelning. ( $\sqrt{\epsilon}$  [s. 42\)](#page-41-0)
- 3 Välj denna för A-B-repetition. (CF [s. 42\)](#page-41-1)
- 4 Välj denna för sökfunktionen. (LF [s. 44\)](#page-43-0)
- 5 Välj denna för tidsökfunktionen. (CF [s. 45\)](#page-44-0)
- $6$  Välj denna för att växla funktionen för simulerad surroundeffekt. ( $\subset$  [s. 45\)](#page-44-1)
- $\boxed{7}$  Välj denna för bildkontrollfunktionen. ( $\boxed{\mathcal{F}}$  [s. 46\)](#page-45-0)
- $\overline{\phantom{s}}$  Väl $\overline{\phantom{s}}$  denna för att växla bildens källtyp. ( $\overline{\phantom{s}}$ [s. 46\)](#page-45-1)
- I Aktuellt statusområde för vald post.
- $\boxed{10}$  Välj denna för programmerad avspelning. ( $\boxed{\mathcal{F}}$  [s. 43\)](#page-42-0)
- $\overline{\mathfrak{m}}$  Välj denna för slumpmässig avspelning. ( $\mathfrak{c}$  [s. 43\)](#page-42-1)
- 12 Välj denna för att kontrollera växlingsintervallet för bildspelet.  $(\equiv s. 46)$  $(\equiv s. 46)$

#### **OBSERVERA:**

Även om det endast visas exempel på Play Set Up-menyn för 3 typer av skivor så kommer Play Set Up-menyn att visas för alla skivor som markeras i vänster kolumn.

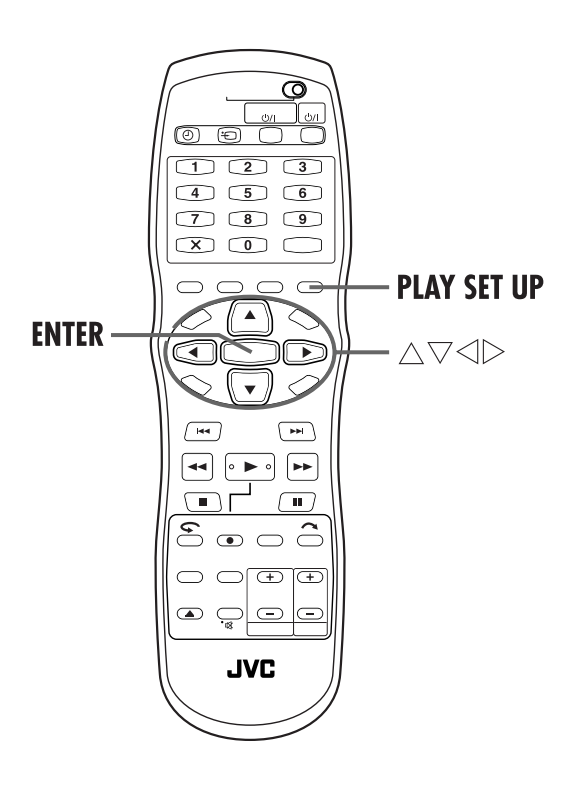

### **Grundläggande funktioner på Play Set Up-menyn**

Exempel: Vid val av bildkontrollfunktionen för DVD

**Under avspelning eller i stoppläget**

### **1 Visa Play Set Up-menyn.**

Tryck på **PLAY SET UP**.

● Den för närvarande valda posten är markerat och utpekas av  $\overline{\omega}$ .

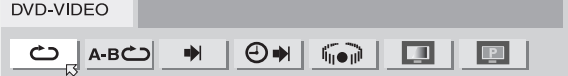

### **2 Välj menypost.**

Tryck på  $\triangle$   $\triangleright$  för att välja " $\blacksquare$ " och tryck sedan på **ENTER**.

● Popup-fönstret visas under den valda posten.

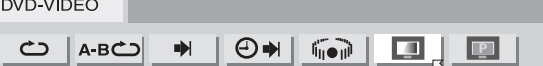

### **3 Välj önskat alternativ.**

Tryck på  $\Delta \nabla$  för att välja önskat alternativ och tryck sedan på **ENTER**.

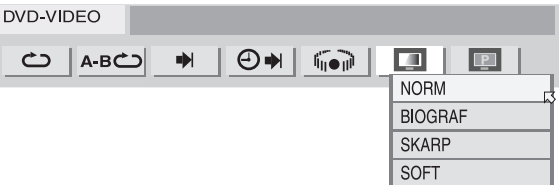

**För att ta bort Play Set Up-menyn** Tryck på **PLAY SET UP**.

#### **OBSERVERA:**

Se motsvarande sidor för mer information om respektive menypost.

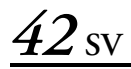

### <span id="page-41-0"></span>**Repeterad avspelning**

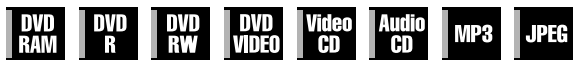

Du kan repetera avspelningen som du vill, beroende på skivtyp.

#### <span id="page-41-2"></span>**1 Visa Play Set Up-menyn.**

Tryck på **PLAY SET UP**.

#### **2 Välj menypost.**

DVD-RAM

Tryck på  $\triangle \triangleright$  för att välja " $\bigcirc$ " och tryck sedan på **ENTER**.

● Popup-fönstret visas under den valda posten.

 $\bigcup_{A:B}\bigcirc\big|\; \bullet\; \mid \bigcirc\bullet\mid \Box\mid$ **III** 

### <span id="page-41-3"></span>**3 Välj repetitionsläget.**

Tryck upprepade gånger på  $\Delta \nabla$  för att välja önskat repetitionsläge och tryck sedan på **ENTER**.

#### **DVD-RAM/RW/R**

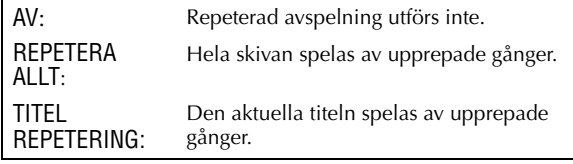

#### **DVD VIDEO**

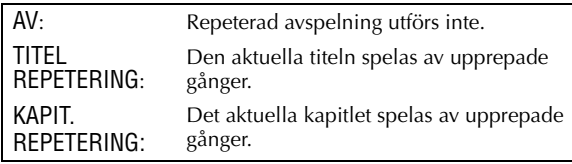

#### **Ljud-CD/video-CD/JPEG/MP3**

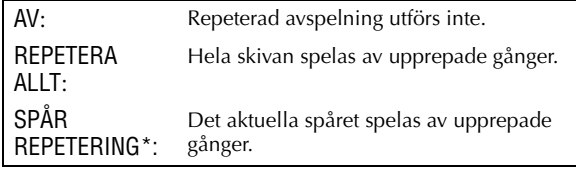

*\* "SPÅR REPETERING" kan inte väljas för JPEG-skivor.*

#### **För att ta bort Play Set Up-menyn** Tryck på **PLAY SET UP**.

#### **För att avsluta repeterad avspelning**

Repetera proceduren ovan från steg **[1](#page-41-2)**, välj "AV" i steg **[3](#page-41-3)** och tryck sedan på **ENTER**.

#### **OBSERVERA:**

- Du kan inte använda repeterad avspelning för video-CD med PBC.
- Repeterad avspelning fungerar eventuellt inte beroende på vilken typ av skiva du använder.

### <span id="page-41-1"></span>**A-B-repetition**

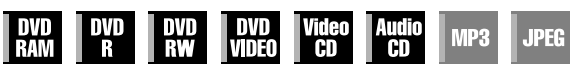

Du kan upprepa önskat avsnitt.

**Under avspelning**

#### <span id="page-41-4"></span>**1 Visa Play Set Up-menyn.**

Tryck på **PLAY SET UP**.

#### **2 Välj menypost.**

ı

Tryck på  $\triangle \triangleright$  för att välja "**A-B** $\triangle$ ".

#### **3 Leta upp startpunkten.**

Tryck på **ENTER** i början av den del som du vill repetera (punkt A).

● Förfluten avspelningstid för punkt A visas.

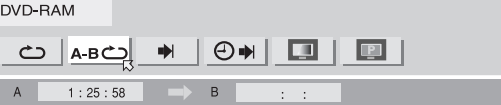

#### **4 Leta rätt på slutpunkten och starta A-Brepetitionen.**

Tryck på **ENTER** i slutet på den del som du vill repetera (punkt B).

- Förfluten avspelningstid för punkt B visas.
- Den valda delen av skivan (mellan punkt A och punkt B) spelas av upprepade gånger.

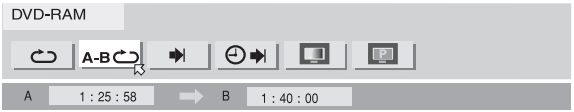

#### **För att ta bort Play Set Up-menyn** Tryck på **PLAY SET UP**.

**För att avsluta A-B-repetitionen**

Tryck på  $\triangle \triangleright$  för att välja "**A-B** $\triangle$ " och tryck sedan på **ENTER**.

#### **OBSERVERA:**

- A-B-repetitionen fungerar eventuellt inte beroende på vilken typ av skiva du använder.
- De undertexter som finns inspelade just vid A-B-punkterna visas eventuellt inte.
- Om slutet på posten uppnås innan slutpunkten ställs in försvinner Play Set Up-menyn från TV-skärmen. Upprepa i så fall proceduren från steg **[1](#page-41-4)**.
- Punkt B måste befinna sig minst 3 sekunder från punkt A.
- Vid avspelning av en DVD är A-B-repetition endast möjlig inom samma titel.
- " **A-B C** " kan inte väljas under programmerad eller slumpmässig avspelning.
- "  $\mathsf{A}\text{-}\mathsf{B}$   $\subset$   $\Box$ " kan inte väljas i stoppläget.

### <span id="page-42-1"></span>**Slumpmässig avspelning**

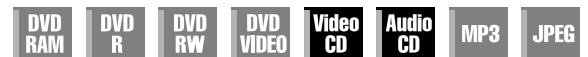

Du kan spela av alla spår på skivan i slumpmässig ordning.

#### **I stoppläget**

#### <span id="page-42-2"></span>**1 Visa Play Set Up-menyn.**

Tryck på **PLAY SET UP**.

### <span id="page-42-3"></span>**2 Välj menypost.**

Tryck på  $\triangle$  för att välja "RND" och tryck sedan på **ENTER**.

● Slumpmässig avspelning startar.

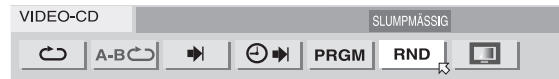

#### **För att ta bort Play Set Up-menyn** Tryck på **PLAY SET UP**.

**För att avsluta slumpmässig avspelning** Utför steg **[1](#page-42-2)** och **[2](#page-42-3)**.

#### **OBSERVERA:**

Varje spår spelas av en gång under slumpmässig avspelning.

### <span id="page-42-0"></span>**Programmerad avspelning**

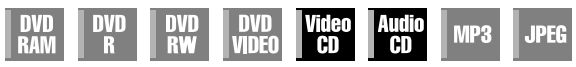

Du kan spela av upp till 30 spår i valfri ordning.

#### **I stoppläget**

#### <span id="page-42-4"></span>**1 Visa Play Set Up-menyn.**

Tryck på **PLAY SET UP**.

### **2 Välj menypost.**

Tryck på  $\Diamond \triangleright$  för att välja "PRGM" och tryck sedan på **ENTER**.

● Programtabellen visas under Play Set Up-menyn.

VIDEO-CD

 $\Box$  $RND$ 

#### <span id="page-42-5"></span>**3 Välj spåren i önskad ordningsföljd.**

Använd **sifferknapparna** (1–9, 0) för att mata in spårnumren.

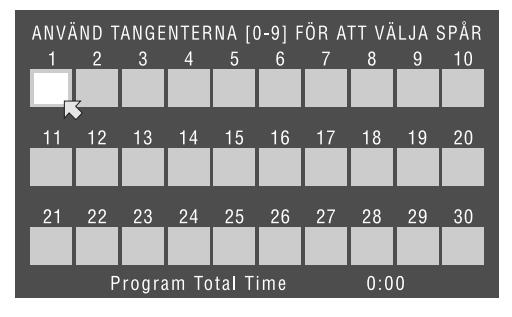

#### **Exempel:**

- Välj spår 5 genom att trycka på **sifferknapp "5"** och **ENTER**.
- Välj spår 15 genom att trycka på **sifferknapp "1"** och **"5"**.
- Välj spår 25 genom att trycka på **sifferknapp "2"** och **"5"**.

#### **Om du har valt fel**

Tryck på X. Det senaste valet raderas. Eller tryck på ■. Hela valet raderas.

#### **4 Starta avspelningen.**

Tryck på  $\blacktriangleright$ . Avspelningen startar och sker i programmerad ordningsföljd.

- När alla programmerade spår har spelats av avslutas den programmerade avspelningen, men själva programmeringen finns kvar.
- Lägg till ytterligare spår i slutet av programmet genom att utföra steg **[1](#page-42-4)** till **[3](#page-42-5)**.
- Om du trycker på  $\blacktriangleright$  under programmerad avspelning hoppar du till nästa inprogrammerade val. Om du trycker på 2 kommer du tillbaka till början av aktuellt val.

#### **För att ta bort Play Set Up-menyn** Tryck på **PLAY SET UP**.

#### **För att avsluta programmerad avspelning**

Tryck på  $\triangle$  för att välja "PRGM" och tryck sedan på **ENTER**.

#### **OBSERVERA:**

Det går inte att använda programmerad avspelning för alla typer av skivor.

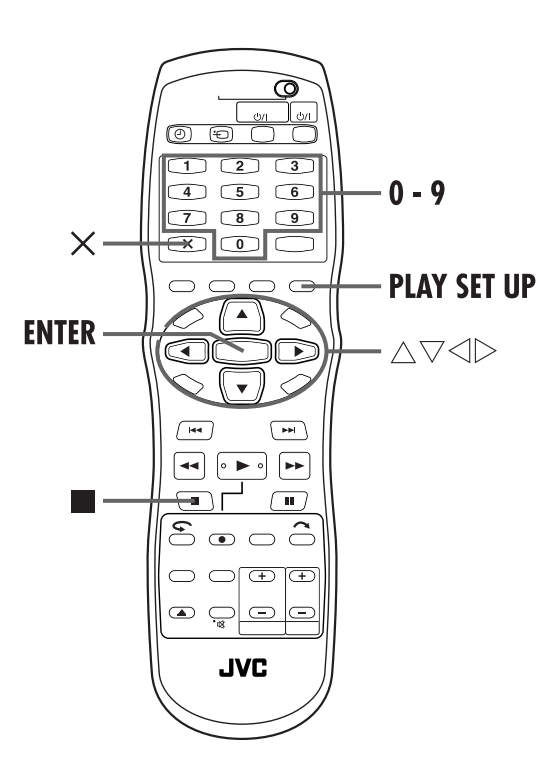

### <span id="page-43-0"></span>**Leta upp början på önskat val**

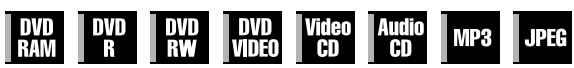

Du kan leta upp början på en titel, kapitel, grupp eller spår.

**Under avspelning eller i stoppläget**

#### **1 Visa Play Set Up-menyn.**

Tryck på **PLAY SET UP** .

### **2 Välj menypost.**

Tryck på  $\triangle \triangleright$  för att välja " $\blacktriangleright$ " och tryck sedan på **ENTER** .

● Hoppa över detta steg för video-CD och ljud-CD.

#### **3 Välj önskad post.**

#### **För DVD-RAM/RW/R, DVD VIDEO**

kan "SÖKNING TITEL" eller "SÖKNING KAPITEL" väljas. ("SÖKNING TITEL" kan endast väljas i stoppläget.)

#### **För JPEG, MP3**

kan "SÖKNING GRUPP" eller "SÖKNING SPÅR" väljas.

#### **För video-CD, ljud-CD**

kan "SPÅR" väljas.

DVD-RAM

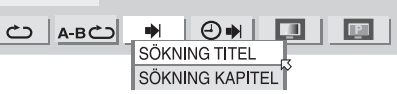

Tryck på  $\Delta \nabla$  för att välja önskad post och tryck sedan på **ENTER** .

### <span id="page-43-1"></span>**4 Ange numret för vald post.**

Tryck på **sifferknapparna** (1–9, 0) för att mata in den önskade postens nummer och tryck sedan på **ENTER** . ● Avspelningen startar från det valda avsnittet.

#### **Exempel:**

Välj spår 5 genom att trycka på **sifferknapp "5"** .

Välj spår 15 genom att trycka på **sifferknapp "1"** och **"5"** .

Välj spår 25 genom att trycka på **sifferknapp "2"** och **"5"** .

#### **Om du har valt fel**

Tryck på  $\times$  eller  $\blacksquare$  för att radera det felaktiga numret och mata sedan in det korrekta numret innan du trycker på **ENTER** i detta steg.

**För att ta bort Play Set Up-menyn** Tryck på **PLAY SET UP** .

- **OBSERVERA:**<br>• Om "O" visas på TV-skärmen under steg 4 finns det kapitel du valde inte på skivan eller så fungerar inte [k](#page-43-1)apitelsökningen på skivan.
- Innan du trycker på **ENTER** kan det, beroende på skiva, hända att avspelningen startas automatiskt när du matar in avsnittets nummer.
- Du kan inte använda den här funktionen för video-CD med PBC.

### <span id="page-44-0"></span>**Tidsökning**

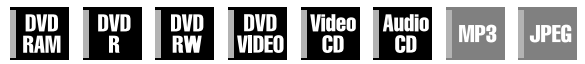

Du kan spela av en skiva från önskad punkt genom att ange förfluten tid från början av en titel (DVD-RAM, DVD-R, DVD-RW och DVD VIDEO) eller en skiva (video-CD och ljud-CD).

### **1 Visa Play Set Up-menyn.**

Tryck på **PLAY SET UP**.

#### **2 Välj menypost.**

Tryck på  $\triangle \triangleright$  för att välja " $\bigoplus \blacktriangleright$ " och tryck sedan på **ENTER**.

● Popup-fönstret visas under den valda posten.

DVD-RAM

<u>ائے A-B</u>  $\odot$   $\blacksquare$  $\blacksquare$  $\Rightarrow$ Ш

#### <span id="page-44-2"></span>**3 Mata in tiden.**

Tryck på **sifferknapparna** (1–9, 0) för att mata in tiden och tryck sedan på **ENTER**.

● Avspelningen startas från den angivna tiden.

Exempel:

För att spela av från en punkt där 12 (minuter): 50 (sekunder) har förflutit.

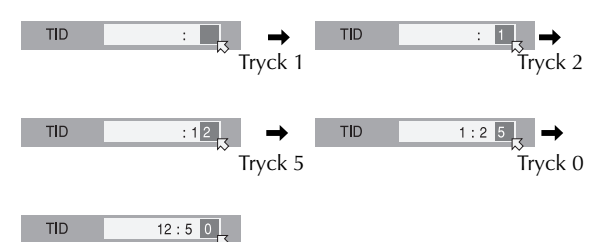

#### **Om du har valt fel**

Tryck på  $\times$  (för den senast inmatade siffran) eller  $\blacksquare$  (för hela nummer) för att radera det felaktiga numret och mata sedan in det korrekta numret innan du trycker på **ENTER** i detta steg.

#### **För att ta bort Play Set Up-menyn** Tryck på **PLAY SET UP**.

#### **OBSERVERA:**

- Om "X" visas på TV-skärmen under steg **[3](#page-44-2)** har du valt en tidpunkt som överstiger skivans inspelningstid.
- På vissa DVD VIDEO-skivor saknas tidsinformation vilket innebär att du inte kan använda tidsökningen. I så fall visas " $\mathbb{O}$ " även på TV-skärmen.
- Du kan inte använda den här funktionen för video-CD med PBC.

### <span id="page-44-1"></span>**Simulerad surroundeffekt**

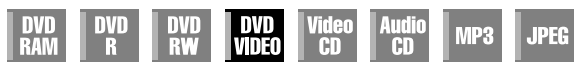

Det är möjligt att erhålla simulerad surroundeffekt från ditt stereosystem. Du kan få ett härligt virtuellt surroundljud med ditt 2-kanals stereosystem.

### **1 Visa Play Set Up-menyn.**

Tryck på **PLAY SET UP**.

#### **2 Välj menypost.**

Tryck på  $\triangle \triangleright$  för att välja " $\frac{m}{\| \cdot \|}$ " och tryck sedan på **ENTER**.

- Ovanför den valda posten visas "3D-ON" och den simulerade surroundeffekten är aktiverad.
- Varje gång du trycker på **ENTER** visas respektive försvinner "3D-ON".

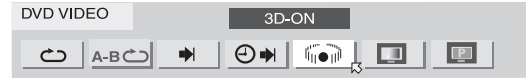

#### **För att avsluta den simulerade surroundeffekten**

Tryck på **ENTER** för att ta bort "3D-ON" från skärmen.

#### **OBSERVERA:**

- Den simulerade surroundeffekten fungerar korrekt endast vid avspelning av en titel som spelats in i flerkanaligt format.
- Den simulerade surroundeffekten påverkar inte bitströmsignalen för DVD VIDEO som utgår från uttaget DIGITAL AUDIO OUT.
- När den simulerade surroundeffekten är aktiverad har inställningarna för "UTMATNING AV ANALOGLJUD" och "DYNAMISK OMFÅNGS[KONTROL](#page-92-0)L" ingen inverkan.  $(\mathbb{C}\mathbb{F}$  s. 93)

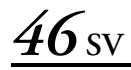

### <span id="page-45-0"></span>**Justera bildkvaliteten**

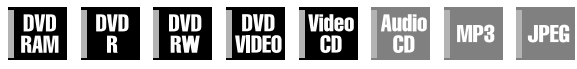

Du kan erhålla optimal bildkvalitet genom att välja ett lämpligt bildläge.

### **1 Visa Play Set Up-menyn.**

Tryck på **PLAY SET UP**.

### **2 Välj menypost.**

Tryck på  $\triangle$  för att välja " $\Box$ " och tryck sedan på **ENTER**.

● Popup-fönstret visas under den valda posten.

DVD-RAM

 $\circ$  | A-BC)  $\blacktriangleright$  $\Theta$  $\blacksquare$  $\blacksquare$  $\blacksquare$ 

### **3 Välj önskat alternativ.**

Tryck på  $\Delta \nabla$  för att välja önskat alternativ och tryck sedan på **ENTER**.

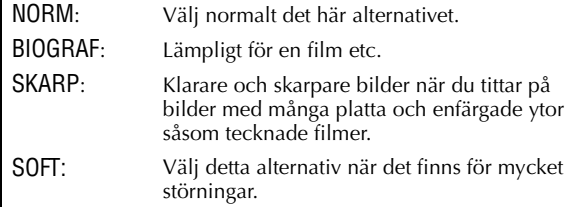

### <span id="page-45-2"></span>**Välj växlingsintervall för bildspelet**

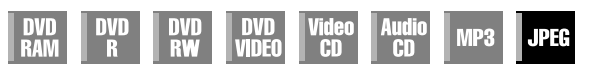

Du kan kontrollera växlingsintervallet för bildspelet.

### **1 Visa Play Set Up-menyn.**

Tryck på **PLAY SET UP**.

### **2 Välj menypost.**

Tryck på  $\triangleleft \triangleright$  för att välja " $\Box$ n" och tryck sedan på **ENTER**.

● Popup-fönstret visas under den valda posten.

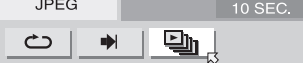

### **3 Välj önskat alternativ.**

Tryck på  $\Delta \nabla$  för att välja önskat alternativ och tryck sedan på **ENTER**.

 $\bullet$  Varje gång du trycker på  $\triangle \triangledown$  ändras intervallet på följande sätt:

5 SEC.  $\leftrightarrow$  10 SEC.  $\leftrightarrow$  15 SEC.  $\leftrightarrow$  20 SEC.  $\leftrightarrow$  25 SEC.  $\leftrightarrow$ 30 SEC.  $\leftrightarrow$  (Tillbaka till början)

### <span id="page-45-1"></span>**Ställa in det progressiva läget**

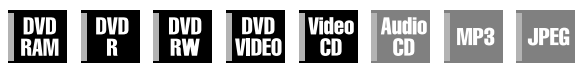

Du kan erhålla optimal bildkvalitet genom att välja om skivans innehåll ska behandlas per fält (videokälla) eller per bildruta (filmkälla).

### **1 Visa Play Set Up-menyn.**

Tryck på **PLAY SET UP**.

### **2 Välj menypost.**

Tryck på  $\triangle$  för att välja " $\blacksquare$ " och tryck sedan på **ENTER**.

● Popup-fönstret visas under den valda posten.

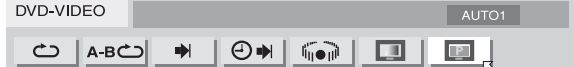

### **3 Välj önskat alternativ.**

Tryck på  $\Delta \nabla$  för att välja önskat alternativ och tryck sedan på **ENTER**.

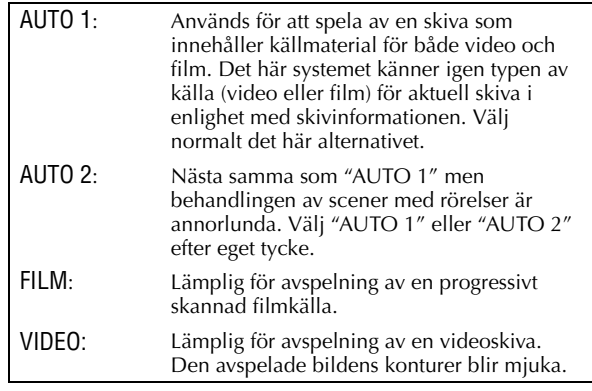

#### **OBSERVERA:**

När det progressiva lägets ställts in ska du vara noga med att ställa in "L-1̆ UTGÅNĞ" på "COMPONENT". (L͡ङ s. 82, ["Inställning av L-1-utgång och L-1-ingång \(L-1 UTGÅNG och](#page-81-0)  [L-1 INGÅNG\)"\)](#page-81-0) Progressiv skanning utgår endast från COMPONENT VIDEO OUT-uttaget.

# **Föräldraspärr**

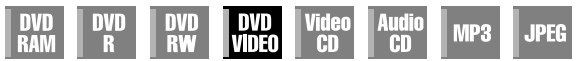

Den här funktionen förhindrar avspelning av DVD VIDEO-skivor som innehåller våldsamma (och andra) scener baserat på den nivå som användaren ställer in. Om en film med våldsamma scener stöder funktionen för föräldraspärr kan de scener du inte vill att barnen ska se spärras eller bytas ut mot andra scener.

- Slå på enheten.
- Slå på TV-apparaten och välj AV-läget.
- Skjut **TV/CABLE/SAT/DVD**-omkopplaren till **DVD**.

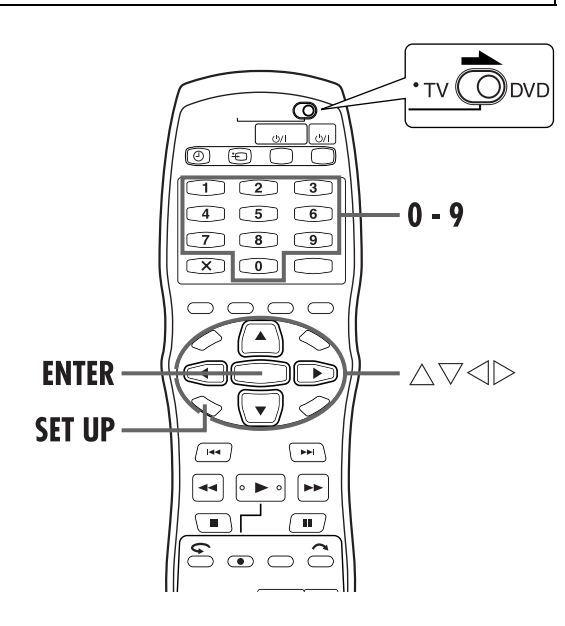

### <span id="page-46-4"></span>**Ställa in föräldraspärren för första gången**

**I stoppläget**

<span id="page-46-2"></span>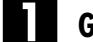

### A **Gå till "DVD-INSTÄLLNING"-skärmen.**

- A Tryck på **SET UP**.
- $\boxed{2}$  Tryck på  $\triangle$   $\triangleright$  för att välja "DVD-INSTÄLLNING" och tryck sedan på **ENTER**.

<span id="page-46-3"></span>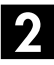

#### B **Gå till "BARNLÅS"-skärmen.**

- $\Box$  Tryck på  $\triangle$  för att välja "FUNKTION" och tryck sedan på **ENTER**.
- $\boxed{2}$  Tryck på  $\triangle \triangledown$  för att välja "BARNLÅS" och tryck sedan på **ENTER**.

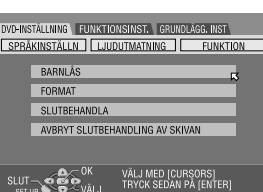

## C **Välj önskad nivå.**

- $\Box$  Tryck upprepade gånger på  $\Delta \nabla$  för att välja "BARNLÅSNIVÅ" och tryck sedan på **ENTER**.
- 2 Tryck upprepade gånger på  $\Delta \nabla$  för att välja önskad nivå och tryck sedan på **ENTER**.
- Ju lägre nivåns värde är desto mer restriktiv blir föräldraspärren.
- Välj "INGEN" för att inte ha någon begränsning.

### <span id="page-46-1"></span>D **Mata in ditt lösenord.**

Tryck på **sifferknapparna** för att mata in det önskade 4 siffriga numret och tryck sedan på **ENTER**.

● Om du gör fel matar du in korrekt nummer igen.

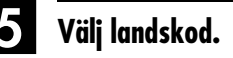

- 1 Tryck upprepade gånger på  $\triangle \nabla$  för att välja "LANDSKOD" och tryck sedan på **ENTER**.
- 2 Tryck upprepade gånger på  $\Delta \nabla$  för att välja din landskod och tryck sedan på **ENTER**.
- Om du inte behöver ändra din landskod hoppar du till  $\blacksquare$ .
- Se ["Lista över lands-/](#page-48-0) [regionkoder för föräldraspärr"](#page-48-0)   $(\overline{\mathbb{F}}$  [s. 49\)](#page-48-0).

### **6** Mata in ditt lösenord.

Tryck på **sifferknapparna** för att mata in samma lösenord som i steg [D](#page-46-1) ovan och tryck sedan på **ENTER**.

### G **Slutför inställningen.**

<span id="page-46-0"></span>Tryck två gånger på **SET UP**.

● Den normala skärmen visas igen.

#### **OBSERVERA:**

Kom ihåg ditt lösenord eller skriv upp det.

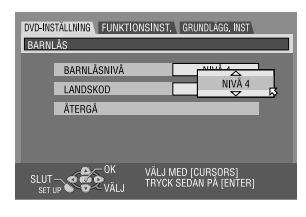

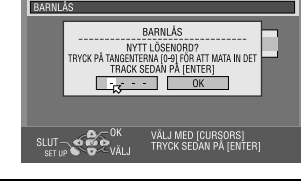

.<br>Dvd4nstallning funktionsinst. Grundlägg.inst

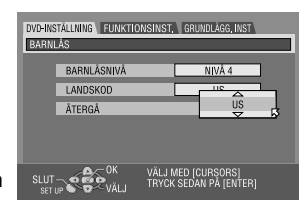

### **Ändra inställningarna**

Du kan ändra inställningarna för föräldraspärren vid ett senare tillfälle.

Utför steg **I** till **2** i avsnittet "Ställa in föräldraspärren för [första gången"](#page-46-4) på sidan [47](#page-46-4) för att komma till "BARNLÅS" skärmen innan du fortsätter.

### A **Ändra nivå.**

- $\boxdot$  Tryck upprepade gånger på  $\triangle\nabla$  för att välja "BARNLÅSNIVÅ" och tryck sedan på **ENTER**.
- 2 Tryck upprepade gånger på  $\Delta \nabla$  för att välja önskad nivå och tryck sedan på **ENTER**.

### B **Ändra landskod.**

- $\Box$  Tryck upprepade gånger på  $\triangle \triangledown$  för att välja "LANDSKOD" och tryck sedan på **ENTER**.
- 2 Tryck upprepade gånger på  $\Delta \nabla$  för att välja din landskod och tryck sedan på **ENTER**.
- Se ["Lista över lands-/regionkoder för föräldraspärr" \(](#page-48-0) $\sqrt{\mathbb{F}}$  s. 49).

### <span id="page-47-0"></span>C **Mata in ditt lösenord.**

Tryck på **sifferknapparna** för att mata in samma lösenord som i steg  $\blacksquare$  i avsnittet "Ställa in föräldraspärren för första [gången"](#page-46-4) och tryck sedan på **ENTER**.

### D **Slutför inställningen.**

Tryck två gånger på **SET UP**.

● Den normala skärmen visas igen.

#### **OBSERVERA:**

Om du har glömt lösenordet kan du mata in "8888" under steg  $\mathbf{E}$ .

### **Häva föräldraspärren temporärt**

Om du har valt en mycket hög nivå för föräldraspärren går det eventuellt inte att spela av vissa skivor. Om du sätter i en sådan skiva och försöker spela av den kommer bekräftelseskärmen att visas på TV-skärmen och du blir där tillfrågad om du tillfälligt vill häva föräldraspärren eller inte.

### <span id="page-47-1"></span>A **Visa lösenordsskärmen.**

- 11 Lägg skivan i skivfacket.
- Om skivan är av en högre nivå än den som ställts in kommer bekräftelseskärmen att visas.
- $\boxed{2}$  Tryck på  $\triangle \triangleright$  för att välja "JA" och tryck sedan på **ENTER**.
- Om du väljer "NEJ" kommer du inte att kunna spela av skivan.

### <span id="page-47-2"></span>B **Mata in ditt lösenord.**

Tryck på **sifferknapparna** för att mata in samma lösenord som i steg  $\blacksquare$  i avsnittet "Ställa in föräldraspärren för första [gången"](#page-46-4) och tryck sedan på **ENTER**.

- Om du anger rätt lösenord kommer föräldraspärren att hävas och avspelningen startar.
- Om du matat in fel lösenord visas "FELAKTIG INMATNING FÖRSÖK IGEN" på TV-skärmen. Mata in rätt lösenord.
- Om du matat in fel lösenord flera gånger visas "FELAKTIG INMATNING DET GÅR INTE ATT ÄNDRA LÖSENORDET" på TV-skärmen. Tryck i så fall på **ENTER**. Skivan stoppas. Spela sedan skivan igen och försök på nytt utföra proceduren från steg  $\blacksquare$ .

#### **OBSERVERA:**

Om du har glömt lösenordet kan du mata in "8888" under steg [B](#page-47-2).

## <span id="page-48-0"></span>**Lista över lands-/regionkoder för föräldraspärr**

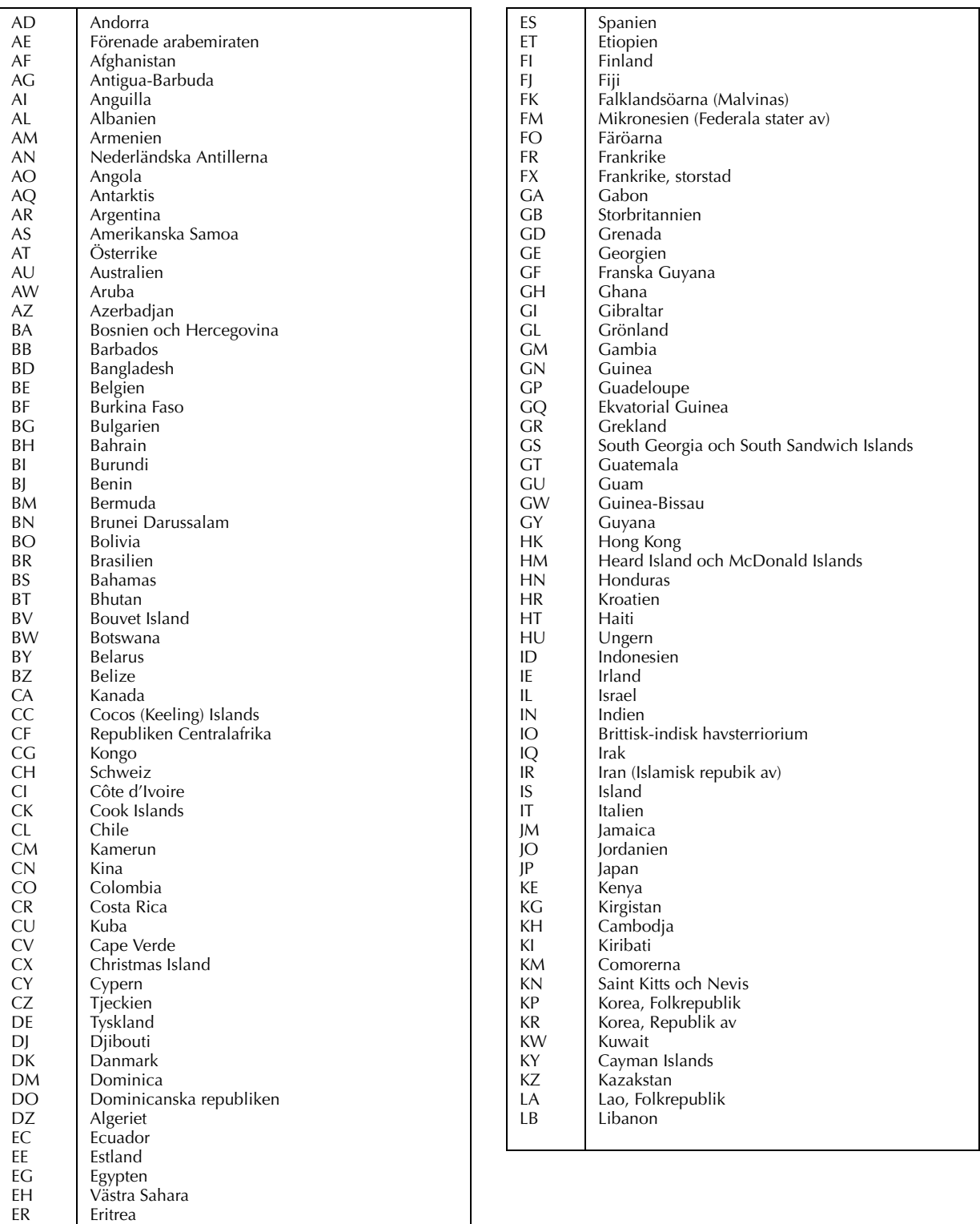

## 50<sub>sv</sub>

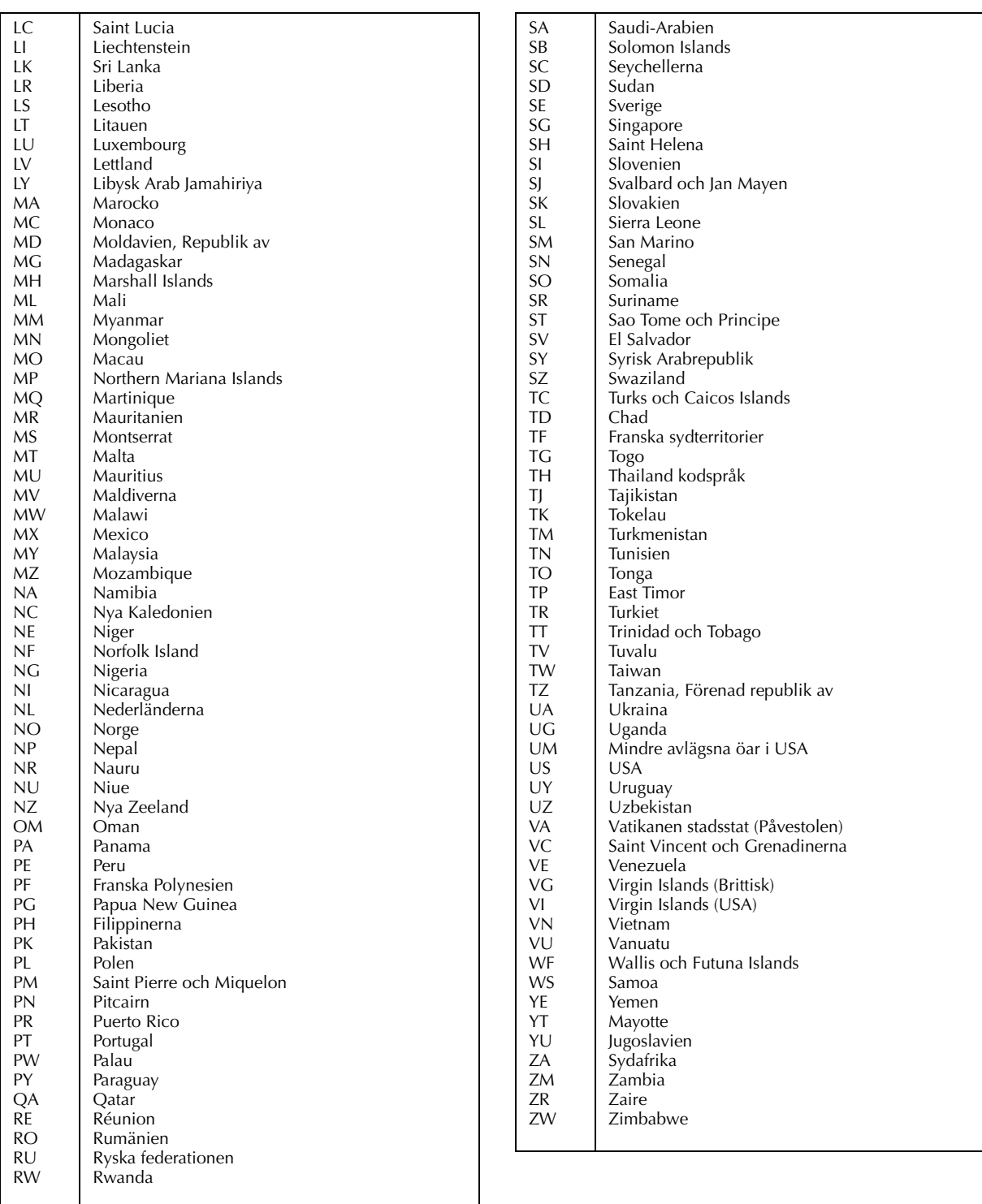

# <span id="page-50-1"></span>**Grundläggande inspelning**

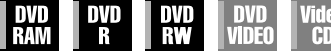

```
MP3
       JPEG
```
- Slå på enheten.
- Slå på TV-apparaten och välj AV-läget.
- Skjut **TV/CABLE/SAT/DVD**-omkopplaren till **DVD**.

### **ATT UPPMÄRKSAMMA:**

Det är inte möjligt att spela in program på en DVD-R som redan avslutats.

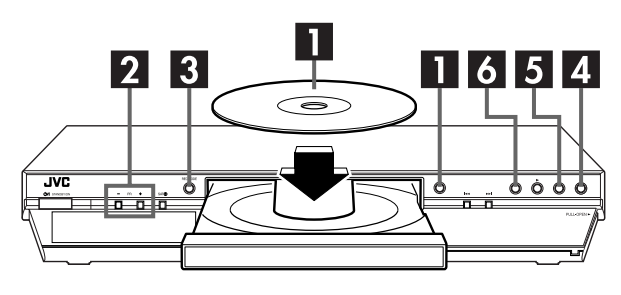

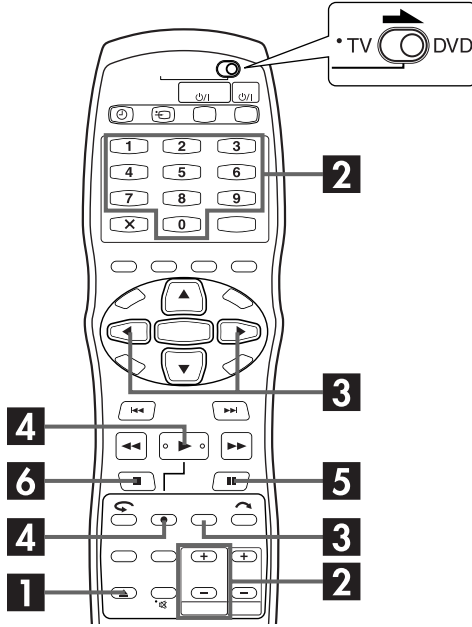

#### A **Sätta in en skiva.**

 $\Box$  Tryck på  $\triangleq$  för att öppna skivfacket.

- <sup>2</sup> Placera en inspelningsbar skiva i skivfacket.
- Se ["Lägga in en skiva" \(](#page-8-0) $\mathbb{F}$ s. 9) för mer information.
- $\boxed{3}$  Tryck på  $\triangleq$  för att stänga skivfacket.

### B **Välj ett program.**

Tryck på **PR +/–** eller på **sifferknapparna** för att välja den kanal du vill spela in.

### <span id="page-50-0"></span>C **Ställ in inspelningshastigheten.**

Tryck på **REC MODE** upprepade gånger tills önskad inspelningshastighet visas.

- Varje gång du trycker på **REC MODE** ändras inspelningshastigheten enligt följande:
	- $XP \rightarrow SP \rightarrow LP \rightarrow FP \rightarrow FR60-FR360^* \rightarrow (Tillbaka till början)$ *\* Du kan fritt välja värde från mellan 1 till 6 timmar, i steg om 5*
	- *minuter, genom att trycka på*  $\triangle \triangleright$  *upprepade gånger efter att du valt "FR60–FR360". Du kan ändra värde i steg om 30 minuter genom att trycka in och hålla nere*  $\triangle$ *P.*
- Se sidan [52](#page-51-1) om mer information om inspelningshastighet.

### D **Starta inspelningen.**

Tryck in och håller ner  $\bullet$  och tryck sedan på  $\blacktriangleright$  på fjärrkontrollen eller på ● på enheten.

### E **Inspelningspaus.**

Tryck på  $\Pi$ .

 $\bullet$  Tryck på  $\triangleright$  för att återuppta inspelningen.

### F **Avbryta inspelningen.**

#### Tryck på  $\blacksquare$ .

Det tar ungefär 10 sekunder att slutföra skrivsessionen när du stoppar inspelningen.

### **OBSERVERA:**

- Du rekommenderas att formatera en DVD-RAM-skiva innan du använder den om det är första gången du använder den i denna enhet.
- Om du använder en helt ny DVD-RW-skiva ska du formatera den i antingen VR- eller videoläget. ( $\sqrt{\epsilon}$ s. 106, "Formatera en [DVD-RW-skiva"\)](#page-105-0)
- Du kan spela in upp till 99 program och 999 spellistor på varje skiva.
- Vissa program kan bara spelas in en gång.
- När inspelningen startat spelas automatiskt ett index in över den första delen av inspelningen ( $\sqrt{\epsilon}$ s. 64, "Biblioteksdatabas [för DVD-navigering"\)](#page-63-0). Information om hur du spelar in satellitprogram finns på [sidan 63.](#page-62-0) Om du vill ta bort indexet, se [sidan 69.](#page-68-0)
- Det kan hända att inspelningen stoppas eller att den inte kan utföras även om det finns tillräckligt med tillgänglig kapacitet kvar på skivan.

### **Funktionen för att återuppta inspelning**

Om ett strömavbrott skulle inträffa under inspelning, [Direkt](#page-51-0)  [timerinspelning, ITR \(Instant Timer Recording\) \(](#page-51-0)CF s. 52) eller timerinspelning (CF [s. 54,](#page-53-0) [56\)](#page-55-0), fortsätter inspelningen automatiskt när strömmen kommer tillbaka till enheten, såvida enhetens minnesbackup inte har förlorats.

# *52* **SV Inspelningsfunktioner**

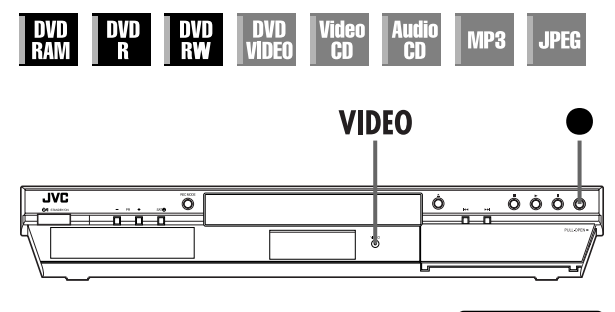

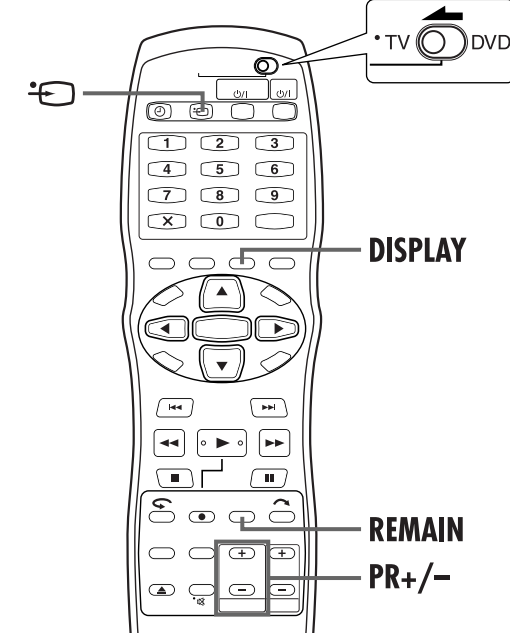

#### <span id="page-51-1"></span>**Inspelningshastighet**

Inspelningsformatet är MPEG2. Enheten "bps" (bitar per sekund) används för att ange bildkvalitet, och visar hur mycket data som kan spelas in per sekund. Ju större detta värde är, desto bättre blir bildkvaliteten, men det kräver också mer plats för inspelningen. Välj XP eller SP för program med många snabba rörelser, t ex sportprogram, och LP eller EP för t ex debattprogram där det förekommer tämligen lite rörelser.

Inspelningshastigheterna för en 4,7 GB skiva är följande:

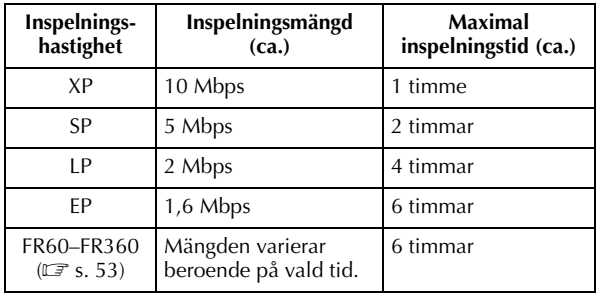

### <span id="page-51-0"></span>**Direkt timerinspelning, ITR (Instant Timer Recording)**

Denna enkla inspelningsmetod gör att du kan spela in mellan 30 minuter upp till 6 timmar (kan ställas in i steg om 30-minuter), och enheten stängs av när inspelningen är avslutad.

#### **1 Starta inspelningen.**

Tryck på ● på enheten.

### **2 Aktivera den direkta timerinspelningen.**

Tryck på ● igen. "0:30" visas på frontpanelens display.

### **3 Ställ in inspelningens längd.**

Tryck på 7 för att förlänga inspelningstiden om du vill spela in i mer än 30 minuter. För varje tryck förlängs inspelningstiden med 30 minuter.

#### **OBSERVERA:**

- Direkt timerinspelning kan endast utföras med 7-knappen på videobandspelarens frontpanel.
- Om funktionen "DIRECT REC" är inställd på "PÅ" på menyn fungerar inte funktionen för direkt timerinspelning (ITR).  $(\overrightarrow{c^*}$ s. 94)

### **Titta på ett annat program när inspelning pågår**

[Du kan titta på ett annat program medan insp](#page-85-0)elningen pågår om du väljer kanal med TV:ns kanalväljare. Fjärrkontrollen måste i förväg vara inställd för att styra TV:n. ( $\sqrt{\mathbb{F}}$  s. 86, "Flermärkeskompatibel fjärrkontroll för TV")

### **1 Ställ in TV:n i TV-läge.**

Under inspelning trycker du på (**VIDEO**) för att välja TV-läget.

- Videoläget avaktiveras och enhetens videoindikator släcks.
- Det program som tas emot på TV:n visas på bilden.

### **2 Växla fjärrkontrollen så att den styr TV:n.**

Skjut **TV/CABLE/SAT/DVD**-omkopplaren till **TV**.

### **3 Välj önskad kanal.**

Tryck upprepade gånger på **PR +/–**.

#### **OBSERVERA:**

Om en dekoder är ansluten till enheten (CF s. 90) kan du välja både kodade och vanliga kanaler.

### **Indikering av förfluten inspelningstid och återstående tid på skivan**

Under inspelning trycker du upprepade gånger på **DISPLAY** tills önskad indikering visas på frontpanelens display.

● Varje gång du trycker på **DISPLAY** ändras tidsindikeringen på följande sätt:

Förfluten inspelningstid  $\rightarrow$  Återstående tid på skivan  $\rightarrow$  Klocka  $\rightarrow$  (Tillbaka till början)

● Det finns en annan metod att kontrollera återstående tid på skivan. Tryck på **REMAIN** medan enheten är i stoppläge eller medan inspelning pågår. Listan över återstående tid på skivan för alla inspelningshastigheter visas på TV:n.

### <span id="page-52-0"></span>**Frihastighetsfunktion**

För att du ska kunna spela in hela programmet kan enheten automatiskt ställa in lämplig inspelningshastighet baserat på kombinationen av den totala längden på programmet som ska spelas in och antingen återstående skivutrymme eller vald inspelningstid (från 60 till 360 minuter).

#### **Om du vill spela in hela programmet på den plats som faktiskt finns kvar på skivan**

Välj "FR (JUST)" när du väljer inspelningshastighet. ( $\sqrt{\epsilon}$ s. 55, [57\)](#page-56-0)

● Observera att den här funktionen bara är tillgänglig vid timerinspelning.

#### **Om du vill spela in hela programmet genom att ange önskad inspelningstid**

Välj "FR60–FR360" när du väljer inspelningshastighet. ( $\mathbb{F}$ s. 51, [55,](#page-54-0) [57\)](#page-56-0)

#### **Om du t.ex. vill spela in ett 25 minuter långt program som sänds varje dag, fem gånger på samma skiva**

Utför "SHOWVIEW<sup>®</sup> [timerprogrammering" \(](#page-53-0)CF s. 54)-proceduren. Se till att du ställer in inspelningshastigheten på "FR125" och anger funktionen veckovis/daglig inspelning på "MÅN–FRE" i steg [E](#page-54-0) så att hela inspelningstiden kan passas in på skivan.

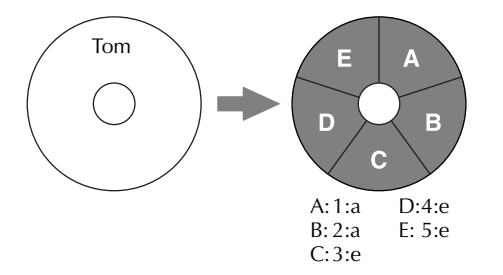

När samma program spelas in i SP-läge i stället för "FR125" får inte det 5:e programmet plats.

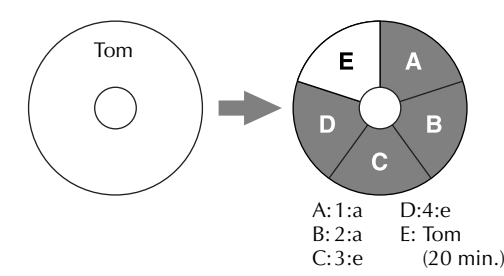

### **OBSERVERA:**

- Det går att programmera den här apparaten för timerinspelning oavsett hur lång tid det är kvar på skivan. Om det inte finns tillräckligt mycket tid kvar på skivan kan det hända att inspelningen avbryts mitt i prog[rammet. K](#page-56-1)ontrollera därför alltid hur mycket tid det är kvar på skivan innan du ställer in timern.
	- **(Exempel)** Om du har programmerat in en timerinspelning på 60 minuter i SP-läget på en 120-minutersskiva, blir den återstående tiden på skivan 30 minuter i XP-läget, 60 minuter i SP-läget, 120 minuter i LP-läget, och 180 minuter i EP-läget. Om timerinspelningen är längre än dessa återstående tider blir den inte fullständig.
- Den maximala inspelningstiden i FR (JUST)-läget är densamma som inspelningstiden i EP-läget. När du programmerar timern för ett långt program i FR (JUST)-läget på en skiva med kort återstående tid, rekommenderar vi att du kontrollerar den återstående tiden på skivan i EP-läget för att vara säker på att den återstående tiden räcker till för programmet.
- Även om man programmerar timern för mer än ett program i FR (JUST)-läget blir bara det första programmet inspelat.
- Det kan hända att den här funktionen lämnar en ej inspelad del i slutet av skivan, för att vara säker på att inspelningen får plats på skivan.
- Brus och ljudstörningar kan uppstå vid den punkt på skivan där enheten växlar läge.

### **Mottagning av stereoprogram och tvåspråkiga program**

Din enhet är försedd med en dekoder för Sound-Multiplex (A2) och en dekoder för digitalt stereoljud (NICAM), vilket gör det möjligt att ta emot stereosändningar och tvåspråkiga sändningar. När du byter kanal så kommer typen av sändning som tas emot att indikeras på TV-skärmen i några sekunder.

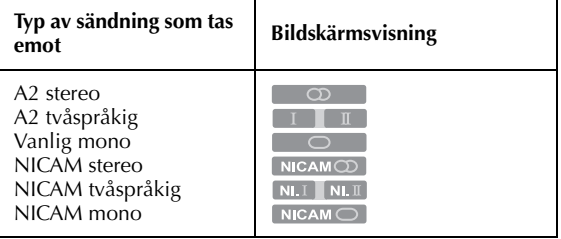

#### **OBSERVERA:**

- "PÅLÄGG" måste vara inställd på "PÅ" eller "AUTO". I annat fall visas inte skärmmenyerna. ( $\mathbb{F}$  s. 95)
- Om det stereoljud som mottas är av dålig kvalitet, kommer sändningen eventuellt att tas emot i mono med bättre ljudkvalitet.

### **Välja d[en ljudk](#page-93-0)anal som ska spelas in p[å skivan](#page-33-0)**

När ett program spelas in på e[n D](#page-33-0)VD-RAM- eller DVD-RW-skiva i VR-läget, spelas alla det mottagna programmets ljudkanaler in på skivan. När du spelar in ett program på en DVD-R- eller DVD-RW-skiva i videoläget, väljer du önskad ljudkanal ("NICAM 1/MAIN", "NICAM 2/SUB", "MONO") som ska spelas in på skivan.  $(\mathbb{F}^3)$  s. 94)

### **OBSERVERA:**

Se "Välja ljudkanal" på sidan 34 innan du spelar av ett program som spelats in i stereo eller ett tvåspråkigt program.

## *54* **SV**

# <span id="page-53-0"></span>**SHOWVIEW® timerprogrammering**

VIP3 **JPEG VIDEO**  $\overline{CD}$ **AD** 

Du kan programmera enheten för att spela in upp till hela 8 program med timerfunktionen.

Med SHOWVIEW-systemet förenklas timerprogrammeringen avsevärt eftersom varje TV-program har ett tillhörande kodnummer som din enhet känner igen.

Du kan använda fjärrkontrollen för att ange SHOWVIEW-numret.

#### **Innan du utför timerprogrammering med SHOWVIEW:**

- Slå på enheten.
- Slå på TV-apparaten och välj AV-läget.
- Skjut **TV/CABLE/SAT/DVD**-omkopplaren till **DVD**.
- Se till att enhetens inbyggda klocka går rätt.

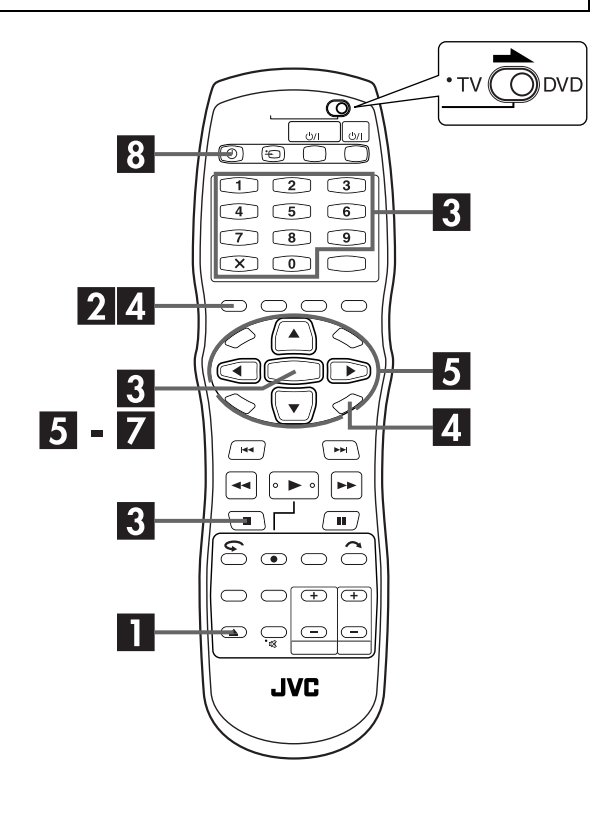

### Sätt in en skiva.

- $\Box$  Tryck på  $\triangleq$  för att öppna skivfacket.
- 2 Placera en inspelningsbar skiva i skivfacket.
- Se ["Lägga in en skiva" \(](#page-8-0) $\mathfrak{F}$  s. 9) för mer information.
- **3** Tryck på **A** för att stänga skivfacket.

### <span id="page-53-1"></span>B **Gå till SHOWVIEW-skärmen.**

#### Tryck på **SHOWVIEW**.

### C **Mata in SHOWVIEW-numret.**

Tryck på **sifferknapparna** för att mata in SHOWVIEWnumret för det program du vill spela in och tryck sedan

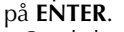

● Om du har gjort fel trycker du på & och matar sedan in rätt nummer innan du trycker på **ENTER**.

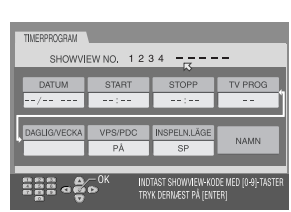

- Du kan radera alla inmatade siffror samtidigt genom att trycka  $p\land \blacksquare$ .
- Om det nummer du matade in är felaktigt visas "FEL SHOWVIEW-NUMMER BEKRÄFTA SHOWVIEW-NUMRET OCH FÖRSÖK SEDAN IGEN" på TV-skärmen. Ange då ett korrekt SHOWVIEW-nummer.
- Om "GUIDEPROGRAMMET ÄR INTE INSTÄLLT VÄJ DEN KANAL DU VILL SPELA IN" visas på TV-skärmen måste du ange guideprogramnumren (CF [s. 97\)](#page-96-1) manuellt.
- Om "PROGRAMMET FULLT RADERA OÖNSKADE TIMERPROGRAM" visas på TV-skärmen måste du ta bort en del av de sparade programmen. ( $\sqrt{3}$  [s. 61\)](#page-60-0)

### D **Kontrollera programdata.**

Det SHOWVIEW-nummer du matade in och motsvarande information för timerinspelning visas på TV-skärmen. Kontrollera att de är korrekta.

● Du avbryter denna inställning genom att trycka på **SHOWVIEW** eller **RETURN**.

#### **VIKTIGT:**

Se till att det kanalpositionsnummer som du vill spela in visas. I annat fall se "SHOWVIEW®  [systeminställning"](#page-96-0) på sidan [97](#page-96-0) och ställ in guideprogramnumret rätt.

#### <span id="page-54-0"></span>E **Ställ in följande inspelningsalternativ efter behov.**

- $\Box$  Tryck på  $\triangle$  för att välja önskat alternativ.
- **2** Tryck på  $\Delta \nabla$  för att välja önskad inställning och tryck sedan på **ENTER**.

"REC.LÄGE" ( $\sqrt{2}$  [s. 52, "Inspelningshastighet"\)](#page-51-1) ( $\sqrt{2}$  s. 53, ["Frihastighetsfunktion"\),](#page-52-0) "VPS/PDC" (care s. 57, "VPS/PDC [Inspelning"\)](#page-56-1), "DAGLIG/VECKA" (CF s. 55, "Funktion för [daglig/veckovis inspelning"\),](#page-54-1) "NAMN" (☞ s. 68, "Ändra [programnamn"\)](#page-67-0) och "STOPP" (du flyttar stopptiden framåt/bakåt med 30 minuter genom att hålla  $\triangle \triangledown$ nedtryckt).

### F **Gå till bekräftelseskärmen.**

Tryck på **ENTER**.

<span id="page-54-2"></span>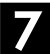

#### G **Slutför timerprogrammeringen.**

Tryck på **ENTER**.

- Om du vill programmera ytterligare inspelningar, upprepa steg  $2 - \overline{z}$ .
- Om "ÖVERLAPPANDE PROGRAM" visas på TV-bilden, se ["När program överlappar varandra" \(](#page-61-0) $\sqrt{\epsilon}$ s. 62).

### H **Aktivera enhetens timerläge.**

Tryck på  $\Theta$  (TIMER). Enheten stängs av automatiskt och " $\Theta$ " visas på frontpanelens display.

 $\bullet$  Tryck på  $\Theta$  (TIMER) igen för att avbryta timerläget.

### **OBSERVERA:**

- Vid vissa tillfällen kan SHOWVIEW-programmeringen förlänga stopptiden.
- När två på varandra följande program spelas in på en DVD-RW-skiva med SHOWVIEW-funktionen kan inledningen på det andra programmet går förlorad.
- SHOWVIEW-programmering fungerar inte med skivor som endast används för On-Disc Timer-programmering.
- Om ett kopieringsskyddat program tas emot under timerinspelning övergår enheten till inspelningspaus. Inspelningen fortsätter om den växlar till en sändning som får spelas in under den tid du har programmerat den för.

#### **Användare av satellitmottagare**

Timerinspelning av en satellitsändning med SHOWVIEWsystemet:

- $\overline{A}$  Genomför ["Kontrollinställning för satellitmottagare"](#page-25-0) på sidan [26.](#page-25-0)
- 2 Utför "SHOWVIEW<sup>®</sup> [timerprogrammering"](#page-53-0). I steg **[E](#page-54-0)** går det inte att ställa in "VPS/PDC" på "PÅ".
- C Låt strömmen till satellitmottagaren vara på.

#### <span id="page-54-1"></span>**Funktion för daglig/veckovis inspelning**

Du kan spela in program med en av följande inställningar för veckovis/daglig timerinspelning.

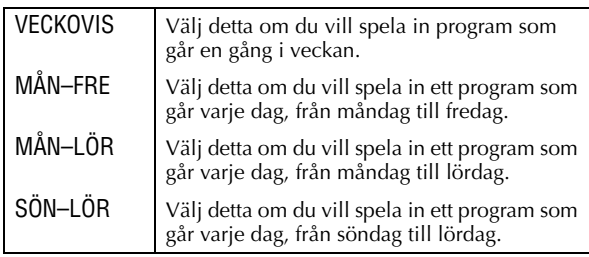

# <span id="page-55-0"></span>*56* **SV Manuell timerprogrammering**

**JPEG** WPR **VIDEO**  $\overline{CD}$ **AT** 

Du kan programmera enheten för att spela in upp till hela 8 program med timerfunktionen.

Om du inte känner till SHOWVIEW-numret för det program som du vill spela in, kan du använda följande procedur för att ställa in enheten på timerinspelning av programmet.

#### **Innan manuell timerprogrammering utförs:**

- Slå på enheten.
- Slå på TV-apparaten och välj AV-läget.
- Skjut **TV/CABLE/SAT/DVD**-omkopplaren till **DVD**.
- Se till att enhetens inbyggda klocka går rätt.

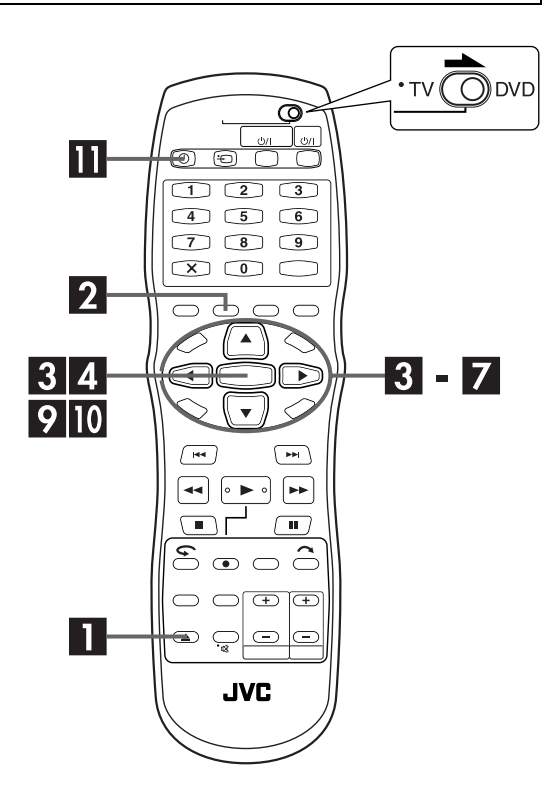

### A **Sätt in en skiva.**

- $\Box$  Tryck på  $\triangleq$  för att öppna skivfacket.
- 2 Placera en inspelningsbar skiva i skivfacket.
- Se ["Lägga in en skiva" \(](#page-8-0) $\mathfrak{F}$  s. 9) för mer information.
- **3** Tryck på **A** för att stänga skivfacket.

### <span id="page-55-1"></span>B **Gå till programkontrollskärmen.**

#### Tryck på **PROG/CHECK**.

● Om "PROGRAMMET FULLT RADERA OÖNSKADE TIMERPROGRAM" visas på TV-skärmen måste du ta bort en del av de sparade programmen.  $(\Box \hspace{-1.2mm} \Box \hspace{-1.2mm} \Box \hspace{-1.2mm} \Box \hspace{-1.2mm} \Box \hspace{-1.2mm} \Box \hspace{-1.2mm} \Box \hspace{-1.2mm} \Box \hspace{-1.2mm} \Box \hspace{-1.2mm} \Box \hspace{-1.2mm} \Box \hspace{-1.2mm} \Box \hspace{-1.2mm} \Box$ 

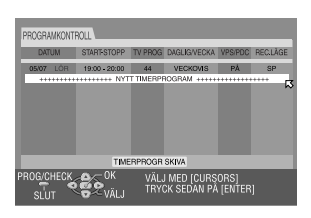

### C **Gå till programmeringsskärmen.**

Tryck upprepade gånger på  $\triangle \nabla$  för att välja "NYTT TIMERPROGRAM" och tryck sedan på **ENTER**.

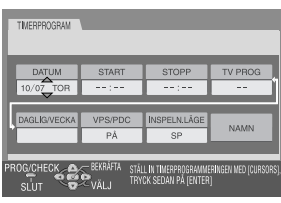

<span id="page-55-2"></span>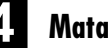

#### D **Mata in inspelningsdatum.**

Tryck upprepade gånger på  $\Delta \nabla$  för att ställa in önskat datum.

● Dagens datum visas på TV-skärmen. Det datum som du matar in visas i dess ställe.

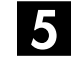

### E **Mata in inspelningens starttid.**

Tryck på  $\triangle$  för att välja "START" och tryck sedan upprepade gånger på  $\Delta \nabla$  för att ställa in önskad starttid.

- $\bullet$  Med varje tryck på  $\triangle \triangledown$  flyttar du fram/tillbaka starttiden med 1 minut.
- För att flytta starttiden framåt/bakåt i steg om 30 minuter håller du nere  $\triangle \nabla$ .

### F **Mata in inspelningens stopptid.**

Tryck på  $\triangle$  för att välja "STOPP" och tryck sedan upprepade gånger på  $\Delta \nabla$  för att ställa in önskad stopptid.

- Med varie tryck på  $\Delta \nabla$  flyttar du fram/tillbaka stopptiden med 1 minut.
- För att flytta stopptiden framåt/bakåt i steg om 30 minuter håller du nere  $\overleftrightarrow{\triangle}\nabla$ .

### <span id="page-56-2"></span>G **Mata in kanalpositionen.**

Tryck på  $\triangle$  för att välja "TV PROG" och tryck sedan upprepade gånger på  $\Delta \nabla$  för att välja önskad kanal.

### <span id="page-56-3"></span>H **Ställ in övriga inspelningsalternativ efter behov.**

Se steg **[E](#page-54-0)** i avsnittet "SHOWVIEW" timerprogrammering"  $(\Box \, \bar{\mathcal{F}} \, \mathsf{s.} \, 54).$ 

<span id="page-56-0"></span>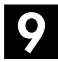

#### I **Gå till bekräftelseskärmen.**

Tryck på **ENTER**.

### <span id="page-56-4"></span>J **Slutför timerprogrammeringen.**

Tryck på **ENTER**.

● Om du vill programmera ytterligare inspelningar, upprepa steg  $2 - 10$ .

### K **Aktivera enhetens timerläge.**

Tryck på  $\Theta$  (**TIMER**). Enheten stängs av automatiskt och " $\ddot{\Theta}$ " visas på frontpanelens display.

● Tryck på  $\ddot{O}$  (TIMER) igen för att avbryta timerläget.

### **OBSERVERA:**

- När två på varandra följande program spelas in på en DVD-RW-skiva med manuell timerprogrammering kan inledningen på det andra programmet går förlorad.
- Om ett kopieringsskyddat program tas emot under timerinspelning övergår enheten till inspelningspaus. Inspelningen fortsätter om den växlar till en sändning som får spelas in under den tid du har programmerat den för.

#### **Användare av satellitmottagare**

För timerinspelning av en satellitsändning med hjälp av manuell timerprogrammering:

- A Genomför ["Kontrollinställning för satellitmottagare"](#page-25-0) på sidan [26.](#page-25-0)
- **2** Utför ["Manuell timerprogrammering"](#page-55-0). I steg **D** trycker du på **AUX** för att ändra "TV PROG" till "SAT". Tryck sedan på  $\Delta \nabla$  för att mata in satellitsändningens kanalposition. I steg **El** går det inte att ställa in "VPS/PDC" på "PÅ".
- C Låt strömmen till satellitmottagaren vara på.

### <span id="page-56-1"></span>**VPS/PDC Inspelning**

Programleveranskontrollen PDC (Programme Delivery Control) och videoprogramsystemet VPS (Video Programme System), som nu finns att tillgå från vissa TV-stationer, är tjänster som är avsedda att ge säker och korrekt timerinspelning. Med detta system sänds särskilda kodsignaler tillsammans med ljud-/bildsignalerna. Dessa kodsignaler styr din enhet och har företräde framför de utannonserade programtider du kanske ställt in på timern. Detta innebär att enheten startar respektive avbryter inspelningen när det inställda programmet faktiskt börjar respektive slutar — även om sändningstiden för ett inprogrammerat TV-program ändras.

### **OBSERVERA:**

- När du använder manuell timerprogrammering måste du ställa in starttiden (VPS- eller PDC-tiden) precis så som den anges i programtablån. Om du anger en annan tid än den utannonserade, resulterar det i att inspelningen inte utförs.
- VPS/PDC-inspelning kan också utföras när en satellitmottagare eller ett kabel-TV-system har anslutits till L-2 IN/DECODER-uttaget på enheten.
- Det går även att utföra VPS/PDC-inspelning via L-1 IN/ OUT-uttaget.

#### **Så här kontrollerar du om den mottagna TV-stationen sänder en VPS/PDC-signal**

- A Håll **DISPLAY** nedtryckt i cirka 5 sekunder. "VPS/PDC" visas blinkande på frontpanelens display. Om en VPS/ PDC-signal känns av från TV-stationen slutar "VPS/PDC" att blinka. Om ingen VPS/PDC-signal känns av från TVstationen blinkar "VPS/PDC" långsammare.
- B Tryck på **DISPLAY** igen för att återgå till normal visning.

# <span id="page-57-0"></span>**On-Disc Timerprogrammering**

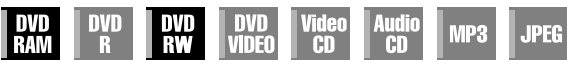

On-Disc Timer-programmering är en funktion som används tillsammans med skivor som är speciellt avsedda för ett specifikt program. Skivan programmeras sedan för ett program som du alltid tittar på varje dag eller varje vecka. Då gamla program automatiskt skrivs över kan en enda DVD-RAM/RW-skiva (VRläget) användas utan att man behöver bekymra sig över hur mycket inspelningskapacitet som finns kvar på skivan. ( $\mathbb{F}$ s. 60, ["Hur skivor skrivs över"\)](#page-59-0)

Du kan programmera varje skiva för att spela in så många som 8 program med timerfunktionen.

### **Innan du utför On-Disc Timer-programmering:**

- Slå på enheten.
- Slå på TV-apparaten och välj AV-läget.
- Skjut **TV/CABLE/SAT/DVD**-omkopplaren till **DVD**.
- Se till att enhetens inbyggda klocka går rätt.

## **ATT UPPMÄRKSAMMA:** ● On-Disc Timer-programmering är endast möjlig med en

- skiva för On-Disc Timer-programmering.
- Om data spelas in på en skiva för On-Disc Timerprogrammering med en enhet från en annan tillverkare, kan det hända att On-Disc Timer-programmeringen inte längre fungerar korrekt.

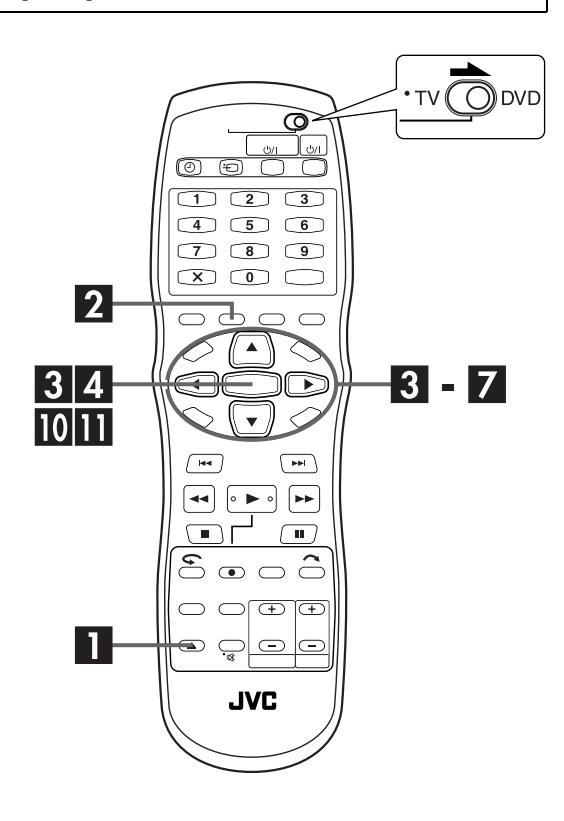

### **För att göra en skiva för On-Disc Timer-programmering**

### A **Sätt in en skiva.**

- $\Box$  Tryck på  $\triangleq$  för att öppna skivfacket.
- 2 Placera en inspelningsbar skiva i skivfacket.
- Se ["Lägga in en skiva" \(](#page-8-0) $\mathbb{F}$  s. 9) för mer information.
- **3** Tryck på  $\triangle$  för att stänga skivfacket.

<span id="page-57-1"></span>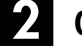

### B **Gå till programkontrollskärmen.**

Tryck på **PROG/CHECK**.

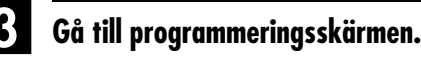

#### **När On-Disc Timer-programmering utförs för första gången på skivan**

Tryck upprepade gånger på  $\Delta \nabla$  för att välja "TIMERPROGR SKIVA" och tryck sedan på **ENTER**.

● När vissa program spelas in på skivan visas ett varningsmeddelande. I så fall ska du göra kopior på programmen vid behov för att sedan formatera skivan innan du utför On-Disc Timer-programmering.  $(\Box \vec{\tau})$  s. 106, ["Formatera en skiva"\)](#page-105-1)

#### **När On-Disc Timer-programmering redan har utförts på skivan**

Tryck upprepade gånger på  $\Delta \nabla$  för att välja "NYTT TIMERPROGRAM" och tryck sedan på **ENTER**.

### D **Mata in inspelningsdatum.**

Tryck upprepade gånger på  $\Delta \nabla$  för att ställa in önskat datum.

● Dagens datum visas på TV-skärmen. Det datum som du matar in visas i dess ställe.

### E **Mata in inspelningens starttid.**

Tryck på  $\triangle \triangleright$  för att välja "START" och tryck sedan upprepade gånger på  $\Delta \nabla$  för att ställa in önskad starttid.

- $\bullet$  Med varje tryck på  $\triangle \triangledown$  flyttar du fram/tillbaka starttiden med 1 minut.
- För att flytta starttiden framåt/bakåt i steg om 30 minuter håller du nere  $\triangle \nabla$ .

### F **Mata in inspelningens stopptid.**

Tryck på  $\triangle$   $\triangleright$  för att välja "STOPP" och tryck sedan upprepade gånger på  $\Delta \nabla$  för att ställa in önskad stopptid.

- Med varie tryck på  $\Delta \nabla$  flyttar du fram/tillbaka stopptiden med 1 minut.
- För att flytta stopptiden framåt/bakåt i steg om 30 minuter håller du nere  $\triangle \nabla$ .

#### G **Mata in kanalpositionen.**

Tryck på  $\triangle \triangleright$  för att välja "TV PROG" och tryck sedan upprepade gånger på  $\Delta \nabla$  för att välja önskad kanal.

### Ställ in "DAGLIG/VECKA"-alternativet.

Se steg **5** i avsnittet "SHOWVI[E](#page-54-0)W<sup>®</sup> timerprogrammering"  $(\Box \, \bar{\mathcal{F}} \, \mathsf{s}, \, \bar{\mathsf{5}} \mathsf{4}).$ 

● Det är nödvändigt att ställa in "DAGLIG/VECKA"-alternativet för On-Disc Timer-programmering. (CF s. 55, "Funktion för [daglig/veckovis inspelning"\)](#page-54-1)

### <span id="page-58-0"></span>I **Ställ in övriga inspelningsalternativ efter behov.**

Se steg **5** i avsnittet "SHOWVI[E](#page-54-0)W<sup>®</sup> timerprogrammering"  $(\Box \, \bar{\mathcal{F}} \, \mathsf{s}, \, \bar{\mathsf{54}}).$ 

### J **Gå till bekräftelseskärmen.**

Tryck på **ENTER**.

### <span id="page-58-1"></span>K **Slutför timerprogrammeringen.**

#### Tryck på **ENTER**.

● Om du vill programmera ytterligare inspelningar, upprepa steg  $2 - \mathbf{I}$  .

#### **Användare av satellitmottagare**

För timerinspelning av en satellitsändning med hjälp av On-Disc Timer-programmering:

- A Genomför ["Kontrollinställning för satellitmottagare"](#page-25-0) på sidan [26.](#page-25-0)
- **2** Utför ["On-Disc Timerprogrammering"](#page-57-0). [I](#page-58-0) steg **D** går det
- inte att ställa in "VPS/PDC" på "PÅ".
- C Låt strömmen till satellitmottagaren vara på.

### **För timerinspelning av programmet med den programmerade skivan**

### Lägg i skivan.

- $\Box$  Tryck på  $\triangleq$  för att öppna skivfacket.
- B Lägg den programmerade skivan i skivfacket.
- Se ["Lägga in en skiva" \(](#page-8-0) $\sqrt{2}$  s. 9) för mer information.
- $\boxed{3}$  Tryck på  $\triangleq$  för att stänga skivfacket.

### B **Aktivera enhetens timerläge.**

Tryck på **DVD**  $\bigcup$ /I. Enheten stängs av och "**DISC**(I)" visas på frontpanelens display.

**• Tryck på DVD**  $\cup$ / igen för att avbryta timerläget.

#### **OBSERVERA:**

- Även om On-Disc Timer-programmeringen överlappar en annan timerprogrammering kommer inte något varningsmeddelande att visas. I så fall kommer inspelningen att utföras i sjunkande ordningsföljd av inspelningarnas starttider.
- On-Disc Timer-programmering kan inte utföras på en DVD-RW-skiva som formaterats i videoläget. (CF s. 106, "Formatera [en DVD-RW-skiva"\)](#page-105-0)
- Informationen för ett program som spelats in med On-Disc Timer-programmering lagras inte i biblioteket. (CF [s. 74\)](#page-73-0)
- Spellistan skapas inte för program som spelats in med On-Disc Timer-programmering. (CF [s. 70\)](#page-69-0)
- SHOWVIEW-programmering fungerar inte med skivor som endast används för On-Disc [Timer-pro](#page-55-0)grammering.
- Manuell timerprogrammering kan inte utföras på en On-Disc Timer-programmerad [skiva. \(](#page-50-1)CF s. 56)
- Vanlig inspelning kan inte utföras på en On-Disc Timerprogrammerad skiva. (CF s. 51)
- Funktionen för On-Disc Timer-programmering fungerar inte på enheter från andra tillverkare även om den On-Disc Timerprogrammerade skivan sätts in.
- Det kan hända att början av ett program inte spelas in. Om det första programmets inspelning stoppas samtidigt som det andra programmets inspelning startas, kan det hända att slutet på det första programmet inte spelas in.
- Om det sker ett strömavbrott under inspelningen är det inte säkert att det som spelats in före strömavbrottet kan användas.

### <span id="page-59-0"></span>**Hur skivor skrivs över**

#### (Exempel 1)

För att spela in en 1-timmes dramaserie varje fredag i SP-läget

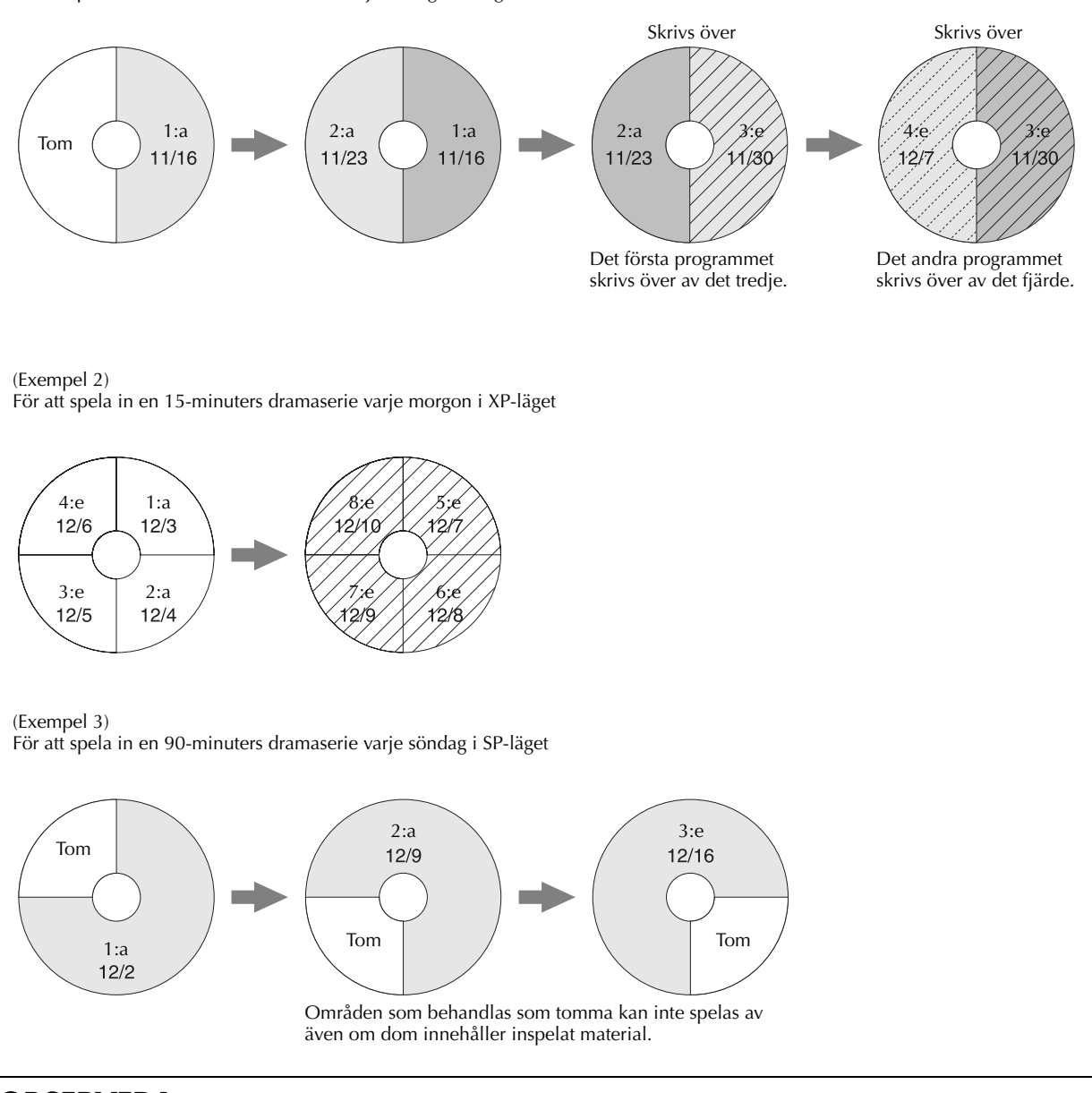

#### **OBSERVERA:**

- Det kan hända att On-Disc-timerprogrammering inte alltid fungerar som i de här exemplen.
- Det kan hända att On-Disc Timer-programmeringen inte slutförs korrekt om inspelningens stopptid försenas på grund av VPS/PDC.

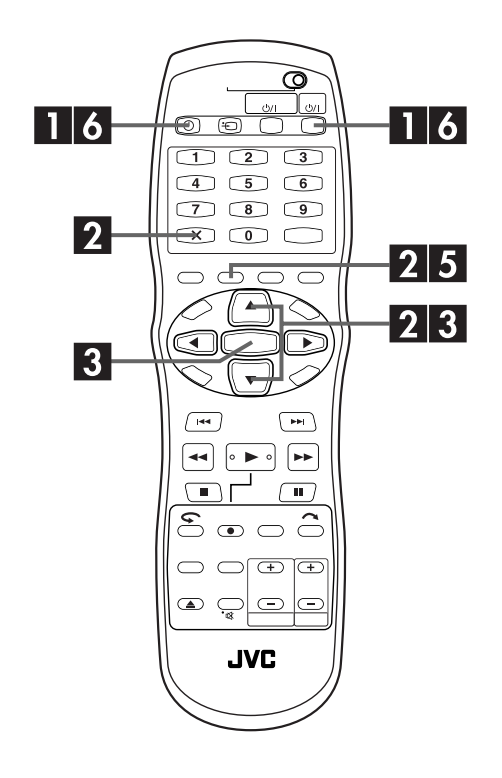

### <span id="page-60-0"></span>**Kontrollera, radera och ändra program**

### A **Stänga av timerläget.**

**Om "**#**" tänds på frontpanelens display.** Tryck på  $\Theta$  (**TIMER**) och sedan på **DVD**  $\Theta$ /I.

**Om " " tänds på frontpanelens display.** Tryck på  $\overline{DVD}$   $\psi$ /l.

#### Om "SAT $\oplus$ " tänds på frontpanelens display.

Tryck på **SAT** $\oplus$  på enheten och tryck sedan på **DVD**  $\oplus$ /l.

### B **Gå till programkontrollskärmen.**

#### Tryck på **PROG/CHECK**.

● För att återgå till föregående skärm efter att du kontrollerat programmet trycker du på **PROG/CHECK** igen.

#### **För att avsluta programmet**

Tryck upprepade gånger på  $\triangle \nabla$  för att välja det program som ska raderas och tryck sedan på &.

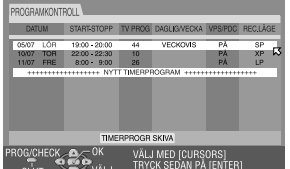

### C **Gå till programmeringsskärmen.**

Tryck på  $\Delta \nabla$  för att välja program och tryck sedan på **ENTER**.

### D **Ändra ett program.**

Ändra inställningarna för önskade inspelningsalternativ efter behov.

• Se steg  $\blacksquare - \blacksquare$  i avsnittet "Manuell timerprogrammering"  $(\Box \vec{\tau}$  [s. 56\)](#page-55-0).

### E **Slutför timerkorrigeringen.**

#### Tryck på **PROG/CHECK**.

● Föregående skärm visas igen.

### F **Aktivera enhetens timerläge.**

**För SHOWVIEW-programmering eller manuell timerprogrammering av timern**  $Tryck$  på  $\Theta$  (**TIMER**).

#### **För On-Disc Timer-programmering** Tryck på  $DVD \psi$ /l.

**För automatisk inspelning av satellitprogram** Tryck i minst 2 sekunder på **SAT** $\Theta$  på enheten.

#### **Programinformation på frontpanelens display**

Du kan kontrollera programmens detaljer även då strömmen är avstängd. (Det är nödvändigt att strömsparläget ( $\sqrt{\varepsilon}$ s. 95, ["STRÖMBESPARING"\)](#page-94-0) är avaktiverat eller att enheten inte står i standbyläget för timerinspelning.) Det är dock inte möjligt att radera eller ändra programmets inställningar. A Tryck på **PROG/CHECK**.

- "NEW PROG" eller "P-1" (om 8 program redan ställts in) visas.
- **2** Tryck upprepade gånger på  $\Delta \nabla$  tills det önskade programnumret ("P-1" till "P-8") visas och tryck sedan på **ENTER**.
- $\boxed{3}$  Tryck på  $\triangleright$ .
- $\bullet$  Varje gång du trycker på  $\triangleright$  ändras indikatorn enligt följande (inställningarna i parentes är exempel):

Datum ("DATE 08.03SU")  $\rightarrow$  starttid ("ON 11:00")  $\rightarrow$ stopptid ("OFF 11:30")  $\rightarrow$  kanal ("PR 1")  $\rightarrow$  veckovis/daglig  $("MO-FR DAILY") \rightarrow programnumber ("P-1") och$ inspelningshastighet (SP)  $\rightarrow$  (tillbaka till början)  $\sqrt{4}$  Tryck på **PROG/CHECK** för att avsluta kontrollen.

● Den normala displayen visas igen.

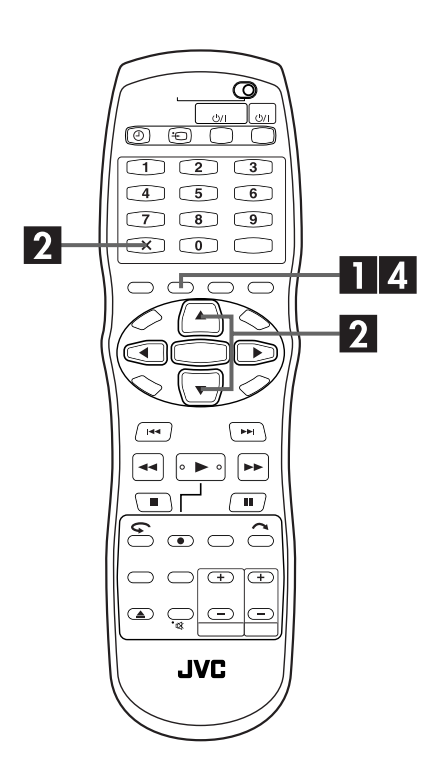

### **När program överlappar varandra**

Om "ÖVERLAPPANDE PROGRAM" visas har du ett annat program som överlappar det program du precis har gjort. Bekräfta med pilen på "OK", och tryck sedan på **PROG/CHECK**. Programkontrollskärmen visas och programmen i konflikt markeras i rosa.

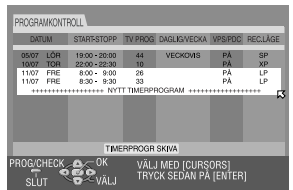

**Exempel: Program 3 (som du precis har gjort) och program 4 överlappar varandra.**

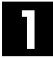

#### A **Bekräfta de överlappande programmen.**

De överlappande programmen visas på TV-skärmen.

#### **OBSERVERA:**

Om du inte har något emot det här överlappet trycker du på **PROG/CHECK** för att avsluta timerprogrammeringens inställning. Programmet med det lägre programnumret kommer att spelas in och det andra kommer inte att spelas in korrekt. Om inga ändringar utförs inom cirka 1 minut kommer enheten att återgå till den normala skärmen.

### <span id="page-61-0"></span>B **Välj det program som ska raderas eller ändras.**

Tryck på  $\triangle \nabla$ .

#### **För att radera programmet**

#### Tryck på &.

● "INSTÄLLNINGEN AV TIMERPROGRAM AVBRÖTS" visas på TV-skärmen i ungefär 5 sekunder och därefter visas den normala skärmen.

**Ändra programinställningarna** Tryck på **ENTER**.

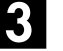

#### C **Ändra programinställningen.**

 $\bullet$  Se steg  $\blacksquare - \blacksquare$  i avsnittet "Manuell timerprogrammering"  $(\Box \vec{\tau}$  s. 56).

D **Kontrollera om konflikten är löst.**

#### Tryck på **PROG/CHECK**.

● Programkontrollskärmen visas.

### E **Aktivera enhetens timerläge.**

● Se steg F i avsnittet "Kontrollera, radera och ändra program"  $(\Box \vec{\tau} \; s. 61).$ 

### **OBSERVERA:**

Om det fortfarande finns program som överlappar varandra även efter det att du raderat och ändrat program, fortsätter programkontrollskärmen att visa de problematiska programmen. Upprepa i så fall ovanstående procedur tills problemet är löst.

# <span id="page-62-0"></span>**Automatisk inspelning av satellitprogram**

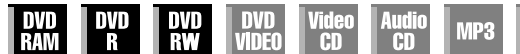

Den här funktionen gör att du automatiskt kan spela in ett satellitprogram som är programmerat för timerinspelning på din externa satellitmottagare. Anslut en

satellitmottagare till L-2 IN/DECODER-uttaget på enheten och programmera mottagarens timer. När signalerna kommer till enheten från satellitmottagaren slås enheten

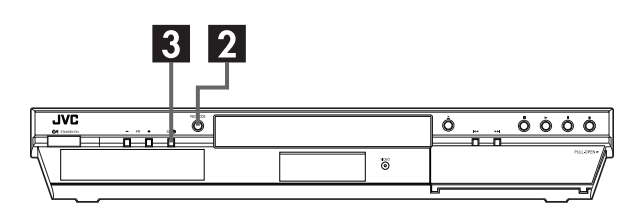

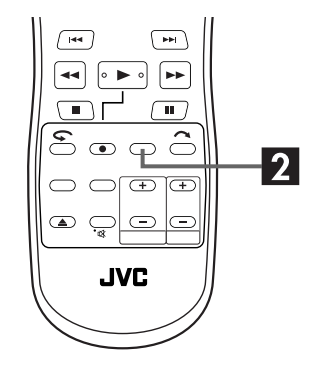

### **ATT UPPMÄRKSAMMA:**

- Se till att du inte sätter på satellitmottagaren innan timerprogrammet utförs; i annat fall startar enheten inspelningen så snart strömmen sätts på till satellitmottagaren.
- Om du har anslutit någon annan utrustning än en satellitmottagare till L-2 IN/DECODER-uttaget bör du se till att läget för automatisk inspelning av satellitprogram inte aktiveras. I annat fall startar enheten inspelningen så snart strömmen sätts på till den anslutna utrustningen.
- Automatisk inspelning av satellitprogram och timerinspelning kan inte utföras på samma gång.

#### **Innan de följande stegen utförs:**

- Kontrollera att satellitmottagaren är ansluten till L-2 IN/ DECODER-uttaget på enheten. (CF [s. 88,](#page-87-0) [89\)](#page-88-0)
- Programmera satellitmottagarens timer.
- Skjut **TV/CABLE/SAT/DVD**-omkopplaren till **TV**.

### på automatiskt och inspelningen startas.<br>**A Välj L-2 SELECT-läget.**

Ställ in "L-2 SELECT" på "SAT VIDEO" eller "SAT S-VIDEO" ( $\sqrt{2}$  s. 83, "L-2 vald inställning [\(L-2 SELECT\)"\)](#page-82-0).

● Se även "VIKTIGT" på sidan [88.](#page-87-1)

### B **Ställ in inspelningshastigheten.**

Tryck på **REC MODE**.

### <span id="page-62-1"></span>C **Aktivera läget för automatisk inspelning av satellitprogram.**

Håll **SAT** $\Theta$  intryckt i ungefär 2 sekunder. "SAT $\Theta$ " visas på frontpanelens display och enheten stängs av automatiskt.

### **OBSERVERA:**

- Tryck på SAT<sup>®</sup> för att stänga av läget för automatisk inspelning av satellitprogram.
- Om strömmen till enheten är avstängd går det inte att aktivera läget för automatisk inspelning av satellitprogram.

**JPEG** 

- Om "SATO" blinkar snabbt på frontpanelens display i steg **E** trots att strömmen till satellitmottagaren är avstängd, betyder det att funktionen för automatisk inspelning av satellitprogram inte fungerar som den ska med just den satellitmottagaren\*. Genomför i så fall ["Manuell timerprogrammering" \(](#page-55-0) $\sqrt{\mathbb{F}}$  s. 56) för att utföra timerinspelning av satellitprogrammet.
- *\* Vissa satellitmottagare avger signaler även om strömmen är avstängd. Automatisk inspelning av satellitprogram kan inte utföras med den typen av satellitmottagare.*
- "SAT <sup>o</sup>" blinkar på frontpanelens display under det att automatisk inspelning av satellitprogram utförs.
- Se satellitmottagarens bruksanvisning för information om hur satellitmottagarens timer ska programmeras.
- Automatisk inspelning av satellitprogram kan inte utföras om inte satellitmottagaren är utrustad med en timer.
- Om knappen  $\dot{\psi}$  på enheten trycks in medan automatisk inspelning av satellitprogram pågår, stängs strömmen till enheten av och läget för automatisk inspelning av satellitprogram avbryts.
- Om det finns fler än ett satellitprogram som du vill spela in med automatisk inspelning av satellitprogram, så kan du inte ställa in olika inspelningshastigheter för vart och ett av programmen.
- Beroende på vilken typ av satellitmottagare du använder, kan det inträffa att enheten inte spelar in en liten del av programmets början eller att inspelningen blir lite längre än själva programmet.
- Om du aktiverar läget för automatisk inspelning av satellitprogram medan strömmen till satellitmottagaren är på, kommer enheten inte att starta automatisk inspelning av satellitprogram trots att "SATO" blinkar på frontpanelens display. Enheten startar inspelningen om satellitmottagaren stängs av en gång och sedan sätts på igen.
- Du kan även spela in ett program från ditt kabel-TV-system på samma sätt om systemet har en timer.
- $\bullet$  Funktionen för exakt klockinställning ( $\sqrt{\varepsilon}$  [s. 104\)](#page-103-0) fungerar inte när läget för automatisk inspelning av satellitprogram är aktiverat.
- När automatisk inspelning av satellitprogram är aktiverad eller när enhetens ström stängs av efter att automatisk inspelning av satellitprogram är avslutad, kommer enheten inte att aktivera timerläget även om "AUTO TIMER" är inställd på "PÅ" (CF [s. 96\)](#page-95-0).

# **Biblioteksdatabas för DVD-navigering**

**VIDEO** 

<span id="page-63-0"></span>*64* **SV**

Biblioteksdatabasen för DVD-navigering gör det möjligt för dig att på ett enkelt sätt söka och välja önskade program som spelats in på en DVD-RAM-/R-/RW-skiva (VR).

Du kan spela in upp till 99 program på en skiva.

Varje gång ett program spelas in på skivan registreras programmets information automatiskt i biblioteksdatabasen för

DVD-navigering. Du kan alltså kontrollera den programinformation som spelats in med skärmen för biblioteksdatabasen för DVD-navigering. Du

MP3 **JPEG** kan även välja ett av de program som spelats in på skivan med biblioteksdatabasen för DVD-navigering.

Följande skärm visas för biblioteksdatabasen för DVD-navigering när du trycker på **NAVIGATION**. Du kan flytta pilen för att välja önskad position på skärmen genom att trycka på  $\Delta \nabla \leq \nabla \hat{\rho}$ å fjärrkontrollen.

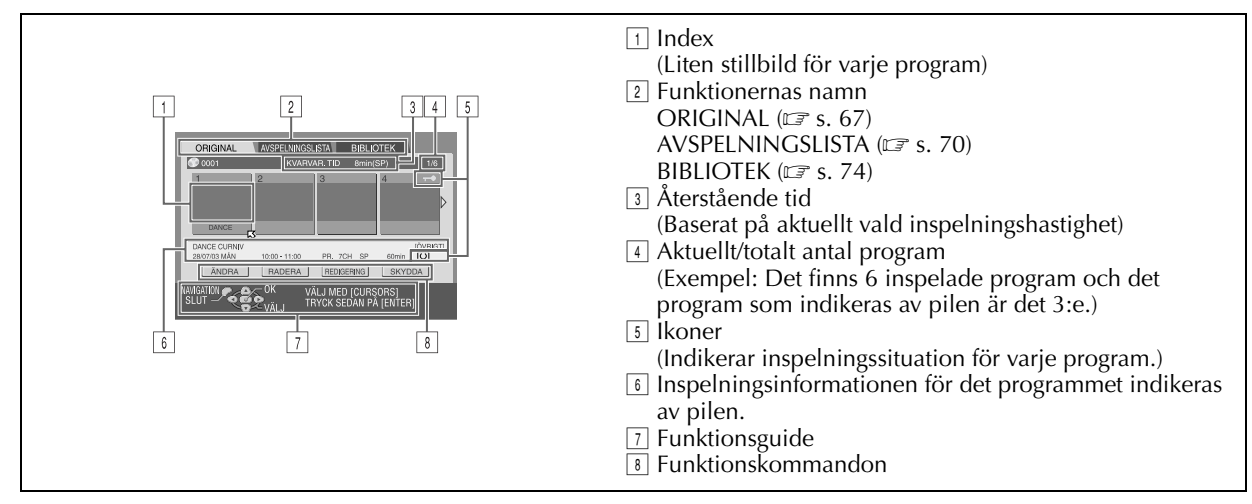

#### **Ikonerna och deras betydelse**

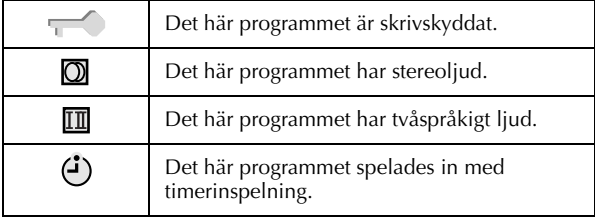

Genom att använda biblioteksdatabasen för DVD-navigering kan på ett enkelt sätt ändra registrerad information, redigera program- eller spellistan samt söka efter början på respektive program.

#### **Om registrering av information**

Följande information registreras automatiskt för varje program när en vanlig eller timer inspelning utförs och sedan sparas den på en plats som specificerats av enheten.

- index\* (förminskade stillbilder för att visa programtitlar)
- programtitel\*
- kategori\*
- datum och tid
- kanal
- inspelningshastighet
- inspelningstidens längd

De poster som är märkta med en asterisk (\*) kan enkelt ändras och registreras på nytt efter inspelningen med hjälp av biblioteksdatabasen för DVD-navigering.

#### **Om redigering av program**

Biblioteksdatabasen för DVD-navigering har följande funktioner för redigering av program.

- $\bullet$  ["Ändra ursprunglig information" \(](#page-66-0) $\circ$  s. 67)
- $\bullet$  ["Radera program" \(](#page-68-1) $\circ$  s. 69)

#### **Registreringsbegränsningar**

Du kan registrera information för upp till 99 program. När mängden information har uppnått gränsen för registrering kan du inte längre spela in nya program. I så fall måste du radera gamla program för att registrera nya. (二 s. 69, "Radera [program"\)](#page-68-1)

#### **OBSERVERA:**

- Skärmen för biblioteksdatabasen för DVD-navigering visas inte när en DVD-R-/RW-skiva (videoläget) har avslutats. DVDmenyn visas istället.
- Å andra sidan visas skärmen för biblioteksdatabasen för DVDnavigering även om en DVD-RW-skiva (VR-läget) har avslutats.

#### **Display för ursprunglig inspelning**

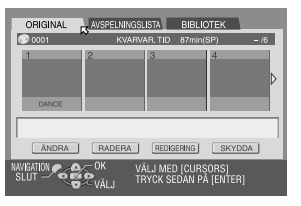

#### **Display för spellista**

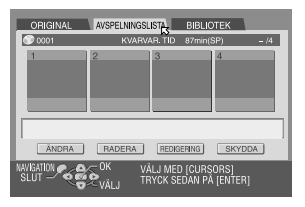

#### **Display för bibliotek**

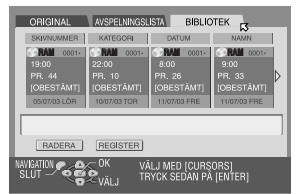

#### **DVD-menyn**

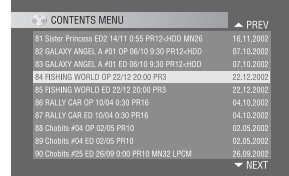

- Slå på TV-apparaten och välj AV-läget.
- Skjut **TV/CABLE/SAT/DVD**-omkopplaren till **DVD**.

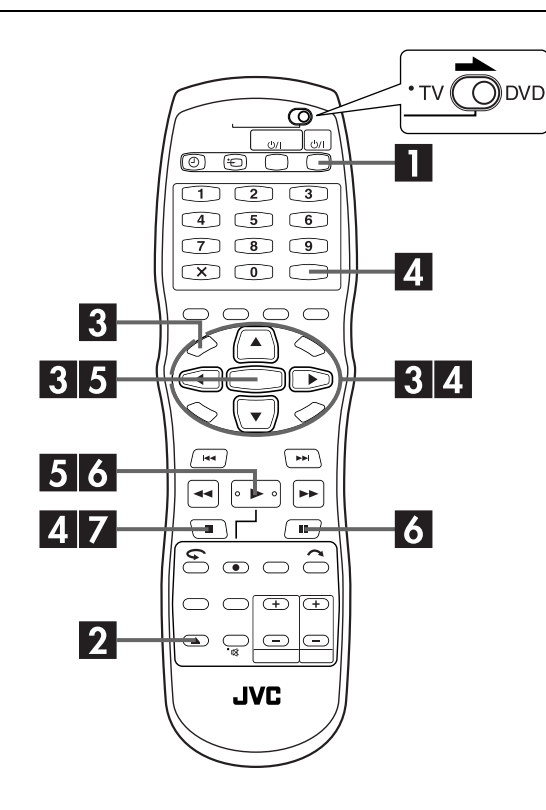

Leta efter början på program Du kan på ett enkelt sätt söka efter programmets början med biblioteksdatabasen för DVD-navigering.

### A **Slå på enheten.**

Tryck på **DVD** 少/l.

### B **Sätt in en skiva.**

- $\Box$  Tryck på  $\triangleq$  för att öppna skivfacket.
- <sup>[2]</sup> Placera en inspelad skiva i skivfacket.
- Se ["Lägga in en skiva" \(](#page-8-0) $\sqrt{2^2}$  s. 9) för mer information.
- **3** Tryck på ▲ för att stänga skivfacket.

### C **Gå till registerskärmen.**

- A Tryck på **NAVIGATION**. Skärmen för biblioteksdatabasen för DVD-navigering visas.
- **2** Tryck på  $\Delta \nabla$  √  $\triangleright$  för att flytta pilen till "ORIGINAL" och tryck sedan på **ENTER**.

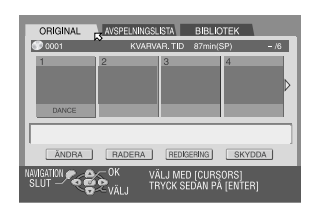

### D **Välj program.**

Tryck på  $\triangle \triangleright$  för att flytta pilen till indexet (små stillbilder) för det önskade programmet.

● Om du vill att flera program ska spelas av kontinuerligt ska du trycka på **MEMO** efter att du valt önskat program. Numret för avspelningsordningen visas på indexet. Du kan välja upp till 30 program.

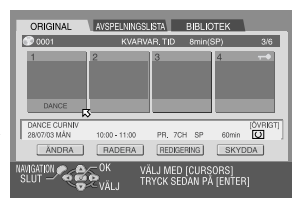

● Om du vill ändra

ordningsföljden flyttar du pilen till önskat index och trycker på **MEMO**. Numret försvinner och enheten numrerar om programmen automatiskt.

 $\bullet$  Om du vill radera ordningsföljden trycker du på  $\blacksquare$ .

### E **Starta avspelningen.**

Tryck på **ENTER**. Eller tryck helt enkelt på 4. Avspelningen startas.

### F **Avspelningspaus.**

#### Tryck på  $II.$

 $\bullet$  Tryck på  $\triangleright$  för att återgå till normal avspelning.

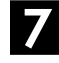

#### G **Avbryt avspelningen.**

Tryck på  $\blacksquare$ .

# <span id="page-66-0"></span>**Ändra ursprunglig information**

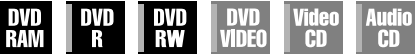

MP3

**JPEG** 

● Slå på TV-apparaten och välj AV-läget.

● Skjut **TV/CABLE/SAT/DVD**-omkopplaren till **DVD**.

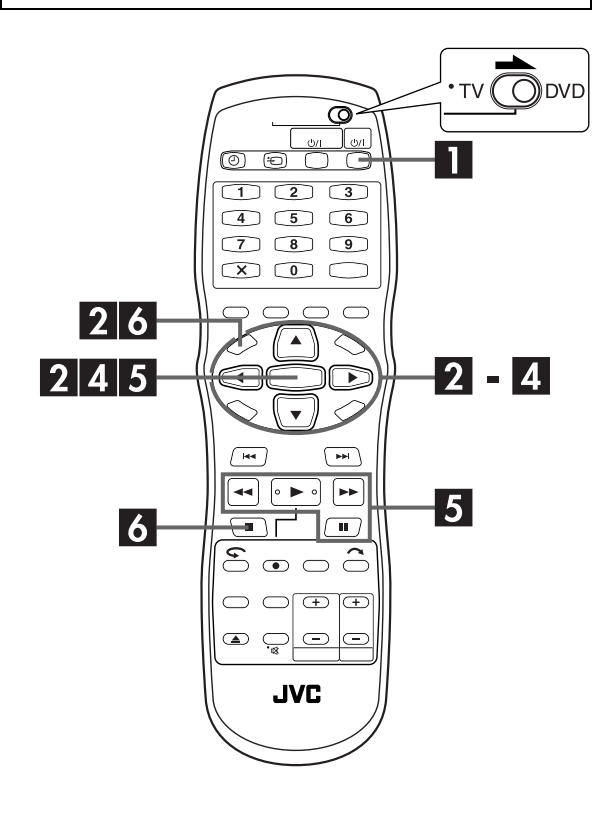

## <span id="page-66-3"></span>**Ändra index**

### <span id="page-66-1"></span>A **Slå på enheten.**

Tryck på **DVD**  $\bigcup I$ .

### <span id="page-66-4"></span>B **Gå till registerskärmen.**

- A Tryck på **NAVIGATION**. Skärmen för biblioteksdatabasen för DVD-navigering visas.
- **2** Tryck på  $\Delta \nabla \triangleleft \triangleright$  för att flytta pilen till "ORIGINAL" och tryck sedan på **ENTER**.

### <span id="page-66-2"></span>C **Välj ett program.**

Tryck på  $\Delta \nabla \triangle \triangleright$  för att flytta pilen till ett program som du vill ändra och tryck sedan på  $\nabla$ .

### D **Gå till ändringsskärmen.**

- $\Box$  Tryck på  $\Diamond \triangleright$  för att flytta pilen till "ÄNDRA" och tryck sedan på **ENTER**.
- **2** Tryck på  $\triangle$  is för att flytta pilen till "ÄNDRA INDEX". "ÄNDRA INDEX"-skärmen visas.

### E **Registrera ett nytt index.**

 $\Box$  Leta upp bilder från programmet genom att trycka på lämpliga knappar  $($   $\blacktriangleleft$ ,  $\blacktriangleright$ ,  $\blacktriangleright$ eller II). Programmets bilder visas i vänster fönster.

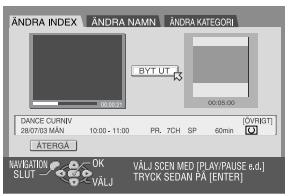

- B Kontrollera att pilen befinner sig på "BYT UT" och tryck sedan på **ENTER** för att registrera det nya indexet. Det nya indexet visas i höger fönster.
- När du trycker på **ENTER** med pilen på "ÅTERGÅ" kan du återgå till föregående skärm.

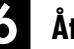

### F **Återgå till den normala skärmen.**

#### Tryck på **NAVIGATION**.

● Tryck på 8 för att avsluta pausläget efter att ha tryckt på **NAVIGATION**.

## *68* **SV**

## <span id="page-67-0"></span>**Ändra programnamn**

Utför steg **II** till **B** i avsnittet ["Ändra index" \(](#page-66-3) $\mathbb{F}$  s. 67) innan du fortsätter.

#### A **Gå till ändringsskärmen.**

- $\Box$  Tryck på  $\triangle \triangledown \triangle \triangleright$  för att flytta pilen till "ÄNDRA" och tryck sedan på **ENTER**.
- $\boxed{2}$  Tryck på  $\triangle \triangleright$  för att flytta pilen till "ÄNDRA NAMN". "ÄNDRA NAMN"-skärmen visas.

### B **Mata in ett nytt namn.**

Tryck på  $\triangle \triangledown \triangle \triangleright$  för att flytta pilen till önskad bokstav eller kommando och tryck sedan på **ENTER**. Upprepa denna procedur för att mata in resten av namnet.

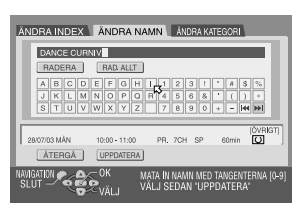

- För att korrigera en bokstav trycker du på  $\triangle \triangledown \triangle \triangleright$  för att flytta pilen till "RADERA" eller "RAD. ALLT" och tryck sedan på **ENTER**.
- Du kan mata in upp till 64 bokstäver.
- Du kan även mata in ett nytt namn med **sifferknapparna**. Om du till exempel trycker upprepade gånger på **2**, visas "A", "B", "C", "a", "b", "c", "2" och sedan "A" i tur och ordning. Du kan använda följande knappar.

**Sifferknappar**: för att mata in bokstäver, siffror och samt blanksteg

- $\leq$  **knappar:** för att flytta insättningspunkten
- **E** knapp: för att korrigera en bokstav
- 2/6**knappar:** för att ändra teckentabeller

### C **Registrera ett nytt namn.**

Tryck på  $\Delta \nabla \triangleleft \triangleright$  för att flytta pilen till "UPPDATERA" och tryck sedan på **ENTER**.

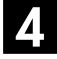

### D **Återgå till skärmen för biblioteksdatabasen för DVD-navigering.**

Tryck på  $\Delta \nabla \triangleleft \triangleright$  för att flytta pilen till "ÅTERGÅ" och tryck sedan på **ENTER**. Skärmen för biblioteksdatabasen för DVD-navigering visas på nytt.

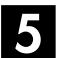

### E **Återgå till den normala skärmen.**

Tryck på **NAVIGATION**.

## **Ändra kategori**

Utför steg **II** till **E** i avsnittet ["Ändra index" \(](#page-66-3) $\mathbb{F}$  s. 67) innan du fortsätter.

### A **Gå till ändringsskärmen.**

- $\Box$  Tryck på  $\triangle \triangledown \triangle \triangleright$  för att flytta pilen till "ÄNDRA" och tryck sedan på **ENTER**.
- $\boxed{2}$  Tryck på  $\triangle \triangleright$  för att flytta pilen till "ÄNDRA KATEGORI". "ÄNDRA KATEGORI"-skärmen visas.

### B **Välj en ny kategori.**

Tryck på  $\triangle \triangledown \triangle \triangleright$  för att flytta pilen till önskad kategori och tryck sedan på **ENTER**.

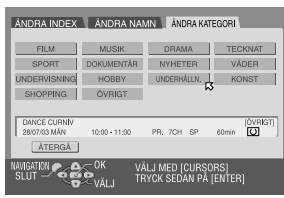

### C **Registrera en ny kategori.**

Tryck på **ENTER**. Skärmen för biblioteksdatabasen för DVD-navigering visas på nytt.

### D **Återgå till den normala skärmen.**

Tryck på **NAVIGATION**.

## **Skydda titel**

Du kan skydda viktiga program mot oavsiktlig radering.

Utför steg **II** till **2** i avsnittet ["Ändra index" \(](#page-66-3) $\mathbb{F}$  s. 67) innan du fortsätter.

### <span id="page-67-1"></span>A **Välj ett program.**

Tryck på  $\Delta \nabla \triangle \nabla$  för att flytta pilen till det program som du vill skydda och tryck sedan på  $\nabla$ .

### <span id="page-67-2"></span>B **Skydda programmet.**

Tryck på  $\triangle$  för att flytta pilen till "SKYDDA" och tryck sedan på **ENTER**.

- $\bullet$  " $\leftarrow$ " visas.
- $\bullet$  Om du vill upphäva skyddet upprepar du  $\blacksquare \blacksquare$  igen.

C **Återgå till den normala skärmen.**

Tryck på **NAVIGATION**.

### **OBSERVERA:**

När man formatterar en skiva raderas alla program på den, även om de var skyddade. ( $\sqrt{3}$  s. 106)

### <span id="page-68-1"></span><span id="page-68-0"></span>**Radera program**

Du kan inte spela in mera med biblioteksdatabasen för DVDnavigering när antalet registrerade program på skivan uppnår 99 program. Genom att radera ej önskade program efter kopiering ( $\sqrt{\mathbb{F}}$ s. 81, "Redigera till eller från en annan inspelningsenhet") eller andra funktioner kan öka återstående tid och tillgänglig inspelningskapacitet. (Även om man kan radera inspelade program på DVD-R-skivor så ökar inte detta den tillgängliga inspelningskapaciteten.) Ett raderat program kan aldrig återskapas. Spellistor och programinformation i enhetens bibliotek raderas också.

Utför steg **II** till **2** i avsnittet ["Ändra index" \(](#page-66-3) $\mathbb{F}$  s. 67) innan du fortsätter.

### A **Välj ett program.**

Tryck på  $\Diamond \triangleright$  för att flytta pilen till ett program som du vill radera och tryck sedan på  $\nabla$ .

### B **Gå till raderingsskärmen.**

Tryck på  $\Delta \nabla \triangleleft \triangleright$  för att flytta pilen till "RADERA" och tryck sedan på **ENTER**. Meddelandet visas och du måste bekräfta.

### C **Bekräfta raderingen.**

Tryck på  $\triangle$   $\triangleright$  för att välja "JA" och tryck sedan på **ENTER**. ● Om du vill avbryta raderingen väljer du "NEJ" för att sedan trycka på **ENTER**.

### D **Återgå till den normala skärmen.**

Tryck på **NAVIGATION**.

### **Radera ej önskade delar av programmet**

Du kan radera ej önskade delar av programmet.

```
Utför steg I till 2 "Ändra index" (CF s. 67) innan
du fortsätter.
```
## A **Välj ett program.**

Tryck på  $\triangle$  för att flytta pilen till det program från vilket du vill radera ej önskade delar och tryck sedan på  $\nabla$ .

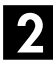

### B **Gå till raderingsskärmen.**

Tryck på  $\triangle \triangleright$  för att flytta pilen till "REDIGERING" och tryck sedan på **ENTER**.

<span id="page-68-2"></span>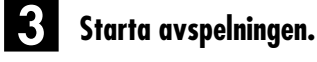

Tryck på 4 för att starta avspelningen. De avspelade bilderna visas i fönstret på skärmen. Den förflutna avspelningstiden börjar räkna med pilen på "IN".

### D **Ställ in redigeringens in- och utpunkter.**

 $\Box$  Leta reda på den punkt där du vill att raderingen ska börja och tryck sedan på **ENTER** med pilen på "IN". Redigeringens intid är fixerad och den förflutna avspelningstiden börjar räkna igen.

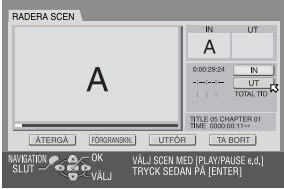

- | $2$ | Leta reda på den punkt där du vill att raderingen ska sluta och tryck sedan på **ENTER** med pilen på "UT". Redigeringens uttid är fixerad.
- Tryck på  $\blacktriangleleft$ ,  $\blacktriangleright$ ,  $\blacktriangleright$ ,  $\blacktriangleright$ ,  $\blacktriangleright$   $\blacktriangleright$  eller II för att leta reda på redigeringens in- och utpunkter.

### <span id="page-68-3"></span>E **Bekräfta raderingen.**

- $\Box$  Tryck på  $\triangle \triangledown \triangle \triangleright$  för att flytta pilen till "FÖRGRANSKN." och tryck sedan på **ENTER** för att förhandsgranska det redigerade programmet.
- **P** Tryck på  $\Delta \nabla \triangle \nabla$  för att välja "UTFÖR" och tryck sedan på **ENTER**.
- Om du inte vill radera scenen väljer du "TA BORT" och trycker på **ENTER**.
- $\boxed{3}$  Tryck på  $\triangle \triangleright$  för att välja "JA" och tryck sedan på **ENTER**.
- Den valda scenen är raderad.
- För att avbryta raderingen trycker du på  $\triangle \triangleright$  för att välja "NEJ" och tryck sedan på **ENTER**.

#### **För att ändra punkterna**

- $\Box$  Tryck på  $\Diamond \triangleright$  för att flytta pilen till "TA BORT" och tryck sedan på **ENTER**.
- 2 Upprepa steg  $\mathbf{E}$  $\mathbf{E}$  $\mathbf{E}$   $\mathbf{E}$ .

### F **Återgå till den normala skärmen.**

Tryck på **NAVIGATION**.

#### **OBSERVERA:**

- Det kan finnas en skillnad på flera sekunder mellan den scen som du avsåg att redigera och den scen som du verkligen redigerade.
- Det kan hända att den tillgänglig inspelningskapaciteten inte är lika stor som den raderade delen efter raderingen.

# <span id="page-69-1"></span><span id="page-69-0"></span> $\frac{7}{10}$  SV **Ändra spellistans information**

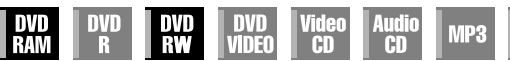

● Slå på TV-apparaten och välj AV-läget.

● Skjut **TV/CABLE/SAT/DVD**-omkopplaren till **DVD**.

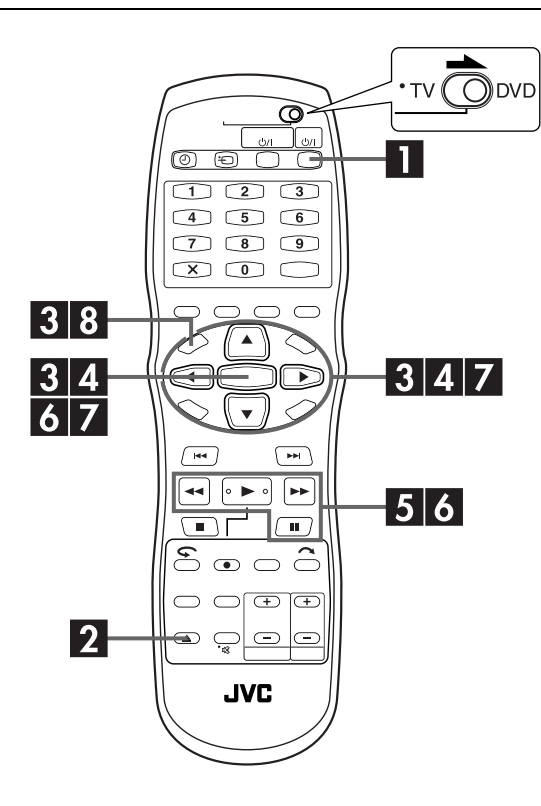

#### 8**Spellista**

Det är en samling av scenerna. En spellista kan redigeras och spelas av utan att du någonsin behöver ändra någon original inspelningsdata.

Med hjälp av direktåtkomsten på en DVD-skiva (vilken gör det möjligt att ögonblickligen läsa videodata oavsett var på skivan den befinner sig) inkluderar en spellista information såsom tidräkneverkets ställning vid avspelningens start- och slutpunkt, index för kontroll av den inspelade datans innehåll, kategoriinformation och mycket mer. Avspelning i enlighet med en spellista som du skapat gör det möjligt för dig att njuta av olika kombinationer av bilder från ett och samma program.

### <span id="page-69-6"></span>**Skapa spellista**

### <span id="page-69-4"></span>A **Slå på enheten.**

Tryck på **DVD**  $\psi$ /l.

**JPEG** 

### B **Sätta in en skiva.**

- $\Box$  Tryck på  $\triangleq$  för att öppna skivfacket.
- B Placera en DVD-RAM- eller DVD-RW-skiva (VR-läget) som spelades in med den här enheten i skivfacket.
- $\bullet$  Se ["Lägga in en skiva" \(](#page-8-0) $⊑$ s. 9) för mer information.
- $\boxed{3}$  Tryck på  $\triangleq$  för att stänga skivfacket.

### <span id="page-69-5"></span>C **Gå till skärmen för spellista.**

- A Tryck på **NAVIGATION**. Skärmen för
- biblioteksdatabasen för DVD-navigering visas.  $\boxed{2}$  Tryck på  $\triangle \triangledown \triangle \triangleright$  för att flytta pilen till
- "AVSPELNINGSLISTA" och tryck sedan på  $\nabla$  eller **ENTER**.

### D **Skapa en spellista.**

Tryck på  $\Delta \nabla \triangleleft \triangleright$  för att flytta pilen till "SKAPA" och tryck sedan på **ENTER**.

### <span id="page-69-2"></span>E **Starta avspelningen.**

Tryck på  $\blacktriangleright$  för att starta avspelningen. De avspelade bilderna visas i fönstret på skärmen. Den förflutna avspelningstiden börjar räkna med pilen på "IN". • För att hitta börja på andra titlar trycker du på  $\blacktriangleleft$   $\blacktriangleright$   $\blacktriangleright$ l.

### F **Ställ in redigeringens in- och utpunkter.**

 $\Box$  Leta reda på den punkt där du vill att den skapade spellistan ska börja och tryck sedan på **ENTER** med pilen på "IN". Redigeringens intid är fixerad och den förflutna avspelningstiden börjar räkna igen.

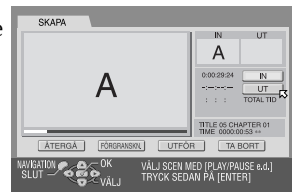

- B Leta reda på den punkt där du vill att den skapade spellistan ska sluta och tryck sedan på **ENTER** med pilen på "UT". Redigeringens uttid är fixerad.
- $\bullet$  Tryck på  $\blacktriangleleft$ ,  $\blacktriangleright$ ,  $\blacktriangleright$   $\blacktriangleright$ ,  $\blacktriangleright$   $\blacktriangleleft$ ,  $\blacktriangleright$   $\blacktriangleright$  eller II för att leta reda på redigeringens in- och utpunkter.
- Redigeringens utpunkt måste komma efter inpunkten.

### <span id="page-69-3"></span>G **Bekräfta spellistan.**

- $\Box$  Tryck på  $\triangle \triangleright$  för att flytta pilen till "FÖRGRANSKN." och tryck sedan på **ENTER** för att förhandsgranska spellistan.
- **2** Tryck på  $\triangle$  för att välja "UTFÖR" och tryck sedan på **ENTER**.
- Spellistan är skapad.

#### **För att ändra punkterna**

- $\Box$  Tryck på  $\Diamond$  för att flytta pilen till "TA BORT" och
- tryck sedan på **ENTER**. 2 Upprepa steg  $\mathbf{5}$  –  $\mathbf{Z}$ .

### H **Återgå till den normala skärmen.**

Tryck på **NAVIGATION**.

### **OBSERVERA:**

- Det kan finnas en skillnad på flera sekunder mellan den scen som du avsåg att redigera och den scen som du verkligen redigerade.
- Spellistans titel, index och kategori kan ändras på samma sätt som "ORIGINAL". (LF [s. 67, "Ändra ursprunglig information"\)](#page-66-0)
- Du kan ändra den spellista som precis skapades här genom att lägga till, flytta eller ta bort ej önskade delar för att skapa en favoritfilm etc.

### **Lägga till scener till en spellista**

Utför steg **I** till **E** i avsnittet ["Skapa spellista" \(](#page-69-6) $\mathbb{F}$  s. 70) innan du fortsätter.

### A **Välj en spellista.**

Tryck på  $\triangle$   $\triangleright$  för att flytta pilen till den spellista till vilken du vill lägga till en scen och tryck sedan på  $\nabla$ .

### B **Gå till redigeringsskärmen.**

- $\Box$  Tryck på  $\triangle$  för att flytta pilen till "REDIGERING" och tryck sedan på **ENTER**.
- $\lceil 2 \rceil$  Tryck på  $\lceil \cdot \rceil$  för att flytta pilen till "LÄGG TILL SCEN".

#### RADERA SCEN FLYTTA SCEN LAGG TILL SCEN  $\mathbb{N}$  $\begin{array}{c} \text{TIME } 05 \text{ C} \\ \text{THE} \end{array}$ TA BORT [ATERGA] [R **IL UTFOR WEATION OF SHEW** VÂLJ SCEN MED (PLAY/PAUSE e.d.)<br>TRYCK SEDAN PÂ (ENTER)

### <span id="page-70-0"></span>C **Starta avspelningen.**

Tryck på ► för att starta avspelningen. De avspelade bilderna visas i fönstret på skärmen. Den förflutna avspelningstiden börjar räkna med pilen på "IN". • För att hitta börja på andra titlar trycker du på  $\blacktriangleleft$  →  $\blacktriangleright$  .

#### D **Ställ in redigeringens in- och utpunkter.**

- $\Box$  Leta reda på den punkt där du vill att den tillagda scenen ska börja och tryck sedan på **ENTER** med pilen på "IN". Redigeringens intid är fixerad och den förflutna avspelningstiden börjar räkna igen.
- B Leta reda på den punkt där du vill att den tillagda scenen ska sluta och tryck sedan på **ENTER** med pilen på "UT". Redigeringens uttid är fixerad.
- Tryck på  $\blacktriangleleft$ ,  $\blacktriangleright$ ,  $\blacktriangleright$ ,  $\blacktriangleright$ ,  $\blacktriangleright$   $\blacktriangleright$  eller II för att leta reda på redigeringens in- och utpunkter.

### <span id="page-70-1"></span>E **Bekräfta tillägget.**

- $\Box$  Tryck på  $\triangle \triangleright$  för att flytta pilen till "FÖRGRANSKN." och tryck sedan på **ENTER** för att förhandsgranska
- cirka 5 sekunder före och efter den redigerade scenen. 2 Tryck på  $\Diamond \triangleright$  för att välja "UTFÖR" och tryck sedan på **ENTER**.
- Den valda scenen är tillagd.

#### **För att ändra punkterna**

- $\Box$  Tryck på  $\triangleleft \triangleright$  för att flytta pilen till "TA BORT" och tryck sedan på **ENTER**.
- 2 Upprepa steg  $\mathbf{E}$  $\mathbf{E}$  $\mathbf{E}$   $\mathbf{E}$ .

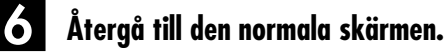

Tryck på **NAVIGATION**.

### **OBSERVERA:**

Det kan finnas en skillnad på flera sekunder mellan den scen som du avsåg att redigera och den scen som du verkligen redigerade.

### **Flytta scener**

Utför steg **I** till **E** i avsnittet ["Skapa spellista" \(](#page-69-6) $\mathbb{F}$  s. 70) innan du fortsätter.

### A **Välj en spellista.**

Tryck på  $\triangle \triangleright$  för att flytta pilen till den spellista i vilken du vill flytta en scen och tryck sedan på  $\nabla$ .

### B **Gå till redigeringsskärmen.**

- $\Box$  Tryck på  $\triangle$  för att flytta pilen till "REDIGERING" och tryck sedan på **ENTER**.
- $\lceil 2 \rceil$  Tryck på  $\lceil \cdot \rceil$  för att flytta pilen till "FLYTTA SCEN".

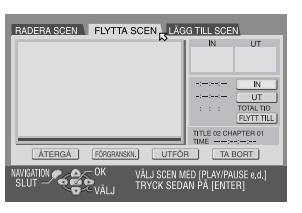

### <span id="page-70-2"></span>C **Starta avspelningen.**

Tryck på  $\blacktriangleright$  för att starta avspelningen. De avspelade bilderna visas i fönstret på skärmen. Den förflutna avspelningstiden börjar räkna med pilen på "IN".

• För att hitta börja på andra titlar trycker du på  $\blacktriangleleft$  →  $\blacktriangleright$  .

## $Z$  sv

### D **Ställ in redigeringens in- och utpunkter.**

- $\Box$  Leta reda på den punkt där du vill att den flyttade scenen ska börja och tryck sedan på **ENTER** med pilen på "IN". Redigeringens intid är fixerad och den förflutna avspelningstiden börjar räkna igen.
- B Leta reda på den punkt där du vill att den flyttade scenen ska sluta och tryck sedan på **ENTER** med pilen på "UT". Redigeringens uttid är fixerad.
- $\boxed{3}$  Tryck på  $\blacktriangleright$  för att starta avspelningen.
- $\sqrt{4}$  Leta reda på den punkt där du vill att den flyttade scenen ska flyttas till och tryck sedan på **ENTER** med pilen på "FLYTT TILL".
- $\bullet$  Tryck på  $\blacktriangleleft$ ,  $\blacktriangleright$ ,  $\blacktriangleright$ ,  $\blacktriangleright$ ,  $\blacktriangleleft$ ,  $\blacktriangleright$  eller II för att leta reda på redigeringens in- och utpunkter samt målpunkter.

### <span id="page-71-0"></span>E **Bekräfta flytten.**

- $\Box$  Tryck på  $\triangle \triangleright$  för att flytta pilen till "FORGRANSKN.", och tryck sedan på **ENTER** för att provspela ett avsnitt på ca. 5 sekunder före och efter den flyttade scenen.
- **2** Tryck på  $\triangle$  is för att välja "UTFÖR" och tryck sedan på **ENTER**.
- Den valda scenen är flyttad.

#### **För att ändra punkterna**

- $\Box$  Tryck på  $\Diamond \triangleright$  för att flytta pilen till "TA BORT" och tryck sedan på **ENTER**.
- 2 Upprepa steg  $\mathbf{E}$  $\mathbf{E}$  $\mathbf{E}$   $\mathbf{E}$ .

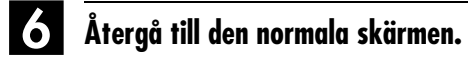

#### Tryck på **NAVIGATION**.

#### **OBSERVERA:**

Det kan finnas en skillnad på flera sekunder mellan den scen som du avsåg att redigera och den scen som du verkligen redigerade.

### **Radera ej önskade delar från spellistan**

Utför steg **I** till **E** i avsnittet ["Skapa spellista" \(](#page-69-6) $\mathbb{F}$  s. 70) innan du fortsätter.

### A **Välj en spellista.**

Tryck på  $\triangle \triangleright$  för att flytta pilen till den spellista från vilken du vill radera ej önskade delar och tryck sedan på t.

### B **Gå till redigeringsskärmen.**

 $\Box$  Tryck på  $\triangle$  för att flytta pilen till "REDIGERING" och tryck sedan på **ENTER**.

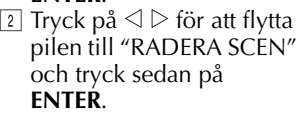

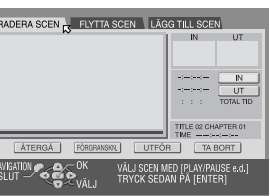

## <span id="page-71-1"></span>C **Starta avspelningen.**

Tryck på  $\triangleright$  för att starta avspelningen. De avspelade bilderna visas i fönstret på skärmen. Den förflutna avspelningstiden börjar räkna med pilen på "IN".

• För att hitta börja på andra titlar trycker du på **E** 

### D **Ställ in redigeringens in- och utpunkter.**

- $\Box$  Leta reda på den punkt där du vill att raderingen ska börja och tryck sedan på **ENTER** med pilen på "IN". Redigeringens intid är fixerad och den förflutna avspelningstiden börjar räkna igen.
- B Leta reda på den punkt där du vill att raderingen ska sluta och tryck sedan på **ENTER** med pilen på "UT". Redigeringens uttid är fixerad.
- Tryck på **44, ►, ►►, 144, ►►** eller II för att leta reda på redigeringens in- och utpunkter.

### <span id="page-71-2"></span>E **Bekräfta raderingen.**

- $\Box$  Tryck på  $\triangle \triangleright$  för att flytta pilen till "FÖRGRANSKN.", och tryck sedan på **ENTER** för att provspela ett avsnitt på ca. 5 sekunder före och efter det raderade avsnittet.
- $\boxed{2}$  Tryck på  $\triangle \triangleright$  för att välja "UTFÖR" och tryck sedan på **ENTER**.
- Den valda scenen är raderad.

#### **För att ändra punkterna**

 $\boxdot$  Tryck på  $\triangle \triangleright$  för att flytta pilen till "TA BORT" och tryck sedan på **ENTER**.

2 Upprepa steg  $\mathbf{S}$  – **B**.

### F **Återgå till den normala skärmen.**

Tryck på **NAVIGATION**.

#### **OBSERVERA:**

Det kan finnas en skillnad på flera sekunder mellan den scen som du avsåg att redigera och den scen som du verkligen redigerade.
# **Spela av spellistan**

Utför steg **I** till **E** i avsnittet ["Skapa spellista" \(](#page-69-2) $\mathbb{F}$  s. 70) innan du fortsätter.

## A **Välj spellista.**

Tryck på  $\triangle$   $\triangleright$  för att flytta pilen till indexet (liten stillbild) för önskad spellista.

● Om du vill att flera spellistor ska spelas av kontinuerligt ska du trycka på **MEMO** efter att du valt önskad spellista. Numret för avspelningsordningen visas på indexet. Du kan välja upp till 30 spellistor.

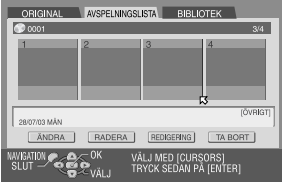

- Om du vill ändra ordningsföljden flyttar du pilen till önskat index och trycker på **MEMO**. Numret försvinner och enheten numrerar om spellistorna automatiskt.
- $\bullet$  Om du vill radera ordningsföljden trycker du på  $\blacksquare$ .

#### B **Starta avspelningen.**

Tryck på **ENTER**. Eller tryck helt enkelt på 4. Avspelningen startas.

### C **Avspelningspaus.**

#### Tryck på  $II$ .

● Tryck på ▶ för att återgå till normal avspelning.

#### D **Avbryt avspelningen.**

Tryck på  $\blacksquare$ .

# **Radera spellista**

Utför steg **I** till **E** i avsnittet ["Skapa spellista" \(](#page-69-2) $\mathbb{F}$  s. 70) innan du fortsätter.

## A **Välj en spellista.**

- $\Box$  Tryck på  $\triangle$   $\triangleright$  för att flytta pilen till den spellista du vill radera och tryck sedan på  $\nabla$ .
- **2** Tryck på  $\triangle$  is för att flytta pilen till "RADERA" och tryck sedan på **ENTER**.

# B **Bekräfta raderingen.**

Tryck på  $\triangle$   $\triangleright$  för att välja "JA" och tryck sedan på **ENTER**. ● Om du vill avbryta raderingen väljer du "NEJ" för att sedan

trycka på **ENTER**.

#### C **Återgå till den normala skärmen.**

Tryck på **NAVIGATION**.

#### **OBSERVERA:**

Även om en spellista raderas påverkas inte de program som är inspelade på en DVD och inte heller dess biblioteksinformation.

# **Ändra index**

- $\Box$  Utför steg **I** till **E** i avsnittet "Skapa spellista"
- $(\Box \overline{\mathscr{F}}$  [s. 70\)](#page-69-2). **2** Utför steg **8** till **6** i avsnittet ["Ändra index" \(](#page-66-2) $\epsilon$  s. 67).

# **Ändra programtitel**

- $\Box$  Utför steg  $\Box$  till  $\Box$  i avsnittet "Skapa spellista"  $(\Box \overline{\mathscr{F}}$  [s. 70\)](#page-69-2).
- **2** Utför steg **I** till **[E](#page-67-1)** i avsnittet "Ändra programnamn"  $(\Box \, \bar{z} \, \text{s. 68}).$

# **Ändra kategori**

- $\Box$  Utför steg **I** till **E** i avsnittet "Skapa spellista"  $(\Box \, \bar{\mathcal{F}} \, \mathsf{s.} \, 70).$
- $\boxed{2}$  Utför steg **I** till **2** i avsnittet "Ändra kategori"  $(\Box \overline{\mathscr{F}}$  [s. 68\)](#page-67-5).

# <span id="page-73-2"></span> $\frac{74}{1}$  sv **Ändra biblioteksinformation**

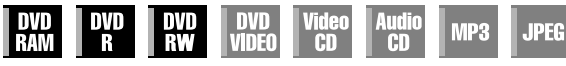

Programinformation kan registreras i enhetens minne för upp till 1300 program. Det är användbart när du vill veta på vilken skiva det önskade programmet finns inspelat på.

- Slå på TV-apparaten och välj AV-läget.
- Skjut **TV/CABLE/SAT/DVD**-omkopplaren till **DVD**.

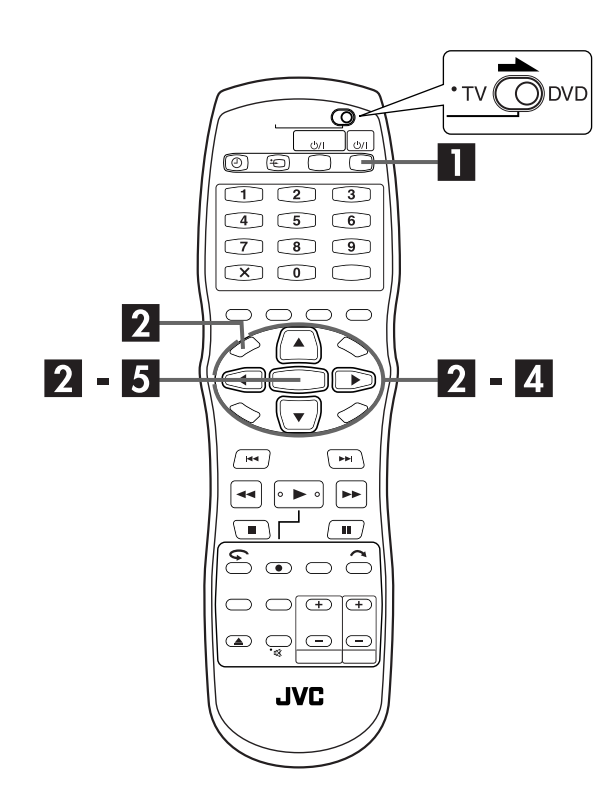

# **Sök program i biblioteket**

### A **Slå på enheten.**

Tryck på DVD **b/l**.

# <span id="page-73-0"></span>B **Gå till biblioteksskärmen.**

- A Tryck på **NAVIGATION**. Skärmen för biblioteksdatabasen för DVD-navigering visas.
- **2** Tryck på  $\Delta \nabla \triangleleft \nabla$  för att flytta pilen till "BIBLIOTEK" och tryck sedan på **ENTER**.

# C **Sortera informationen.**

Tryck på  $\triangle \triangleright$  för att flytta pilen till lämplig sorteringsknapp för att sortera informationen och tryck sedan på **ENTER**.

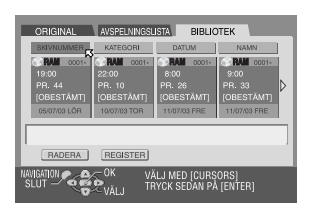

"SKIVNUMMER :

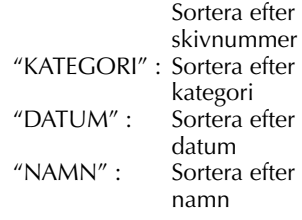

<span id="page-73-1"></span>● Sorteringsordningen går att ändra mellan stigande och fallande ordning genom att trycka på sorteringsknapparna.

# D **Välj program.**

Tryck på  $\triangle$  för att flytta pilen till önskat program och tryck sedan på **ENTER**.

● Avspelningen startas automatiskt efter att det valda programmet hittats.

#### **Om den skiva som innehåller det valda programmet inte finns isatt**

En skärm visas som ber dig sätta in lämplig skiva. Sätt in den [ski](#page-73-0)va [var](#page-73-1)s nummer visas på skärmen efter att du tryckt på **ENTER** för att stänga meddelandeskärmen. Utför steg  $2$  till  $4$ .

# E **Återgå till den normala skärmen.**

Tryck på **NAVIGATION**.

#### **OBSERVERA:**

Om en skiva som registrerats i biblioteket spelas in eller ändras på DVD-enheter från andra tillverkare kan det bli omöjligt att få den att fungera korrekt.

# **Registrera skiva**

A **Slå på enheten.**

Tryck på **DVD**  $\psi$ /l.

#### B **Sätta in en skiva.**

 $\Box$  Tryck på  $\triangleq$  för att öppna skivfacket. 2 Placera den skiva som du vill registrera i skivfacket. ● Se ["Lägga in en skiva" \(](#page-8-0) $\sqrt{2^2}$  s. 9) för mer information.  $\boxed{3}$  Tryck på  $\triangleq$  för att stänga skivfacket.

### C **Gå till biblioteksskärmen.**

A Tryck på **NAVIGATION**. Skärmen för

- biblioteksdatabasen för DVD-navigering visas. **2** Tryck på  $\Delta \nabla \triangleleft \nabla$  för att flytta pilen till "BIBLIOTEK"
	- och tryck sedan på **ENTER**.

#### D **Registrera skivan.**

Tryck på  $\triangle$   $\triangleright$  för att flytta pilen till "REGISTER" och tryck sedan på **ENTER**.

#### E **Bekräfta registreringen.**

Tryck på  $\triangle$  för att välja "REGISTER" och tryck sedan på **ENTER**.

# F **Återgå till den normala skärmen.**

#### Tryck på **NAVIGATION**.

#### **OBSERVERA:**

- Man kan inte registrera skivor som används för On-Disc Timerprogrammering.  $(E \rightarrow{s} s. 58)$  $(E \rightarrow{s} s. 58)$
- Man kan inte registrera skivor som formaterats på andra enheter än JVC:s DVD-enheter.
- Det går inte att registrera skivor som är inspelade på andra apparater än JVC:s DVD-brännare.
- Man kan inte registrera skivor när "SPARA SOM BIBLIOTEK" är inställd på "AV" i FUNKTIONSINST.-menyn. (LF [s. 94\)](#page-93-0)

# **Radera information**

# A **Slå på enheten.**

Tryck på **DVD** 少/l.

# B **Gå till biblioteksskärmen.**

- A Tryck på **NAVIGATION**. Skärmen för biblioteksdatabasen för DVD-navigering visas.
- **2 Tryck på**  $\Delta \nabla \triangleleft \nabla$  **för att flytta pilen till "BIBLIOTEK"** och tryck sedan på **ENTER**.

# C **Välj ett program.**

- $\Box$  Tryck på  $\triangle \triangledown \triangle \triangleright$  för att flytta pilen till lämplig sorteringsknapp för att sortera informationen och tryck sedan på **ENTER**.
- **2** Tryck på  $\triangle$   $\triangleright$  för att flytta pilen till det program som du vill radera och tryck sedan på  $\nabla$ .

### D **Radera programmet.**

Tryck på  $\Delta \nabla \triangleleft \triangleright$  för att flytta pilen till "RADERA" och tryck sedan på **ENTER**.

## E **Bekräfta raderingen.**

Tryck på  $\triangle$  för att välja "RADERA" och tryck sedan på **ENTER**.

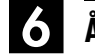

### F **Återgå till den normala skärmen.**

Tryck på **NAVIGATION**.

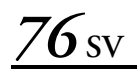

# **Avspelning med MP3-/JPEG-navigering**

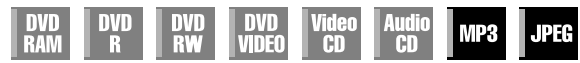

Den här enheten kan spela av skivor som innehåller MP3-ljudfiler och JPEG-bildfiler som tagits med digitala stillbildskameror eller annan utrustning.

MP3-/JPEG-navigeringen gör det möjligt för dig att på ett enkelt sätt söka och välja önskade filer som spelats in på CD-R-/RW- eller CD-ROM-skivor.

Följande skärm visas som MP3-/JPEG-navigeringsskärm när du trycker på **NAVIGATION**. Du kan flytta pilen för att välja önskad position på skärmen genom att trycka på  $\Delta \nabla \leq \nabla \rho$ å fjärrkontrollen.

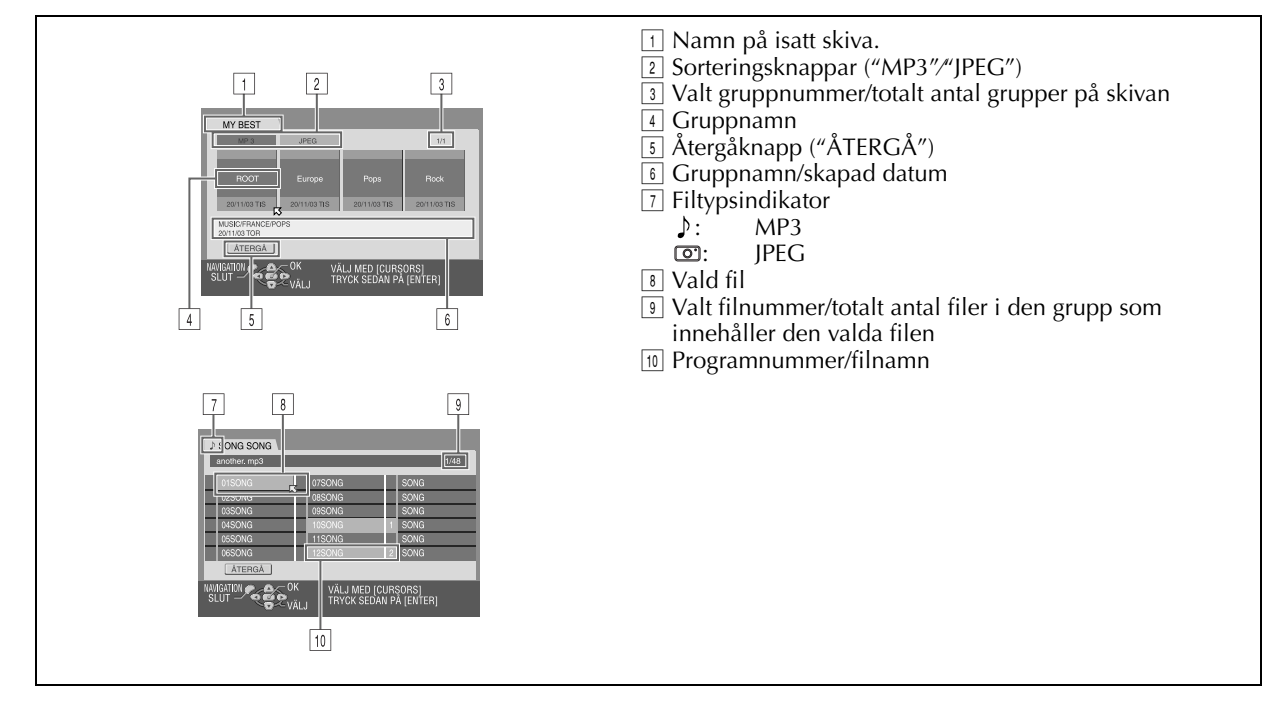

# <span id="page-76-2"></span>**Leta upp önskad grupp och spår**

#### A **Sätt in en skiva.**

<span id="page-76-0"></span> $\Box$  Tryck på  $\triangleq$  för att öppna skivfacket.

2 Lägg en skiva i skivfacket.

• Se ["Lägga in en skiva" \(](#page-8-0) $\sqrt{\epsilon}$ s. 9) för mer information.  $\boxed{3}$  Tryck på  $\triangleq$  för att stänga skivfacket.

### B **Gå till MP3-/JPEG-navigeringsskärmen.**

Tryck på **NAVIGATION**. MP3-/JPEG-navigeringsskärmen visas.

# C **Visa posten.**

#### **För MP3-avspelning**

Tryck på  $\triangle \triangleright$  för att flytta pilen till "MP3". ● Endast de grupper som innehåller MP3-filer visas.

#### **För JPEG-avspelning**

Tryck på  $\triangle \triangleright$  för att flytta pilen till "JPEG".

● Endast de grupper som innehåller JPEG-filer visas.

# <span id="page-76-1"></span>D **Välj gruppen.**

Tryck på  $\triangle \triangleright$  för att flytta pilen till önskad grupp och tryck sedan på **ENTER**.

#### **För MP3-avspelning**

● Spåren i den valda gruppen visas.

#### **För JPEG-avspelning**

● Bilderna i den valda gruppen visas.

# <span id="page-76-3"></span>E **Välj posten.**

Tryck på  $\triangle \triangledown \triangle \triangleright$  för att flytta pilen till önskad post och tryck sedan på **ENTER**. Enheten börjar avspelningen från vald post.

● Enheten stoppas när alla poster i den valda gruppen spelats av.

### **OBSERVERA:**

- Om du trycker på ▶ i stället för **ENTER** i steg **D** startar enheten avspelningen från den första filen i g[rup](#page-76-1)pen.
- JPEG-filer spelas av som ett bildspel med inställda intervall. ( $\sqrt{\mathbb{F}}$ s. 46, "Välj växlingsintervall för bildspelet")
- [Om ett filnamn inkluderar något 2-bitstecken ka](#page-45-0)n det hända att enheten inte visar filnamnet korrekt.
- Tryck på  $\Delta \nabla$  för att flytta pilen till "ÅTERGÅ" och tryck sedan på **ENTER** för att återgå till den skärm som visar gruppen/ grupperna.
- Ordningsföljden för grupperna och posterna som visas i steg  $\blacksquare$ och **[E](#page-76-3)** kan skilja sig från den ordningsföljd som visas i en P[C.](#page-76-1)

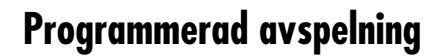

Utför steg  $\blacksquare$  till  $\blacksquare$  i avsnittet "Leta upp önskad grupp och [spår"](#page-76-2) i vänster kolumn innan du fortsätter.

# A **Välj posterna i önskad ordningsföljd.**

Tryck på  $\Delta \nabla \triangleleft \triangleright$  för att flytta pilen till önskad post och tryck sedan på **MEMO**.

- Ordningsnumret visas till vänster om spårnamnet.
- Upprepa detta steg efter behov.
- $\bullet$  För att radera spåret trycker du på  $\triangle\nabla \triangleleft \triangleright$  för att flytta pilen till spåret och tryck sedan på &.
- Trycker du på raderas alla ordningsnummer.

# B **Starta avspelningen.**

#### Tryck på  $\blacktriangleright$ .

- Du avslutar den programmerade avspelningen genom att trycka på  $\blacksquare$ .
- Repeterad avspelning kan utföras om den är inställd så i Play Set Up-menyn. (CF [s. 42, "Repeterad avspelning"\)](#page-41-0)

#### **OBSERVERA:**

- Man kan inte välja spår och bilder samtidigt.
- Man kan inte välja spår eller bilder i andra grupper.

#### **När avspelning av alla poster slutförts**

- $\Box$  Utför steg  $\Box$  till  $\Box$  i avsnittet "Leta upp önskad grupp [och spår"](#page-76-2) i vänster kolumn.
- $\boxed{2}$  Tryck på **1.**
- Ordningsnumren återställs och raderas.
- **B** Tryck på **NAVIGATION** för att avsluta proceduren.

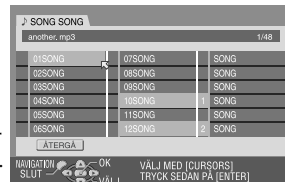

VÄLJ MED [CURȘORS]<br>TRYCK SEDAN PA [ENTER]

1/03 TIS MUSIC/FRANC ATERGA **RAVIGATION** 

# *78* **SV DV-kopiering**

Du kan kopiera program från en videokamera eller DVutrustning ansluten till enheten via en DV-kabel. Enhetens fjärrkontroll gör det möjligt för dig att ha begränsad kontroll av den anslutna videokamerans eller DV-utrustningens funktioner under kopieringen.

#### **OBSERVERA:**

Om du ansluter en PC till DV IN-uttaget kan vi inte garantera normal funktion för den här enheten.

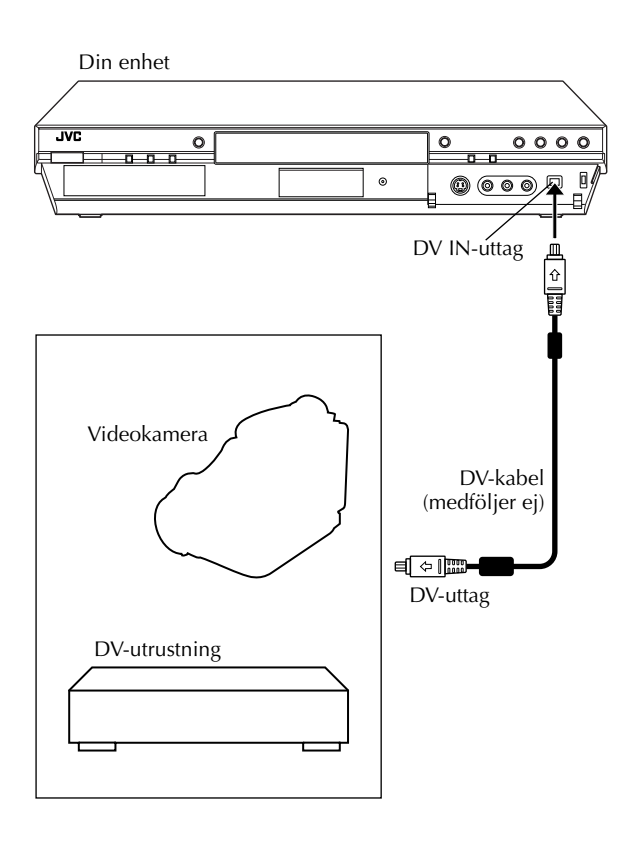

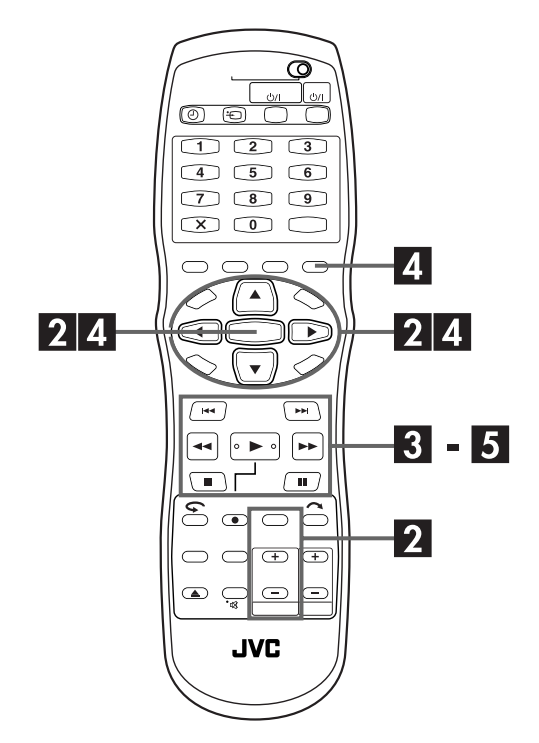

# A **Utför anslutningarna.**

Anslut en videokamera eller DV-utrustning till DV INuttaget på enhetens frontpanel.

#### B **Förbered enheten för kopiering.**

- 1 Sätt in en DVD-RAM-/ RW-/R-skiva i enheten.
- B Tryck på **PR +/–** för att ställa in kanalen på "DV-KOPIERING". ● "DV-KOPIERING"-kontrollen

visas på TV-skärmen.

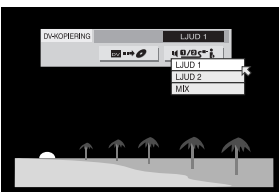

- **B** Tryck på  $\triangle$  För att flytta  $\triangledown$  till **quastice** och tryck
- sedan på **ENTER**.  $\boxed{4}$  Tryck upprepade gånger på  $\triangle \triangledown$  för att välja önskat ljudspår och tryck sedan på **ENTER**.

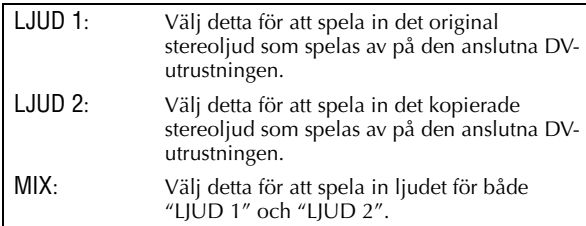

- Notera att detta val inte är tillgängligt när källprogrammet är inspelat i 16BIT (48 kHz)-läget.
- E Tryck upprepade gånger på **REC MODE** tills det att önskad inspelningshastighet visas.  $(\mathbb{F} s. 52,$ ["Inspelningshastighet"\)](#page-51-0)

# C **Förbered DV-utrustningen för kopiering.**

Leta upp den punkt där du vill starta kopieringen och stoppa eller gör en paus i avspelningen genom att trycka på följande knappar på fjärrkontrollen:

#### $\blacktriangleright$ ,  $\blacktriangleright\blacktriangleright$ , 44, 1, 11

- För avspelning i långsam hastighet (1/10 av normal hastighet) trycker du på II för att göra en paus i avspelningen och tryck sedan på  $\blacktriangleleft$  eller  $\blacktriangleright$ .
- För avspelning bildruta för bildruta trycker du på Ⅱ för att göra en paus i avspelningen och tryck sedan upprepade gånger på II. Med varje tryck på II går du framåt en bildruta.
- För att ändra avspelningsriktning trycker du på  $\blacktriangleleft$  eller  $\blacktriangleright$ .

# D **Starta kopieringen.**

Tryck på  $\triangle \triangleright$  för att flytta pilen till **or or**  $\bullet$  och tryck sedan på **ENTER**.

- Avspelningen av den externa DV-utrustningen och inspelningen på enheten ska starta samtidigt.
- Om det inte går att utföra uppspelningen från början går det inte att använda "DV-KOPIERING"-kontrollen. Utför kopieringen utan "DV-KOPIERING"-kontrollen. (CF höger kolumn)
- $\bullet$  För att göra en paus i kopieringen trycker du på  $\triangle \triangleright$  för att flytta **K** till **a a o** | och trycker sedan på **ENTER**. Både enheten och den externa DV-utrustningen ställs i pausläget. Tryck på II på enheten för att utföra samma funktion.
- För att ta bort "DV-KOPIERING"-kontrollen från TV-skärmen trycker du på **PLAY SET UP**.

# E **Stoppa kopieringen.**

Tryck på  $\blacksquare$  på fjärrkontrollen.

● Kopieringen stoppas på både enheten och den externa DVutrustningen.

#### **OBSERVERA:**

- Kopiering av copyrightskyddade program är inte möjlig.
- Original DV-information såsom inspelningsdatum och tid spelas inte in.
- De överlagda indikeringarna som visas under funktionernas utförande eller kopieringen spelas inte in.
- Kontrollen "DV-KOPIERING" försvinner om man trycker på **SET UP** eller någon annan knapp. För att se kontrollen "DV-KOPIERING" igen trycker man på **PLAY SET UP** på fjärrkontrollen.

#### **Utföra kopiering utan att använda "DV-KOPIERING" kontrollen**

- A Tryck på **PR +/–** för att ställa in kanalen på "DV-KOPIERING".
- B Tryck upprepade gånger på **REC MODE** tills det att önskad inspelningshastighet visas.
- **3** Starta avspelningen av den externa DV-utrustningen något före den punkt där du vill starta kopieringen.
- $\boxed{4}$  Håll  $\bullet$  nedtryckt och tryck sedan på  $\blacktriangleright$  på fjärrkontrollen eller tryck på ● på enheten.
- Kopieringen startas.
- $\boxed{5}$  När kopieringen avslutats trycker du på  $\blacksquare$  på enheten för att sedan stoppa avspelningen på den externa DV-utrustningen.

# *80* **SV Redigering från en videokamera**

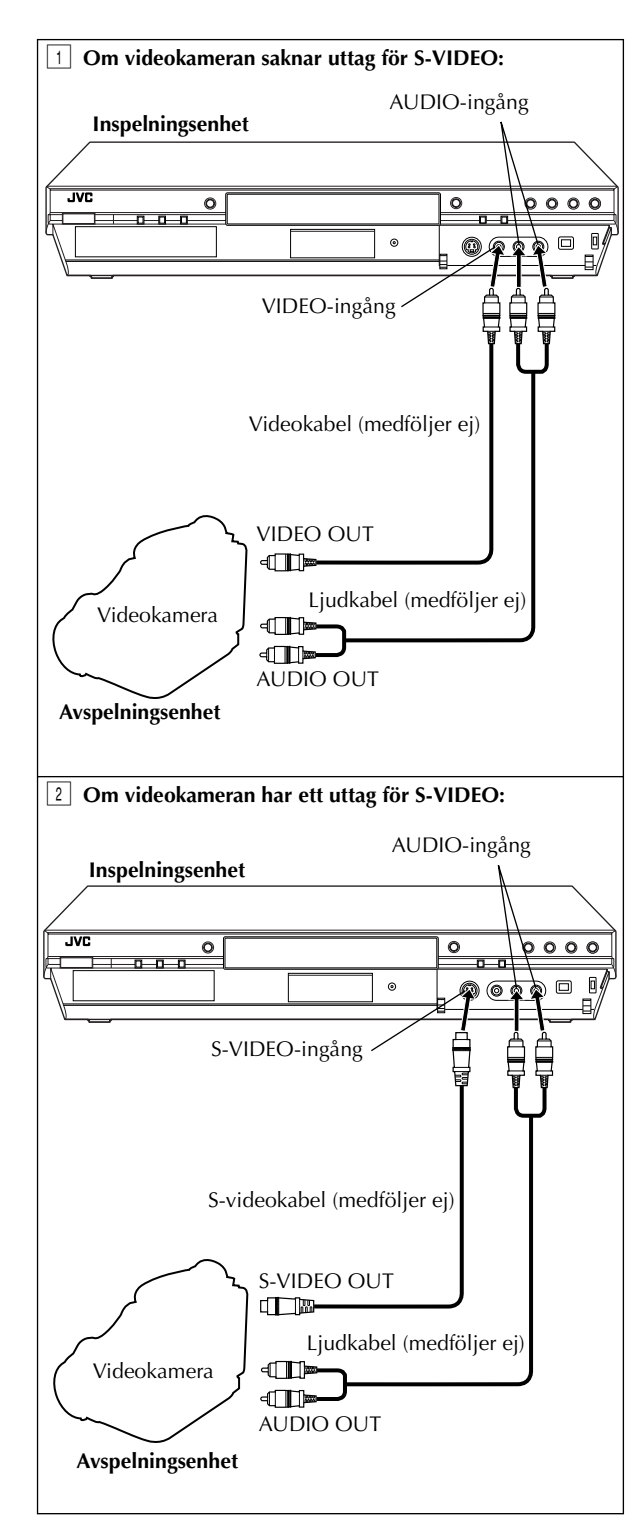

Du kan använda en videokamera som avspelningskälla och enheten för inspelning.

Skjut **TV/CABLE/SAT/DVD**-omkopplaren till **DVD**.

### A **Utför anslutningarna.**

- A Om videokameran saknar uttag för S-VIDEO: — anslut videokamerans AUDIO OUT- och VIDEO OUT-uttag till AUDIO- och VIDEO-ingångarna på enhetens frontpanel.
- B Om videokameran har ett uttag för S-VIDEO: — anslut videokamerans AUDIO OUT- och S-VIDEO OUT-uttag till AUDIO- och S-VIDEO-ingångarna på enhetens frontpanel.
- Anslut videokamerans utgång AUDIO OUT till ingången AUDIO L på din enhet, om du använder en monovideokamera.

# B **Ställ in enhetens ingångsläge.**

- Tryck på **PR +/–** för att ställa in kanalen på "F-1". ● Ställ in "F-1 INGÅNG" på "VIDEO" för VIDEO-ingången eller "S-VIDEO" för S-VIDEO-ingången, beroende på uttag som
	- används. (LF [s. 83, "Inställning av F-1-ingång \(F-1 INGÅNG\)"\)](#page-82-0)

# C **Ställ in inspelningshastigheten.**

Tryck på **REC MODE** upprepade gånger tills önskad inspelningshastighet visas.

#### D **Förbered videokameran för kopiering.**

Starta avspelningen på videokameran något före den punkt där du vill starta kopieringen.

# E **Starta kopieringen.**

Tryck in och håller ner ● och tryck sedan på ▶ på fjärrkontrollen eller på  $\bullet$  på enheten.

# F **Stoppa kopieringen.**

Tryck på ■ på enheten och stoppa sedan avspelningen på videokameran.

#### **OBSERVERA:**

- Alla nödvändiga kablar kan införskaffas hos din återförsäljare.
- Se videokamerans bruksanvisning för information om användningssätt.
- Den kopierade bildens kvalitet blir sämre än originalet.

# <span id="page-80-1"></span>**Redigera till eller från en annan inspelningsenhet**

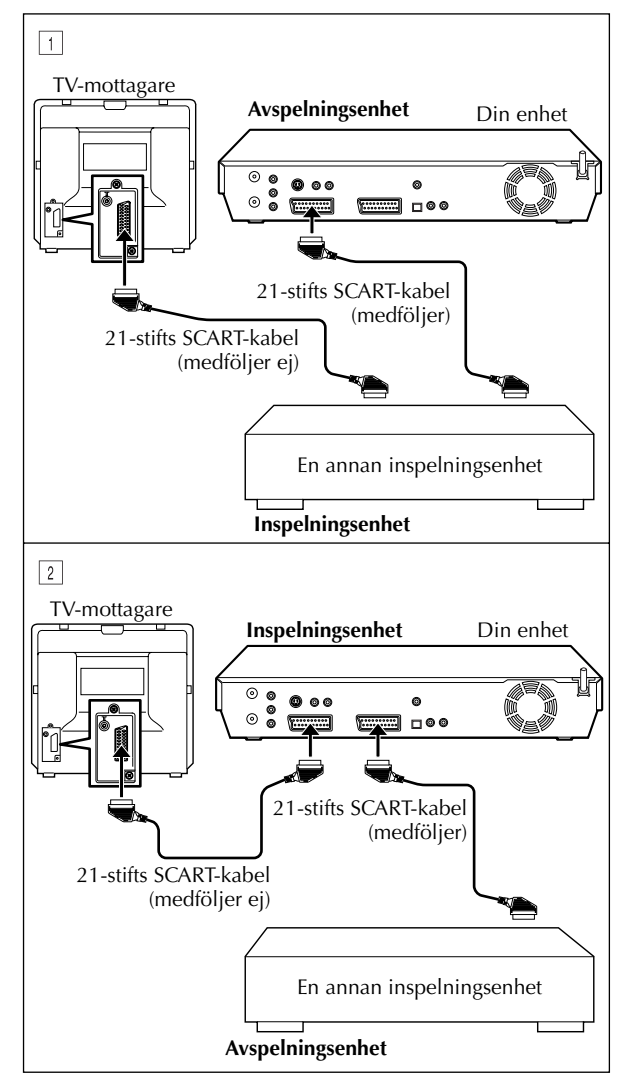

#### **OBSERVERA:**

- Alla nödvändiga kablar kan införskaffas hos din återförsäljare.
- Kontrollera att du använder en 21-stifts SCART-kabel, som är kompatibel med Y/C-signaler, vid in- och utmatning av Y/Csignaler.
- Om du använder den här enheten som avspelningsenhet för redigering ska du kontrollera att "PÅLÄGG" har ställts in på "AV" innan avspelningen startas. ( $\mathbb{F}$  [s. 95\)](#page-94-0)
- Om du använder en annan inspelningsenhet med S-Videooch ljudutgångar ansluter du dess S-Video- och ljudutgångar till S-VIDEO- och AUDIO-ingångarna på enhetens frontpanel. Ställ sedan in enhetens ingångsläge på "F-1" i steg **2** och ställ in "F-1 INGÅNG" på "S-VIDEO". (LF [s. 83, "Inställning av F-](#page-82-0)[1-ingång \(F-1 INGÅNG\)"\)](#page-82-0)

Du kan använda din enhet antingen som avspelningskälla eller inspelningsenhet.

Skjut **TV/CABLE/SAT/DVD**-omkopplaren till **DVD**.

# A **Utför anslutningarna.**

Anslut avspelningsenhetens 21-stifts SCART-uttag till inspelningsenhetens 21-stifts SCART-uttag så som visas i figuren.

- $\Box$  Om du använder din enhet som avspelningsenhet: — anslut dess L-1 IN/OUT-uttag till inspelningsenheten.
- <sup>2</sup> Om du använder din enhet som inspelningsenhet: — anslut dess L-1 IN/OUT- eller L-2 IN/DECODERuttag till avspelningsenheten.
- Om den andra inspelningsenheten kan hantera Y/C-signaler: — om du använder din enhet som avspelningsenhet ställer du in "L-1 UTGÅNG" på "SCART S-VIDEO". ( $\overline{\mathbb{F}}$  s. 82,

["Inställning av L-1-utgång och L-1-ingång \(L-1 UTGÅNG och](#page-81-0)  [L-1 INGÅNG\)"\)](#page-81-0)

— om du använder din enhet som inspelningsenhet ställer du in "L-2 SELECT" på "S-VIDEO". (CF s. 83, "L-2 vald inställning [\(L-2 SELECT\)"\)](#page-82-1)

# <span id="page-80-0"></span>B **Ställ in ingångsläget på inspelningsenheten.**

På den här enheten trycker du på **PR +/–** för att välja "L-1" för L-1 IN/OUT-uttaget eller "L-2" för L-2 IN/ DECODER-uttaget, beroende på uttag som används.

- Om du använder en annan enhet som inspelningsenhet bör du även läsa dess bruksanvisning.
- Om du använder L-2 IN/DECODER-uttaget ställer du in "L-2 SELECT" på "VIDEO" eller "S-VIDEO". (CF s. 83, "L-2 vald [inställning \(L-2 SELECT\)"\)](#page-82-1)

# C **Ställ in inspelningshastigheten.**

Tryck på **REC MODE** upprepade gånger tills önskad inspelningshastighet visas.

# D **Starta avspelningsenheten.**

Aktivera avspelningsläget på avspelningsenheten.

# E **Starta inspelningsenheten.**

Aktivera inspelningsläget på inspelningsenheten.

# F **Stoppa kopieringen.**

Stoppa inspelningen på inspelningsenheten och stoppa sedan avspelningen på avspelningsenheten.

# <span id="page-81-3"></span>**Inställning av utoch ingångar**

● Slå på TV-apparaten och välj AV-läget. ● Skjut **TV/CABLE/SAT/DVD**-omkopplaren till **DVD**.

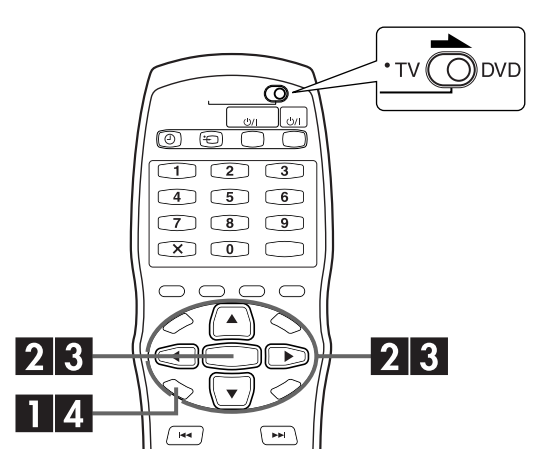

# **Inställning av L-1-utgång och L-1 ingång (L-1 UTGÅNG och L-1 INGÅNG)**

<span id="page-81-0"></span>L-1 IN/OUT-uttaget tar emot och avger antingen en kompositsignal (vanlig videosignal) eller en Y/C-signal (en signal i vilken luminans- och chrominanssignalerna är separerade). Ställ in "L-1 UTGÅNG" och "L-1 INGÅNG" i lämpligt läge beroende på vilken typ av apparat du anslutit till enhetens L-1 IN/OUT-uttag.

# A **Gå till huvudmenyn.**

Tryck på **SET UP**.

### B **Gå till skärmen för utgångs- och ingångsinställning.**

- <span id="page-81-1"></span> $\Box$  Tryck på  $\triangle$   $\triangleright$  för att flytta pilen till "FUNKTIONSINST." och
- <span id="page-81-2"></span>tryck sedan på **ENTER**. 2 Tryck på  $\Diamond \triangleright$  för att flytta pilen till "VIDEO IN/UT" och tryck sedan på **ENTER**.

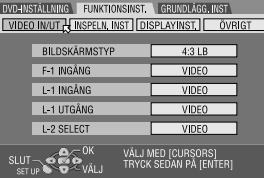

#### C **Välj utgångs- eller ingångsläge för L-1 IN/ OUT-uttaget.**

- $\Box$  Tryck på  $\triangle \triangledown$  för att flytta pilen till "L-1 UTGÅNG" eller "L-1 INGÅNG" och tryck sedan på **ENTER**.
- 2 Tryck på  $\Delta \nabla$  för att välja lämplig inställning och tryck sedan på **ENTER**.

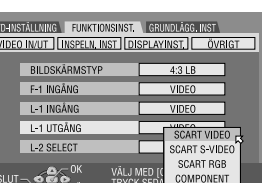

(Inställningarna i **fet stil** i tabellen nedan visar inställningarna när du köpte enheten.)

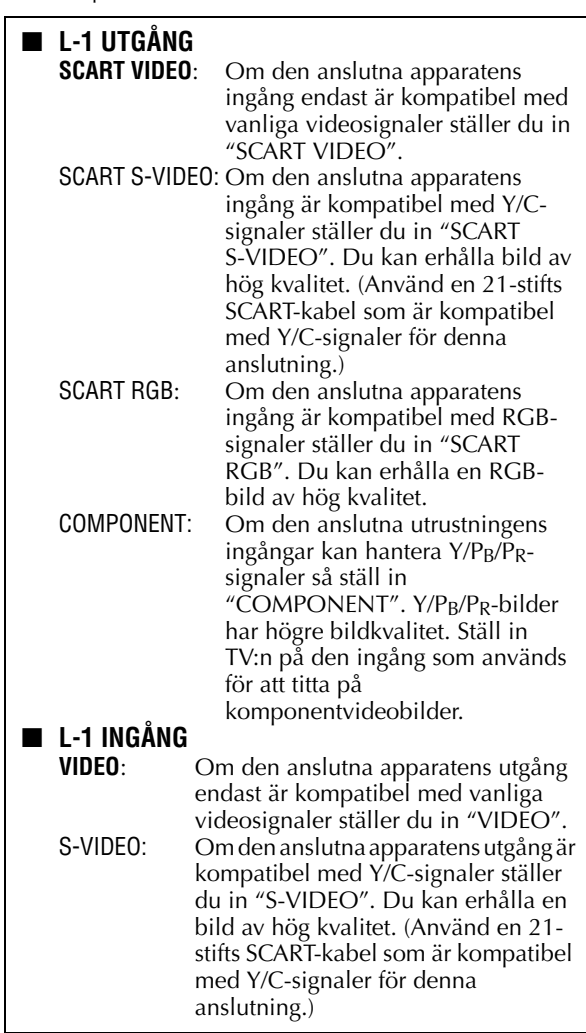

# D **Återgå till den normala skärmen.**

Tryck på **SET UP**.

### **OBSERVERA:**

- Om "L-1 UTGÅNG" är inställd på "SCART S-VIDEO", "SCART RGB" eller "COMPONENT" går det inte att ställa in "L-1 INGÅNG" på "S-VIDEO".
- Om "L-2 SELECT" är inställd på "DEKODER" går det inte att ställa in "L-1 INGÅNG" på "S-VIDEO".
- Om "L-2 SELECT" är inställd på "DEKODER" går det endast att ställa in "L-1 UTGÅNG" på "SCART VIDEO".
- Komponentvideosignaler matas inte ut via L-1 IN/OUTutgången.
- När det progressiva avsökningsläget är påslaget går det inte att välja inställning för "L-1 UTGÅNG". ( $\dot{\varpi}$  s. 108)

# <span id="page-82-2"></span><span id="page-82-1"></span>**L-2 vald inställning (L-2 SELECT)**

Ställ in "L-2 SELECT" på lämpligt läge beroende på vilken typ av apparat du anslutit till enhetens L-2 IN/DECODER-uttag.

Utför stegen  $\blacksquare$  och  $\blacksquare$  i avsnittet "Inställning av L-1-utgång [och L-1-ingång \(L-1 UTGÅNG och L-1 INGÅNG\)"](#page-81-0) på sidan [82](#page-81-0).

#### A **Välj ingångsläge för L-2 IN/DECODERuttaget.**

- $\Box$  Tryck på  $\triangle \triangledown$  för att flytta pilen till "L-2 SELECT" och tryck sedan på **ENTER**.
- $\boxed{2}$  Tryck på  $\triangle \triangledown$  för att välja lämplig inställning och tryck sedan på **ENTER**.

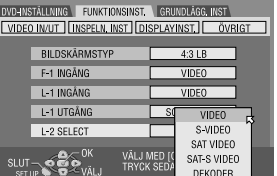

(Inställningarna i **fet stil** i tabellen nedan visar inställningarna när du köpte enheten.)

#### ■ L-2 SELECT

Välj "VIDEO" eller "S-VIDEO" om du vill använda den här enheten som inspelningsenhet med avspelningsenheten ansluten till L-2 IN/DECODER-uttaget eller använda

- satellitmottagaren ansluten till L-2 IN/DECODER-uttaget.<br>**VIDEO:** Om den anslutna apparatens utgå Om den anslutna apparatens utgång endast är kompatibel med vanliga videosignaler ställer du in "VIDEO". S-VIDEO: Om den anslutna apparatens utgång
	- är kompatibel med Y/C-signaler ställer du in "S-VIDEO". Du kan erhålla bild av hög kvalitet. (Använd en 21-stifts SCART-kabel som är kompatibel med Y/C-signaler för denna anslutning.)

Välj "SAT VIDEO" eller "SAT S-VIDEO" för att titta på ett satellitprogram på TV:n medan enheten är avstängd.  $(\Box \, \bar{\mathcal{F}} \, s. 88)$  $(\Box \, \bar{\mathcal{F}} \, s. 88)$ 

SAT VIDEO: Om den anslutna satellitmottagarens utgång endast är kompatibel med vanliga videosignaler ställer du in "SAT VIDEO".

SAT S-VIDEO: Om den anslutna satellitmottagarens utgång är kompatibel med Y/Csignaler ställer du in "SAT S-VIDEO". Du kan erhålla en S-VHS bild av hög kvalitet. (Använd en 21-stifts SCARTkabel som är kompatibel med Y/Csignaler för denna anslutning.) DEKODER: Använda en dekoder ansluten till L-2 IN/DECODER-uttaget.

# B **Återgå till den normala skärmen.**

Tryck på **SET UP**.

#### **OBSERVERA:**

- Om du har en satellitmottagare eller en dekoder ansluten till L-2 IN/DECODER-uttaget ska du vara noga med att ställa tillbaka "L-2 SELECT" till lämpligt läge efter redigering.
- Om du inte har en satellitmottagare eller dekoder ansluten till L-2 IN/DECODER-uttaget kan du låta "L-2 SELECT" vara inställd på "VIDEO".
- Om "L-2 SELECT" är inställd på "SAT VIDEO" och "SAT S-VIDEO" visas "SAT" på TV-skärmen i stället för "L-2".
- Om "L-1 UTGÅNG" är inställd på "SCART S-VIDEO" går det inte att ställa in "L-2 SELECT" på "DEKODER" eller "SAT S-VIDEO".
- Om "L-1 UTGÅNG" är inställd på "SCART RGB" går det inte att ställa in "L-2 SELECT" på "DEKODER" eller "SAT S-VIDEO".
- <span id="page-82-0"></span>● Om punkten "L-1 UTGÅNG" är inställd på "COMPONENT" och "L-2 SELECT" på "SAT VIDEO", "SAT S-VIDEO" eller "DEKODER", så var noga med att koppla ihop L-1 IN/OUTuttaget med en TV.

# **Inställni[ng](#page-81-1) a[v](#page-81-2) F-1-in[gång](#page-81-0)  ([F-1 INGÅNG\)](#page-81-0)**

Ställ in "F-1 INGÅNG" på lämpligt läge beroende på vilket uttag (VIDEO eller S-VIDEO) på frontpanelen som används.

Utför stegen  $\blacksquare$  och  $\blacksquare$  i avsnittet "Inställning av L-1-utgång och L-1-ingång (L-1 UTGÅNG och L-1 INGÅNG)" på sidan 82.

#### A **Välj ingångsläge för VIDEO/S-VIDEOuttaget.**

 $\Box$  Tryck på  $\triangle \triangledown$  för att flytta pilen till "F-1 INGÅNG" och tryck sedan på **ENTER**.

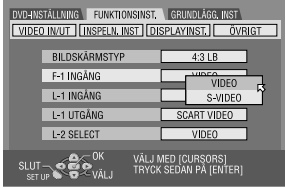

 $\boxed{2}$  Tryck på  $\triangle \triangledown$  för att välja lämplig inställning och tryck sedan på **ENTER**.

(Inställningarna i **fet stil** i tabellen nedan visar inställningarna när du köpte enheten.)

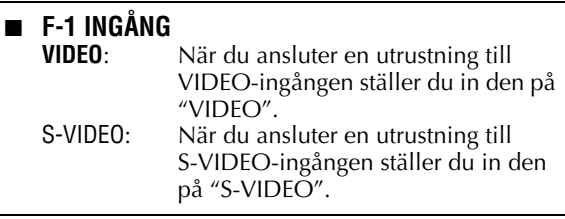

# B **Återgå till den normala skärmen.**

Tryck på **SET UP**.

# *84* **SV Digital ljudkopiering**

● Slå på TV-apparaten och välj AV-läget.

● Skjut **TV/CABLE/SAT/DVD**-omkopplaren till **DVD**.

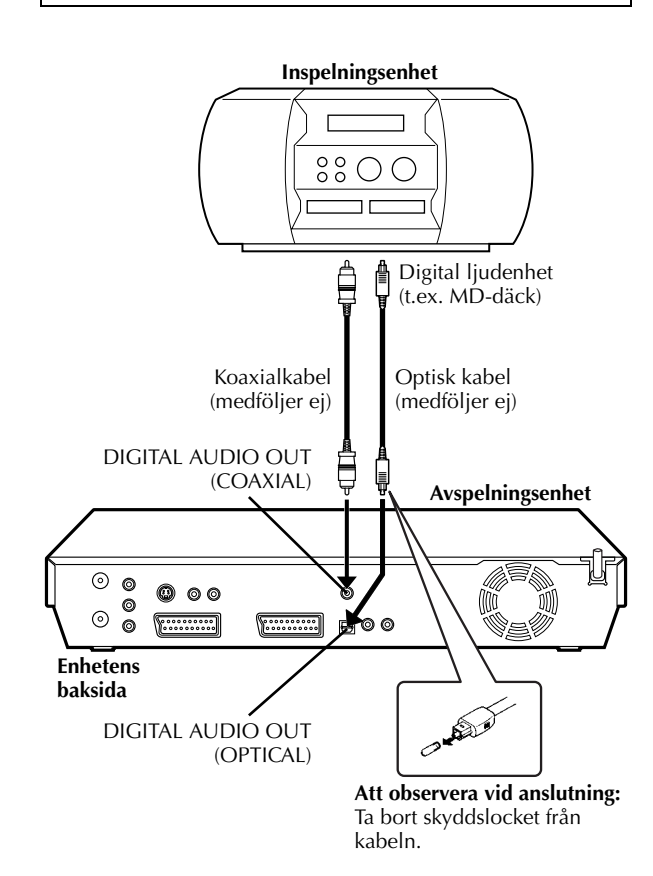

Du kan kopiera valda ljudspår från en DVD- eller ljud-CD-skiva till en digital ljudenhet.

Det går däremot inte att kopiera en kopieringsskyddad skiva.

#### **Exempel: Kopiering till MD**

# A **Utför anslutningarna.**

Anslut enheten till en digital ljudenhet med antingen en optisk kabel (tillval) eller en koaxialkabel (tillval).

# B **Lägg i en skiva och sätt in en MD.**

#### **På enheten**

- $\Box$  Tryck på  $\triangleq$  för att öppna skivfacket.
- <sup>2</sup> Lägg en skiva i skivfacket.
- $\boxed{3}$  Tryck på  $\triangleq$  för att stänga skivfacket.

#### **För den digitala ljudenheten**

Sätt in en MD.

- C **Förbered enheten för kopiering.**
- 1 Välj ljudspår som ska kopieras.
- B Starta avspelningen något före den punkt där du vill starta kopieringen.
- $\boxed{3}$  Tryck på  $\boxed{1}$  för att göra en paus i avspelningen.

## D **Förbered den digitala ljudenheten för kopiering.**

Välj ingångsläge.

# E **Starta kopieringen.**

 $\Box$  Tryck på  $\blacktriangleright$  för att starta avspelningen på enheten. 2 Starta inspelningen på den digitala ljudenheten.

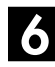

# F **Stoppa kopieringen.**

Stoppa inspelningen på den digitala ljudenheten. Tryck  $s$ edan på  $\blacksquare$  för att stoppa avspelningen på enheten.

# **OBSERVERA:**

Det kan förekomma en skillnad på flera sekunder mellan var du avser att redigeringen ska börja och var den faktiskt börjar.

# **Fjärrkontrollens funktioner**

# **Växling av fjärrkod 1/2/3/4**

Fjärrkontrollen kan styra fyra JVC-videoenheter oberoende av varandra. Var och en av enheterna kan ställas in för att svara på en av fyra koder (1, 2, 3 eller 4). Fjärrkontrollen är förinställd på att skicka kodsignaler av typ 1 eftersom din enhet är förinställd på att reagera på signaler av typ 1. Det är lätt att ändra den så att den reagerar på kodsignaler av typerna 2, 3 eller 4 i stället.

#### Skjut **TV/CABLE/SAT/DVD**-omkopplaren till **DVD**.

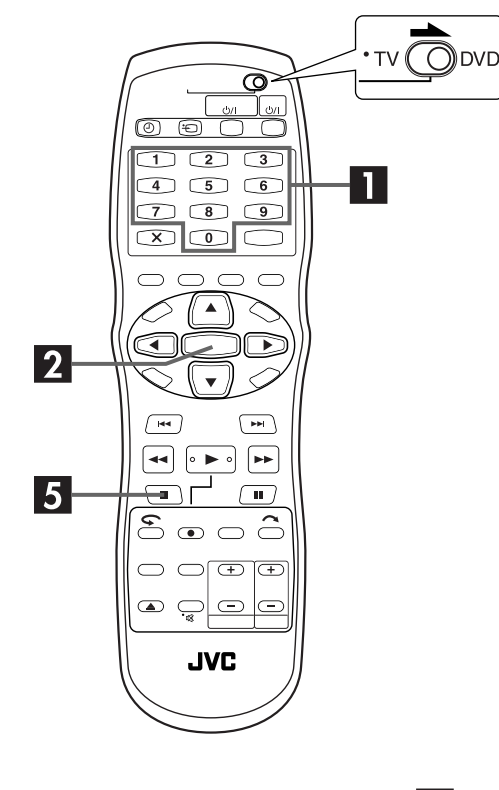

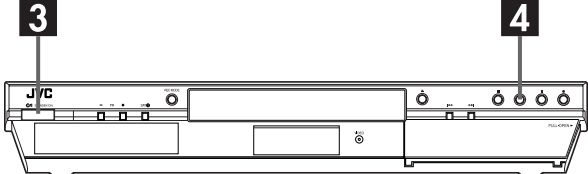

#### **På fjärrkontrollen**

Fortsätt att trycka ner **SET UP** under stegen  $\blacksquare - \blacksquare$ .

<span id="page-84-0"></span>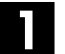

### A **Ändra fjärrkontrollens kod.**

Tryck på **sifferknapp "1"** för 1, **"2"** för 2, **"3"** för 3 eller **"4"** för 4.

# <span id="page-84-1"></span>B **Ställ in fjärrkontrollkoden.**

Tryck på **ENTER** för att ställa in koden.

#### **På enheten**

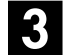

#### C **Stäng av enheten.**

Tryck på  $\bigcup$  på enheten.

# D **Visa koden.**

Tryck på  $\blacktriangleright$  på enheten i mer än 5 sekunder medan den är avstängd.

● Den kod som för tillfället är inställd kommer då att visas på frontpanelens display.

# E **Ändra enhetens kod.**

Tryck på ■ på fjärrkontrollen.

● Den kod som för närvarande är inställd på fjärrkontrollen blinkar på frontpanelens display i cirka 5 sekunder och är sedan inställd i enheten.

#### **OBSERVERA:**

Om "STRÖMBESPARING" är inställt på "PÅ" (LF [s. 95\)](#page-94-0) går det inte att ändra fjärrkontrollens kod.

# **Flermärkeskompatibel fjärrkontroll för TV**

Din fjärrkontroll kan styra de grundläggande funktionerna på din TV-apparat. Förutom TV-apparater från JVC kan även TVapparater från andra tillverkare styras.

#### **Innan de följande stegen utförs:**

- Stäng av TV-apparaten med dess fjärrkontroll.
- Skjut **TV/CABLE/SAT/DVD**-omkopplaren till **TV**.

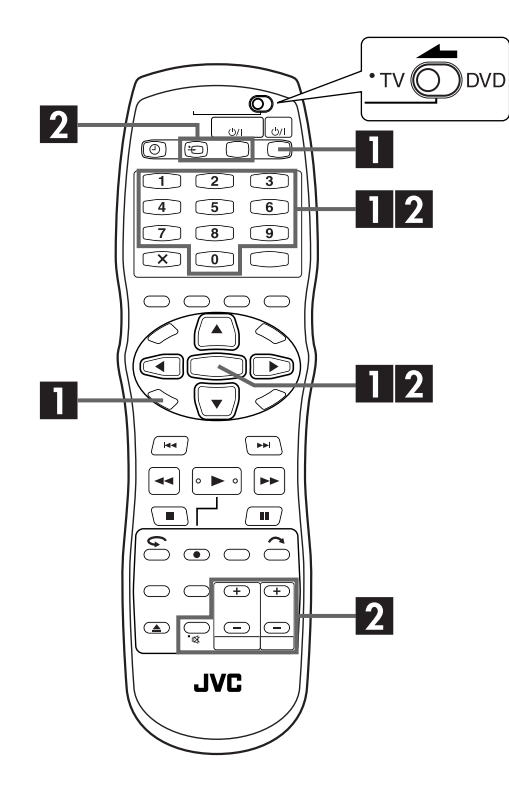

#### **VIKTIGT:**

Trots att den medföljande fjärrkontrollenheten är kompatibel med JVC:s TV-apparater och många andra modeller, kan det inträffa att den inte fungerar med din TV eller, i vissa fall, har begränsade funktioner.

### <span id="page-85-0"></span>A **Ställa in TV-apparatens fabrikatkod.**

Fortsätt att trycka ner **SET UP** under steg  $\blacksquare$ . Mata in fabrikatkoden för din TV med **sifferknapparna** och tryck sedan på **ENTER**.

Tryck på **TV/CBL/SAT**  $\psi$ / på enhetens fjärrkontroll för att sätta på TV:n och försök sedan styra den ( $\mathbf{F}$  steg  $\mathbf{Z}$ ).

- När du väl har ställt in fjärrkontrollen för att styra din TV behöver du inte upprepa denna procedur förrän du byter ut batterierna i fjärrkontrollen.
- Vissa fabrikat av TV-apparater har fler än en kod. Om TVapparaten inte fungerar med den ena koden kan du försöka med den andra.

# <span id="page-85-1"></span>**Styr din TV.**

Tryck på motsvarande knappar: **TV/CBL/SAT**  $\psi$ /l,  $\triangleq$ (VIDEO), **TV/CBL DVD PR +/−, TV ∠+/−** (volym), **Q** (dämpa TV-volym), **sifferknappar**.

● Hos vissa TV-fabrikat måste du trycka på **ENTER** efter att du har tryckt på **sifferknapparna**.

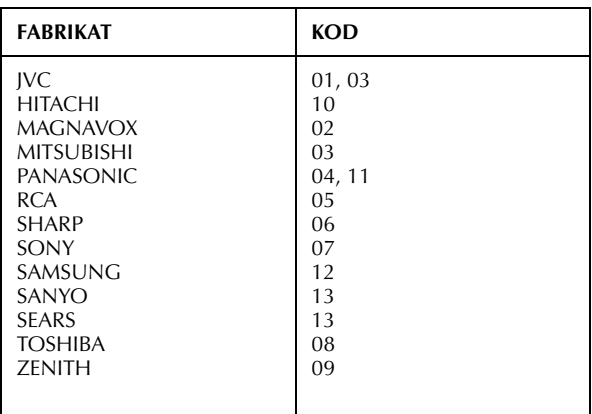

# **Flermärkeskompatibel fjärrkontroll för satellitmottagare**

Din fjärrkontroll kan styra de grundläggande funktionerna på din satellitmottagare. Förutom satellitmottagare från JVC kan även satellitmottagare från andra tillverkare styras.

#### Skjut **TV/CABLE/SAT/DVD**-omkopplaren till **CABLE/ SAT**.

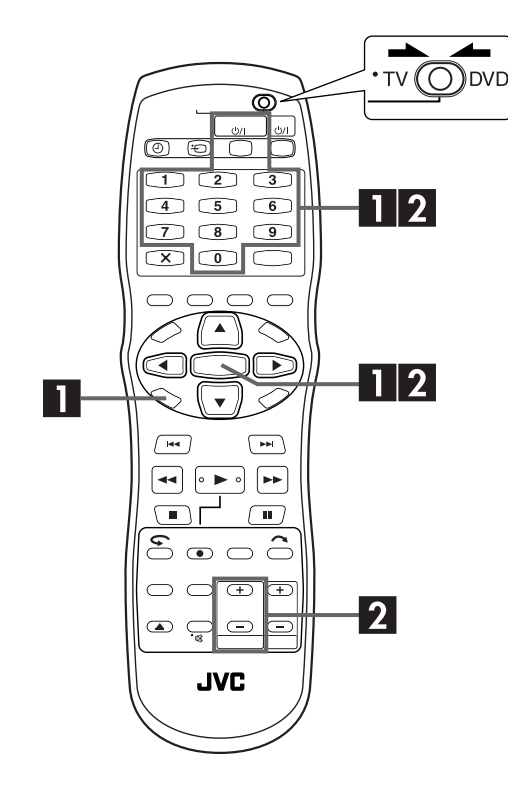

#### **VIKTIGT:**

Trots att den medföljande fjärrkontrollenheten är kompatibel med JVC:s satellitmottagare och många andra modeller, kan det inträffa att den inte fungerar med din satellitmottagare eller, i vissa fall, har begränsade funktioner.

## <span id="page-86-0"></span>A **Ställa in satellitmottagarens fabrikatkod.**

Fortsätt att trycka ner **SET UP** under steg **II**. Mata in fabrikatkoden för din satellitmottagare med **sifferknapparna** och tryck sedan på **ENTER**.

Tryck på **TV/CBL/SAT**  $\psi$ / på enhetens fjärrkontroll för att sätta på satellitmottagaren och försök sedan styra den ( $\Box$ steg  $\mathbf{Z}$ ).

- När du väl har ställt in fjärrkontrollen för att styra din satellitmottagare behöver du inte upprepa denna procedur förrän du byter ut batterierna i fjärrkontrollen.
- Vissa fabrikat av satellitmottagare har fler än en kod. Om satellitmottagaren inte fungerar med den ena koden kan du försöka med den andra.

# <span id="page-86-1"></span>**B Styr din satellitmottagare.**

Tryck på motsvarande knappar: **TV/CBL/SAT** 1, **TV/CBL DVD PR +/–**, **sifferknappar**.

- Hos vissa fabrikat av satellitmottagare måste du trycka på **ENTER** efter att du har tryckt på **sifferknapparna**.
- Det kan hända att **sifferknapparna** inte fungerar tillsammans med vissa satellitmottagare.

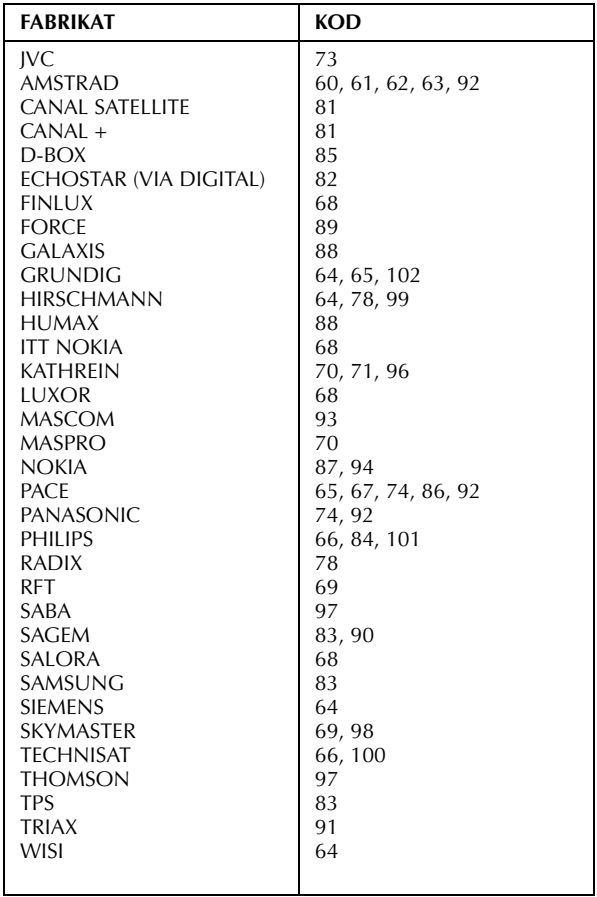

# **Anslutning till en satellitmottagare**

# **Enkla anslutningar**

*88* **SV**

#### **Detta är ett exempel på en enkel anslutning, om din TV har ett 21-stifts uttag för AV-ingång (SCART).**

Anslut satellitmottagaren till L-2 IN/DECODER-uttaget och anslut sedan L-1 IN/OUT-uttaget till uttaget på din TV.

#### **OBSERVERA:**

- Ställ in "L-2 SELECT" på "VIDEO" eller "S-VIDEO". (LF [s. 83\)](#page-82-1)
- Med denna anslutning kan du använda funktionen för automatisk inspelning av satellitprogram ( $\mathbb{F}$ [s. 63\).](#page-62-0)
- Om du vill spela in ett program via satellitmottagaren väljer du L-2-läget genom att trycka på **PR +/–** så att "L-2" visas på frontpanelens display.
- Se satellitmottagarens bruksanvisning för mer information.

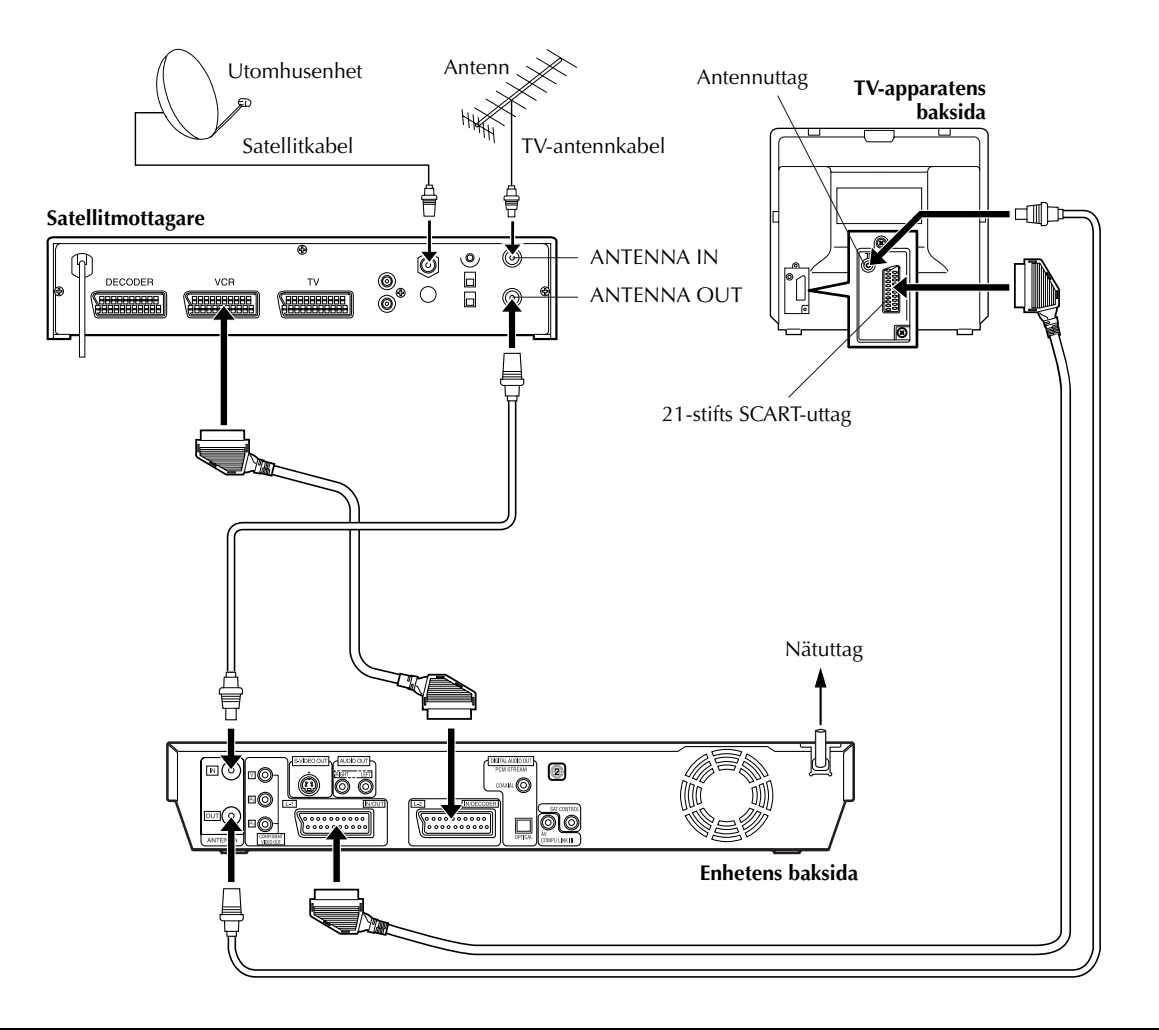

#### **VIKTIGT:**

<span id="page-87-0"></span>Om du ställer in "L-2 SELECT" på "SAT VIDEO" eller "SAT S-VIDEO" ( $\bar{z}$ [s. 83, "L-2 vald inställning \(L-2 SELECT\)"\)](#page-82-1) är det möjligt att titta på en satellitsändning med TV-apparaten inställd på dess AV-läge, även om enheten är avstängd. När enheten är i stoppläget eller under inspelning trycker du på  $\bigoplus$  på fjärrkontrollen så att VIDEO-indikatorn på enheten slocknar.

● Om du sätter på enheten när strömmen till satellitmottagaren är avstängd visas ingenting på TV-skärmen. Sätt i så fall på satellitmottagaren eller ställ in TV-apparaten på dess TV-läge alternativt tryck på  $\bigoplus$  på fjärrkontrollen för att ställa in enheten i AV-läget.

# **Perfekta anslutningar (Rekommenderas)**

**Detta är ett exempel på den rekommenderade anslutningen om din TV har två 21-stifts uttag för AVingång (SCART).**

Anslut dekodern till satellitmottagarens uttag om du har en dekoder, L-1 IN/OUT-uttaget till TV:ns uttag och L-2 IN/DECODER-uttaget till satellitmottagarens uttag. Anslut sedan satellitmottagaren och TV-apparaten.

#### **OBSERVERA:**

- Ställ in "L-2 SELECT" på "VIDEO" eller "S-VIDEO". (LF [s. 83\)](#page-82-1)
- Med denna anslutning kan du använda funktionen för automatisk inspelning av satellitprogram ( $\mathbb{F}$ [s. 63\).](#page-62-0)
- Om du vill spela in ett program via satellitmottagaren väljer du L-2-läget genom att trycka på **PR +/–** så att "L-2" visas på frontpanelens display.
- Avkoda signalen med dekodern ansluten till satellitmottagaren om du vill titta på ett kodat program.
- Se satellitmottagarens och dekoderns bruksanvisningar för mer information.

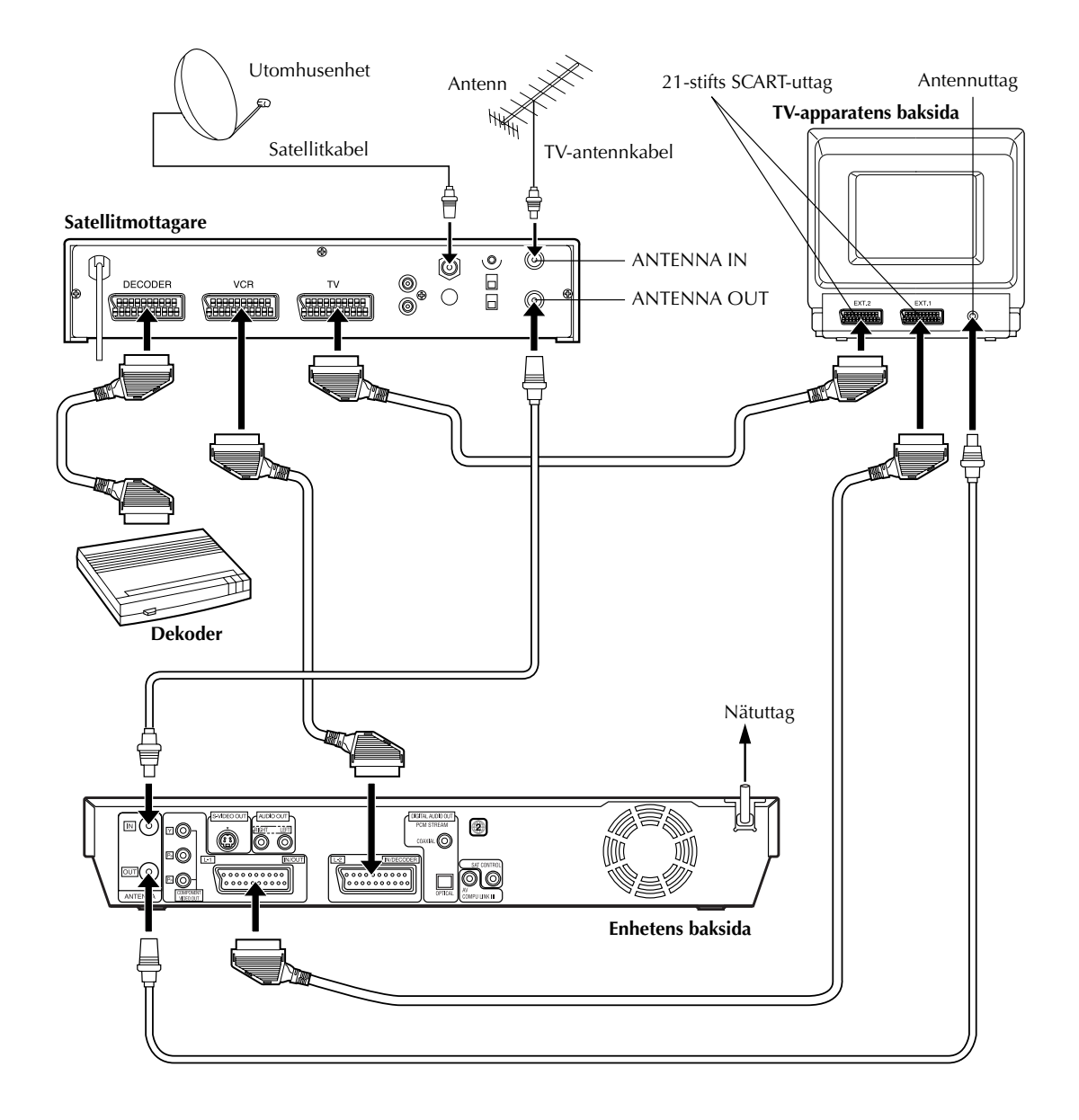

# **Anslutning/ användning av en dekoder**

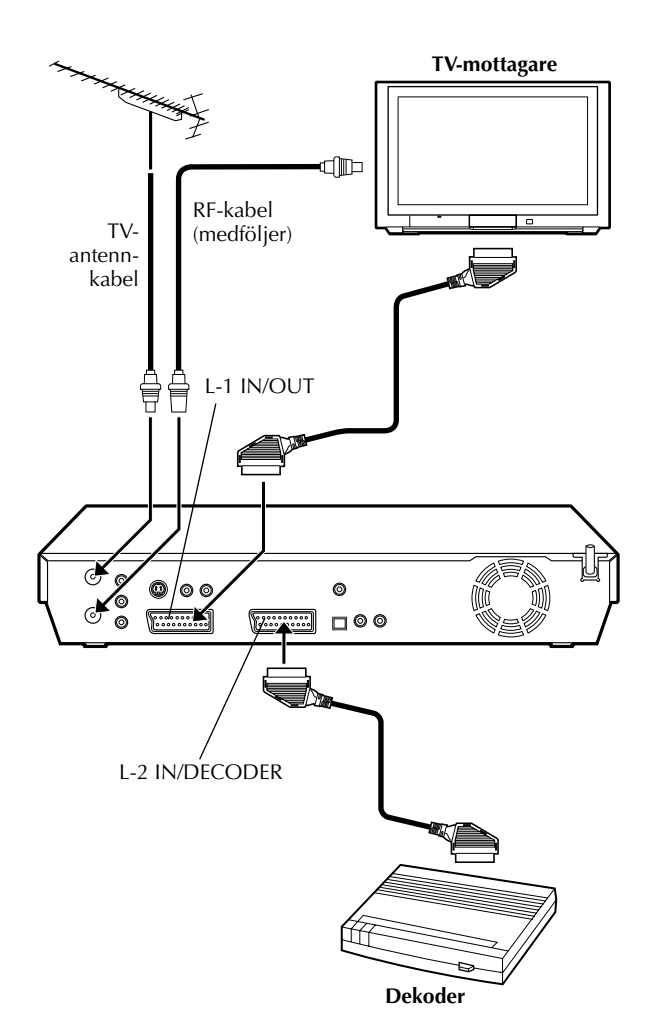

L-2 IN/DECODER-uttaget kan användas som ingång för en extern dekoder. Genom att helt enkelt ansluta en dekoder kan du njuta av det utbud av program som finns tillgängliga via kanaler som sänder kodade signaler.

# A **Välj ingångsläge.**

Ställ in "L-2 SELECT" på "DEKODER". (LF [s. 83\)](#page-82-1)

# B **Anslut dekodern.**

Anslut L-2 IN/DECODER-uttaget på din enhet till dekoderns 21-stifts SCART-uttag med en 21-stifts SCARTkabel.

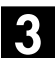

#### C **Ställ in mottagaren.**

Utför den procedur som beskrivs i avsnittet ["När du tar](#page-100-0)  [emot en kodad sändning"](#page-100-0) på sidan [101.](#page-100-0)

# **Anslutning till en Dolby Digital-dekoder eller en förstärkare med inbyggd DTS**

Med hjälp av dessa anvisningar kan du ansluta din enhet till en Dolby Digital-dekoder eller förstärkare med inbyggd DTS.

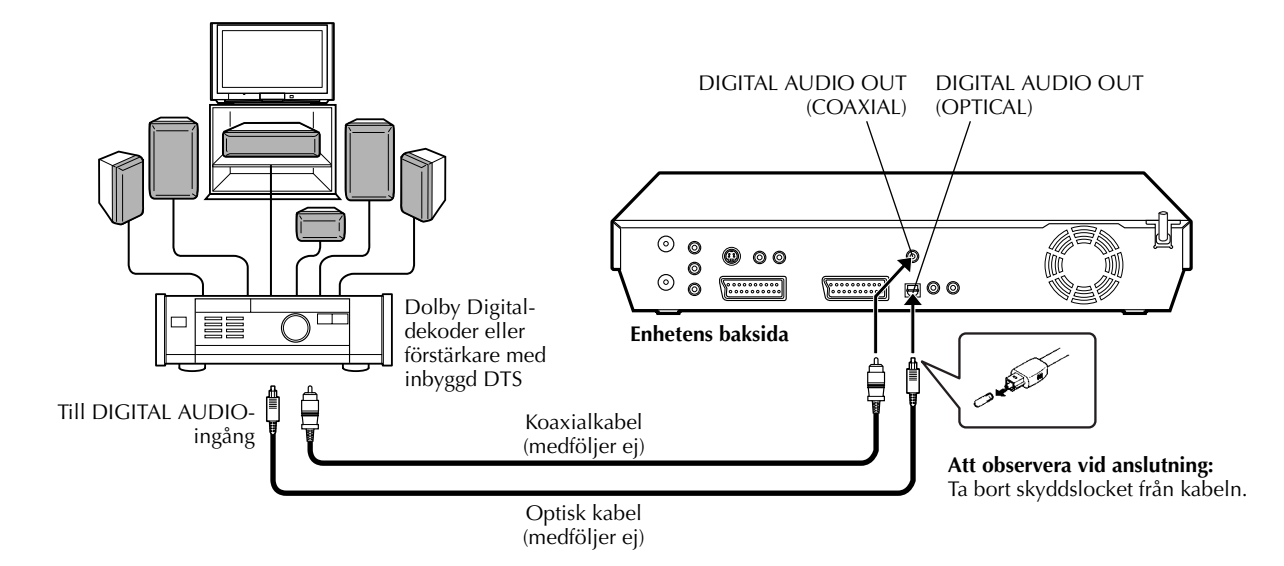

# **Utför anslutningarna.**

Anslut enheten och en Dolby Digital-dekoder eller en förstärkare med inbyggd DTS med antingen en optisk kabel (tillval) eller en koaxialkabel (tillval).

#### **OBSERVERA:**

- För Dolby Digital-ljud ställer du "UTMATNING AV DIGITALLJUD<sup>"</sup> på "DOLBY DIGITAL/PCM". (Let s. 93)
- För DTS-ljud ställer du "UTMATNING AV DIGITALLJUD" på "STREAM/PCM".  $(\mathbb{E} \bar{\mathbb{F}})$  s. 93)

### **VARNINGAR:**

● Enheten har ett dynamiskt omfång på mer än 110 dB med avseende på dess Hi-Fi-ljudkapacitet. Du bör kontrollera maximal ljudnivå om du ska lyssna på Hi-Fi-ljudsignalerna via en stereoförstärkare. En plötslig ökning av nivån på insignalen till högtalarna kan skada dem.

**SV** *91*

● Vissa högtalare och TV-apparater är särskilt skärmade för att förhindra störningar från TV-sändningar. Om båda är av den typ som saknar avskärmning bör högtalarna inte placeras i närheten av TV-apparaten eftersom det kan påverka den avspelade bilden negativt.

#### **Om det inte går att byta ljudkanal för flerspråkiga program**

När den här apparaten är ansluten till en digital ljudapparat via en optisk kabel (medföljer ej) och punkten "UTMATNING AV DIGITALLJUD" är inställd på "DOLBY DIGITAL/PCM", går det inte att byta ljudkanal för flerspråkiga program som är inspelade på en DVD-RAM-skiva eller DVD-RW-skiva (i VR-läge). Utför i så fall följande steg med hjälp av fjärrkontrollen för att ställa om "UTMATNING AV DIGITALLJUD" från "DOLBY DIGITAL/PCM" till "ENDAST PCM".

- A Tryck på **SET UP** för att tända huvudmenyskärmen.
- $\overline{p}$  Tryck på  $\Diamond \triangleright$  för att välja "DVD-INSTÄLLNING" och tryck sedan på **ENTER**.
- $\boxed{3}$  Tryck på  $\Diamond \Diamond$  för att välja "LJUDUTMATNING" och tryck sedan på **ENTER**.
- $\boxed{4}$  Tryck på  $\triangle \nabla$  för att välja "UTMATNING AV DIGITALLJUD" och tryck sedan på **ENTER**.
- $\boxed{5}$  Tryck på  $\triangle \triangledown$  för att välja "ENDAST PCM" och tryck sedan på **ENTER**. (CF s. 93)
- F Tryck på **SET UP** för att avsluta inställningen.
- $\boxed{1}$  Tryck på **AUDIO** för att välja önskad ljudkanal. ( $\boxed{\mathcal{F}}$  s. 34, "Välja ljudkanal")

## *UNDERINSTÄLLNINGAR*

# *92* **SV Funktionslägesinställningar**

● Slå på enheten.

- Slå på TV-apparaten och välj AV-läget.
- Skjut **TV/CABLE/SAT/DVD**-omkopplaren till **DVD**.

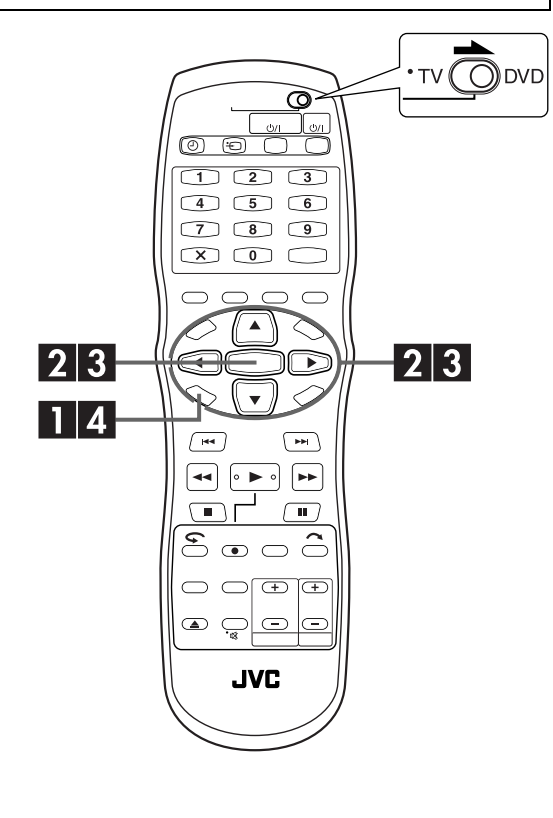

Den här enhetens olika funktionslägen är kategoriserade i menyer som är uppdelade i 2 nivåer och som visas i följande tabell. För att ändra inställningarna för dessa lägen, letar du upp önskat funktionsläge i menyn (för mer information om respektive meny, se sidorna [93](#page-92-0) till [96\)](#page-95-0) och följ sedan proceduren nedan.

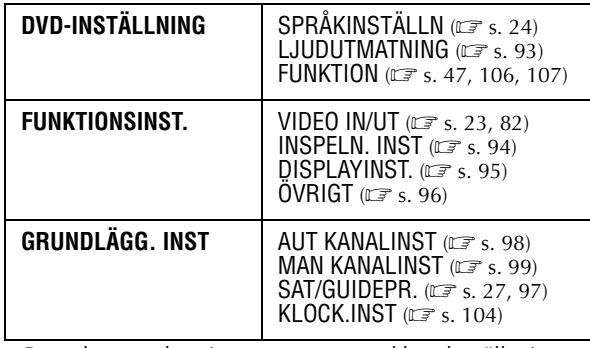

● Proceduren nedan visar som ett exempel hur du ställer in ett önskat alternativ för "AUDIO REC"-läget.

### A **Gå till huvudmenyn.**

Tryck på **SET UP**.

# B **Gå till "INSPELN. INST"-skärmen.**

- $\Box$  Tryck på  $\triangle$  för att välja "FUNKTIONSINST." och tryck sedan på **ENTER**.
- **2** Tryck på  $\Diamond \Diamond$  för att välja "INSPELN. INST" och tryck sedan på **ENTER**.

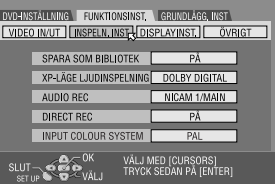

# C **Välj önskat alternativ.**

- $\overline{\mathbb{A}}$  Tryck på  $\Delta \nabla$  för att välja "AUDIO REC" och tryck sedan på **ENTER**.
- $\boxed{2}$  Tryck på  $\triangle \triangledown$  för att välja önskat alternativ och tryck sedan på **ENTER**.

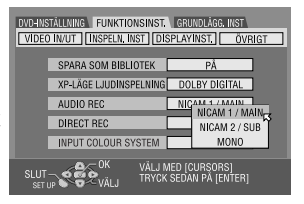

D **Slutför inställningen.**

Tryck på **SET UP**.

# <span id="page-92-0"></span>**LJUDUTMATNING**

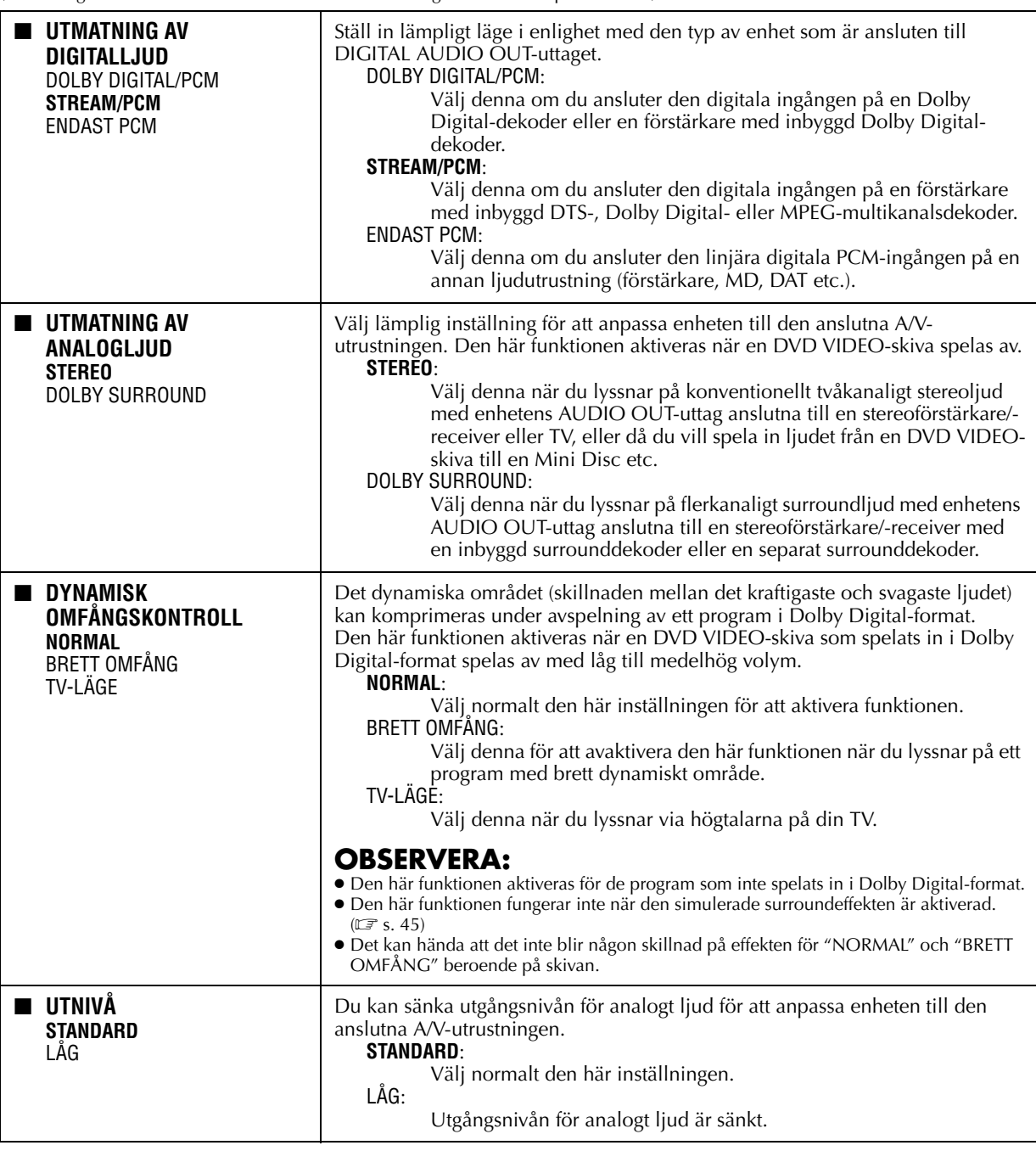

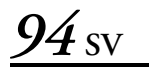

# <span id="page-93-1"></span>**INSPELN. INST**

<span id="page-93-0"></span>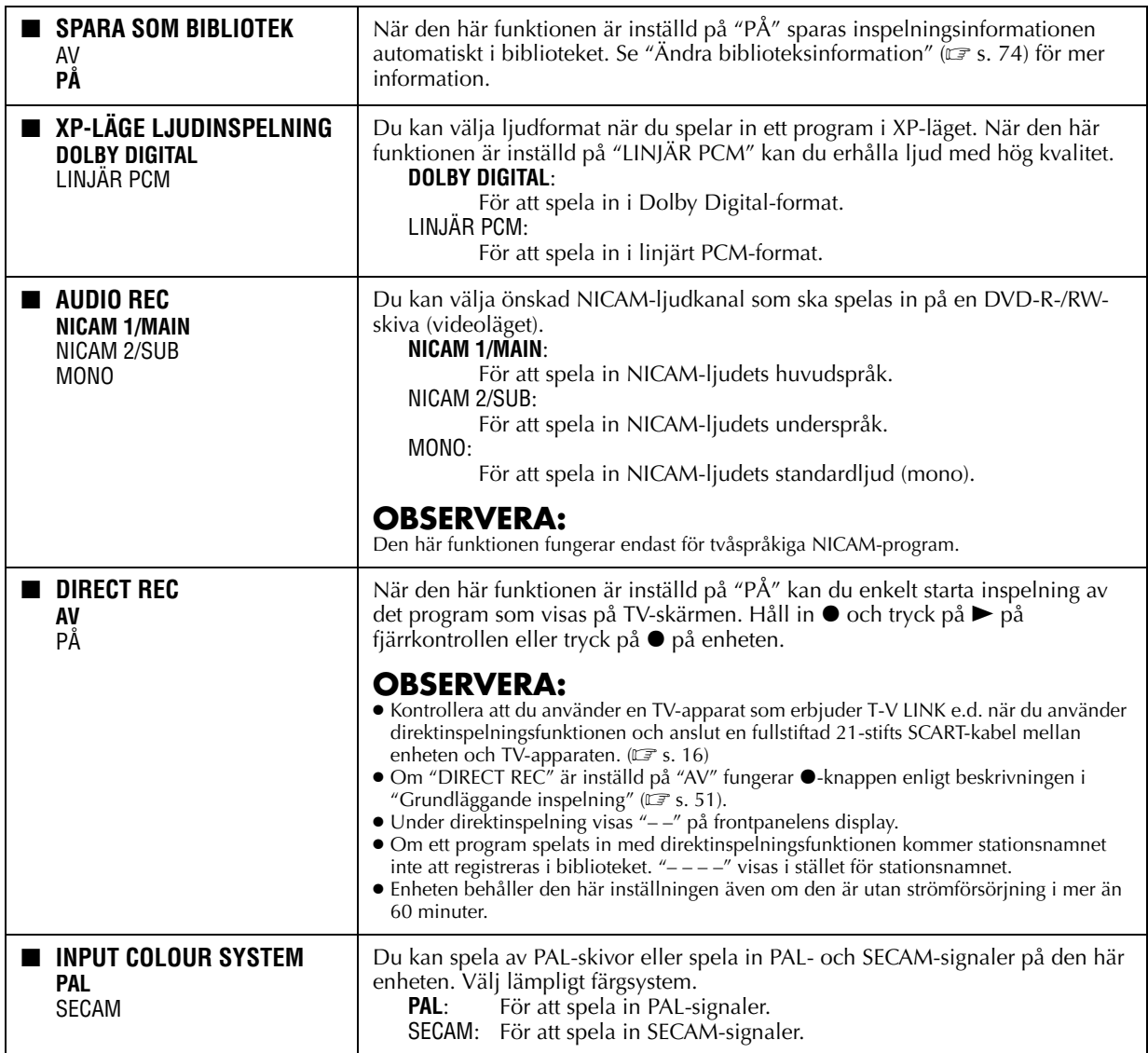

# <span id="page-94-1"></span>**DISPLAYINST.**

<span id="page-94-2"></span><span id="page-94-0"></span>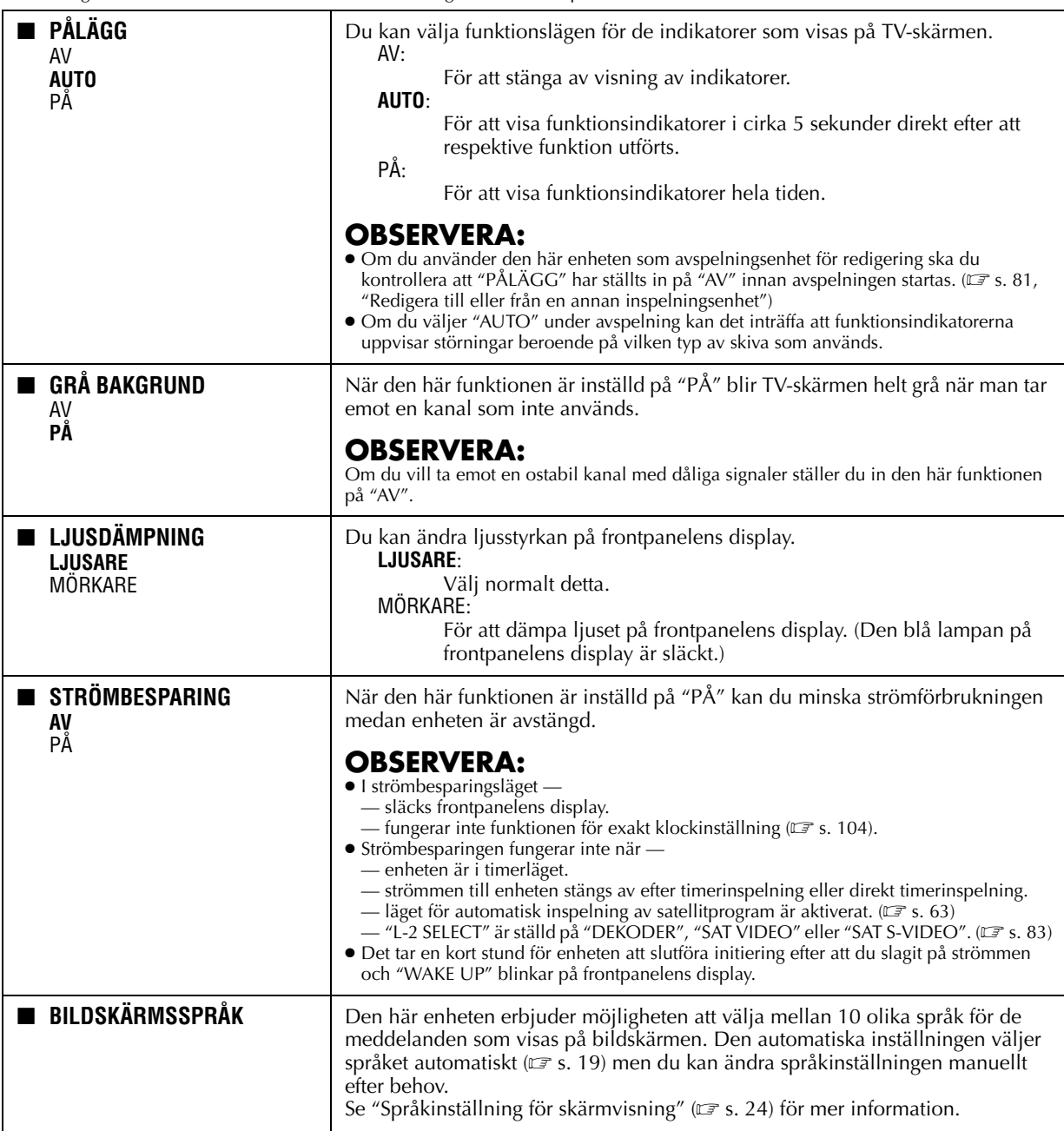

<span id="page-95-0"></span>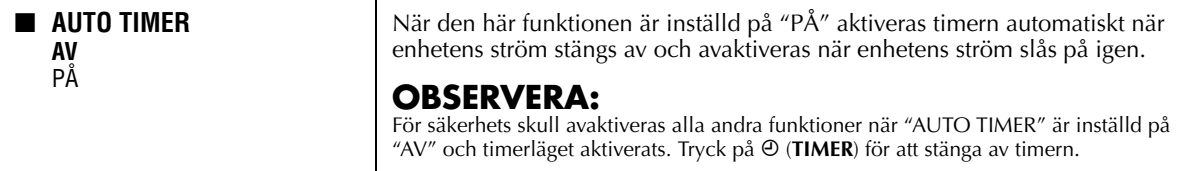

# <span id="page-96-0"></span>**SHOWVIEW® systeminställning**

#### **VIKTIGT:**

Normalt så ställer den automatiska inställningen ( $\sqrt{F}$ [s. 19\),](#page-18-0) nedladdningen av förinställningar ( $\sqrt{F}$ [s. 21\)](#page-20-0) och den automatiska kanalinställningen (LF [s. 98\)](#page-97-0) in även guideprogramnumren automatiskt. Det är endast i följande fall som du kan behöva ställa in guideprogramnumren manuellt:

● När den kanalposition där stationen du vill spela in tas emot på din enhet inte väljs vid timerprogrammering med SHOWVIEWsystemet,

#### **ELLER**

om du lägger till en kanal efter att automatisk inställning, nedladdning av förinställningar eller automatisk kanalinställning har utförts, måste du

- ställa in guideprogramnumret för den TV-stationen manuellt.
- Om du vill utföra timerinspelning av ett satellitprogram med SHOWVIEW-systemet måste du
- ställa in guideprogramnumren för alla satellitsändningar som mottas på din satellitmottagare.
- Slå på enheten.
- Slå på TV-apparaten och välj AV-läget.
- Skjut **TV/CABLE/SAT/DVD**-omkopplaren till **DVD**.

# **Inställning av guideprogramnummer**

### A **Gå till huvudmenyn.**

#### Tryck på **SET UP**.

#### B **Gå till "SAT/GUIDEPR."-skärmen.**

 $\Box$  Tryck på  $\triangle \triangleright$  för att välja "GRUNDLÄGG. INST" och tryck sedan på **ENTER**.  $\boxed{2}$  Tryck på ⊲  $\triangleright$  för att välja

> "SAT/GUIDEPR." och tryck sedan på **ENTER**.

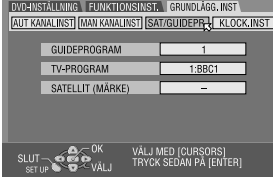

#### C **Ange guideprogramnumret.**

- <span id="page-96-1"></span> $\Box$  Tryck på  $\triangle \nabla$  för att välja "GUIDEPROGRAM" och tryck sedan på **ENTER**.
- **2 Tryck på**  $\Delta \nabla$  **för att välja guideprogramnumret för den** önskade TV-stationen enligt vad som anges i TVtablåerna. Tryck sedan på **ENTER**.
- Du kan ändra guideprogramnumret i steg om 10 minuter genom att trycka in och hålla nere  $\Delta \nabla$ .

#### <span id="page-96-2"></span>D **Mata in den mottagande kanalens positionsnummer.**

- $\Box$  Tryck på  $\Delta \nabla$  för att välja "TV-PROGRAM" och tryck sedan på **ENTER**.
- **2** Tryck på  $\Delta \nabla$  för att välja numret för den kanalposition på enheten där guideprogramnumrets sändning tas emot av enheten eller satellitmottagaren. Tryck sedan på **ENTER**.
- Tryck på **AUX** för att ändra "TV-PROGRAM" till "SAT".
- Om du vill utföra timerinspelning av ett satellitprogram med SHOWVIEW-systemet måste du installera en satellitkontroll (medföljer) och utföra proceduren som beskrivs i ["Kontrollinställning för satellitmottagare" \(](#page-25-0)CF s. 26).
- Upprepa steg **B** och **[D](#page-96-2)** efter behov.

# E **Slutför inställningen.**

Tryck på **SET UP**.

# **Guideprogramnummer**

"Guideprogramnummer (GUIDEPROGRAM)" avser de nummer som är tilldelade TV-stationerna, efter sändningsområde, för timerinspelning med SHOWVIEW. Guideprogramnumren återfinns i de flesta TV-tablåer.

# <span id="page-97-2"></span>*98* **SV** *UNDERINSTÄLLNINGAR (forts.)* **Inställning av mottagaren**

- Slå på enheten.
- Slå på TV-apparaten och välj AV-läget.
- Skjut **TV/CABLE/SAT/DVD**-omkopplaren till **DVD**.

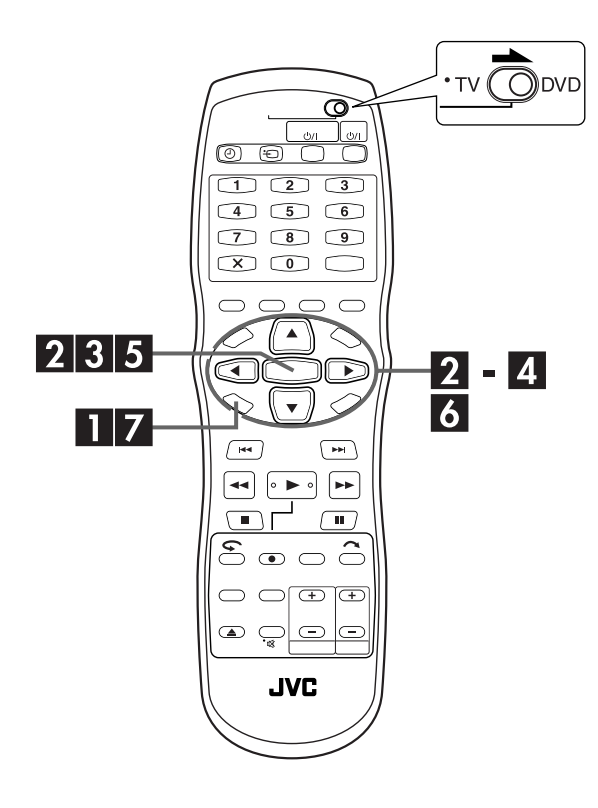

#### **VIKTIGT:**

Genomför följande steg endast om —

— den automatiska kanalinställningen inte har utförts korrekt med den automatiska inställningen eller nedladdningen av förinställningar.  $(\Box \vec{\sigma})$  [s. 19,](#page-18-0) [21\)](#page-20-0)

— du har flyttat till ett annat område, eller om en ny TVstation har börjat sända i det område där du bor.

Din enhet måste lägga in alla TV-stationer på kanalpositioner för att kunna spela in TV-program. Den automatiska kanalinställningen tilldelar automatiskt ett kanalnummer till alla mottagbara TV-stationer i ditt område så att de kan väljas med **PR +/–** -knapparna utan att du behöver gå igenom tomma kanaler.

# <span id="page-97-0"></span>**Automatisk kanalinställning**

# A **Gå till huvudmenyn.**

Tryck på **SET UP**.

# B **Gå till "AUT KANALINST"-skärmen.**

- $\Box$  Tryck på  $\triangle$  för att välja "GRUNDLÄGG. INST" och tryck sedan på **ENTER**.
- **2** Tryck på  $\triangle$  för att välja "AUT KANALINST" och tryck sedan på **ENTER**.

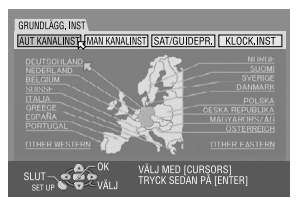

# <span id="page-97-1"></span>C **Välj land.**

Tryck på  $\Delta \nabla \triangleleft \triangleright$  för att välja landets namn och tryck sedan på **ENTER**.

# D **Välj språk.**

Tryck på  $\Delta \nabla \triangleleft \triangleright$  för att välja språk.

### E **Genomför automatisk kanalinställning.**

#### Tryck två gånger på **ENTER**.

● Om du ansluter enheten till en TV som har T-V Link med en fullstiftad 21-stifts SCART-kabel ( $\sqrt{\epsilon}$ [s. 16\)](#page-15-0) kommer enheten automatiskt att genomföra nedladdning av inställningar och T-V LINK-skärmen visas.  $(\mathbb{F} \times 21)$ 

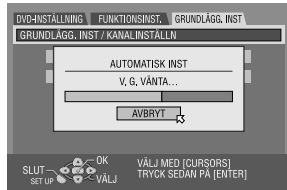

● Skärmen för automatisk inställning visas, och stannar kvar på TV-skärmen medan enheten söker efter TV-stationer som kan tas emot.

Vänta tills TV-skärmbilden i steg **6** visas.

# <span id="page-98-1"></span>F **Titta på bekräftelseskärmen.**

"SÖKNING AVSLUTAD" tänds på TV-skärmen. Tryck på "OK", så tänds bekräftelskärmen. Bekräftelseskärmen visar kanalens positionsnummer (PR), stationens kanalnummer (CH) och

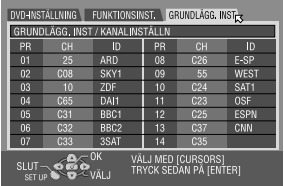

stationens namn (ID)  $(\mathbb{F} s. 103,$  "Lista över TV-stationer [och deras ID"\) för alla la](#page-102-0)grade stationer. Det program som för närvarande tas emot på den valda kanalen visas bakom bekräftelseskärmen. För att se nästa sida trycker du på  $\triangle \triangledown \triangle \triangleright$ .

- De TV-stationer som hittats i det land som har valts visas högst upp på listan.
- Guideprogramnummer ställs också in automatiskt under den automatiska kanalinställningen.

# G **Slutför inställningen.**

#### Tryck på **SET UP**.

- Med bekräftelseskärmen kan du hoppa över och lägga till kanalpositioner, mata in TV-stationernas namn och utföra andra operationer. Se sidorna [99](#page-98-0) – [102](#page-101-0) för information om dessa procedurer.
- Beroende på mottagningsförhållandena kan det inträffa att TVstationerna inte lagras i ordning, och att TV-stationernas namn inte lagras korrekt.
- Se avsnittet ["När du tar emot en kodad sändning" \(](#page-100-1) $\sqrt{\epsilon}$ s. 101) för information om kodade sändningar.

- **VIKTIGT:**<br>● Under vissa mottagningsförhållanden kan det inträffa att TV-stationernas namn inte lagras korrekt och att den automatiska inställningen av guideprogramnummer inte fungerar som den ska. Om guideprogramnumren inte ställts in korrekt kommer program som du inte ämnat spela in att timerinspelas med systemets SHOWVIEW-system. Var noga med att kontrollera att den önskade kanalen är rätt vald när du programmerar en timerinspelning med SHOWVIEW-systemet. ( $\mathbb{F}$ s. 54, "SHOWVIEW" [timerprogrammering"\)](#page-53-0)
- Alla TV-stationer som kan tas emot lägger din enhet in i minnet även om en del har dålig mottagning. Du kan ta bort de TV-stationer som har en dålig bild från listan.  $(\mathbb{F}^3)$ [s. 100, "Radera en kanal"\)](#page-99-0)

#### **OBSERVERA:**

- Fininställning utförs automatiskt under den automatiska kanalinställningen. Se ["Fininställning av kanaler som redan är](#page-101-0)  [lagrade" \(](#page-101-0) $\mathbb{F}$ s. 102) om du vill utföra manuell fininställning.
- Om du utför automatisk kanalinställning utan att antennen är ordentligt ansluten visas meddelandet "SÖKNING AVSLUTAD–INGEN SIGNAL–" på TV-skärmen i steg **6.** I så fall ska du kontrollera antennanslutningen och sedan trycka på **ENTER**. Den automatiska kanalinställningen utförs igen.
- Om bilden syns men det inte hörs något ljud eller om ljudet låter konstigt för vissa kanaler som lagrats med automatisk inställning, kan det hända att TV-systeminställningen för de kanalerna är felaktig. Ställ in rätt TV-system för de kanalerna.  $(\mathbb{E}\mathbb{F})$  [s. 101, "INFORMATION"\)](#page-100-2)

# <span id="page-98-0"></span>**Manuell kanalinställning**

Lagra kanaler som inte lagrades under den automatiska inställningen ( $\mathbb{F}$ [s. 19\)](#page-18-0), nedladdningen av förinställningar  $(\mathbb{F} \, \mathsf{s} \, \mathsf{s} \, \mathsf{c} \, \mathsf{c} \, \mathsf{c})$  eller den automatiska kanalinställningen ( $\mathbb{F} \, \mathsf{s} \, \mathsf{s} \, \mathsf{s} \, \mathsf{s} \, \mathsf{s}$ ).

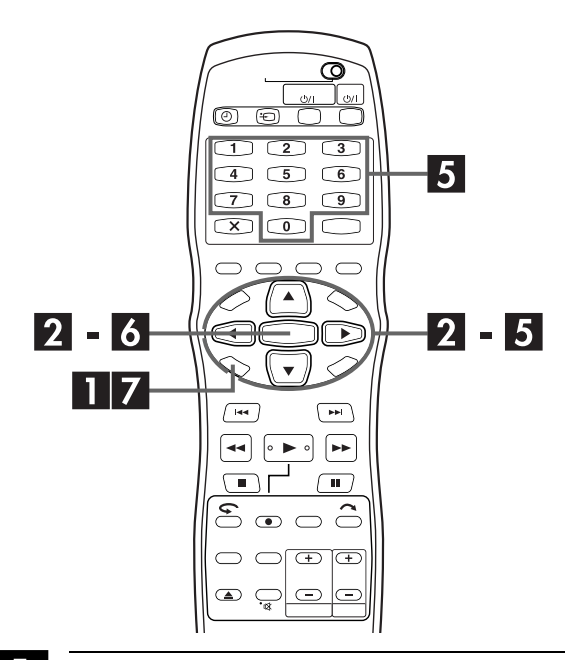

### <span id="page-98-2"></span>A **Gå till huvudmenyn.**

Tryck på **SET UP**.

# <span id="page-98-3"></span>B **Gå till bekräftelseskärmen.**

- $\Box$  Tryck på  $\Diamond \triangleright$  för att välja "GRUNDLÄGG. INST" och tryck sedan på **ENTER**.
- **2** Tryck på  $\Diamond \Diamond$  för att välja "MAN KANALINST" och tryck sedan på **ENTER**.
- Bekräftelseskärmen visas.

# <span id="page-98-4"></span>C **Välj kanalposition.**

Tryck på  $\triangle \triangledown \triangle \triangleright$  för att välja *(Exempel) För att lagra på position* en tom position där du vill *12.*

lagra en kanal och tryck sedan två gånger på **ENTER**. Skärmen för manuell

kanalinställning visas.

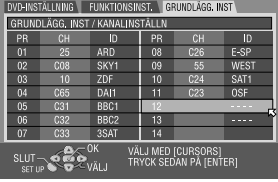

*Det program som för närvarande tas emot på den valda kanalen visas bakom bekräftelseskärmen.*

# <span id="page-99-7"></span>**Välj band.**

- $\Box$  Tryck på  $\triangle \triangledown$  för att välja "BANDET" och tryck sedan på **ENTER**.
- 2 Tryck på  $\Delta \nabla$  för att byta band mellan CH (reguljärt) och CC (kabel) och tryck sedan på **ENTER**.

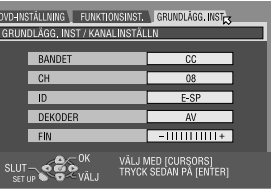

# E **Mata in kanalen.**

- $\Box$  Tryck på  $\triangle \triangledown$  för att välja "CH" och tryck sedan på **ENTER**.
- **2** Tryck på  $\Delta \nabla$  för att mata in det kanalnummer som du vill lagra.
- $\bullet$  För att mata in det registrerade stationsnamnet ( $\mathbb{F}$ s. 103, ["Lista över TV-stationer och deras ID"\)](#page-102-0) trycker du på  $\Delta \nabla$  för att välja "ID" och tryck sedan på **ENTER**. Tryck på  $\Delta \nabla$ .
- $\bullet$  För fininställning trycker du på  $\Delta \nabla$  för att välja "FIN" och tryck sedan på **ENTER**. Tryck på  $\triangle \triangledown$  för att utföra fininställningen.
- När du lagrar en kanal som sänder kodade sändningar trycker du på  $\Delta \nabla$  för att välja "DEKODER" och tryck sedan på **ENTER.** Tryck på  $\Delta \nabla$  för att ställa in "DEKODER" på "PÅ" ("AV" är standardinställningen).
- När "L-2 SELECT" är inställd på "VIDEO", "S-VIDEO", "SAT VIDEO" eller "SAT S-VIDEO" går det inte att ändra inställningen för "DEKODER". (L<sup>3</sup> s. 83, "L-2 vald inställning [\(L-2 SELECT\)"\)](#page-82-2)

# <span id="page-99-1"></span>F **Mata in ny kanalinformation.**

Tryck på **ENTER**. Bekräftelseskärmen visas.  $\bullet$  Upprepa steg  $\blacksquare$  –  $\blacksquare$  efter behov.

# G **Stäng bekräftelseskärmen.**

#### Tryck på **SET UP**.

- Se avsnittet ["Ändra TV-stationens kanalposition" \(](#page-99-2) $\mathbb{F}$  s. 100) för att byta position.
- Se avsnittet ["Inställning av TV-stationer \(B\)" \(](#page-101-1) $\mathbb{F}$ s. 102) om du vill ställa in andra namn på TV-stationerna än de som finns lagrade i enheten.

# **ATT UPPMÄRKSAMMA:**

Guideprogramnummer ställs inte in när kanalerna lagras manuellt. (CF s. 97, "SHOWVIEW" [systeminställning"\)](#page-96-0)

# <span id="page-99-0"></span>**Radera en kanal**

Genomför steg  $\square$  och  $\square$  i avsnittet "Manuell [kanalinställning"](#page-98-0) på sidan [99](#page-98-0) för att komma till bekräftelseskärmen innan du fortsätter.

# <span id="page-99-3"></span>A **Välj posten.**

Tryck på  $\Delta \nabla \triangle \triangleright$  för att välja den post som du vill radera.

# <span id="page-99-4"></span>B **Radera en kanal.**

Tryck på &.

- Posten under den som har raderats flyttas upp en rad.
- $\bullet$  Upprepa steg  $\Box$  $\Box$  $\Box$  och  $\Box$  efter behov.

# C **Stäng bekräftelseskärmen.**

Tryck på **SET UP**.

# <span id="page-99-2"></span>**Ändra TV-stationens kanalposition**

Genomför steg  $\square$  och  $\square$  i avsnittet "Manuell [kanalinställning"](#page-98-0) på sidan [99](#page-98-0) för att komma till bekräftelseskärmen innan du fortsätter.

# <span id="page-99-5"></span>A **Välj posten.**

Tryck på  $\Delta \nabla \triangle \nabla$  för att välja den post som du vill flytta och tryck sedan på **ENTER**.

# <span id="page-99-6"></span>B **Välj den nya positionen.**

Tryck på  $\triangle \triangledown \triangle \triangleright$  för att välja den nya kanalpositionen och tryck sedan på **ENTER**. Exempel: Om du flyttade stationen på position 4 till position 2, så kommer de stationer som ursprungligen var på position 2 och 3 att flyttas ner en rad.

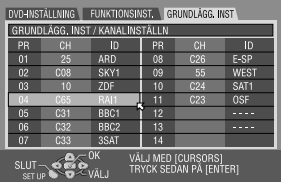

 $\Box$ 

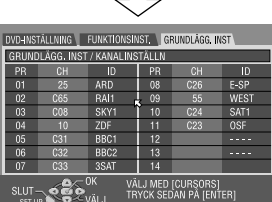

● Upprepa steg **II** och **2** efter behov.

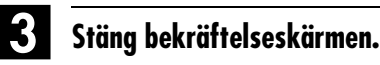

Tryck två gånger på **SET UP** .

# <span id="page-100-1"></span><span id="page-100-0"></span>**När du tar emot en kodad sändning**

#### A **Välj dekoderläget.**

Ställ in "L-2 SELECT" på "DEKODER". (☞ s. 83, "L-2 [vald inställning \(L-2 SELECT\)"\)](#page-82-2)

#### B **Gå till bekräftelseskärmen.**

Utför steg **II** och **2** i avsnittet "Manuell kanalinställning" på sidan [99.](#page-98-0)

# <span id="page-100-3"></span>C **Välj position.**

Tryck på  $\Delta \nabla \triangle \nabla$  för att välja den kanalposition där kodade program sänds och tryck sedan två gånger på **ENTER**.

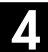

#### D **Ändra dekoderinställningen.**

- $\Box$  Tryck på  $\triangle \nabla$  för att välja "DEKODER" och tryck sedan på **ENTER**.
- $\boxed{2}$  Tryck på  $\triangle \nabla$  för att ställa in "DEKODER" på "PÅ" och tryck sedan på **ENTER**.

<span id="page-100-4"></span>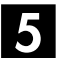

#### E **Återgå till bekräftelseskärmen.**

Tryck på **RETURN**.

 $\bullet$  Upprepa steg  $\blacksquare$  –  $\blacksquare$  efter behov.

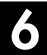

# F **Stäng bekräftelseskärmen.**

Tryck två gånger på **SET UP** .

#### <span id="page-100-2"></span>**INFORMATION**

Om du bor i Östeuropa visas inställningen "TV SYSTEM" i stället för "DEKODER"-inställningen på skärmen för manuell kanalinställning. Om bilden syns men det inte hörs något ljud så ställ in rätt TV-system (D/K eller B/G). I normala fall sänds TV-program på följande sätt.

I Östeuropa: D/K

- I Västeuropa: B/G
- $\overline{1}$  Välj ett östeuropeiskt land i steg  $\overline{8}$  på sidan [98.](#page-97-2)
- **E** Tryck på  $\Delta \nabla$  $\Delta \nabla$  $\Delta \nabla$  för att välja "TV SYSTEM" i steg **D** på sidan [100](#page-99-7).
- $\boxed{3}$  Tryck på  $\triangle \triangledown$  för att välja lämpligt TV-system (D/K eller  $B/G$ ).

# <span id="page-100-8"></span>**Inställning av TV-stationer (A)**

Ställ in de stationsnamn som finns registrerade i enheten.

Genomför steg  $\blacksquare$  och  $\blacksquare$  i avsnittet "Manuell [kanalinställning"](#page-98-0) på sidan [99](#page-98-0) för att komma till bekräftelseskärmen innan du fortsätter.

# <span id="page-100-5"></span>A **Välj posten.**

Tryck på  $\triangle \triangledown \triangle \triangleright$  för att välja posten.

<span id="page-100-7"></span>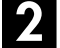

#### B **Gå till skärmen för manuell kanalinställning.**

Tryck två gånger på **ENTER** .

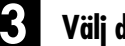

#### C **Välj den nya stationen.**

 $\overline{A}$  Tryck på  $\Delta \nabla$  för att välja "ID" och tryck sedan på **ENTER**.

**2** Tryck på  $\Delta \nabla$  tills det att det nya stationsnamnet (ID) som du vill spara visas och tryck sedan på **ENTER**. De registrerade stationsnamnen (☞ [s. 103, "Lista över TV](#page-102-0)[stationer och deras ID"\)](#page-102-0) visas allt eftersom du trycker på  $\triangle \nabla$ .

<span id="page-100-6"></span>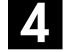

#### D **Byt stationerna.**

Tryck på  $\triangle \triangleright$  för att välja "OK" och tryck sedan på **ENTER**.

 $\bullet$  Upprepa steg  $\Pi - \Box$  efter behov.

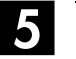

#### E **Stäng bekräftelseskärmen.**

Tryck två gånger på **SET UP** .

# <span id="page-101-1"></span>**Inställning av TV-stationer (B)**

Ställ in andra stationsnamn än de som finns registrerade i enheten.

Utför steg **I** och **2** i avsnittet ["Manuell kanalinställning"](#page-98-0) på sidan [99](#page-98-0) för att komma till bekräftelseskärmen och utför sedan steg  $\blacksquare$  och  $\blacksquare$  i avsnittet "Inställning av TV-stationer  $(A)$ " ( $\sqrt{\mathbb{F}}$ [s. 101\)](#page-100-8) innan du fortsätter.

#### A **Välj tecken för stationsnamnet.**

- $\boxed{1}$  Tryck på  $\triangle \nabla$  för att välja "ID" och tryck sedan på **ENTER**.
- B Tryck två gånger på **ENTER**.

#### B **Mata in det nya tecknet.**

- $\Box$  Tryck på  $\triangle$  för att placera tecknets insättningspunkt.
- **2** Tryck på  $\Delta \nabla$  för att bläddra mellan tecknen (A–Z, 0–9,  $-$ ,  $\star$ ,  $+$ ,  $-$  (mellanslag)) och stanna när det tecken du vill mata in visas. Tryck sedan på  $\triangleright$  för att mata in tecknet.
- <sup>3</sup> Mata in de övriga tecknen på samma sätt (maximalt 4 tecken).
- 1 Efter att ha matat in alla tecken trycker du på  $\triangle \triangleright$  för att välja "OK" och tryck sedan på **ENTER**.

### C **Stäng bekräftelseskärmen.**

Tryck två gånger på **SET UP** .

#### **OBSERVERA:**

De tecken som finns tillgängliga för stati3onsnamn (ID) är A–Z, 0–9,  $-$ ,  $\star$ ,  $+$ ,  $\perp$  (mellanslag) (maximalt 4 tecken).

# <span id="page-101-0"></span>**Fininställning av kanaler som redan är lagrade**

Genomför steg  $\square$  och  $\square$  i avsnittet "Manuell [kanalinställning"](#page-98-0) på sidan [99](#page-98-0) för att komma till bekräftelseskärmen innan du fortsätter.

# A **Välj den kanal som ska fininställas.**

<span id="page-101-2"></span> $\Box$  Tryck på  $\triangle \triangledown \triangle \triangleright$  för att välja den kanal som du vill fininställa och tryck sedan på **ENTER**.

B Tryck två gånger på **ENTER** .

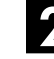

### B **Gå till skärmen för manuell kanalinställning.**

Tryck på **ENTER**. Skärmen för manuell kanalinställning visas.

# <span id="page-101-3"></span>C **Utför fininställningen.**

- $\Box$  Tryck på  $\triangle \triangledown$  för att välja "FIN".
- $\boxed{2}$  Tryck på  $\triangle$   $\triangleright$  tills det att bilden visas med bästa kvalitet.
- $\bullet$  Upprepa steg  $\blacksquare \blacksquare$  efter behov.

# D **Stäng bekräftelseskärmen.**

Tryck tre gånger på **SET UP**.

# <span id="page-102-0"></span>**Lista över TV-stationer och deras ID**

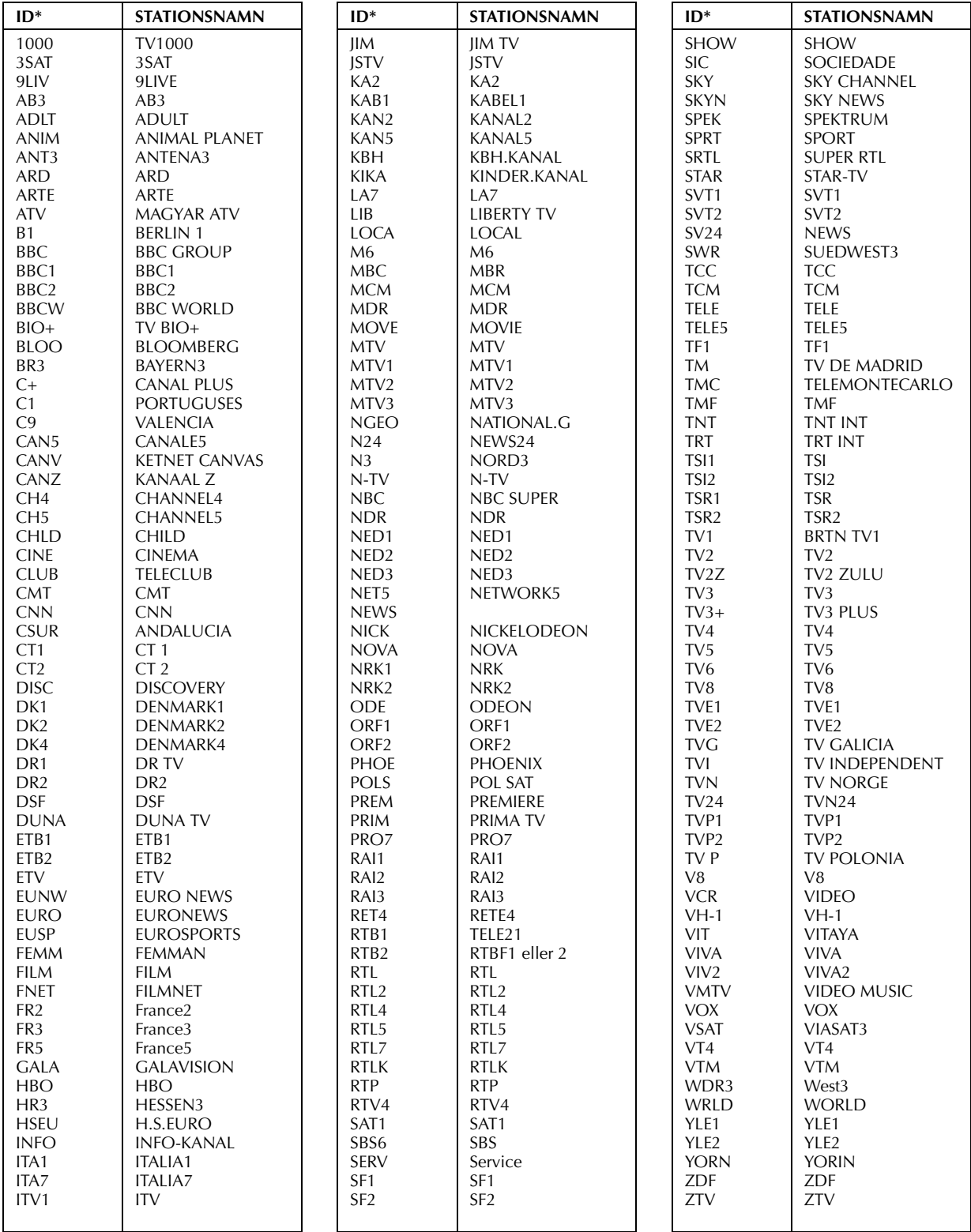

*\* Förkortningen "ID" är det som visas på skärmen i stället för stationsnamnet. "ID"-förkortningen ingår i bekräftelseskärmens lista och visas på TV-skärmen när enheten ställs in på en annan station.*

# <span id="page-103-0"></span>*104* **SV** *UNDERINSTÄLLNINGAR (forts.)* **Inställning av klockan**

- Slå på enheten.
- Slå på TV-apparaten och välj AV-läget.
- Skjut **TV/CABLE/SAT/DVD**-omkopplaren till **DVD**.

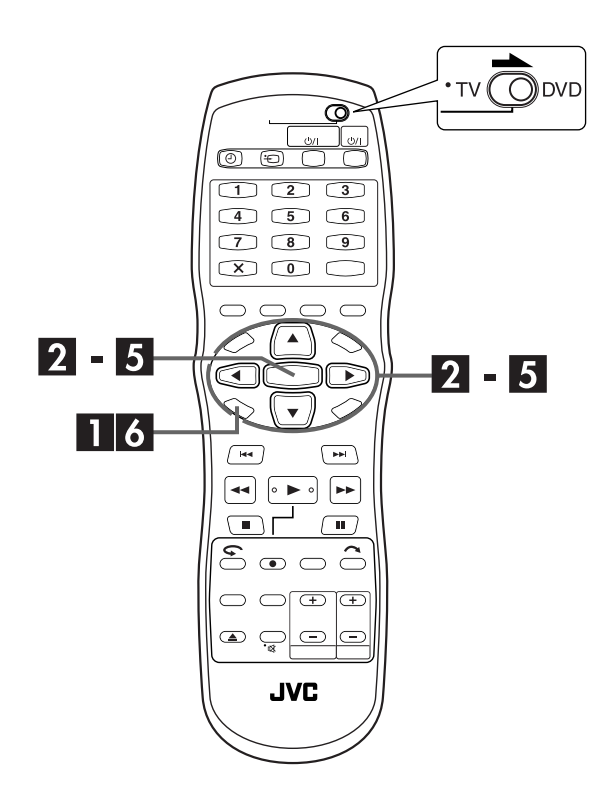

#### <span id="page-103-1"></span>**Exakt klockinställning (Just Clock)**

Funktionen för exakt klockinställning ger en pålitlig tidsvisning, tack vare automatiska justeringar som är baserade på de data som med jämna mellanrum läses av från en PDC-signal.

Tillvalet för exakt klockinställning kan ställas in på "PÅ" eller "AV" på skärmen för klockinställning (standardinställningen är "AV").  $(\mathbb{IF} s. 105)$  $(\mathbb{IF} s. 105)$ 

**VIKTIGT:** Om du stänger av den exakta

klockinställningsfunktionen kan det hända att enhetens inbyggda klocka ger en mindre exakt tid vilket kan ha en negativ inverkan på timerinspelningar. Vi rekommenderar att du låter funktionen för exakt klockinställning vara på. I de fall då PDC-signalens data för inställning av klockan är felaktiga bör du dock låta funktionen för exakt klockinställning vara inställd på "AV".

#### **VIKTIGT:**

Om du genomförde automatisk inställning (F3 [s. 19\)](#page-18-0) eller nedladdning av förinställningar ( $\mathbb{F}$ [s. 21\)](#page-20-0) utan att tidigare ha ställt in enhetens inbyggda klocka så kommer klockan också att ställas in automatiskt.

Genomför följande steg endast om —

— den automatiska klockinställningen inte har utförts korrekt med den automatiska inställningen eller nedladdningen av förinställningar.

#### **ELLER**

— om du vill ändra den exakta klockinställningen. ( $\Box$  ["Exakt klockinställning \(Just Clock\)"](#page-103-1) i kolumnen till vänster)

### A **Gå till huvudmenyn.**

Tryck på **SET UP**.

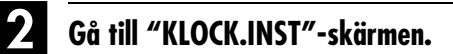

- $\Box$  Tryck på  $\triangle$   $\triangleright$  för att välja "GRUNDLÄGG. INST" och tryck sedan på **ENTER**.
- **2** Tryck på  $\triangle$  för att välja "KLOCK.INST" och tryck sedan på **ENTER**.

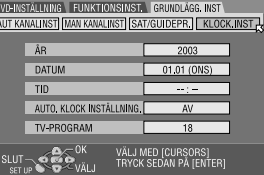

#### **OBSERVERA:**

När du har valt MAGYARORSZÁG, ČESKÁ REPUBLIKA, POLSKA eller OTHER EASTERN EUROPE som landsinställning  $(\mathbb{F} \, s. 19)$  $(\mathbb{F} \, s. 19)$  går det inte att använda den exakta klockinställningen. Hoppa över steg **[D](#page-104-0)** och **[E](#page-104-1)** på sidan [105.](#page-104-0)

# C **Ställ in datum och tid.**

- $\Box$  Tryck på  $\triangle \triangledown$  för att välja "ÅR" och tryck sedan på **ENTER**.
- 2 Tryck på  $\Delta \nabla$  för att ställa in årtalet och tryck sedan på **ENTER**.
- Upprepa samma procedur för att ställa in datum och tid. När du ställer in tiden håller du  $\Delta \nabla$  nedtryckt för att ändra tidsvisningen i steg om 30 minuter.
- När du ställer in datumet håller du  $\Delta \nabla$  nedtryckt för att ändra datumvisningen i steg om 15 dagar.

#### <span id="page-104-0"></span>D **Ställ in den exakta klockinställningen (Just Clock).**

Standardinställningen är "AV".

- $\Box$  Tryck på  $\triangle \triangledown$  för att välja "Auto. Klock inställning." och tryck sedan på **ENTER**.
- **2 Tryck på**  $\Delta \nabla$  **för att välja önskat läge och tryck sedan** på **ENTER**.
- Se avsnittet ["Exakt klockinställning \(Just Clock\)"](#page-103-1) på sidan [104](#page-103-1)  för information om den exakta klockinställningsfunktionen (Just Clock).
- Om du ställt in "AV" kan du hoppa över nästa steg eftersom du inte kommer att ta emot signaler för inställning av klockan.

#### <span id="page-104-1"></span>E **Ställ in kanalpositionen för den källa som sänder tidsdata.**

Enheten är förinställd för att ta emot data för klockinställning och justering på kanalposition 1.  $\Box$  Tryck på  $\Delta \nabla$  för att välja "TV-PROGRAM" och tryck

- sedan på **ENTER**.
- **2** Tryck på  $\Delta \nabla$  för att ställa in numret på den kanalposition, vars TV-station sänder data för klockinställning och tryck sedan på **ENTER**.

# F **Starta klockan.**

Tryck på **SET UP**.

#### **OBSERVERA:**

- Den exakta klockinställningsfunktionen ställer in enhetens inbyggda klocka varje timme (när funktionen är inställd på "PÅ"), förutom 23:00, 0:00, 1:00 och 2:00.
- Den exakta klockinställningsfunktionen är inte aktiv när: — strömmen till enheten är på.
	- enheten är i timerläge.
	- skillnaden mellan den inbyggda klockans tid och faktisk tid är mer än 3 minuter.
	- enheten är i läget för automatisk inspelning av satellitprogram.  $(\mathbb{F} \, \mathsf{s} \, \mathsf{s} \, 63)$
	- enheten är i strömsparläge.  $(\mathbb{F}$  s. 95)
	- "L-2 SELECT" är inställd på "SAT VIDEO" eller "SAT S-VIDEO". ( $\mathbb{F}$  [s. 83\)](#page-82-2)
- Om den exakta klockinställningsfunktionen är inställd på "PÅ" så kommer enhetens klocka att automatiskt justeras när sommartiden börjar respektive slutar.
- Det kan inträffa att den exakta klockinställningsfunktionen inte fungerar som den ska, beroende på mottagningsförhållandena.

# <span id="page-105-0"></span>**Formatera en skiva**

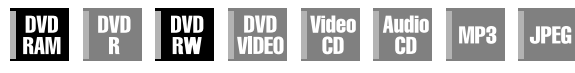

Vissa DVD-RAM-/RW-skivor är inte formaterade.

Formatera skivan när du använder en oformaterad skiva eller vill radera all inspelad data på skivan.

# **ATT UPPMÄRKSAMMA:**

- När en skiva formateras raderas alla inspelad data. Raderad data kan inte återställas.
- Stäng aldrig av enheten och koppla inte heller bort dess nätsladd under det att "FORMATERING PÅGÅR" visas på TV-skärmen.
- Slå på enheten.
- Slå på TV-apparaten och välj AV-läget.
- Skjut **TV/CABLE/SAT/DVD**-omkopplaren till **DVD**.
- Sätt in den DVD-RAM-/RW-skiva som ska formateras.

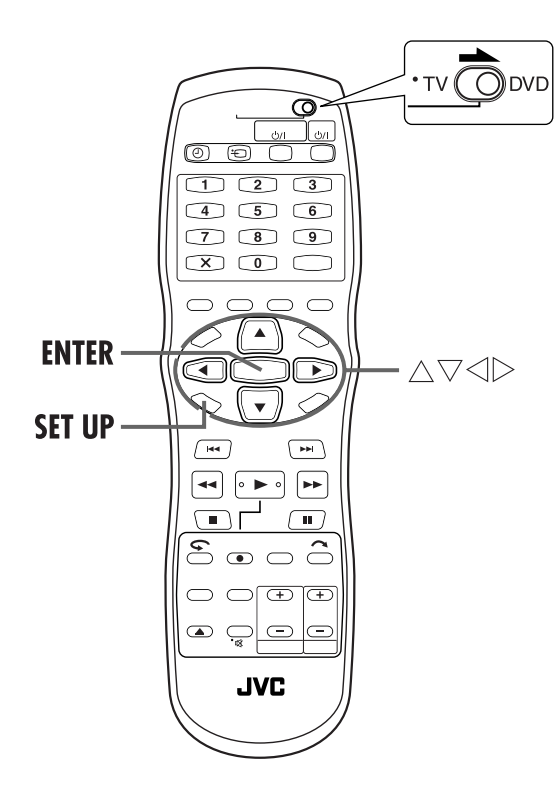

# <span id="page-105-3"></span>**Formatera en DVD-RAM-skiva**

# <span id="page-105-1"></span>A **Gå till huvudmenyn.**

Tryck på **SET UP**.

# <span id="page-105-2"></span>B **Gå till "FUNKTION"-skärmen.**

- $\Box$  Tryck på  $\triangle \triangledown \triangle \triangleright$  för att välja "DVD-INSTÄLLNING" och tryck sedan på **ENTER**.
- $\boxed{2}$  Tryck på  $\triangleleft \triangleright$  för att välja "FUNKTION" och tryck sedan på **ENTER**.

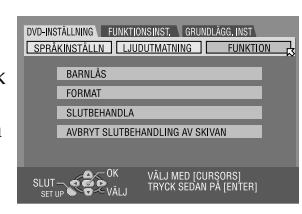

## C **Formatera skivan.**

- $\boxed{1}$  Tryck på  $\triangle \nabla$  för att välja "FORMAT" och tryck sedan på **ENTER**. Tryck på ⊲ ⊳ för att välja "JA" och tryck sedan på **ENTER** när "SKIVAN KOMMER ATT FORMATERAS" visas på TV-skärmen.
- 2 Tryck på  $\Diamond \triangleright$  för att välja "OK" och tryck sedan på **ENTER** när "SKIVFORMATERING HAR VALTS" visas på TV-skärmen.

# **Formatera en DVD-RW-skiva**

Utför steg **II** till **2** i "Formatera en DVD-R[A](#page-105-1)M-skiva" ovan innan du fortsätter.

# A **Formatera skivan.**

 $\Box$  Tryck på  $\Delta \nabla$  för att välja "FORMAT" och tryck sedan på **ENTER**. Tryck på  $\triangleleft \triangleright$  för att välja "VR-LÄGE" eller "VIDEOLÄGE" och tryck sedan på **ENTER** när "SKIVAN KOMMER ATT FORMATERAS" visas på TVskärmen.<br>"VR-LÄGE":

Ska väljas när du vill spela in, radera eller redigera data på skivan upprepade gånger.

- "VIDEOLÄGE": Ska väljas när du vill radera all data på skivan när den spelats för inspelning av ny data eller för att spela av skivan på andra DVDspelare.
- $\boxed{2}$  Tryck på  $\triangleleft \triangleright$  för att välja "JA" och tryck sedan på **ENTER** när "SKIVAN KOMMER ATT FORMATERAS I VR-LÄGET/VIDEOLÄGET" visas på TV-skärmen.

#### **OBSERVERA:**

- Man kan inte formatera DVD-RW-skivor av version 1.0 i videoläget.
- Man kan inte formatera DVD-R-skivor.
- När man formatterar en skiva raderas alla program på den, även om de var skyddade. (LF s. 68, "Skydda titel")

# <span id="page-106-0"></span>**Avsluta en skiva**

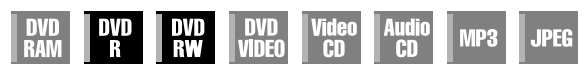

Genom att avsluta DVD-R-/RW-skivor som spelats in på den här enheten gör man det möjligt att spela av dom på andra DVDspelare. DVD-RW-skivor avslutas i det läge som skivan formaterades i och detta gör det möjligt att spela av dom på kompatibla DVD-spelare.

Titlar som matats in i biblioteksdatabasen för DVD-navigering registreras som titlar i DVD-menyn. (CF [s. 30,](#page-29-0) [68\)](#page-67-6)

#### ● Slå på enheten.

- Slå på TV-apparaten och välj AV-läget.
- Skjut **TV/CABLE/SAT/DVD**-omkopplaren till **DVD**.
- Sätt in den DVD-R-/RW-skiva som ska avslutas.

#### **Före avslut**

- Det är möjligt att spela in på ledigt utrymme.
- Det är möjligt att mata in en programtitel. ( $\sqrt{\epsilon}$ s. 68, "Ändra [programnamn"\)](#page-67-6)
- $\bullet$  Det är möjligt att radera program. ( $\mathbb{F}$ s. 69, "Radera [program"\)](#page-68-0)
- Man kan inte spela in på redan inspelade områden på DVD-Rskivor.
- Tillgänglig inspelningskapaciteten ökas inte om ett inspelat program raderas från en DVD-R-skiva.
- Man kan inte spela in eller redigera DVD-R-/RW-skivor som spelats in på andra enheter även om dom inte avslutats.

#### **Efter avslut (för DVD-R-/RW-skivor (videoläget))**

- Bild och ljud som spelats in fram till dess spelas in i enlighet med DVD Video-standarden vilket gör det möjligt för dig att spela av skivorna som DVD VIDEO-skivor. ( $\subset \mathbb{F}$  s. 6, "Skivor [endast avsedda för avspelning"\)](#page-5-0)
- Även om DVD-R-/RW-skivor som avslutats på den här enheten blir avspelningsbara på DVD-spelare som är kompatibla med DVD-R-/RW-skivor, kan det hända att vissa skivor fortfarande inte kan spelas av och JVC kan inte ansvara för detta.
- Markeringspunkter som markerats före avslut kommer att raderas och programmen delas automatiskt in i "kapitel" ungefär var 5:e minut. (CF s. 32, "Markera positioner för att [spela av igen senare"\)](#page-31-0)
- Beroende på de DVD-spelare och DVD-R-/RW-skivor som används samt inspelningsförhållandena, kan det hända att skivorna inte kan spelas av. Spela i så fall av skivorna med den här enheten.
- Ytterligare inspelning kan inte utföras.

# **Avsluta en DVD-R/RW-skiva**

Utför steg **I** till **2** i avsnittet "Formatera en DVD-R[A](#page-105-1)M-skiva"  $(\sqrt{\epsilon} \cdot s. 106)$  innan du fortsätter.

### A **Avsluta skivan.**

- $\Box$  Tryck på  $\Delta \nabla$  för att välja "SLUTBEHANDLA" och tryck sedan på **ENTER**. Tryck på  $\triangle \triangleright$  för att välja "JA" och tryck sedan på **ENTER** när "SKIVAN KOMMER ATT SLUTBEHANDLAS" visas på TV-skärmen.
- $\boxed{2}$  Tryck på  $\triangle \triangleright$  för att välja "OK" och tryck sedan på **ENTER** när "SLUTBEHANDLINGEN GÖR SKIVAN AVSEDD ENDAST FÖR LÄSNING" visas på TVskärmen.

### B **Återgå till den normala skärmen.**

#### Tryck på **SET UP**.

- Menyskärmen raderas.
- Skärmen för biblioteksdatabasen för DVD-navigering visas inte när en DVD-R-/RW-skiva (videoläget) har avslutats. DVDmenyn visas istället. Å andra sidan visas skärmen för biblioteksdatabasen för DVD-navigering även efter att en DVD-RW-skiva (VR-läget) har avslutats. (LF [s. 64\)](#page-63-0)
- Inspelning och redigering kan utföras, även efter avslut, på en DVD-RW-skiva (VR-läget) som avslutats med den här enheten.
- När väl en DVD-RW-skiva (VR-läget) har avslutats kan den spelas av på DVD-spelare som är kompatibla med VR-läget.

# **Upphäva avslut av en DVD-RW-skiva**

Sätt in den DVD-RW-skiva för vilken du vill upphäva skivans avslut och utför steg  $\blacksquare$  till  $\blacksquare$  i avsnittet "Formatera en [DVD-RAM-skiva" \(](#page-105-3)<a>[ $\bar{z}$ s. 106) innan du fortsätter.

# A **Upphäv skivans avslut.**

- $\boxed{1}$  Tryck på  $\triangle \nabla$  för att välja "AVBRYT SLUTBEHANDLINGEN AV SKIVAN" och tryck sedan på **ENTER**.
- **2** Tryck på  $\triangle$  för att välja "OK" och tryck sedan på **ENTER** när "AVBRYT SLUTBEHANDLINGEN AV SKIVAN" visas på TV-skärmen.

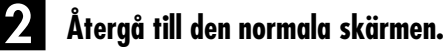

#### Tryck på **SET UP**.

● När skivans avslut upphävts återställs det läge i vilket skivan formaterades vilket gör skivan inspelningsbar igen. ( $\sqrt{\epsilon}$ s. 7, [106\)](#page-105-0)

# **Inställningar för skanningsläge**

Du kan välja mellan två skanningslägen: Linjesprångsskanning vilken används i konventionella TV-system och progressiv skanning som gör det möjligt att återge bilder med högre kvalitet. Se ["ORDLISTA"](#page-112-0)   $(\mathbb{F} \times \mathbb{R} \times \mathbb{R})$  för mer information.

- Slå på enheten.
- Slå på TV-apparaten och välj AV-läget.
- Skjut omkopplaren **TV/CABLE/SAT/DVD** till **DVD**.

#### **ATT UPPMÄRKSAMMA:**

Din TV måste vara kompatibel med PAL Progressive.

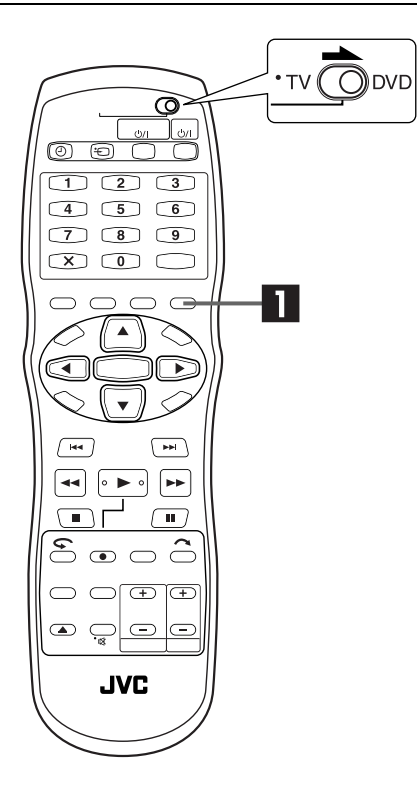

## A **Ställ in skanningsläget.**

#### Tryck på **PROGRESSIVE SCAN** i minst 2 sekunder.

- Videoutgångsindikatorn (**□**) lyser på frontpanelens display och det progressiva skanningsläget har aktiverats. ( $\mathbb{F}$  [s. 13\)](#page-12-0)
- Varje tryck i minst 2 sekunder på **PROGRESSIVE SCAN** växlar skanningsläget.

#### **OBSERVERA:**

- När det progressiva lägets ställts in ska du vara noga med att ställa in "L-1 UTGÅNG" på "COMPONENT".  $(\mathbb{F}^5)$ s. 82, "Inställning av L-1-utgång och L-1-ingång (L-1 UTGÅNG och L-1 INGÅNG)") Progressiv skanning utgår endast från COMPONENT VIDEO OUT-uttaget.
- Linjesprångsskanning är standardinställningen när du köpte enheten.
- När det progressiva skanningsläget aktiverats kommer inga videosignaler att utgå från S-VIDEO OUT- och L-1 IN/OUTuttagen.
- Linjesprångsskanning kan vara lämpligt beroende på videomaterialet.
- Skanningsläget kan inte ställas in när menyskärmen visas.
# *FELSÖKNING*

Använd detta schema om ett problem skulle uppstå, för att se om du kan lösa felet själv innan du begär service. Små problem kan ofta lösas ganska enkelt och det besparar dig också besväret att skicka iväg enheten för reparation.

# **ALLMÄNT**

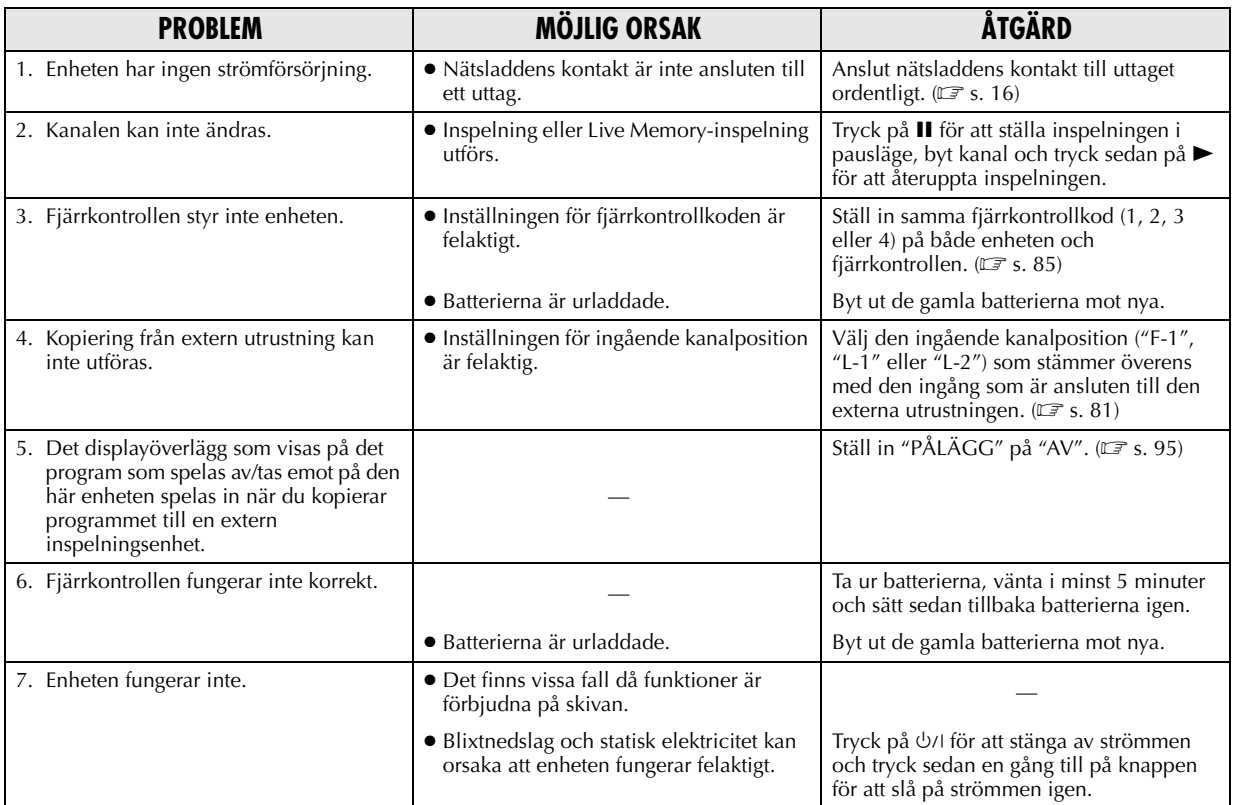

# **AVSPELNING**

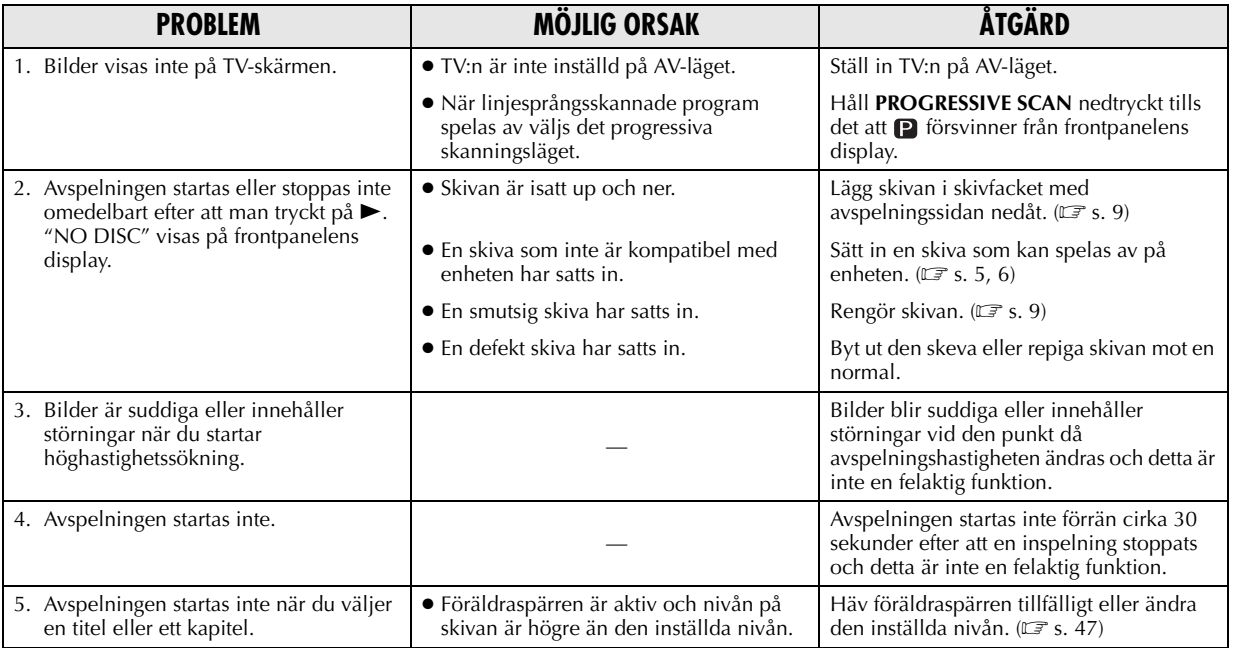

# **INSPELNING**

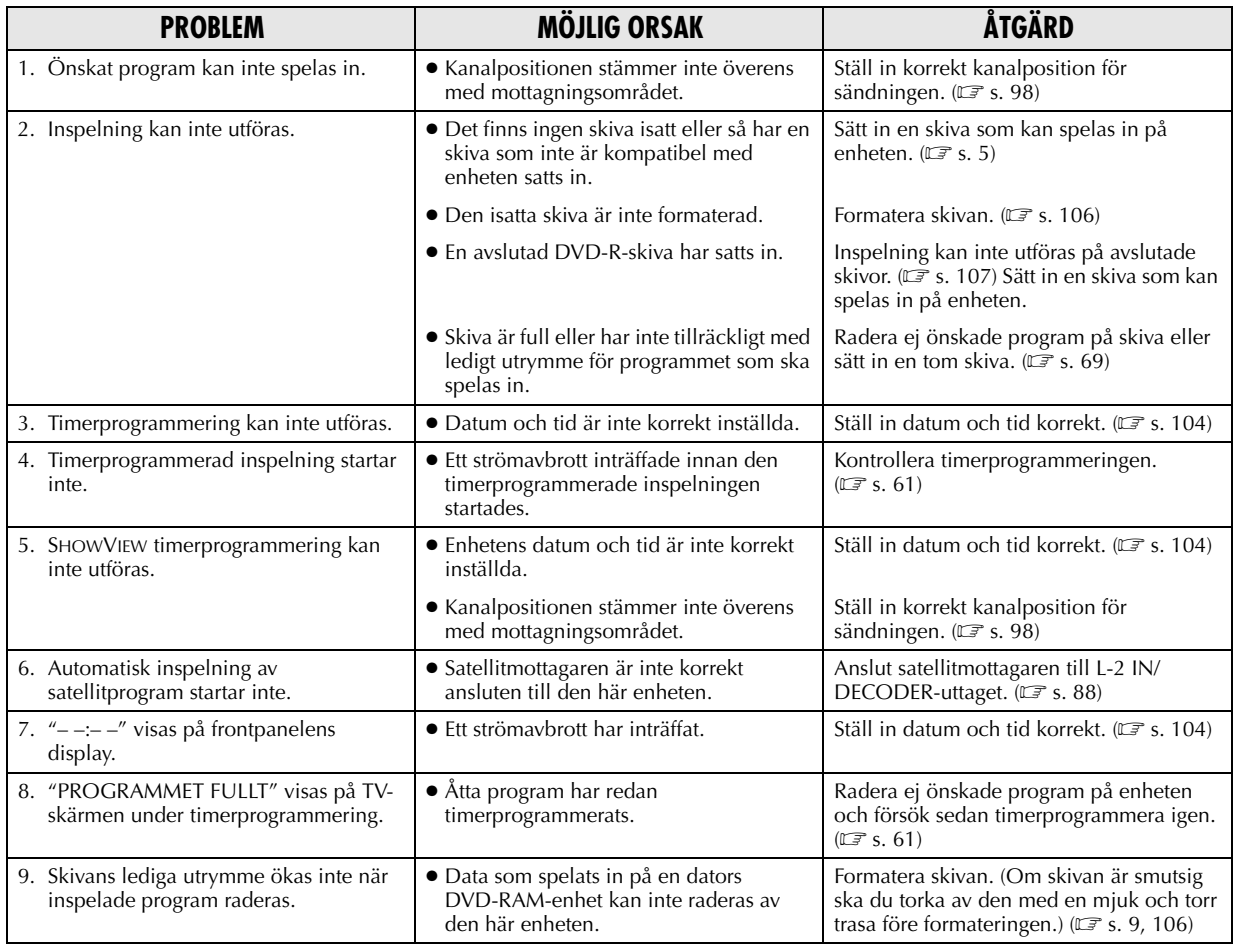

# **INITIERING**

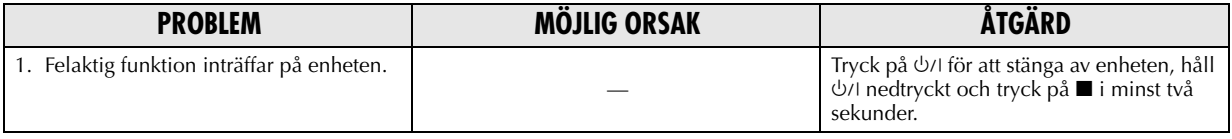

# **ATT UPPMÄRKSAMMA:**

Enheten innehåller mikrodatorer. Yttre elektroniskt brus eller elektroniska störningar kan orsaka funktionsfel. Stäng i så fall av enheten och dra ur nätsladden. Sätt i nätsladden igen och sätt på enheten. Ta ut skivan. När du kontrollerat skivan använder du enheten som vanligt.

# <span id="page-110-0"></span>**BILDSKÄRMSMEDDELANDEN**

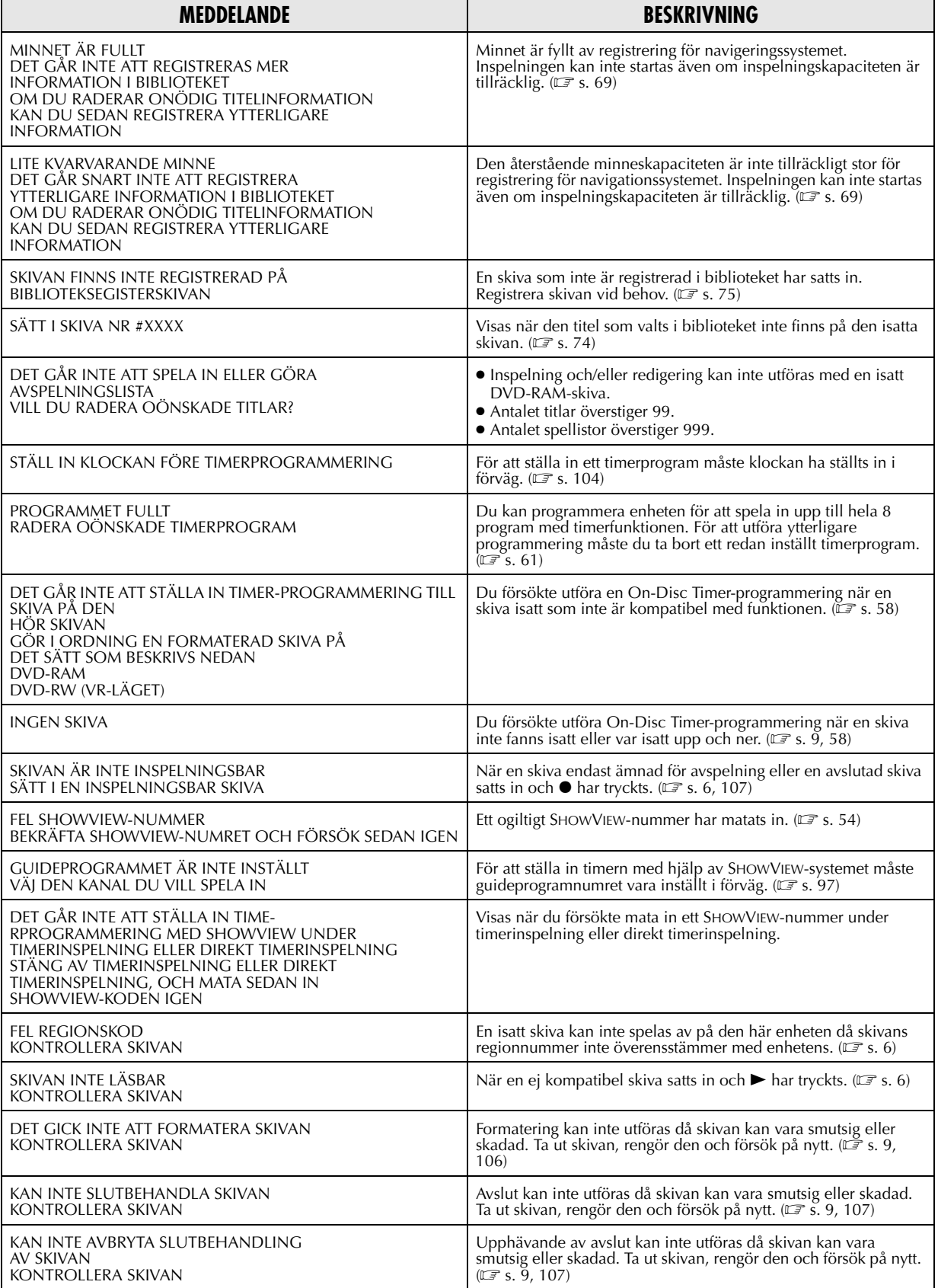

# **[BILDSKÄRMSMEDDELANDEN \(forts.\)](#page-110-0)**

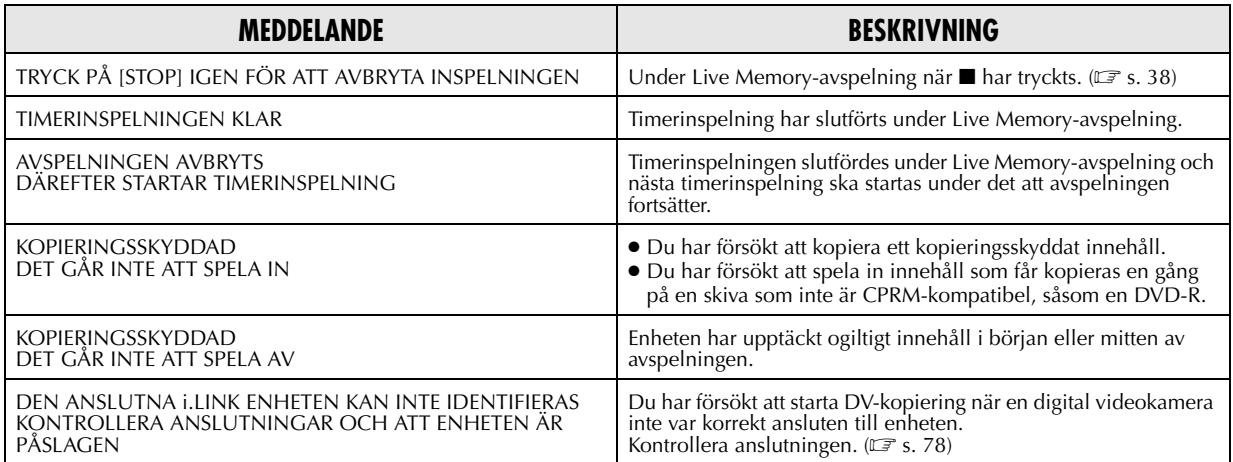

# *ORDLISTA*

#### 8**Bildförhållande**

Förhållandet mellan bildens lodräta och vågräta storlek. Förhållandet mellan lodrät och vågrät på en vanligt TV är 4:3, och för bredbilds-TV 16:9.

#### 8**Dolby Digital (AC-3)**

Ett 6-kanalerssystem som består av kanaler för vänster, mitt, höger, vänster bak, höger bak och LFE (Low-Frequency Effectkanal för användning tillsammans med en sub-woofer). All behandling utförs digitalt.

Alla Dolby Digital-skivor innehåller inte sex (5.1) kanaler med information.

#### 8**DTS**

Ett digitalt kodningsformat för surroundljud konfigurerat med sex (5.1) kanaler, liknande Dolby Digital. Det erfordrar en dekoder, antingen i spelaren eller i en extern förstärkare. DTS står för Digital Theater Systems.

Alla DTS-skivor innehåller inte sex (5.1) kanaler med information.

#### 8**Flerkanaligt**

DVD är specificerat så varje ljudspår består av ett ljudfält. Flerkanaligt ljud avser en struktur med ljudspår som har tre eller flera kanaler.

#### 8**Flerspråkighet**

Om en titel har skapats för flera språk kallas den ofta för en flerspråkig titel.

#### 8**Föräldraspärr**

En funktion i systemet som automatiskt kan bedöma om ett visst DVD-program får återges genom att jämföra dess föräldraspärrnivå (ett mått på hur oönskade vissa scener är ur barnets perspektiv) med den nivå som användaren ställt in för systemet; om programmets nivå är mindre begränsande än systemets användarnivå kommer programmet att visas.

#### 8**JPEG**

Ett komprimeringssystem för stillbilder framtaget av Joint Photographic Expert Group, som ger små kvalitetsförsämringar trots en hög komprimeringsgrad.

#### ■Kapitel

Avser enskilda kapitel som ingår i en titel.

#### 8**Kompositvideosignal**

Avser en videosignal som består av en kombination av tre typer av signaler: en bildsignal som består av ljus och färgsignaler baserat på tekniken för frekvensmultiplicering, en snabbsignal som ger grunden för färgåtergivning samt en synkroniseringssignal.

#### 8**Komponentvideosignal**

Ett videosignalsystem där delar av informationen som är nödvändig för att återskapa bildsignaler som består av tre primära färger överförs via separata signalledningar. Typer av signaler, såsom R/G/B, Y/P $_B$ /P $_R$  etc. finns tillgängliga.

#### 8**Letterbox**

En metod för att kunna visa bilder av biotyp i mitten av en TV med bildförhållandet 4:3 utan att något av bilden försvinner; detta sker genom att svarta remsor läggs längst upp och längst ner i bild. Namnet kommer sig av att bildens format bokstavligt talat ser ut som ett brevinkast.

#### 8**Linjär PCM (PCM: Pulse Code Modulation)**

Ett system för konvertering av en analog ljudsignal till en digital signal för efterbearbetning, utan den datakomprimering som används för konvertering.

#### 8**Linjesprångsskanning**

I det konventionella videosystemet visas en bild på skärmen i två halvor. Linjesprångsskanningen placerar linjerna för den andra halvan av bilden mellan linjerna för den första halvan.

#### 8**MP3**

Ett filformat med ett system för komprimering av ljuddata. "MP3" är en förkortning av Motion Picture Experts Group 1 (eller MPEG-1) Audio Layer 3. Med hjälp av MP3-formatet kan en CD-R/RW innehålla 10 gånger så mycket data som en vanlig CD.

#### 8**MPEG**

En familj med standarder för komprimering av audiovisuell information. "MPEG"-standarderna inkluderar MPEG-1, MPEG-2 och MPEG-4. Video-CD och MP3 är baserade på MPEG-1 medan DVD är baserad på MPEG-2. MPEG står för Moving Picture coding Experts Group.

#### 8**Nedmixning**

Intern stereomixning av flerkanaligt surroundljud av en DVDspelare. De nedmixade signalerna utgår från stereoutgångarna.

#### ■ **NTSC** (National television system committee)

Ett svartvitt- och färg-TV-system som används i USA, Kanada, Mexico och Japan.

#### 8**Överföringshastighet**

Den hastighet som digitala data överförs med. Vanligen anges detta i baud per sekund. DVD-systemet utnyttjar ett system med variabel överföringshastighet för att få bästa effektivitet.

#### **PAL (Phase Alternation by Line)**

Ett färg-TV-system som används i Västeuropa.

#### 8**PBC-funktionen (Playback Control)**

Avser en signal som spelats in på video-CD för att avspelningen ska kunna styras. Genom att använda de menyer som finns inspelade på en video-CD som stöder PBC kan du både få interaktiva program och möjlighet till sökning.

#### ■ Progressiv skanning

Den progressiva skanningen visar en bilds alla horisontella linjer samtidigt som en enda bildruta. Det här systemet kan konvertera linjesprångsvideo från DVD till progressivt format för anslutning till en progressiv visningsenhet. Det förbättrar den vertikala upplösningen avsevärt.

#### ■ Regionkod

Ett system som ser till att skivor endast kan spelas av i förutbestämda regioner. Alla länder i världen är grupperade i sex regioner och varje region identifieras av en viss regionkod (eller regionnummer). Om den regionkod som tilldelats en skiva innehåller en siffra som stämmer överens med en siffra i spelarens regionkod så kan spelaren också spela av skivan.

#### 8**Samplingsfrekvens**

Frekvens för samplingsdata när analoga data konverteras till digitala. Samplingsfrekvensen visar numeriskt hur många gånger den ursprungliga analoga signalen samplas per sekund.

#### ■Skivmeny

En skärmbild som är förberedd så att du kan välja mellan bilder, ljud, texter, vinklar mm som finns inspelade på en DVD-skiva.

#### 8**Surround**

Ett system för att skapa tredimensionella realistiska ljudfält genom att flera högtalare placeras runt lyssningsplatsen.

#### 8**Vinklar**

Genom att flera scener spelats in ur flera vinklar på samma gång i en och samma titel kan användaren själv välja vinkel. Den här funktionen kallas för vinkelval.

# $114$  sv

### **ALLMÄNT**

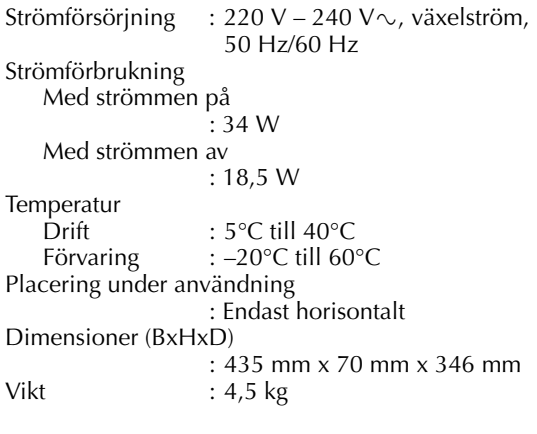

#### **BILD/LJUD**

Pickup CD Våglängd : 780 nm Maximal uteffekt : 0,5 mW DVD Våglängd : 650 nm Maximal uteffekt : 1,0 mW Inspelningsbara skivor : DVD-RAM 12 cm (4,7 GB/9,4 GB) DVD-RAM 8 cm (1,4 GB/2,8 GB) DVD-R (12 cm: 4,7 GB, 8 cm: 1,4 GB för allmän ver. 2.0) DVD-RW (4,7 GB för ver. 1.0/1.1) Inspelningsformat : DVD-videoinspelningsformat DVD-R : DVD-videoformat<br>DVD-RW : DVD-videoformat : DVD-videoformat, DVDvideoinspelningsformat Inspelningstid Maximalt 6 timmar (med 4,7 GB-skivor)<br>(XP) : Cirka 1 timme : Cirka 1 timme (SP) : Cirka 2 timmar (LP) : Cirka 4 timmar<br>(EP) : Cirka 6 timmar : Cirka 6 timmar (FR) : Cirka 1-6 timmar Avspelningsbara skivor : DVD-RAM 12 cm (4,7 GB/9,4 GB) DVD-RAM 8 cm (1,4 GB/2,8 GB) DVD-R (12 cm: 4,7 GB, 8 cm: 1,4 GB för allmän ver. 2.0) DVD VIDEO, DVD-RW (4,7 GB) Musik-CD (CD-DA) Video-CD CD-R/RW (CD-DA, video-CDformaterade skivor) System för ljudinspelning : Dolby Digital (2 kanaler) Linjär PCM (endast XP-läget) Komprimeringssystem för videoinspelning : MPEG2 (CBR/VBR)

Ingång/utgång S-video-ingång Y :  $0,8 - 1,2$  Vp-p, 75 ohm<br>C :  $0,2 - 0,4$  Vp-p, 75 ohm  $: 0,2 - 0,4$  Vp-p, 75 ohm S-video-utgång  $: 1,0 Vp-p, 75 ohm$ C : 0,3 Vp-p, 75 ohm RGB-utgång R : 0,7 Vp-p, 75 ohm G : 0,7 Vp-p, 75 ohm B : 0,7 Vp-p, 75 ohm<br>Videoingång : 0,5 – 2,0 Vp-p, 75  $0.5 - 2.0$  Vp-p, 75 ohm (stiftkontakt) Videoutgång : 1,0 Vp-p, 75 ohm (stiftkontakt) Ljudingång : –8 dB, 50 kiloohm (stiftkontakt) Överensstämmer med mono (vänster) Ljudutgång : –8 dB, 1 kiloohm (stiftkontakt) : 4-stift för DV-ingång Komponentvideoutgång<br>Y : 1.0 Vn : 1,0 Vp-p, 75 ohm CB/CR, PB/PR : 0,7 Vp-p, 75 ohm Överensstämmer med kopieringsskydd Optisk digital ljudutgång : –18 dBm, 660 nm Överensstämmer med Dolby Digital och DTS Digital Surround Bitström Kan väljas i inställningsmenyn för digital ljudutgång

#### **MOTTAGARE/TIMER**

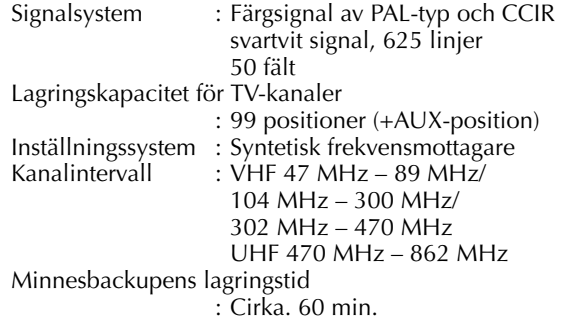

#### **TILLBEHÖR**

Bifogade tillbehör : RF-kabel 21-stifts SCART-kabel Satellitkontroll, Infraröd fjärrkontroll, "R6"-batteri x 2 Alla tekniska data gäller för SP-läget, om inte annat anges.

E & O.E. Rätten till ändringar förbehålles utan föregående meddelande.

# *LISTA ÖVER TERMER*

#### **A** A-B-repetition ...................................................... [42](#page-41-0) Återupptagningsfunktion ....................................... [32](#page-31-0) Automatisk kanalinställning ................................... [98](#page-97-1) **B**

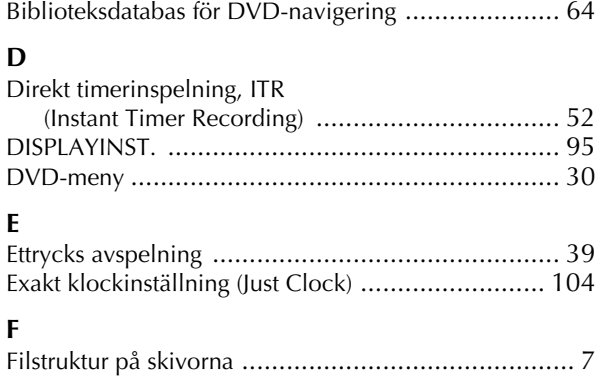

#### Föräldraspärr ....................................................... [47](#page-46-0) Frihastighetsfunktion ............................................. [53](#page-52-0) Funktionen för att återuppta inspelning .................... 51

## **G**

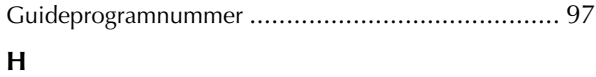

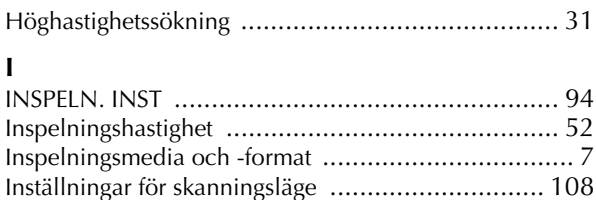

# **J**

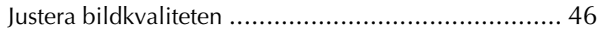

## **K**

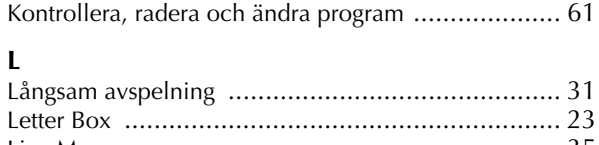

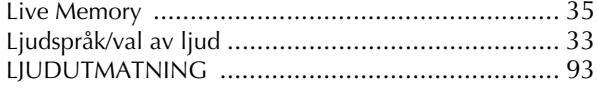

## **M**

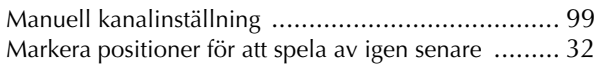

## **O**

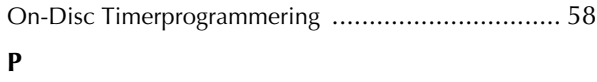

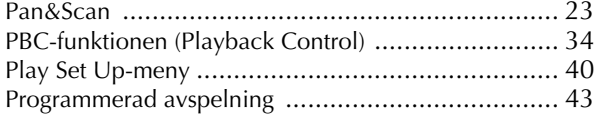

# **R**

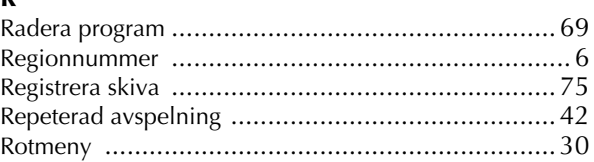

# **S**

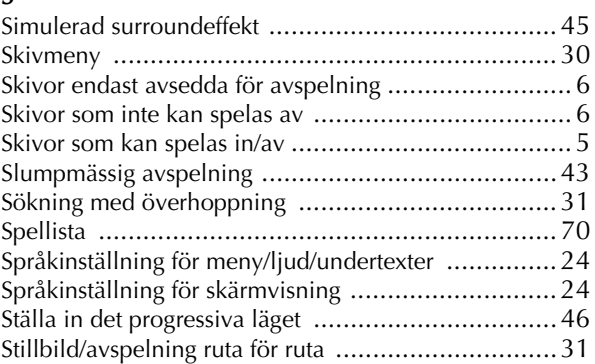

# **T**

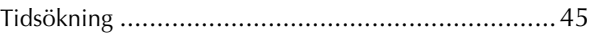

#### **V**

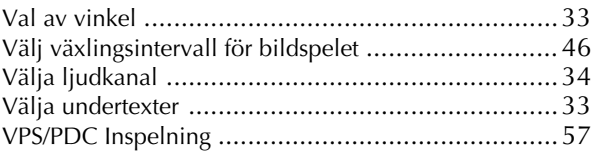

**SW**

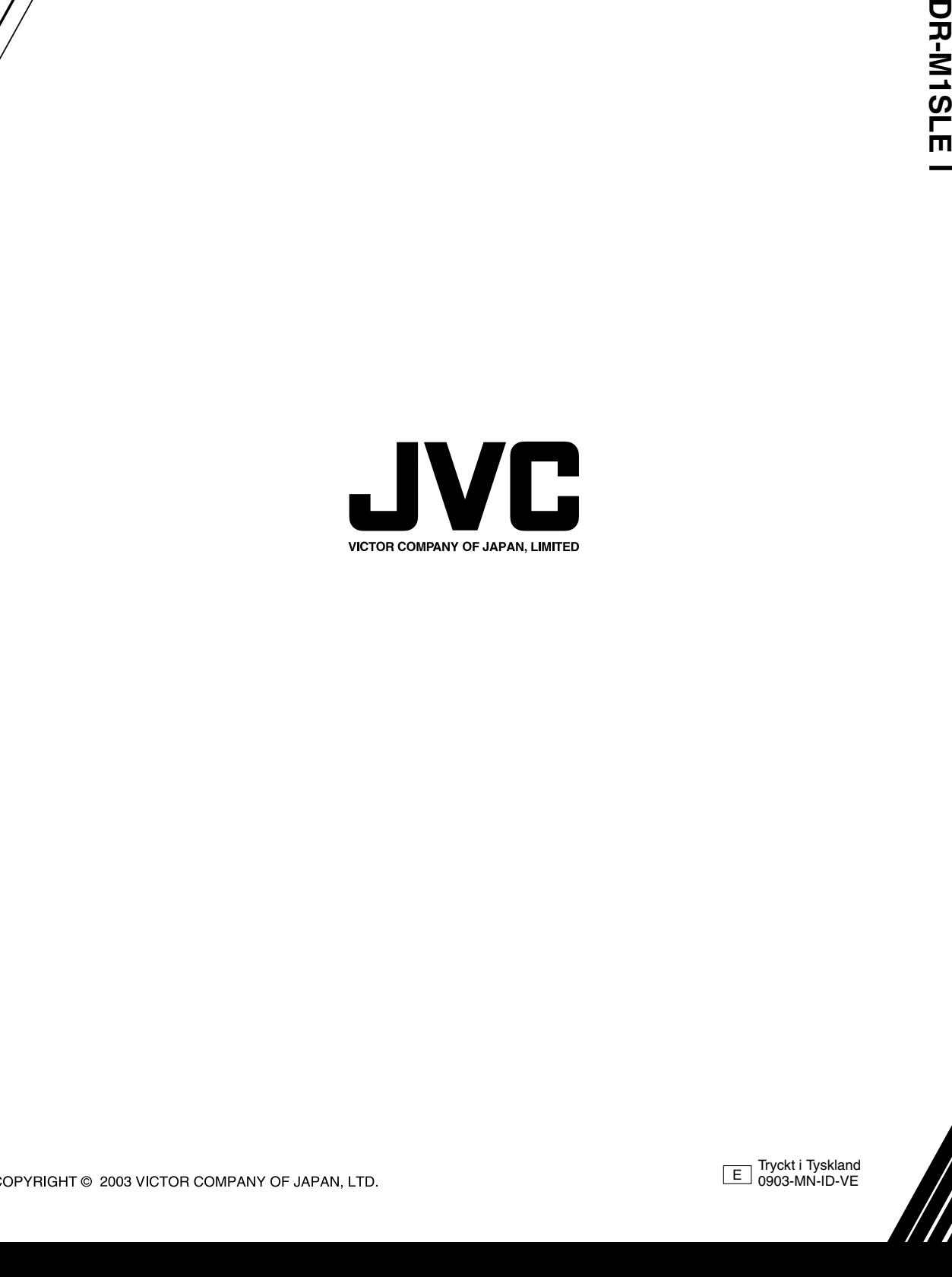

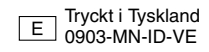